# Spectrum Compact CE System Remote Access Software Manual

Instruction for using the Spectrum Compact CE System with Remote Access Software

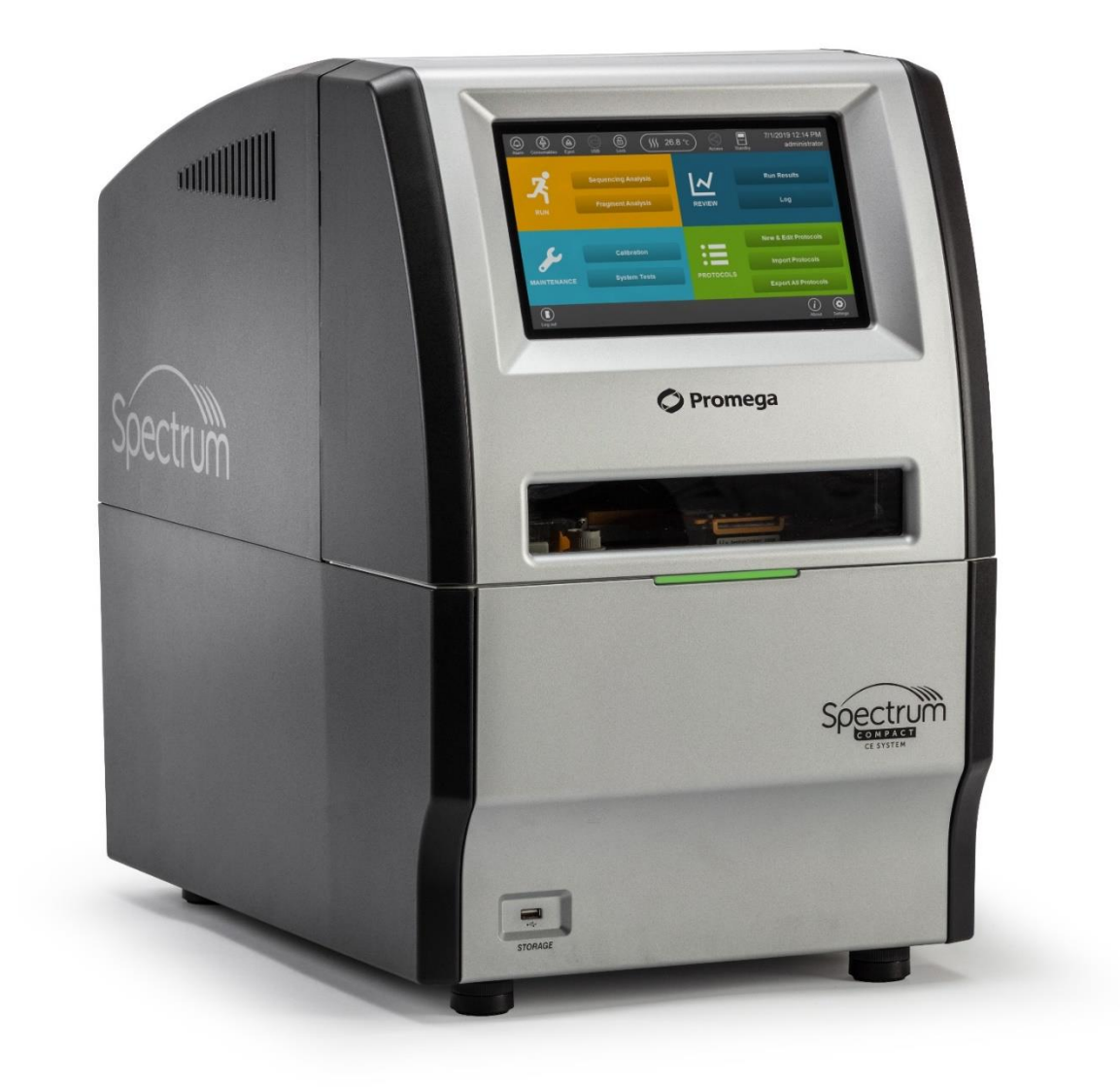

# 目次

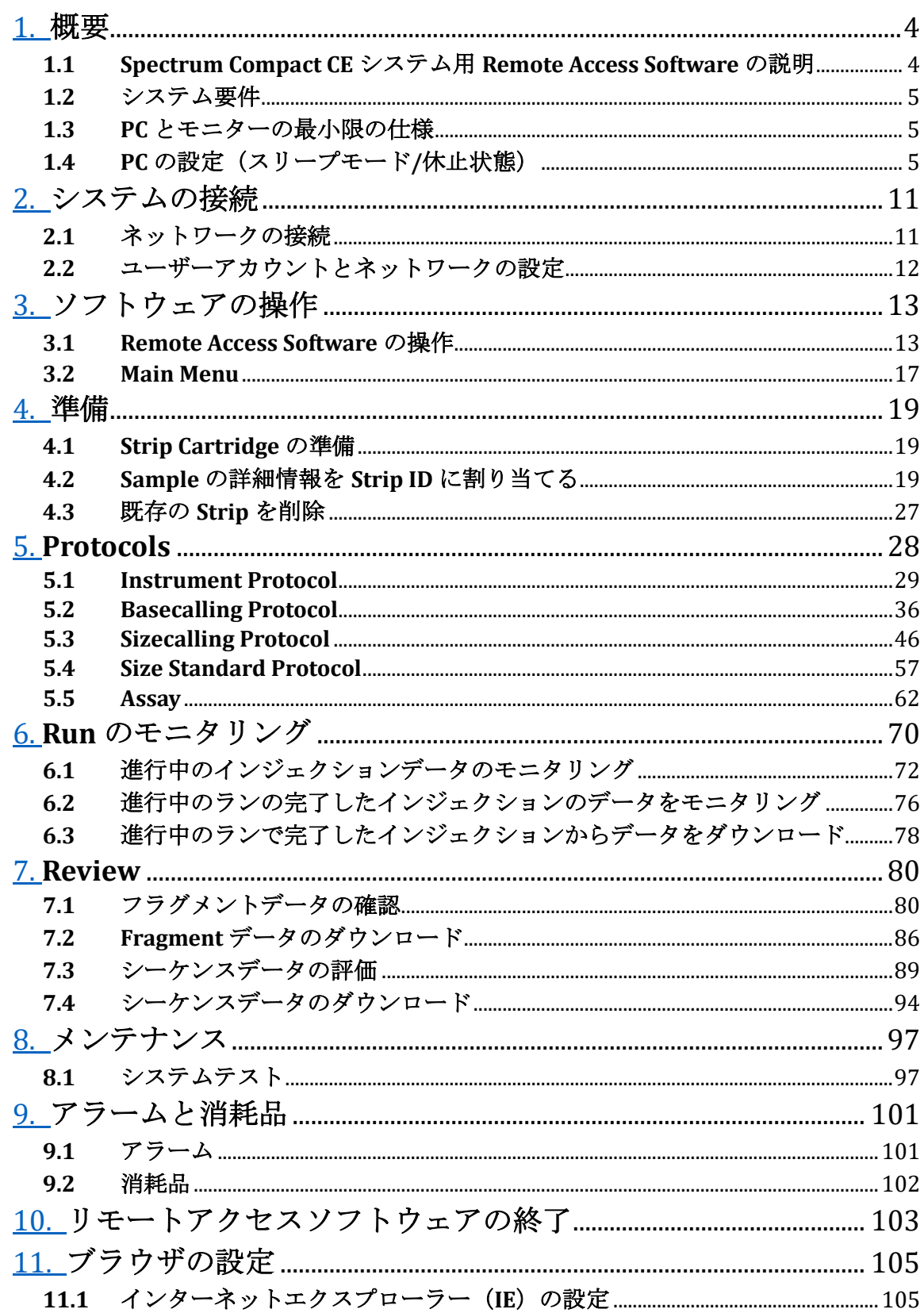

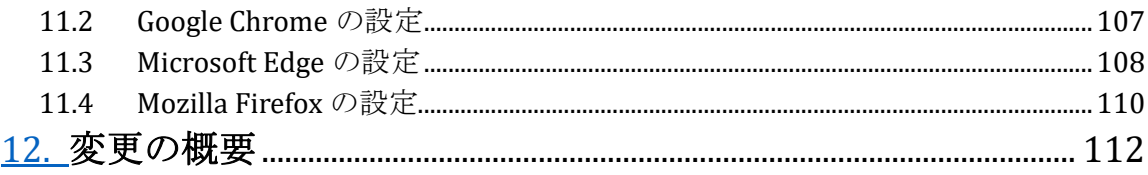

#### <span id="page-3-1"></span><span id="page-3-0"></span>**1.1 Spectrum Compact CE** システム用 **Remote Access Software** の説明

装置に直接接続された PC やラボのネットワークに接続された PC からウエッブの ブラウザを利用し、Spectrum Compact CE システムの Remote Access Software を 使用して sample strip の strip ID の作成/編集/削除やプロトコルとアッセイの作 成/編集/削除ができます。また、解析結果の閲覧や完了したランだけではなく、 進行中のランのモニタリングもできます。さらに完了したランをダウンロードも できます。このアプリケーションは、Microsoft® Internet Explorer® 11、 Microsoft Edge、Google Chrome あるいは Mozilla Firefox で使用しなければなりま せん。

注:Spectrum Compact CE システムの Remote Access Software を使用し、 Spectrum Compact CE システムに入っている Strip ID、プロトコルやアッセイの作 成、編集、評価や削除ができます。つまり、Spectrum Compact CE システムの Remote Access Software を使用して実行した変更は、Spectrum Compact CE システ ム上ですぐに見ることができます。

安全に関る情報、操作上の注意点、操作方法、メンテナンス方法、トラブルシュ ーティングについては、オペレーションマニュアル TMD058 に記載されていま す。Spectrum Compact CE システムのご使用前には、マニュアルをご覧ください。

#### 警告

l,

l

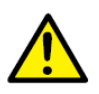

怪我や損傷を防ぐために、システムに関する全ての情報や安全性に関する情報を ご使用前にご確認ください。

- ⚫ すべての安全上の注意事項を確認してください。
- ⚫ テクニカルマニュアルに記載されているすべての指示に従ってください。

#### <span id="page-4-0"></span>**1.2** システム要件

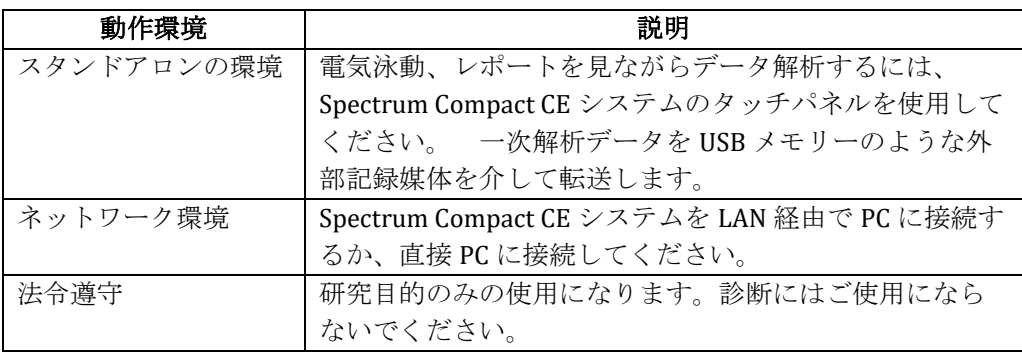

- ローカルエリアネットワークへの接続とセットアップは、お客様の責任のも と実施してください。
- 有線によるローカルネットワーク接続のみが可能です。
- <span id="page-4-1"></span>● ワイアレス接続は、サポートしていません。

#### **1.3 PC** とモニターの最小限の仕様

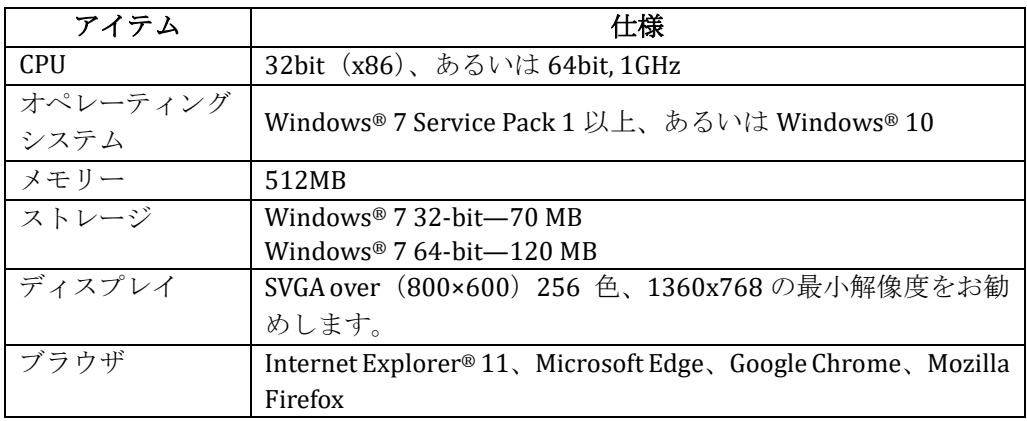

#### <span id="page-4-2"></span>**1.4 PC** の設定(スリープモード**/**休止状態)

Remote Access Software を使用中に、もし PC がスリープモードや休止状態になっ た場合、Spectrum Compact CE システムへの接続が切れる可能性があります。 その場合、再度装置とソフトウェアにログインしてください。

注:スリープモード/休止状態を無効にすることをお勧めいたします。

Spectrum Compact CE システムとの接続が失われた場合は、次の手順を実行して ください。

- Webブラウザを再起動します。 強制ログイン機能を使用してシステムにログ インできます。
- Web ブラウザを閉じてから 1 時間後に通常のログインが可能になります。

#### **1.5 証明書 (Certificate) のインストール**

このセクションでは、Web ブラウザ Google Chrome を使用して Spectrum Compact CE システムから証明書をエクスポートし、PC にインポートする方法に ついて説明します。

Microsoft Edge または Mozilla Firefox を使用する場合は、ブラウザごとの取扱説 明書を参照してください。

証明書は、次のいずれかの操作後にインストールする必要があります。

- ⚫ リモートアクセスに初めて接続する。
- 機器の IP アドレスを変更する。
- ⚫ 機器の IP アドレスのモードを変更する。 (Use DHCP を有効/無効にする)
- ⚫ Instrument name を変更する。

**1.5.1** 証明書のエクスポート

- 1. ウエッブブラウザーに下記の URL を入力します。 **https://IP address of the instrument/CCERemoteAccess**
- 2. ブラウザのアドレスバーで "Not secure" (安全ではありません)という 警告を選択します。**Certificate (Invalid)**「証明書 (無効)」 を選択し ます。

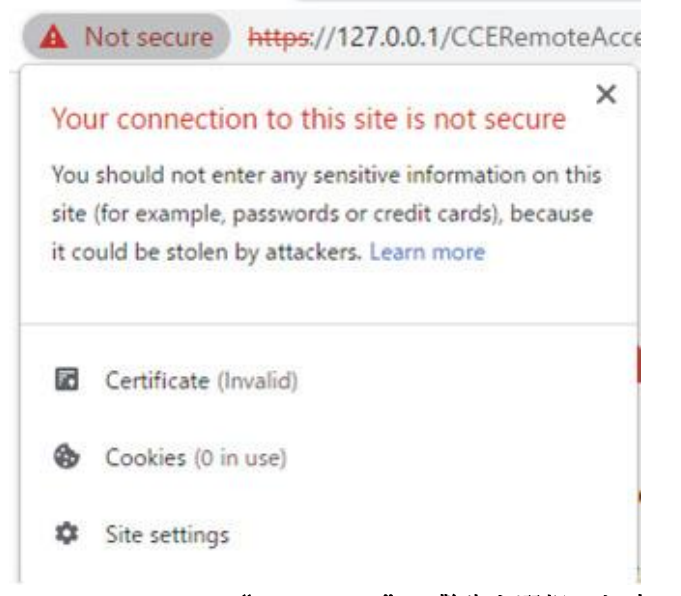

図1 **Google Chrome** で"**Not secure**"の警告を選択した時の画面表示

3. 証明書ウィンドウの" Details"(詳細)タブを選択し、**Copy to File….**(フ ァイルにコピー...)を選択します。

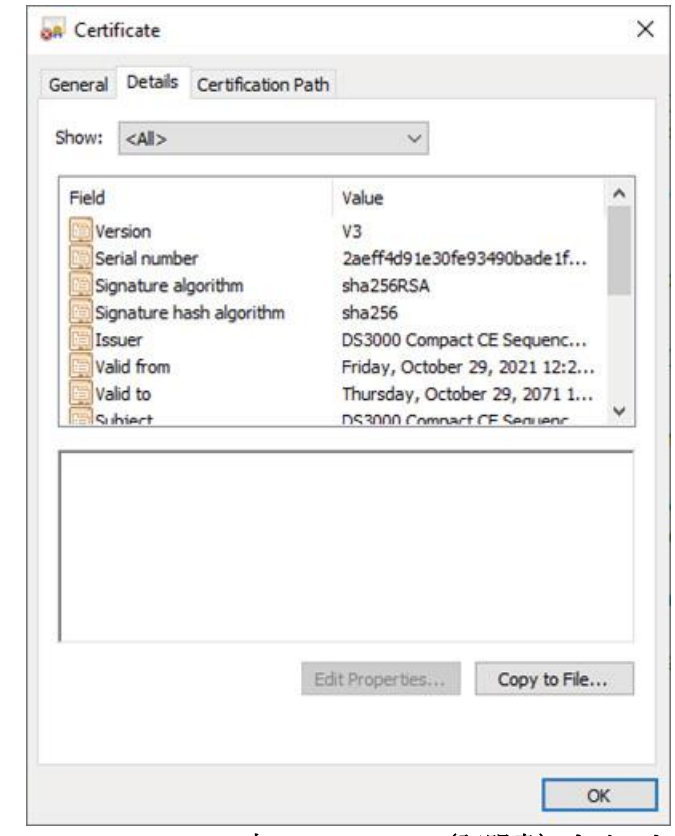

図2 **Google Chrome** 内の **Certificate**(証明書)ウインドウ

- 4. Certificate (証明書)のエクスポートウイザードが開始されます。 ウィザードに従って証明書ファイルをエクスポートします。
- 
- ウィザードの Export File Format(エクスポート ファイル形式)のセク ションで、**DER encoded binary X.509 (.CER)**(DER エンコードされた バイナリ X.509 (.CER))を選択します。
- **1.5.2** 証明書のインポート
	- 1. コントロール パネルで、**Internet Options**(インターネット オプショ ン)を選択します。
	- 2. Content(コンテンツ)タブを選択し、**Certificate**(証明書)を選択します。

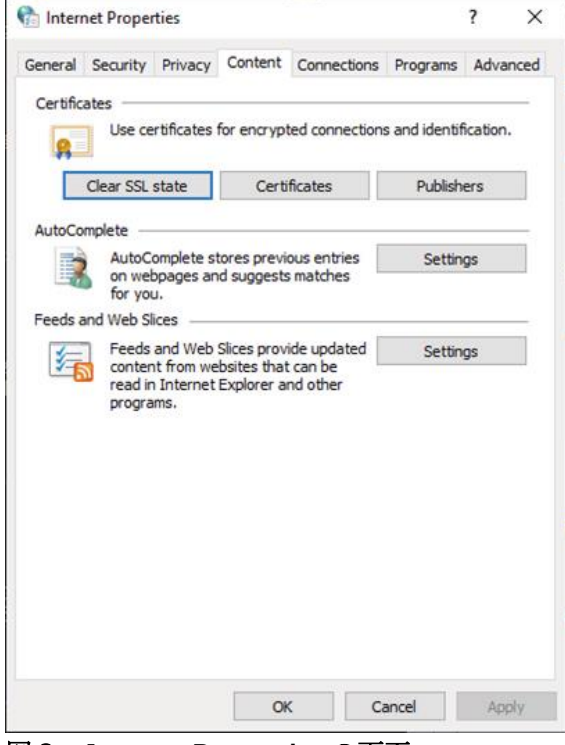

図3 **Internet Properties** の画面

3. Certificate(証明書)ウィンドウで **Trusted Root Certification Authorities** タブを選択し、Import を選びます。

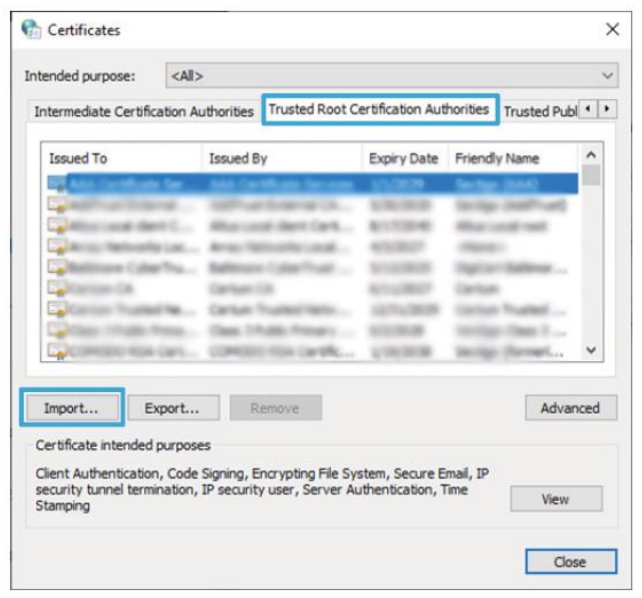

図4 **Certificate**(証明書)のウインドウ

4. 証明書のエクスポート ウィザードが開始されます。 ウィザードに従っ て、エクスポートされた証明書ファイルをインポートします。

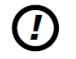

ウイザードに表示される Certificate (証明書) ストア: Trusted Root Certification Authorities

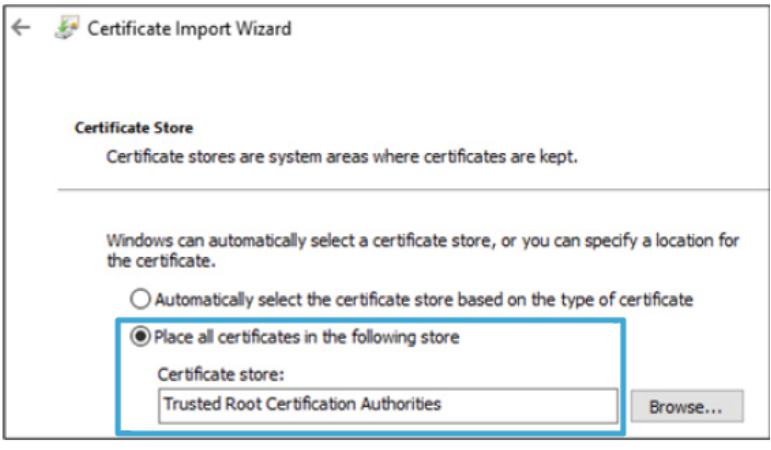

図5 **Certificate** インポート ウイザード

- **1.5.3** インストールされている証明書の確認
	- 1. Web ブラウザが実行中の場合は閉じます。
	- 2. Web ブラウザを開き、次の URL を入力します。

#### **https://IP address of the instrument/CCERemoteAccess**

3. Your connection is not private (接続はプライベートではありません)と いうメッセージが表示される画面ではなく、ログイン画面が表示される ことを確認します。

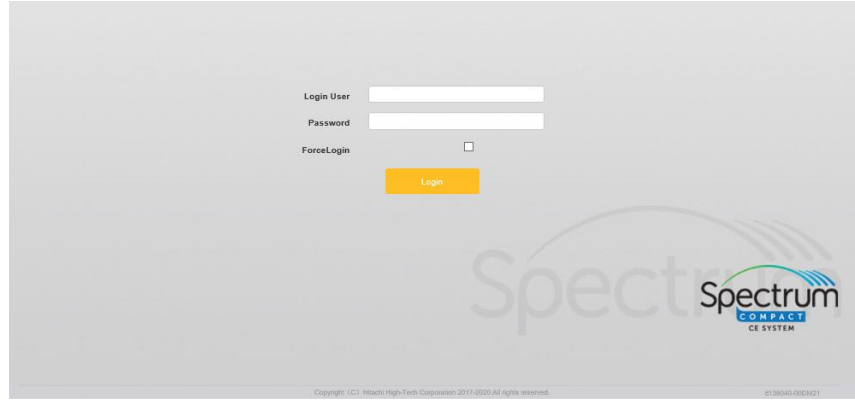

図6 ログイン画面

 $\Omega$ 

「接続はプライベートではありません」というメッセージが画面に表示 された場合は、ネットワーク ケーブルを接続したまま機器を再起動 し、証明書を再度インポートします。

「接続はプライベートではありません」というメッセージが画面に表示さ れる場合は、Promega テクニカル サービスにお問い合わせください。

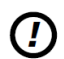

証明書が適切にインストールされず、「接続はプライベートではありま せん」というメッセージが表示された場合でも、次の方法でリモート アクセスを使用できます。

- a. 「接続はプライベートではありません」というメッセージが表示さ れた画面で、**Advanced**(詳細)を選択します。
- b. 表示されたセクションで、**Proceed to** (**IP** アドレス)(安全では ありません)を選択します。
- c. ログイン画面が表示されます。

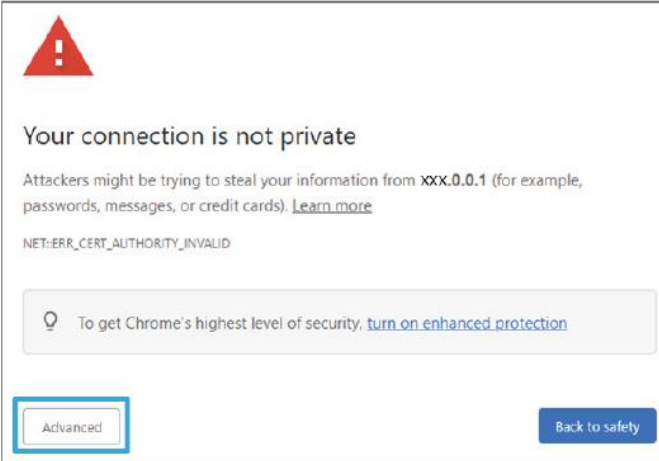

図7 **Google Chrome** で"**Your connection is not private**"というメッセ ージが表示された画面

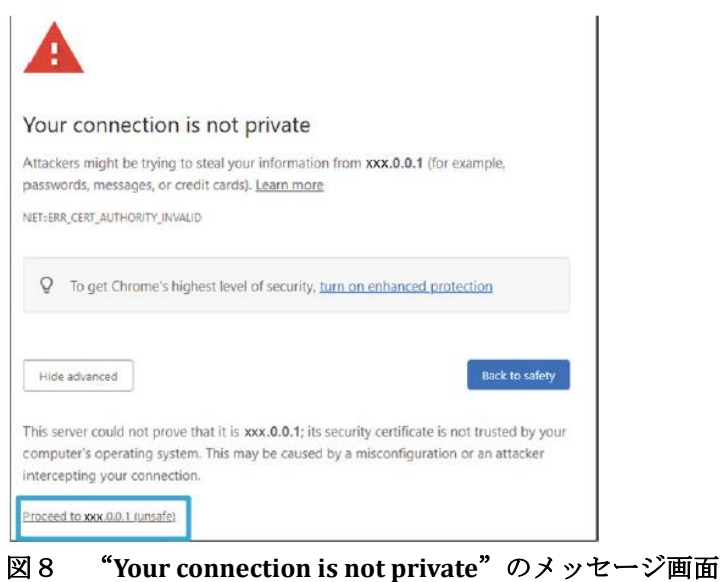

<span id="page-10-0"></span>**2.1** ネットワークの接続

<span id="page-10-1"></span>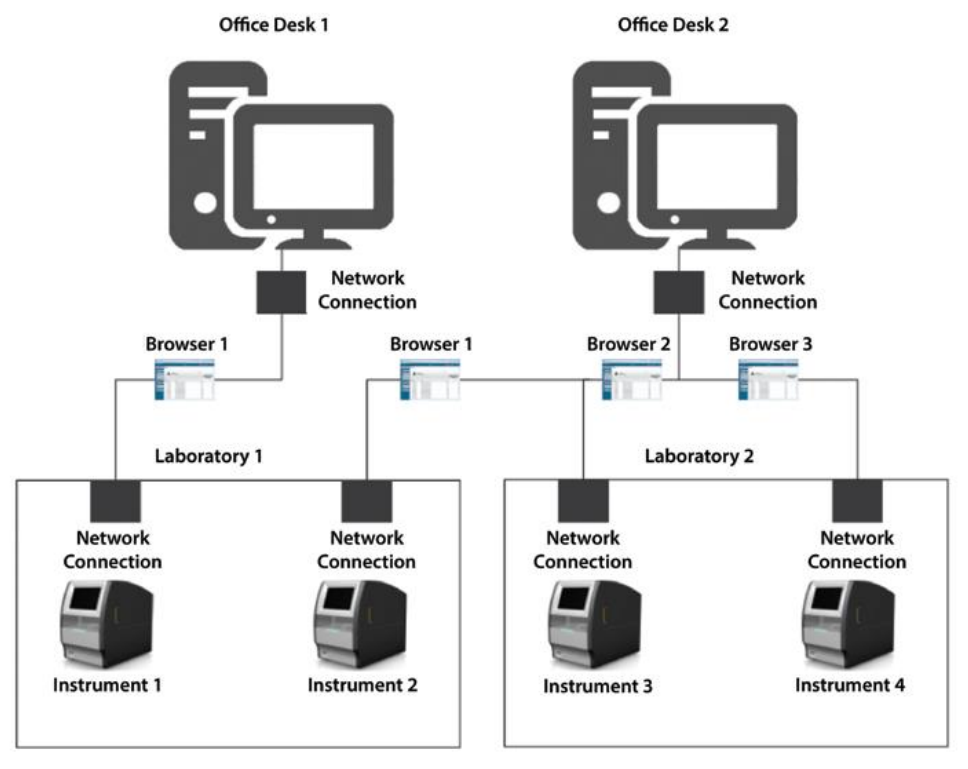

図 **9** システムの接続例

Remote Access Software を使用して同じネットワークの PC から Spectrum Compact CE システムに接続ができます。(図 1)機器ごとに最大 5 つの個別のユ ーザーリモートアクセス接続が一度に許可されます。同じ PC で複数の装置に接 続できます。

#### 注:

- 1. 1 つの PC が複数の Spectrum Compact CE システムに接続される場合、同じブ ラウザ内の異なるブラウザウィンドウを使用して、別の機器に接続できま す。 Spectrum Compact CE システムごとに別々のブラウザのアプリケーショ ンを用意する必要はありません。
- 2. 最大 5 人の個別のユーザーが 1 つの機器に接続している間は、同じユーザー アカウントを使用して、同じ機器にアクセスすることはできません。 Remote Access Software を経由してログインしているユーザーと重複して remote access へのログインは許可されません。 同じユーザーID で 2 番目に ログインしても、最初のユーザーがシステムから追い出されることはありま せん。

#### **2.2** ユーザーアカウントとネットワークの設定

<span id="page-11-0"></span>Spectrum Compact CE システムを外部コンピューターに接続する手順はオペレー ティングマニュアル TMD058 のセクション 8.2 に記載されています。

ユーザーアカウントの作成手順は、オペレーティングマニュアル TMD058 のセク ション 8.4 に記載されています。

Remote Access Software を使用するユーザー権限は、 オペレーティングマニュア ル TMD058 のセクション 8.4.1 に記載されているとおり有効または無効にできま す。

#### <span id="page-12-1"></span><span id="page-12-0"></span>**3.1 Remote Access Software** の操作

1. ウエッブのブラウザに下記の URL を入力してください。 **https://Instrument IP address/CCERemoteAccess**

#### 注:

- a. IP アドレスを使用して Spectrum Compact CE システムを設定するため に、お客様の機関の IT 部門またはサイト管理者に連絡し、IT に関わる 手順に従ってください。
- b. Spectrum Compact CE システムの Remote Access Software は、Spectrum Compact CE システムに前もって組み込まれています。 Remote Access Software を使用するには、Spectrum Compact CE システム を外部コンピューターと同じネットワークに接続し、電源を入れなけれ ばなりません。
- c. インターネットブラウザを使用して、Spectrum Compact Remote Access Software に接続中に、サイトが安全ではない、プライベートではない、 または潜在的なセキュリティリスクがあることを示す警告メッセージが 表示された場合(警告はブラウザによって若干異なります)、**Advanced** か **More information**(ブラウザによって異なります)を選択し、次に **Proceed to indicated IP address**、**Go on to webpage** あるいは **Accept risk and continue**(ブラウザによって異なります)を選択してログイン 画面にアクセスしてください。

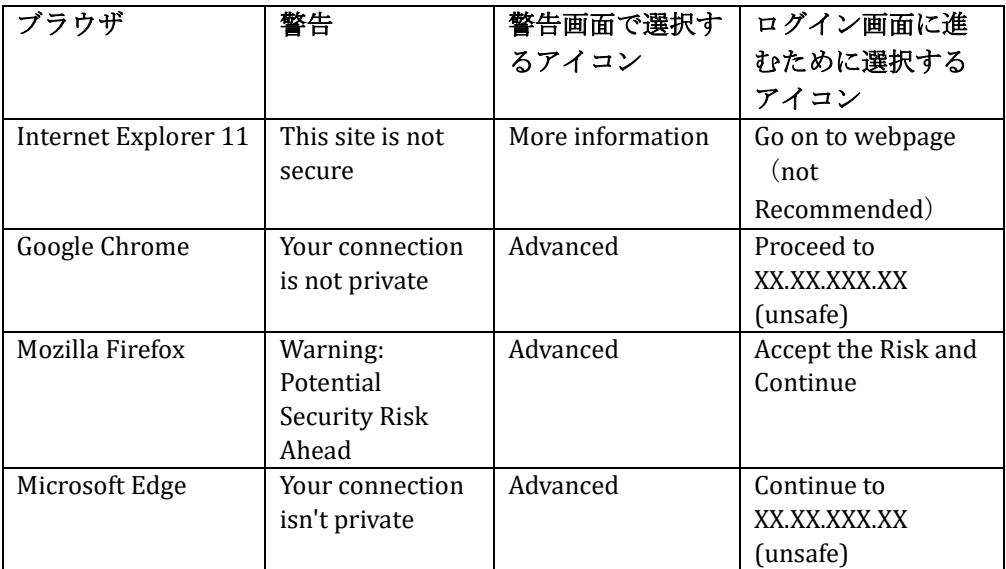

2. Login の画面(図 10)が表示されたことを確認し、ユーザー名とパスワード を入力してください。

#### 注:

- 1. Spectrum Compact CE システムのセキュリティー設定が、High、Normal のいずれでも、ユーザー名とパスワードの入力が必要な Login 画面が表 示されます。(オペレーティングマニュアル TMD058 のセクション 8.3 を参照) Spectrum Compact CE システムに Normal セキュリティーでロ グインすると、すべてのユーザーは、機器で Spectrum Compact CE シス テムのソフトウェアを操作する場合と同じようにアドミニストレーター として扱われます。
- 2. ユーザー名とパスワードは、装置のユーザーアカウント内で設定されま す。(オペレーティングマニュアル TMD058 のセクション 8.4 を参照) 下記の表は、ユーザー名、パスワード、strip ID、サンプル名、protocol ID、アッセイに Spectrum Compact CE システムと Remote Access Software 上で使用できる文字の制限を示しています。

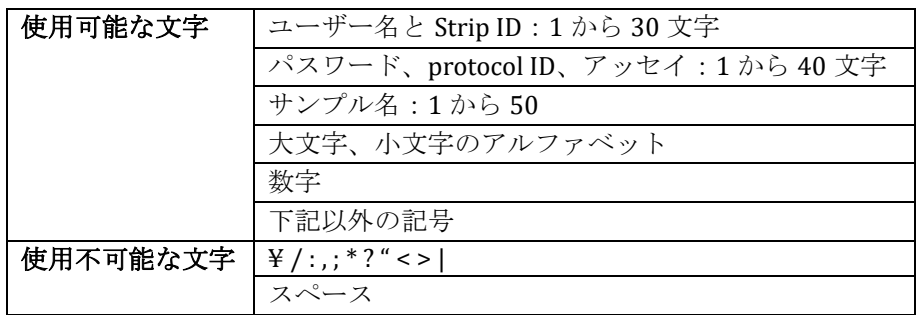

3. Spectrum Compact CE システムの Remote Access Software のログイン画面の **Login** を選んでください。(図 10)

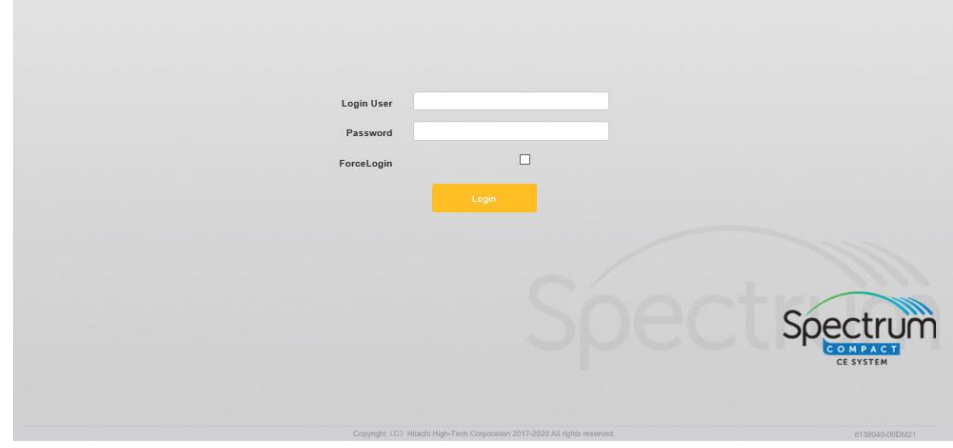

図 **10 Spectrum Compact CE** システム **Remote Access Software** ログイン画面

注:Remote Access Software が前回使用後に正しく閉じられなかった場合、再 度ログインするときに下記のエラーが表示されます。「Access is denied. Entered User ID has been logged in by another computer.  $\Box$  ( $\boxtimes$  11) **ForceLogin** box にチェックを入れ、ログインのユーザー名とパスワードを使用 して再度ログインを実行してください。 Spectrum Compact CE システムの Remote Access Software を閉じるときは、セクション 10 の手順をご参照くだ さい。

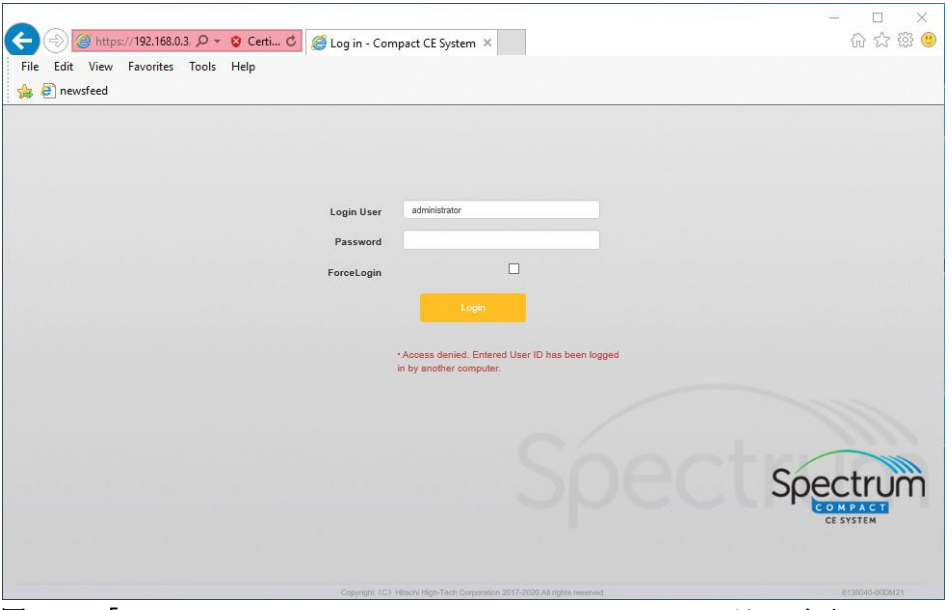

図 **11** 「**Access is denied. This account already login**」のエラー画面

4. HOME 画面は、Header、Run List と Main Menu で構成されています。(HOME 画面の左端、図 12)

| Spectrum                             |                     |                                          |                                            | YOUR-INSTRUMENT<br>(administrator)                                    | $(\vartriangle)$ | ⊕             | Standby Logout   |                         | -Header |
|--------------------------------------|---------------------|------------------------------------------|--------------------------------------------|-----------------------------------------------------------------------|------------------|---------------|------------------|-------------------------|---------|
| HOME<br>$\bullet$                    |                     | A HOME                                   |                                            |                                                                       |                  |               |                  |                         |         |
| <b>PREPARATION</b>                   |                     |                                          |                                            |                                                                       |                  |               |                  |                         |         |
| Strip Setup<br>津<br><b>PROTOCOLS</b> |                     |                                          | Welcome                                    |                                                                       |                  |               |                  |                         |         |
| Away<br>Instrument Protocols         |                     |                                          | administrator                              |                                                                       |                  |               |                  |                         |         |
| <b>Basecalling Protocols</b>         |                     |                                          |                                            |                                                                       |                  |               |                  |                         |         |
| Sizepaling Protocols                 |                     |                                          |                                            |                                                                       |                  |               | CE SYSTEM        |                         |         |
| Size Standard Protocols              | Run List            |                                          |                                            |                                                                       |                  | Q' All Fialth |                  | Q. rater                |         |
| ×<br><b>RUN</b>                      | No                  | Dafe                                     | Run ID                                     |                                                                       |                  |               | Run Status       |                         |         |
|                                      |                     | 1/7/2020 11:01:39                        | Fusion CC                                  |                                                                       |                  |               | Finish           |                         |         |
| Montton                              | $\overline{2}$<br>3 | 1/3/2020 14:47:58<br>12/31/2019 09:40:18 | Fusion_5C_and_6C_Amps<br>T Fast Sequencing |                                                                       |                  |               | Finish<br>Finish |                         | Run     |
| M REVIEW                             | 4                   | 12/30/2019 13:14:34                      | Fusion OC Amp                              |                                                                       |                  |               | Firish           |                         | List    |
| Fragment                             | ø                   | 12/30/2019 10:20:50                      | Fusion_CC_Amps                             |                                                                       |                  |               | Finish           |                         |         |
| Sequencing                           |                     |                                          |                                            |                                                                       |                  |               |                  |                         |         |
|                                      |                     |                                          |                                            |                                                                       |                  |               |                  |                         |         |
| <b>MAINTENANCE</b><br>s              |                     |                                          |                                            |                                                                       |                  |               |                  |                         |         |
| <b>System Tests</b>                  |                     |                                          |                                            |                                                                       |                  |               |                  |                         |         |
|                                      |                     |                                          |                                            | Cars/Ichi (CO198add)Rgh-Trick Dayandox 0017-0020 All rights reserved. |                  |               |                  | <b>BESINES/DOMESTIC</b> |         |

図 **12 Remote Access Software** の **HOME** 画面

5. Remote Access Software には、ヘッダーにいくつかのナビゲーション・アイ コンと情報アイコンがあります。それぞれのアイコンは、特定の機能または コンポーネントに関する情報を提供します。

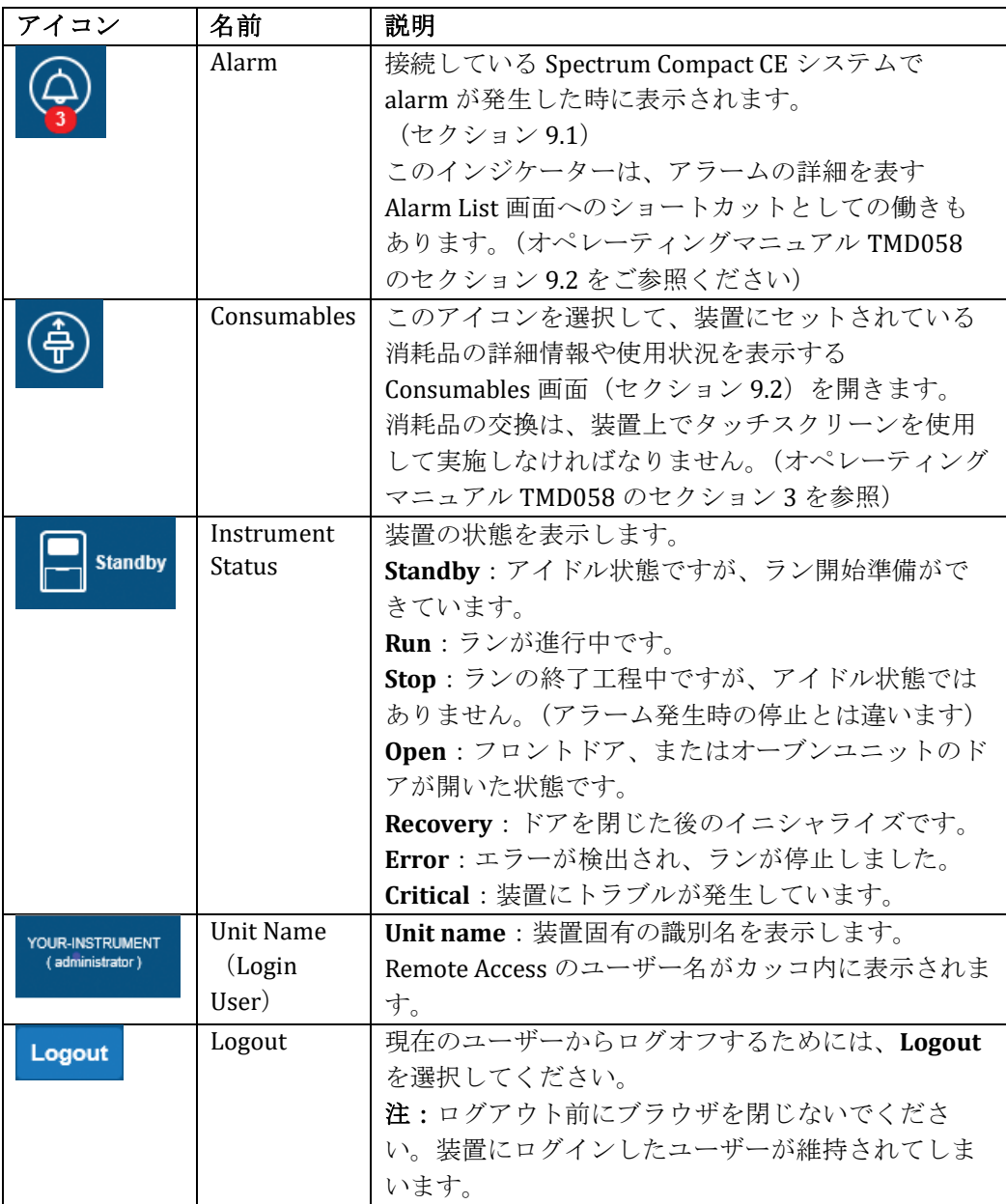

- 6. HOME 画面上の Run List(Spectrum Compact CE システムに保管されている 全ての Run リスト)には、下記の情報が表示されます。
	- Run Number (No.)
	- ⚫ Date
	- ⚫ Run ID
	- Run Status

### <span id="page-16-0"></span>**3.2 Main Menu**

HOME 画面の Main Menu は、5 つの主なセクションに分かれています。

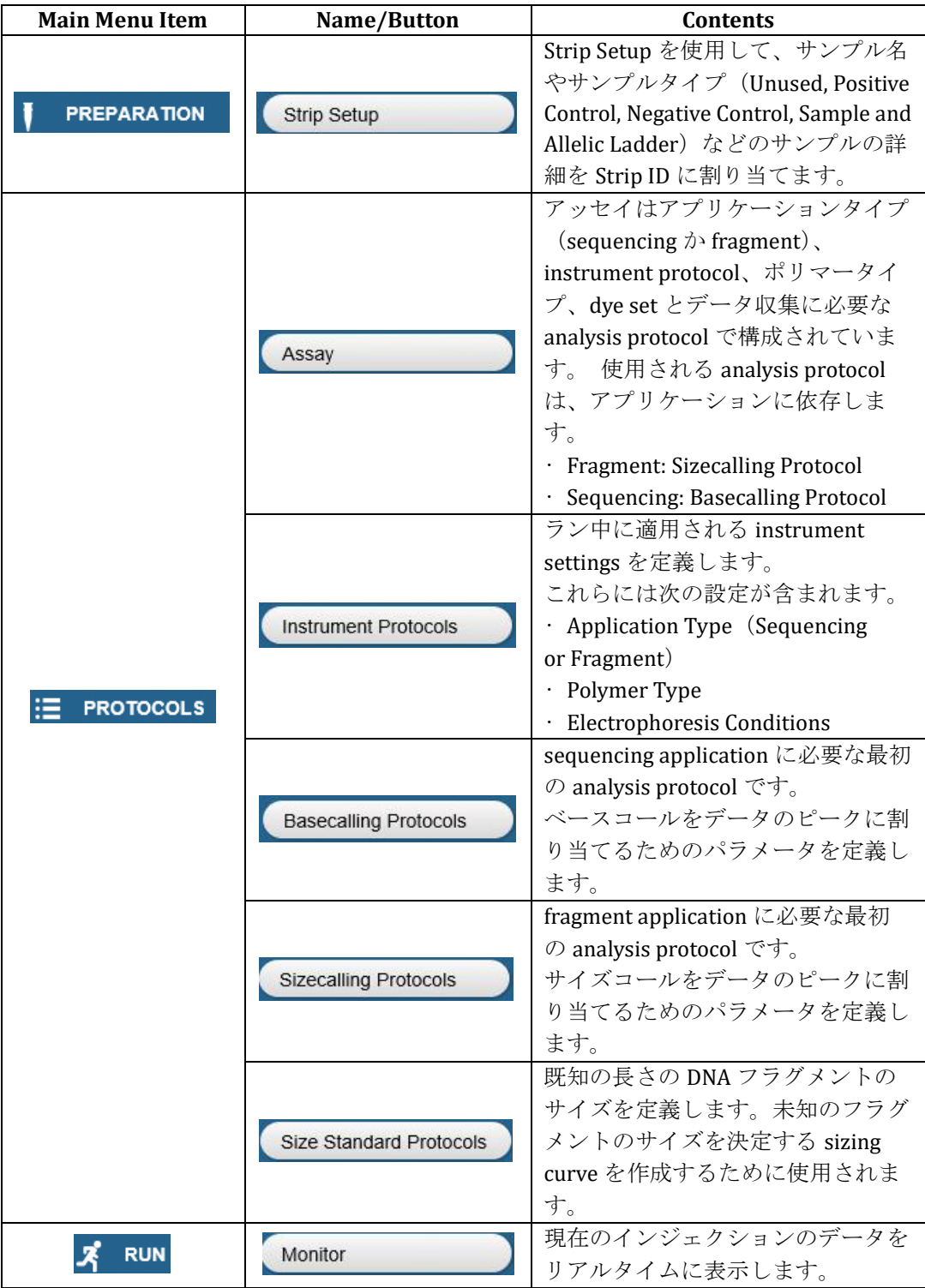

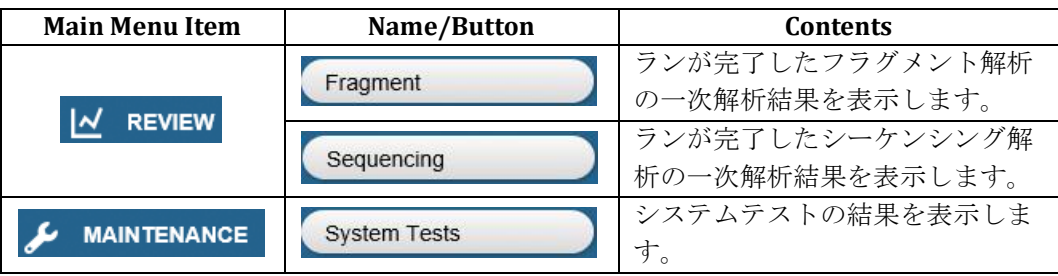

注:プロメガから資格を与えられたサービスエンジニアだけが、システムテスト を実施いたします。

#### <span id="page-18-1"></span><span id="page-18-0"></span>**4.1 Strip Cartridge** の準備

サンプルカートリッジへのサンプルのセット方法は、フラグメント、シーケンシ ングとも同じです。8 連のストリップチューブに入れられたサンプルは、ストリッ プベースとリテーナーに組み込まれてサンプルカートリッジを形成し、装置にセ ットされます。(オペレーティングマニュアル TMD058 のセクション 2.4 を参照)

#### <span id="page-18-2"></span>**4.2 Sample** の詳細情報を **Strip ID** に割り当てる

Remote Access Software を使って Strip の情報を割り当てる方法は、2 つありま す。

この 2 つの方法は、シーケンシング、フラグメントとも同じです。

- ⚫ 新しい strip information を作成する。
- 既存の strip を編集する

注:remote access を介してログインした他のユーザーは、Spectrum Compact CE システムがラン中でも新しく strip ID を作成できます。しかし、ランしていない 既存の strip ID であっても編集や削除はできません。

#### **4.2.1** 新しい **strip information** の作成

1. HOME 画面 (図 12) の Main Menu から PREPARATION の下にある Strip **Setup** を選択し、次に **Create**(図 13)を選びます。

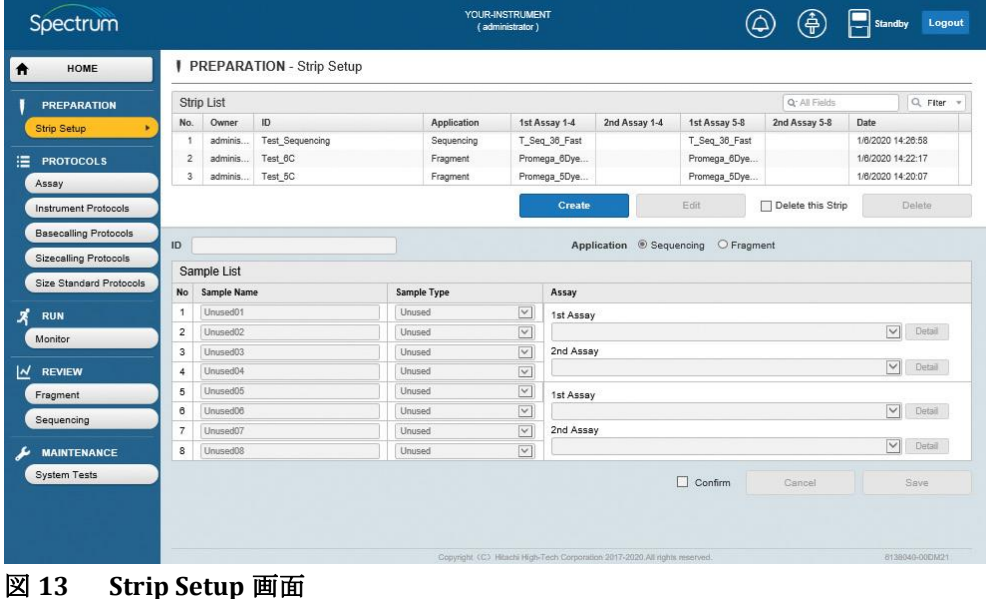

2. **ID** 欄を選びカーソルをアクティブにします、次に新しい strip の Strip ID を入力します。(図 14)

- 3. ラジオボタンを使用してアプリケーションを選択します。 (Sequencing  $\phi$ <sup>3</sup> Fragment) (図 14)
- 4. サンプルタイプを選択します。(Sample、Positive Control、 Negative Control、Allelic Ladder、Unused) $(\boxtimes 14)$

#### 注:

- a. Allelic Ladder のサンプルタイプは、フラグメント解析のみで使用で きます。
- b. サンプル名の入力欄は、サンプルタイプが選択されるまではアクテ ィブになりません。
- c. それぞれのインジェクションには、少なくとも 1 つの well に Unused 以外のサンプルタイプを割り当てなければなりません。 もし、1 つのインジェクションセットの 4 つ全ての well に Unused を割り当てた場合、そのインジェクションセットはランできませ ん。また、その strip を Link しようとする時にワーニングメッセー ジが表示されます。
- 5. それぞれの well の **Sample Name** を選択し、サンプル名を入力するとカ ーソルがアクティブになります。(図 14)
- 6. プルダウンメニューで最初のインジェクションに使う 1st Assay を選び ます。(図 14)

アッセイは、4 つの well の各セットに別々に割り当てられます。(wells 1–4  $\ge$  wells 5–8)

| <b>PREPARATION</b>             |                         | <b>Strip List</b>     |                        |        |                  |                          |               |                           |                                     | Q. All Fields     |                      | Q Fiter |
|--------------------------------|-------------------------|-----------------------|------------------------|--------|------------------|--------------------------|---------------|---------------------------|-------------------------------------|-------------------|----------------------|---------|
| <b>Strip Setup</b>             | No.                     | Owner                 | ID.                    |        | Application      | 1st Assay 1-4            |               | 2nd Assay 1-4             | 1st Assay 5-8                       | 2nd Assay 5-8     | Date                 |         |
|                                | 1                       | adminis.              | <b>Test Sequencing</b> |        | Sequencing       | T_Seq_36_Fast            |               |                           | T_Seq_36_Fast                       |                   | 1/8/2020 14:28:58    |         |
| <b>PROTOCOLS</b>               | $\overline{2}$          | adminis.              | Test 6C                |        | Fragment         |                          | Promega 6Dye  |                           | Promega 6Dye                        |                   | 1/6/2020 14:22:17    |         |
| Assay                          | $\overline{3}$          | adminis               | Test 5C                |        | Fragment         |                          | Promega 5Dye  |                           | Promega_5Dye                        |                   | 1/6/2020 14:20:07    |         |
| <b>Instrument Protocols</b>    |                         |                       |                        |        |                  |                          | <b>Create</b> |                           | Edit                                | Oelete this Strip |                      | Delete  |
| <b>Basecalling Protocols</b>   | ID                      | Fusion                |                        |        |                  |                          |               |                           | Application O Sequencing O Fragment |                   |                      |         |
| <b>Sizecalling Protocols</b>   |                         | Sample List           |                        |        |                  |                          |               |                           |                                     |                   |                      |         |
| <b>Size Standard Protocols</b> | No                      | <b>Sample Name</b>    |                        |        | Sample Type      |                          | Assay         |                           |                                     |                   |                      |         |
| <b>RUN</b>                     |                         | Fusion 500pg DNA      |                        | Sample |                  | $\checkmark$             | 1st Assay     |                           |                                     |                   |                      |         |
| Monitor                        | $\overline{\mathbf{2}}$ | Fusion Allelio Ladder |                        |        | Allelic Ladder   | $\checkmark$             |               | Promega 5Dye WENILS 36 P4 |                                     |                   | $\blacktriangledown$ | Detail  |
|                                | 3                       | Fusion_250pg_DNA      |                        | Sample |                  | $\check{}$               | 2nd Assay     |                           |                                     |                   |                      |         |
| <b>REVIEW</b>                  | 4                       | NegativeControl04     |                        |        | Negative Control | $\overline{\mathsf{v}}$  |               |                           |                                     |                   | $\vee$               | Detail  |
| Fragment                       | 5                       | Fusion_125pg_DNA      |                        | Sample |                  | $\overline{\phantom{a}}$ | 1st Assay     |                           |                                     |                   |                      |         |
| Sequencing                     | 6                       | Fusion_62.5pg_DNA     |                        | Sample |                  | $\checkmark$             |               | Promega_5Dye_WENILS_36_P4 |                                     |                   | $\checkmark$         | Detail  |
|                                | 7                       | Fusion Allelio Ladder |                        |        | Allelic Ladder   | $\overline{\mathsf{v}}$  | 2nd Assay     |                           |                                     |                   |                      |         |
| <b>MAINTENANCE</b>             | 8                       |                       | Fusion_500pg_2800M_DNA |        | Positive Control | $\checkmark$             |               |                           |                                     |                   | $\vee$               | Detail  |
| <b>System Tests</b>            |                         |                       |                        |        |                  |                          |               |                           | $\Box$ Confirm                      |                   |                      |         |

図 **14 1st Assay** を選択した **Strip Setup** 画面

7. 選択したアッセイの右側にある **Detail** を選ぶと、アッセイの設定を確認 できます。(図 14) これらの設定を表示するウィンドウが表示されます。(図 15) アッセイを編集するには、セクション 5.5.2 をご参照ください。

注:**Detail** は、アッセイが選択されるとアクティブになります。

| Spectrum                                                                                                    |                                                                                                    |                                                          | YOUR-INSTRUMENT<br>(administrator)                              |                                                                                                    | 金                           | Standby                                                                              | Logout                        |
|----------------------------------------------------------------------------------------------------|----------------------------------------------------------------------------------------------------|----------------------------------------------------------|-----------------------------------------------------------------|----------------------------------------------------------------------------------------------------|-----------------------------|--------------------------------------------------------------------------------------|-------------------------------|
| HOME<br>Ħ                                                                                                    | <b>PREPARATION - Strip Setup</b>                                                                                          |                                                          |                                                                 | Well:1-4, 1stAssay<br>Assay: Promega 5Dye WENILS 36 P4                                                                                                    |                             |                                                                                      | $\times$                      |
| <b>PREPARATION</b><br><b>Strip Setup</b><br>٠<br>≔<br><b>PROTOCOLS</b><br>Assay<br><b>Instrument Protocols</b> | <b>Strip List</b><br>No. Owner<br>$\mathbf{D}$<br>1 adminis Test Sequencing<br>2 adminis. Test 6C<br>3. adminis. Test 5C- | <b>Application</b><br>Sequencing<br>Fragment<br>Fragment | 1st Assay 1-4<br>T Seq 36 Fast<br>Promega 80ye.<br>Promega 5Dye | Application:<br>Fragment<br>Polymer:<br>Polymer4<br>Promega 5-dye<br>Dye Set:<br>Instrument Protocol: Fragment_Analysis36_Polymer4<br>Capillary Length:<br>36cm<br>Run Module:<br>1.6 kV<br>Injection Voltage:<br>9 <sup>2</sup><br>Injection Time:<br>13 kV<br>Run Voltage: | FragmentAnalysis36 Polymer4 |                                                                                      |                               |
| <b>Basecalling Protocols</b><br><b>Sizecalling Protocols</b><br>Size Standard Protocols                        | ID Fusion<br>Sample List<br>No Sample Name                                                                                | <b>Sample Type</b>                                       | App<br>Assay                                                    | Run Time:<br>$1930 =$<br>Oven Temperature: 60 °C<br>Delay Time:<br>19<br>Analysis Protocol: Sizecalling WENILS500<br>Size Standard                                                                                                    |                             |                                                                                      |                               |
| <b>RUN</b>                                                                                                    | Fusion 500pg DNA                                                                                                    | Sample                                                   | V 1st Assay                                                     | Size Standard                                                                                                    | WEN ILS                     |                                                                                      |                               |
| Monitor                                                                                                    | Fusion Allelic Ladder<br>$\mathbf{2}$<br>Fusion_250pg_DNA<br>13.                                                          | Allelic Ladder<br>Sample                                 | Promega 3<br>$\sim$<br>2nd Assay<br>$\overline{\mathbf{v}}$     | Dye Color<br>Size Standard Definition                                                                                                    | Orange                      | 60.65.80.100.120.140.160.180.200.225.250.275.300.3<br>25,350,375,400,425,450,475,500 |                               |
| $\overline{M}$<br><b>REVIEW</b>                                                                                | NegativeControl04<br><b>A</b><br>Fusion_125pg_DNA<br>5 <sub>1</sub>                                                       | <b>Negative Control</b><br>Sample                        | $\overline{\mathbf{v}}$                                         | <b>Analysis Range</b>                                                                                                    | Full Range                  |                                                                                      |                               |
| Fragment                                                                                                    | Fusion 62 5pg DNA<br>o                                                                                                    | Sample                                                   | $\sim$<br>1st Assay<br>$\sim$<br>Promega                        | <b>Peak Amplitude Threshold</b>                                                                                                    | Orange: 175                 |                                                                                      |                               |
| Sequencing                                                                                                    | Fusion Allelic Ladder                                                                                                    | Allolic Ladder                                           | 2nd Assay<br>$\overline{\mathbf{v}}$                            | QC Setting                                                                                                    | A Fail                      | Suspect                                                                              | Pass                          |
| <b>MAINTENANCE</b>                                                                                             | Fusion 500pg 2800M DNA<br>8                                                                                               | <b>Positive Control</b>                                  | $\overline{\mathbf{v}}$                                         | Size Quality                                                                                                    | < 0.995                     | $0.9955 - 0.997$                                                                     | 0.9975                        |
| System Tests                                                                                                   |                                                                                                    |                                                          |                                                                 | Electrophoresis Quality<br>Copyright (C) Hitachi High-Tech Corporation 2017-2020 All rights reserved.                                                                                                    | < 380                       | $380 \le - 400$                                                                      | $400 \leq$<br>T0138040-00DM21 |

図 **15 Assay** の **Detail** 画面

- 8. 同じサンプルを再インジェクションする場合、プルダウンメニューを使 用して **2nd Assay** を選択します。また、再インジェクションしない場合 は、**2nd Assay** をブランクのままにすることもできます。 注:**2nd Assay** の欄で使用できる assay は、**1st Assay** で選択された assay の dye set を基にフィルタリングされます。例えば、Promega\_5 dye の dye set を基にしたアッセイが **1st Assay** で選択された場合、**2nd Assay** のオプションとして同じ dye set を使用したアッセイだけが使用で きます。このように、**1st Assay** で使用したアッセイと同じアッセイを **2nd Assay** に選ぶことで、同じアッセイ条件のインジェクションをコピ ーできます。 Spectrum Compact CE システムでランの設定をするとき に、Edit Injection List 画面の **Duplicate** 機能を使って同じアッセイ条件 をコピーしたインジェクションをランすることもできます。(オペレー ティングマニュアル TMD058 のセクション 5.6 を参照)
- 9. **Confirm** ボックスにチェックを入れ、**Save**(図 16)を選択します。エ ラーが検出されなければ、緑の横長のボックスに Normal End と表示さ れます。 もしエラーが検出された場合、赤の横長のボックスに Invalid data entered か The value is out of range のいずれかが表示され、ソフト ウェアはエラーが起きた場所を示します。

#### 注:

- a. **Confirm** ボックスにチェックを入れると、**Save** がアクティブになり ます。
- b. **Cancel** ボタンを有効にするためには、**Confirm** ボックスにチェック を入れる必要はありません、いつでも利用できます。新しい Strip ID を作成中に、情報を保存せずに Strip ID の作成を中止するために いつでも **Cancel** を選択できます。

| <b>PREPARATION</b>                                                                      |                                | <b>Strip List</b>     |                        |        |                  |                          |               |                           |                  | Q- All Fields       |                         | Q Fiter |
|-----------------------------------------------------------------------------------------|--------------------------------|-----------------------|------------------------|--------|------------------|--------------------------|---------------|---------------------------|------------------|---------------------|-------------------------|---------|
| ٠<br><b>Strip Setup</b>                                                                 | No.                            | Owner                 | ID.                    |        | Application      |                          | 1st Assay 1-4 | 2nd Assay 1-4             | 1st Assay 5-8    | 2nd Assay 5-8       | Date                    |         |
|                                                                                         | ٠                              | adminis.              | <b>Test Sequencing</b> |        | Sequencing       |                          | T Seq 36 Fast |                           | T Seq 36 Fast    |                     | 1/6/2020 14:26:58       |         |
| 油<br><b>PROTOCOLS</b>                                                                   | $\overline{c}$                 | adminis.              | Test 6C                |        | Fragment         |                          | Promega_6Dye  |                           | Promega_6Dye     |                     | 1/6/2020 14:22:17       |         |
| Assay                                                                                   | $\overline{3}$                 | adminis.              | Test 5C                |        | Fragment         |                          | Promega 5Dye  |                           | Promega 5Dye     |                     | 1/6/2020 14:20:07       |         |
| <b>Instrument Protocols</b>                                                             |                                |                       |                        |        |                  |                          | Create        |                           | Edit             | □ Delete this Strip |                         | Delate  |
| <b>Basecalling Protocols</b><br><b>Sizecalling Protocols</b><br>Size Standard Protocols | ID                             | Fusion<br>Sample List |                        |        |                  |                          |               | Application O Sequencing  | $\odot$ Fragment |                     |                         |         |
|                                                                                         | <b>No</b>                      | Sample Name           |                        |        | Sample Type      |                          | Assay         |                           |                  |                     |                         |         |
| <b>RUN</b>                                                                              | 1                              | Fusion_500pg_DNA      |                        | Sample |                  | $\overline{\mathbf{v}}$  | 1st Assay     |                           |                  |                     |                         |         |
| Monitor                                                                                 | $\overline{2}$                 | Fusion_Allelic_Ladder |                        |        | Allelic Ladder   | $\overline{\phantom{a}}$ |               | Promega_5Dye_WENILS_36_P4 |                  |                     | $\checkmark$            | Detail  |
|                                                                                         | 3                              | Fusion 250pg DNA      |                        | Sample |                  | $\overline{\mathbf{v}}$  | 2nd Assay     |                           |                  |                     | $\vee$                  |         |
| $\overline{M}$<br><b>REVIEW</b>                                                         | 4                              | NegativeControl04     |                        |        | Negative Control | $\checkmark$             |               |                           |                  |                     |                         | Detail  |
| Fragment                                                                                | 5                              | Fusion_125pg_DNA      |                        | Sample |                  | $\overline{\phantom{a}}$ | 1st Assay     |                           |                  |                     |                         |         |
|                                                                                         | 6                              | Fusion 62.5pg DNA     |                        | Sample |                  | $\check{ }$              |               | Promega 5Dye WENILS 36 P4 |                  |                     | $\overline{\mathbf{v}}$ | Detail  |
| Sequencing                                                                              |                                |                       |                        |        | Allelic Ladder   | $\overline{\mathsf{v}}$  | 2nd Assay     |                           |                  |                     | $\checkmark$            | Detail  |
|                                                                                         | $\overline{7}$<br>$\mathbf{s}$ | Fusion Allelio Ladder | Fusion_500pg_2800M_DNA |        |                  | $\check{~}$              |               |                           |                  |                     |                         |         |

図 **16** 新しい **strip setup** の保存画面

10. 保存された strip 情報は、Spectrum Compact のタッチ画面上と Remote Access Software 上で利用できます。また、Spectrum Compact Control Software 上で作成したランにロードすることもできます。(オペレーテ ィングマニュアル TMD058 のセクション 5.3.3 を参照)

注:Remote Access ソフトウェアからランの作成やランの開始をするこ とはできません。ランの作成や開始は、必ず Spectrum Compact CE シス テム上から実行してください。

#### **4.2.2** 既存の **Strip** の編集

- 1. HOME 画面 (図 12) の Main Menu から PREPARATION の下にある Strip **Setup** を選択します。
- 2. Strip List の Data を検索やフィルタリングができます。(特定の値に基づ いて検索され、基準を満たす strip のみが Strip List に表示されるように フィルタリングされます) **Select Search Field** のボックス上の虫眼鏡のアイコンを選択すると、 All Fields、Owner、ID、Application、1st Assay 1–4、2nd Assay 1–4、 1st Assay 5–8、2nd Assay 5–8、Date で検索できるラジオボタンの選択 ウィンドウが表示されます。(図 17)

| HOME                         |                |                      | PREPARATION - Strip Setup |        |                    |                         |               |                                     |               |                                  |                   |           |   |
|------------------------------|----------------|----------------------|---------------------------|--------|--------------------|-------------------------|---------------|-------------------------------------|---------------|----------------------------------|-------------------|-----------|---|
| <b>PREPARATION</b>           |                | Strip List           |                           |        |                    |                         |               |                                     |               | Q. All Fields                    |                   | Q. Fitter | × |
| <b>Strip Setup</b>           | No.            | Owner                | ID.                       |        | Application        |                         | 1st Assay 1-4 | 2nd Assay 1-4                       | 1st Assay 5-8 | and march                        | -Pate             |           |   |
|                              | 1              | adminis              | Fusion                    |        | Fragment           |                         | Promega 5Dye  |                                     | Promega 5Dye. | a All Fields                     | 10/2020 16:18:38  |           |   |
| <b>PROTOCOLS</b>             | $\overline{2}$ | adminis              | <b>Test Sequencing</b>    |        | Sequencing         |                         | T Seq 36 Fast |                                     | T Seq 36 Fast | O Owner                          | 0/2020 14:26:58   |           |   |
| Assay                        | 3              | adminis              | Test 6C                   |        | Fragment           |                         | Promega 6Dye  |                                     | Promega_6Dye  | $O$ ID                           | 0/2020 14:22:17   |           |   |
| <b>Instrument Protocols</b>  |                |                      |                           |        |                    |                         | <b>Create</b> |                                     | Edit          | ○ Application<br>O 1st Assay 1-4 |                   | Delete    |   |
| <b>Basecalling Protocols</b> |                |                      |                           |        |                    |                         |               |                                     |               | C 2nd Assay 1-4                  |                   |           |   |
| <b>Sizecalling Protocols</b> | ID             |                      |                           |        |                    |                         |               | Application <sup>®</sup> Sequencing | O Fragme      | O 1st Assay 5-8<br>2nd Assay 5-8 |                   |           |   |
|                              |                | Sample List          |                           |        |                    |                         |               |                                     |               | O Date                           |                   |           |   |
| Size Standard Protocols      | No             | Sample Name          |                           |        | <b>Sample Type</b> |                         | Assay         |                                     |               |                                  |                   |           |   |
| <b>RUN</b>                   | 1              | Unused01             |                           | Unused |                    | $\overline{\vee}$       | 1st Assay     |                                     |               |                                  |                   |           |   |
| Monitor                      | $\bar{z}$      | Unused02             |                           | Unused |                    | $\overline{\vee}$       |               |                                     |               |                                  | $\overline{\vee}$ | Detail    |   |
|                              | 3              | Unused03             |                           | Unused |                    | $\boxed{\vee}$          | 2nd Assay     |                                     |               |                                  |                   |           |   |
| <b>REVIEW</b>                | 4              | Unused <sub>04</sub> |                           | Unused |                    | $\overline{\vee}$       |               |                                     |               |                                  | $\overline{\vee}$ | Detail    |   |
| Fragment                     | 5              | Unused05             |                           | Unused |                    | $\small \simeq$         | 1st Assay     |                                     |               |                                  |                   |           |   |
|                              | 6              | Unused06             |                           | Unused |                    | $\overline{\mathbf{v}}$ |               |                                     |               |                                  | $\overline{\vee}$ | Dotail    |   |
| Sequencing                   | $\overline{7}$ | Unused07             |                           | Unused |                    | $\overline{\vee}$       | 2nd Assay     |                                     |               |                                  |                   |           |   |
| <b>MAINTENANCE</b>           | 8              | Unused08             |                           | Unused |                    | $\overline{\vee}$       |               |                                     |               |                                  | $\overline{\vee}$ | Detail    |   |
|                              |                |                      |                           |        |                    |                         |               |                                     |               |                                  |                   |           |   |
| <b>System Tests</b>          |                |                      |                           |        |                    |                         |               |                                     | Е<br>Confirm  | Cancel                           |                   | Save      |   |

図 **17** 検索フィールドにラジオボタンの選択が表示された **Strip List** 画面

- 3. 別々のフィールド毎のフィルタリングオプションを表示するには、検索 フィールドを選択し、虫眼鏡アイコンか Filter ボックス内の下向きの矢 印のアイコンを選択します。(図 18)
- 4. 下記の用語でフィルタリングできます。

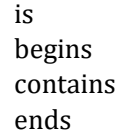

| HOME<br>A                      |                         |                    | PREPARATION - Strip Setup |        |             |                         |               |                      |                |                            |                   |               |
|--------------------------------|-------------------------|--------------------|---------------------------|--------|-------------|-------------------------|---------------|----------------------|----------------|----------------------------|-------------------|---------------|
| <b>PREPARATION</b>             |                         | <b>Strip List</b>  |                           |        |             |                         |               |                      |                | Q <sup>-</sup> Application |                   | $Q$ Fiter $v$ |
| <b>Strip Setup</b>             | No.                     | Owner              | ID                        |        | Application |                         | 1st Assay 1-A | Ind Annuald          | Ark Annual CO. | 2nd Annual CO.             | Date              |               |
|                                |                         | adminis.           | Fusion                    |        | Fragment    |                         | Promega_5E    | $\mathbb X$<br>Owner | begins         |                            |                   |               |
| 這<br><b>PROTOCOLS</b>          | $\overline{2}$          | adminis.           | <b>Test Sequencing</b>    |        | Sequencing  |                         | T_Seq_36_F    | ID.                  | begins         |                            |                   |               |
| <b>Assay</b>                   | 3                       | adminis            | Test 6C                   |        | Fragment    |                         | Promega_60    | Application          | begins         |                            |                   |               |
| <b>Instrument Protocols</b>    |                         |                    |                           |        |             |                         |               |                      |                |                            |                   |               |
|                                |                         |                    |                           |        |             |                         |               | 1st Assay 1-4        | begins         |                            |                   |               |
| <b>Basecalling Protocols</b>   | ID                      |                    |                           |        |             |                         |               | 2nd Assay 1-4        | begins         |                            |                   |               |
| <b>Sizecalling Protocols</b>   |                         |                    |                           |        |             |                         |               | 1st Assay 5-8        | begins         |                            |                   |               |
| <b>Size Standard Protocols</b> |                         | Sample List        |                           |        |             |                         |               | 2nd Assay 5-8        | begins         |                            |                   |               |
|                                | No.                     | <b>Sample Name</b> |                           |        | Sample Type |                         | Assi          | Date                 | begins         |                            |                   |               |
| Å<br><b>RUN</b>                | $\mathbf{1}$            | Unused01           |                           | Unused |             | $\boxed{\vee}$          | 1st           |                      |                |                            |                   |               |
| Monitor                        | $\mathbf{2}$            | Unused02           |                           | Unused |             | $\checkmark$            |               |                      |                |                            |                   |               |
|                                | $\overline{\mathbf{3}}$ | Unused03           |                           | Unused |             | $\boxed{\times}$        | 2nd           |                      | Reset          | Search                     |                   |               |
| N<br><b>REVIEW</b>             | $\ddot{ }$              | Unused04           |                           | Unused |             | $\overline{\smile}$     |               |                      |                |                            |                   |               |
| Fragment                       | 5                       | Unused05           |                           | Unused |             | $\checkmark$            | 1st Assay     |                      |                |                            |                   |               |
| Sequencing                     | $\theta$                | Unused06           |                           | Unused |             | $\breve{~}$             |               |                      |                |                            | $\overline{\vee}$ | Detail        |
|                                | $\overline{7}$          | Unused07           |                           | Unused |             | $\overline{\mathbf{v}}$ | 2nd Assay     |                      |                |                            |                   |               |
| <b>MAINTENANCE</b><br>ء        | $\mathbf{s}$            | Unused08           |                           | Unused |             | $\lvert \vee \rvert$    |               |                      |                |                            | $\overline{\vee}$ | Detail        |
| <b>System Tests</b>            |                         |                    |                           |        |             |                         |               | п                    | Confirm        | Cancel                     |                   | Save          |

図 **18** 検索フィルターのオプションを表示した **Strip List** 画面

5. 検索する対象のフィールド (Owner、ID、Application、1st Assay 1-4、 2nd Assay 1–4、1st Assay 5–8、2nd Assay 5–8、Date)で適した用語を選 択します。次に隣のボックス内に希望する検索の用語を入力し、**Search** ボタンを押します。(図11)例えば、Applications の検索フィールドで フィルターカテゴリーに **contains** を選び、隣のフィールドに fragment と入力します。その代わりに **Reset** ボタンを選べば終了できます。

| <b>PREPARATION</b>             |                | Strip List  |                        |        |             |                         |                |                      |                 | Q <sup>-</sup> Application |      | $Q$ , Fitter                |
|--------------------------------|----------------|-------------|------------------------|--------|-------------|-------------------------|----------------|----------------------|-----------------|----------------------------|------|-----------------------------|
| <b>Strip Setup</b>             | No.            | Owner       | ID.                    |        | Application |                         | 1st Assay 1-   | 2nd Account A        | $4 + A + A + B$ | 2nd Array 50               | Date |                             |
|                                |                | adminis.    | Fusion                 |        | Fragment    |                         | Promega_5D     | $\mathsf X$<br>Owner | begins          |                            |      |                             |
| <b>PROTOCOLS</b>               | $\bar{2}$      | adminis.    | <b>Test Sequencing</b> |        | Sequencing  |                         | T Seq 36 F     | ID                   | begins          |                            |      |                             |
| Assay                          | 3              | adminis.    | Test 6C                |        | Fragment    |                         | Promega_6D     | Application          | contains        | Fragment                   |      |                             |
| <b>Instrument Protocols</b>    |                |             |                        |        |             |                         | C <sub>1</sub> | 1st Assay 1-4        | begins          |                            |      |                             |
| <b>Basecalling Protocols</b>   |                |             |                        |        |             |                         |                |                      |                 |                            |      |                             |
|                                | ID             |             |                        |        |             |                         |                | 2nd Assay 1-4        | begins          |                            |      |                             |
| <b>Sizecalling Protocols</b>   |                | Sample List |                        |        |             |                         |                | 1st Assay 5-8        | begins          |                            |      |                             |
| <b>Size Standard Protocols</b> | No             | Sample Name |                        |        | Sample Type |                         | Assi           | 2nd Assay 5-8        | begins          |                            |      |                             |
|                                | 1              | Unused01    |                        | Unused |             | $\boxed{\times}$        |                | Date                 | begins          |                            |      |                             |
| <b>RUN</b>                     | $\overline{2}$ | Unused02    |                        | Unused |             | $\boxed{\mathsf{v}}$    | 1st            |                      |                 |                            |      |                             |
| Monitor                        | 3              | Unused03    |                        | Unused |             | $\boxed{\text{v}}$      | 2nd            |                      | Reset           | Search                     |      |                             |
| <b>REVIEW</b>                  | $\ddot{ }$     | Unused04    |                        | Unused |             | $\overline{\mathsf{v}}$ |                |                      |                 |                            |      |                             |
|                                | 5              | Unused05    |                        | Unused |             | $\boxed{\text{v}}$      |                |                      |                 |                            |      |                             |
| Fragment                       | 6              | Unused06    |                        | Unused |             | $\boxed{\small\vee}$    | 1st Assay      |                      |                 |                            |      | $\overline{\vee}$<br>Detail |
| Sequencing                     | $\overline{7}$ | Unused07    |                        | Unused |             | $\vert \vee \vert$      | 2nd Assay      |                      |                 |                            |      |                             |
| <b>MAINTENANCE</b>             | $\mathbf s$    | Unused08    |                        | Unused |             | $\boxed{\vee}$          |                |                      |                 |                            |      | $\overline{\vee}$<br>Detail |
|                                |                |             |                        |        |             |                         |                |                      |                 |                            |      |                             |
| <b>System Tests</b>            |                |             |                        |        |             |                         |                |                      | $\Box$ Confirm  | Cancel                     |      | Save                        |

図 **19** フィルタリングする用語を入力した **Strip List** 画面

6. 希望する検索とフィルターのパラメータを満たす strip が Strip List(図 20) の上部に表示されます。

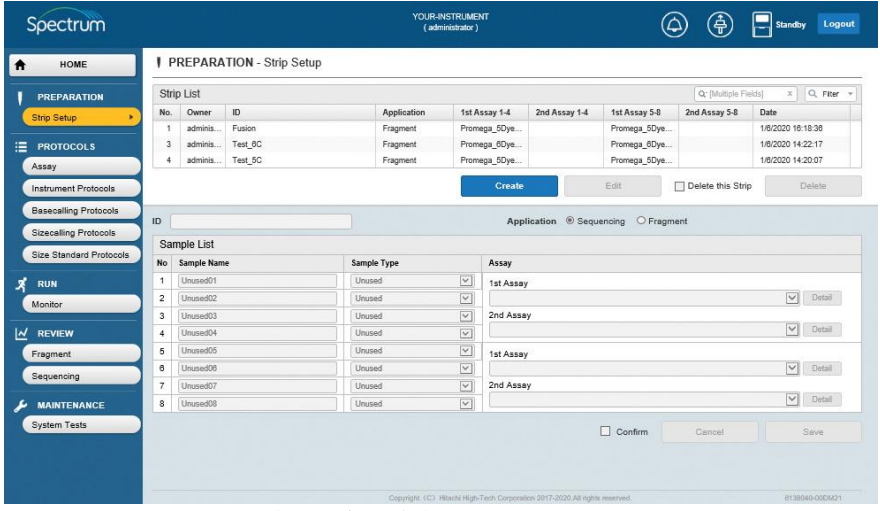

図 **20** フィルタリングと検索が実行された **strip** 画面

7. 編集を希望する Strip List 内の Strip ID を選択します。Strip ID を選択す ると **Edit** が有効になります。(図 21)

注:**Edit** を選択する前は、Sample List の情報はグレーで表示され編集で きません。

| HOME                         |                         |                                              | PREPARATION - Strip Setup |        |                    |                                                          |               |                           |                      |                      |                   |           |
|------------------------------|-------------------------|----------------------------------------------|---------------------------|--------|--------------------|----------------------------------------------------------|---------------|---------------------------|----------------------|----------------------|-------------------|-----------|
| <b>PREPARATION</b>           |                         | Strip List                                   |                           |        |                    |                                                          |               |                           |                      | Q: [Multiple Fields] | $\mathbf{x}$      | Q Fiter = |
| Strip Setup                  | No.                     | Owner                                        | ID                        |        | Application        |                                                          | 1st Assay 1-4 | 2nd Assay 1-4             | 1st Assay 5-8        | 2nd Assay 5-8        | Date              |           |
|                              |                         | adminis.                                     | Fusion                    |        | Fragment           |                                                          | Promega 5Dye. |                           | Promega 5Dye.        |                      | 1/8/2020 16:18:38 |           |
| <b>PROTOCOLS</b>             | 3                       | adminis.                                     | Test 6C                   |        | Fragment           |                                                          | Promega_6Dye  |                           | Promega_6Dye         |                      | 1/8/2020 14:22:17 |           |
| Assay                        | 4                       | adminis.                                     | Test 5C                   |        | Fragment           |                                                          | Promega_5Dye  |                           | Promega_5Dye         |                      | 1/6/2020 14:20:07 |           |
| <b>Instrument Protocols</b>  |                         |                                              |                           |        |                    |                                                          | <b>Create</b> |                           | Edit                 | Oelete this Strip    |                   | Delete    |
| <b>Basecalling Protocols</b> |                         |                                              |                           |        |                    |                                                          |               |                           |                      |                      |                   |           |
| <b>Sizecalling Protocols</b> | ID                      | Fusion                                       |                           |        |                    |                                                          |               | Application O Sequencing  | <sup> Fragment</sup> |                      |                   |           |
| Size Standard Protocols      |                         | Sample List                                  |                           |        |                    |                                                          |               |                           |                      |                      |                   |           |
|                              |                         | <b>Sample Name</b><br>No<br>Fusion 500pg DNA |                           |        | <b>Sample Type</b> |                                                          | Assay         |                           |                      |                      |                   |           |
| <b>RUN</b>                   | 1                       |                                              |                           | Sample |                    | $\overline{\mathsf{v}}$                                  | 1st Assay     |                           |                      |                      | $\overline{\vee}$ |           |
| Monitor                      | $\overline{\mathbf{c}}$ | Fusion Allelio Ladder                        |                           |        | Allelio Ladder     | $\overline{\vee}$                                        |               | Promega_5Dye_WENILS_36_P4 |                      |                      |                   | Detail    |
|                              | 3                       | Fusion 250pg DNA                             |                           | Sample |                    | $\boxed{\vee}$                                           | 2nd Assay     |                           |                      |                      | $\checkmark$      | Detail    |
| <b>REVIEW</b>                | $\ddot{4}$              | NegativeControl04                            |                           |        | Negative Control   | $\overline{\vee}$                                        |               |                           |                      |                      |                   |           |
| Fragment                     | 5                       | Fusion 125pg DNA                             |                           | Sample |                    | $\boxed{\vee}$                                           | 1st Assay     |                           |                      |                      |                   |           |
| Sequencing                   | 6                       | Fusion 62.5pg DNA                            |                           | Sample |                    | $\boxed{\vee}$                                           |               | Promega 5Dye WENILS 36 P4 |                      |                      | $\checkmark$      | Detail    |
|                              | $\overline{7}$          | Fusion_Allelic_Ladder                        |                           |        | Allelic Ladder     | $\overline{\vee}$                                        | 2nd Assay     |                           |                      |                      | $\overline{\vee}$ | Detail    |
| <b>MAINTENANCE</b>           | 8                       |                                              | Fusion_500pg_2800M_DNA    |        | Positive Control   | $\small\ensuremath{\mathop{\boldsymbol{\vee}}\nolimits}$ |               |                           |                      |                      |                   |           |
|                              |                         |                                              |                           |        |                    |                                                          |               |                           | Confirm              | Cancel               |                   | Save      |
|                              |                         |                                              |                           |        |                    |                                                          |               |                           |                      |                      |                   |           |
| <b>System Tests</b>          |                         |                                              |                           |        |                    |                                                          |               |                           |                      |                      |                   |           |

8. **Edit** を選択すると、Sample List の情報が編集可能になります。(図 22)

| HOME                           |                |                       | PREPARATION - Strip Setup |        |                  |              |               |                           |                      |                      |                         |                  |
|--------------------------------|----------------|-----------------------|---------------------------|--------|------------------|--------------|---------------|---------------------------|----------------------|----------------------|-------------------------|------------------|
| <b>PREPARATION</b>             |                | <b>Strip List</b>     |                           |        |                  |              |               |                           |                      | Q' [Multiple Fields] |                         | $x \mid Q$ Fiter |
| <b>Strip Setup</b><br>٠        | No.            | Owner                 | ID.                       |        | Application      |              | 1st Assay 1-4 | 2nd Assay 1-4             | 1st Assay 5-8        | 2nd Assay 5-8        | Date                    |                  |
|                                |                | adminis               | Fusion                    |        | Fragment         |              | Promega 5Dye  |                           | Promega 5Dye         |                      | 1/6/2020 16:18:36       |                  |
| <b>PROTOCOLS</b>               | $\overline{3}$ | adminis               | Test 6C                   |        | Fragment         |              | Promega 6Dye  |                           | Promega 6Dye         |                      | 1/6/2020 14:22:17       |                  |
| Assay                          | $\frac{4}{3}$  | adminis               | Test 5C                   |        | Fragment         |              | Promega 5Dye. |                           | Promega 5Dye         |                      | 1/6/2020 14:20:07       |                  |
| <b>Instrument Protocols</b>    |                |                       |                           |        |                  |              | Create        |                           | Edit                 | Delete this Strip    |                         | Delate           |
| <b>Basecalling Protocols</b>   | ID             | Fusion                |                           |        |                  |              |               | Application O Sequencing  | <sup> Fragment</sup> |                      |                         |                  |
| Sizecalling Protocols          |                | Sample List           |                           |        |                  |              |               |                           |                      |                      |                         |                  |
| <b>Size Standard Protocols</b> | No             | Sample Name           |                           |        | Sample Type      |              | Assay         |                           |                      |                      |                         |                  |
| <b>RUN</b>                     | 1              | Fusion_500pg_DNA      |                           | Sample |                  | $\check{~}$  | 1st Assay     |                           |                      |                      |                         |                  |
| Monitor                        | $\overline{2}$ | Fusion Allelic Ladder |                           |        | Allelic Ladder   | $\check{~}$  |               | Promega 5Dye WENILS 36 P4 |                      |                      | $\checkmark$            | Detail           |
|                                | 3              | Fusion 250pg DNA      |                           | Sample |                  | $\check{}$   | 2nd Assay     |                           |                      |                      |                         |                  |
| <b>REVIEW</b>                  | A.             | NegativeControl04     |                           |        | Negative Control | $\check{~}$  |               |                           |                      |                      | $\overline{\mathsf{v}}$ | Detail           |
| Fragment                       | 5              | Fusion_125pg_DNA      |                           | Sample |                  | $\check{ }$  | 1st Assay     |                           |                      |                      |                         |                  |
|                                | $\theta$       | Fusion_62.5pg_DNA     |                           | Sample |                  | $\checkmark$ |               | Promega 5Dye WENILS 36 P4 |                      |                      | $\overline{\mathsf{v}}$ | Detail           |
| Sequencing                     | $\overline{7}$ | Fusion Allelio Ladder |                           |        | Allelio Ladder   | $\check{}$   | 2nd Assay     |                           |                      |                      |                         |                  |
| <b>MAINTENANCE</b>             | 8              |                       | Fusion 500pg 2800M DNA    |        | Positive Control | $\check{~}$  |               |                           |                      |                      | $\overline{\mathsf{v}}$ | Detail           |
| <b>System Tests</b>            |                |                       |                           |        |                  |              |               |                           | п<br>Confirm         | Cancel               |                         | Save             |

図 **22 Strip Setup** 画面:編集可能な **Sample List**

9. **ID** フィールドを選び、カーソルを有効にし、新しい strip の Strip ID を 入力するか、現在の Strip ID をそのままにし、Strip ID の情報を上書きし ます。 注:既存の Strip ID を編集後に利用できる **Save As** の機能はありません。

従って、もし既存の Strip ID の上書きを希望しなければ、新しい strip name を Strip ID フィールドに入力しなければなりません。

10. Sample Type を選びます。(Sample、Positive Control、Negative Control、 Allelic Ladder、Unused)

#### 注:

a. Allelic Ladder のサンプルタイプはフラグメント解析のみで使用でき ます。

- b. それぞれのインジェクションセットに対し、Unused 以外の sample type を少なくとも一つの well に割り当てなければなりま せん。もし、1 つのインジェクションセットの 4 つ全ての well に Unused を割り当てると、そのインジェクションセットはランでき ません。
- c. アプリケーションタイプ (シーケンスまたはフラグメント)は、 編集中のストリップ ID に基づいて事前に選択されており、既存の ストリップ ID を編集するときに変更することはできません。
- 11. それぞれの well の **Sample Name** フィールドを選択して、カーソルを有 効にし(図 14)、Sample Name を入力します。
- 12. プルダウンメニュー(図 14)を使用し、最初のインジェクションとして 使用する **1st Assay** を選んでください。
- 13. 選択したアッセイ(図 14)の横にある **Detail** を選ぶと、アッセイの設 定を確認できます。 Detail を選ぶとこれらの設定を示すウィンドウが表 示されますが、編集はできません。(図 15)アッセイを編集するには、 セクション 5.5.2 をご参照ください。
- 14. 同じサンプルを再度インジェクションすることを希望する場合、プルダ ウンメニューを利用し、**2nd Assay** を選択します。 あるいは、同じサン プルを再度インジェクションしない場合、**2nd Assay** フィールドをブラ ンクのままにします。

注:**2nd Assay** フィールドで使用できる assay は、**1st Assay** フィールド で選択したアッセイの dye set を基にフィルタリングされます。 例えば、**1st Assay** フィールドで Promega\_5-dye の dye set を基にしたア ッセイを選んだ場合、**2nd Assay** フィールドのオプションとして同じ dye set を使っているアッセイのみが使用できます。 この方法では、 **2nd Assay** フィールドに **1st Assay** フィールドで使用したアッセイと同 じアッセイを選ぶことで、同じアッセイ条件でインジェクションのコピ ーができます。また、Spectrum Compact CE システム上でランの設定を するときに Edit Injection List の画面の **Duplicate** 機能を利用して、同じ アッセイ条件のインジェクションのコピーをランすることもできます。 (オペレーティングマニュアル TMD058 のセクション 5.6 を参照)

15. **Confirm** ボックスにチェックを入れ、**Save** を選択します。(図 21) エラーが検出されなければ、画面の緑の水平ボックスに Normal End と 表示されます。エラーが検出された場合、赤い水平ボックスに Invalid data entered、もしくは The value is out of range と表示され、ソフトウェ アはエラーが起きている場所を示します。

- 注:
- 1. **Save** ボタンを有効にするには、**Confirm** ボックスにチェックを入れ なければなりません。
- 2. **Cancel** ボタンを有効にするには、**Confirm** ボックスにチェックを入 れる必要は無く、常に有効です。 Strip ID の編集中に、いつでも **Cancel** を選択して情報を保存せずに 編集を中止できます。 また、ストリップ ID を元の編集されていな い状態のままにすることもできます。
- 16. 保存された strip 情報は、Spectrum Compact CE システムのコントロール ソフトウェアと Remote Access ソフトウェアで使用できます。 また、Spectrum Compact のコントロールソフトウェアで作成したランに ロードすることもできます。(ペレーティングマニュアル TMD058 のセ クション 5.3.3 を参照)

注:Remote Access ソフトウェアから Instrument Run の作成やランを開 始することはできません。 ランは、Spectrum Compact CE システム上で 作成され、開始されなければなりません。

#### <span id="page-26-0"></span>**4.3** 既存の **Strip** を削除

1. HOME 画面 (図 12) のメインメニューから Setup Strip を選択し、次に Strip List から削除したい Strip ID を選びます。(図 21)

注:セクション 4.2.2 に記載されているように、Strip List のデータをフ ィルタリングや検索できます。

2. Delete this Strip ボックスにチェックを入れ、**Delete** ボタンを選択しま す。(図 23)

| <b>PREPARATION</b>                 | Strip List            |                        |        |                  |                                         |               |                           |                  | Q. All Fields     |                   | Q Fiter       |
|------------------------------------|-----------------------|------------------------|--------|------------------|-----------------------------------------|---------------|---------------------------|------------------|-------------------|-------------------|---------------|
| No.                                | Owner                 | ID.                    |        | Application      |                                         | 1st Assay 1-4 | 2nd Assay 1-4             | 1st Assay 5-8    | 2nd Assay 5-8     | Date              |               |
| <b>Strip Setup</b>                 | adminis.              | Fusion                 |        | Fragment         |                                         | Promega 5Dye  |                           | Promega 5Dye     |                   | 1/8/2020 16:18:38 |               |
| $\overline{2}$<br><b>PROTOCOLS</b> | adminis.              | <b>Test Sequencing</b> |        | Sequencing       |                                         | T_Seq_36_Fast |                           | T_Seq_36_Fast    |                   | 1/8/2020 14:28:58 |               |
| Assay                              | 3<br>adminis.         | Test_6C                |        | Fragment         |                                         | Promega_6Dye  |                           | Promega_6Dye     |                   | 1/8/2020 14:22:17 |               |
| <b>Instrument Protocols</b>        |                       |                        |        |                  |                                         | Create        |                           | Edit             | Oelete this Strip |                   | <b>Delete</b> |
| <b>Basecalling Protocols</b>       |                       |                        |        |                  |                                         |               |                           |                  |                   |                   |               |
| ID<br><b>Sizecalling Protocols</b> | Fusion                |                        |        |                  |                                         |               | Application O Sequencing  | <b>E</b> ragment |                   |                   |               |
| Size Standard Protocols            | Sample List           |                        |        |                  |                                         |               |                           |                  |                   |                   |               |
| No                                 | Sample Name           |                        |        | Sample Type      |                                         | Assay         |                           |                  |                   |                   |               |
| 1<br><b>RUN</b>                    | Fusion 500pg DNA      |                        | Sample |                  | $\boxed{\times}$                        | 1st Assay     |                           |                  |                   |                   |               |
| $\overline{2}$<br>Monitor          | Fusion Allelic Ladder |                        |        | Allelic Ladder   | $\boxed{\vee}$                          |               | Promega 5Dye WENILS 36 P4 |                  |                   | $\checkmark$      | Detail        |
| 3                                  | Fusion 250pg DNA      |                        | Sample |                  | $\overline{\mathsf{v}}$                 | 2nd Assay     |                           |                  |                   | $\overline{\vee}$ |               |
| <b>REVIEW</b><br>$\ddot{4}$        | NegativeControl04     |                        |        | Negative Control | $\vert \mathbf{v} \vert$                |               |                           |                  |                   |                   | Detail        |
|                                    | Fusion 125pg DNA      |                        | Sample |                  | $\boxed{\vee}$                          | 1st Assay     |                           |                  |                   |                   |               |
| 5                                  |                       |                        |        |                  |                                         |               |                           |                  |                   |                   |               |
| Fragment<br>e                      | Fusion 62.5pg DNA     |                        | Sample |                  | $\overline{\vee}$                       |               | Promega 5Dye WENILS 36 P4 |                  |                   | $\overline{\vee}$ | Detail        |
| Sequencing<br>ż                    | Fusion Allelic Ladder |                        |        | Allelic Ladder   | $\overline{\vee}$<br>$\vert \vee \vert$ | 2nd Assay     |                           |                  |                   | $\vee$            | Detail        |

図 **23 Delete** ボタンが有効な **Strip Setup** 画面

#### <span id="page-27-0"></span>**Protocols** 5

プロトコルは、接続された Spectrum Compact CE システムで使用するために Remote Access ソフトウェアを使用して作成と編集することができます。Remote Access ソフト ウェアのメインメニューから 5 つのタイプの assay と protocol にアクセスできます。

注:Spectrum Compact CE システムがランしている場合、remote access 経由でログイン している他のユーザーは、新しい assay と protocol を作成できます。しかし、assay や protocol がランされていなくても既存の assay や protocol の編集と上書き、また削除は できません。しかしながら、既存の assay と protocol を編集後、新しい名前で保存はで きます。

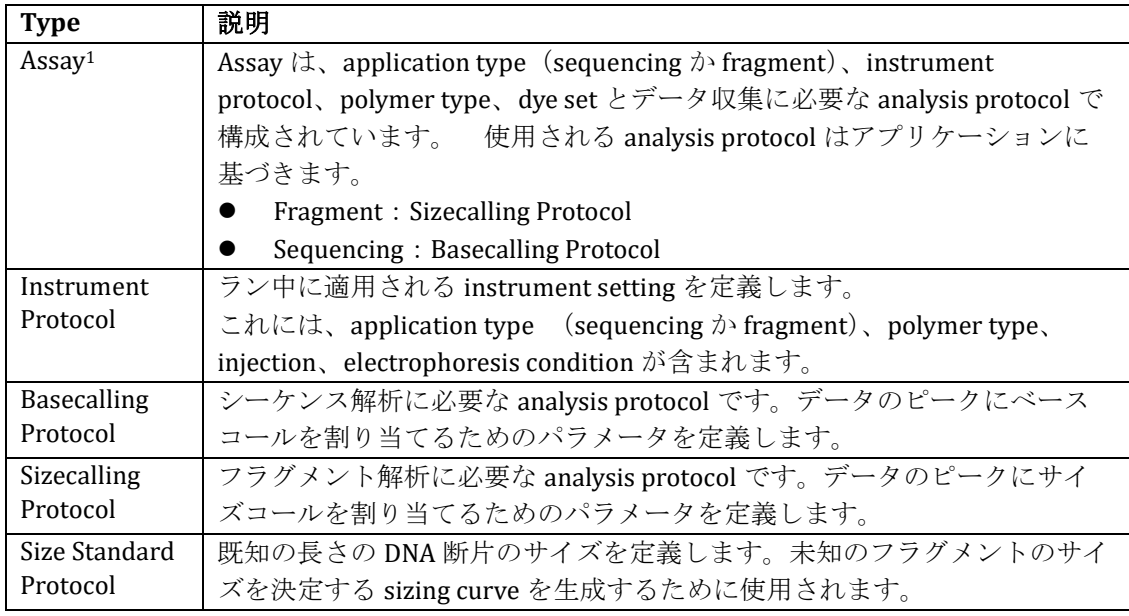

<sup>1</sup> 特定の instrument protocol を特定の analysis protocol に関連付けることによって Assay は作成されます。ライブラリーから instrument と analysis protocol が加えら れる場合、それらのプロトコルのコピーが assay に追加され、ライブラリーに保存 されている元のアイテムとは独立して作成されたアッセイの範囲内で変更できるよ うになります。(新しく作成されたアッセイの範囲内で instrument と analysis protocol に加えられた変更は、ライブラリー内に保存されている instrument と analysis protocol には影響しません。)

Spectrum Compact CE システムには、セットになった複数の assay と protocol が事前 に組み込まれてます。これらの assay と protocol は、ロックされていて編集や削除 はできません。しかし、新しい Protocol ID が使用される場合、編集機能を使用し て、新しい assay や protocol の作成にテンプレートとして利用できます。high security の設定では(オペレーティングマニュアル TMD058 のセクション 8.3 を参 照)、アドミニストレーターは、ユーザーが定義した全ての assay と protocol を作 成、編集、削除できます。ユーザーは high security の設定の下では(オペレーティ ングマニュアル TMD058 のセクション 8.3.1 で説明されているように、ユーザー権

利が許可されている場合)、独自の assay と protocol を作成できます。また、それら を作成したユーザーは、それらの Assay と protocol を編集や削除ができます。 high-security の設定では、ユーザーが作成した Assay と protocol は他のユーザーか らはロックされますが、アドミニストレーターからはロックされません。 Normal security の設定では、全てのユーザーがアドミニストレーターとして扱われます。 (オペレーティングマニュアル TMD058 のセクション 8.3 を参照)

#### <span id="page-28-0"></span>**5.1 Instrument Protocol**

application type、polymer と run module を選択すると、injection voltage と time、run voltage と time、oven temperature、data delay (インジェクション後 のデータが取り込み開始前までの時間)などの電気泳動のパラメータを設定で きます。

#### **5.1.1** 新しい **Instrument Protocol** の作成

1. HOME 画面 (図 12) のメインメニューから PROTOCOLS の下にある **Instrument Protocols** を選び、次に **Create** (図 24)を選択すると、ID と Application、Polymer、Run Module のフィールドが入力可能になりま す。(図 25)

|                              |                |                          |       | E PROTOCOLS - Instrument Protocols |               |                          |                           |                     |         |
|------------------------------|----------------|--------------------------|-------|------------------------------------|---------------|--------------------------|---------------------------|---------------------|---------|
| <b>PREPARATION</b>           |                | Instrument Protocol List |       |                                    |               |                          | Q <sup>-</sup> All Fields |                     | Q Fiter |
| Strip Setup                  | No.            | Locked                   | Owner | ID.                                |               |                          | Run Module                | Date                |         |
|                              |                | Locked                   |       | Fast_Sequence36_Polymer7           |               |                          | Fast_Sequence36_Pol       | 11/25/2019 00:00:00 |         |
| <b>PROTOCOLS</b>             | $\overline{a}$ | Locked                   |       | Fragment_Analysis36_Polymer4       |               |                          | FragmentAnalysis36        | 11/25/2019 00:00:00 |         |
| Assay                        | 3              | Locked                   |       | Fragment Analysis36 Polymer7       |               |                          | FragmentAnalysis36        | 11/25/2019 00:00:00 |         |
| <b>Instrument Protocols</b>  |                |                          |       |                                    | <b>Create</b> | Edit                     | Delete this Protocol      | Delete              |         |
| <b>Basecalling Protocols</b> | ID.            |                          |       |                                    |               | <b>Run Module</b>        |                           |                     |         |
| <b>Sizecalling Protocols</b> |                |                          |       |                                    |               |                          |                           |                     |         |
| Size Standard Protocols      | Application    |                          |       |                                    |               | <b>Injection Voltage</b> | <b>Injection Time</b>     |                     |         |
|                              |                | 6 Sequencing O Fragment  |       |                                    |               | 1.0-15.0 kV              |                           | $1-600$ s           |         |
| <b>RUN</b>                   |                | Capillary Length         |       |                                    |               | <b>Run Voltage</b>       | <b>Run Time</b>           |                     |         |
| Monitor                      | <b>@ 36cm</b>  |                          |       |                                    |               | 1.0-18.0 kV              |                           | $300 - 7200$ s      |         |
|                              | Polymer        |                          |       |                                    |               | <b>Oven Temperature</b>  | <b>Delay Time</b>         |                     |         |
| <b>REVIEW</b>                |                |                          |       |                                    | $\vee$        | 40-70 °C                 |                           | $1-3000$ s          |         |
| Fregment                     |                |                          |       |                                    |               |                          |                           |                     |         |
| Sequencing                   |                |                          |       |                                    |               | п<br>Confirm             | Cancel                    | Save                |         |

図 **24 Instrument Protocols** 画面

| Spectrum                       |                                    |            | (administrator)              |             |                          |             | 净                      | Standby             | Logout                   |
|--------------------------------|------------------------------------|------------|------------------------------|-------------|--------------------------|-------------|------------------------|---------------------|--------------------------|
| <b>HOME</b>                    | E PROTOCOLS - Instrument Protocols |            |                              |             |                          |             |                        |                     |                          |
| <b>PREPARATION</b>             | <b>Instrument Protocol List</b>    |            |                              |             |                          |             | Q-All Fields           |                     | Q Fiter -                |
| Strip Setup                    | No.<br>Locked                      | Owner      | ID                           |             |                          |             | <b>Run Module</b>      | Date                |                          |
|                                | Locked<br>٠                        |            | Fast_Sequence36_Polymer7     |             |                          |             | Fast_Sequence36_Pol    | 11/25/2019 00:00:00 |                          |
| <b>PROTOCOLS</b>               | $\overline{2}$<br>Locked           |            | Fragment Analysis36 Polymer4 |             |                          |             | FragmentAnalysis38     | 11/25/2019 00:00:00 |                          |
| Assay                          | $\overline{3}$<br>Locked           |            | Fragment_Analysis36_Polymer7 |             |                          |             | FragmentAnalysis38     | 11/25/2019 00:00:00 |                          |
| <b>Instrument Protocols</b>    |                                    |            |                              | Create.     |                          | Edit        | □ Delete this Protocol |                     | Dalate                   |
| <b>Basecalling Protocols</b>   | ID                                 |            |                              |             | <b>Run Module</b>        |             |                        |                     |                          |
| <b>Sizecalling Protocols</b>   |                                    |            |                              |             |                          |             |                        |                     | $\vert \mathbf{v} \vert$ |
| <b>Size Standard Protocols</b> | <b>Application</b>                 |            |                              |             | <b>Injection Voltage</b> |             | <b>Injection Time</b>  |                     |                          |
|                                | $\odot$ Sequencing                 | O Fragment |                              |             |                          | 1.0-15.0 kV |                        | $1-600$ s           |                          |
| <b>RUN</b>                     | Capillary Length                   |            |                              |             | <b>Run Voltage</b>       |             | <b>Run Time</b>        |                     |                          |
| Monitor                        | @36cm                              |            |                              |             |                          | 1.0-18.0 KV |                        | 300-7200            |                          |
|                                | Polymer                            |            |                              |             | <b>Oven Temperature</b>  |             | <b>Delay Time</b>      |                     |                          |
| <b>REVIEW</b>                  |                                    |            |                              | $\check{ }$ |                          | 40-70 °C    |                        | $1 - 3000$ s        |                          |
| Fragment                       |                                    |            |                              |             |                          |             |                        |                     |                          |
| Sequencing                     |                                    |            |                              |             |                          | Confirm     | Cancel                 |                     | Save                     |
|                                |                                    |            |                              |             |                          |             |                        |                     |                          |
| <b>MAINTENANCE</b>             |                                    |            |                              |             |                          |             |                        |                     |                          |
| <b>System Tests</b>            |                                    |            |                              |             |                          |             |                        |                     |                          |
|                                |                                    |            |                              |             |                          |             |                        |                     |                          |
|                                |                                    |            |                              |             |                          |             |                        |                     |                          |
|                                |                                    |            |                              |             |                          |             |                        |                     |                          |

図 **25** 入力フィールドが有効になった **Instrument Protocols** 画面

- 2. Instrument Protocol ID の ID 入力フィールドを選び、新しい Instrument Protocol の ID を入力します。(セクション 3.1 の使用可能・不可能な文 字の情報を参照)
- 3. ラジオボタンを使用してアプリケーションを選択します。(**Sequencing** か **Fragment**)
- 4. プルダウンメニューからポリマーを選択します。(ポリマー4か7)

注:ランモジュールを選ぶ前にポリマータイプを選択しなければなりま せん。もしランモジュールを最初に選び、次にポリマータイプを選んだ 場合、選択したランモジュールが消されます。

5. プルダウンメニューから **Run Module** ランモジュールを選び、ランモジ ュールのパラメータを希望する値に設定します。

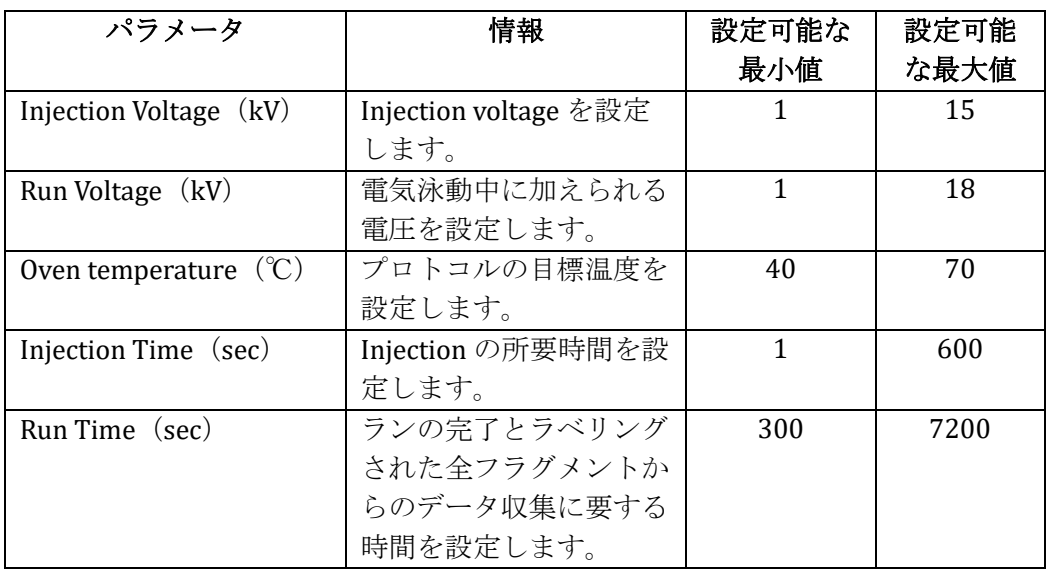

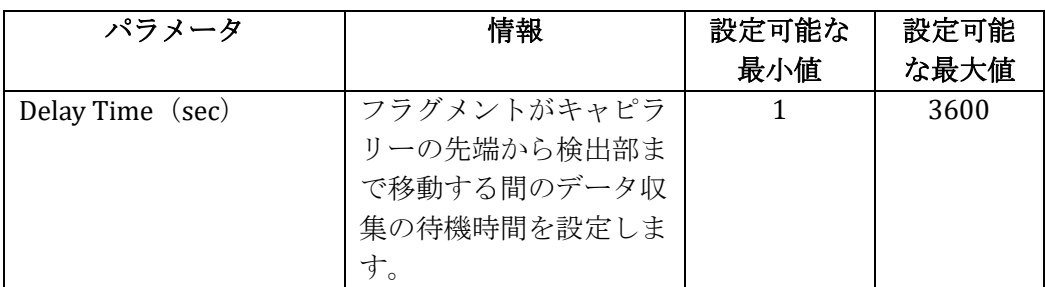

6. **Confirm** ボックスにチェックを入れ、**Save** を選択します。(図 26) エラーが検出されなければ、緑の水平ボックス内に「Normal End」が表 示されます。エラーが検出された場合、「Invalid data entered」か「The value is out of range」のいずれかのメッセージが赤の水平ボックス内に 表示されます。エラーが発生している場所をソフトウェアが表示しま す。

#### 注:

- a. **Confirm** ボックスにチェックをいれ、**Save** を有効にします。
- b. **Cancel** ボタンは、**Confirm** ボタンを選択してアクティブにする必要 はなく、いつでも利用できます。 新しい Instrument Protocol を作 成中いつでも、情報を保存せずに作成プロセスを終了するために Cancel を選択できます。

| <b>Instrument Protocol List</b><br>Q- All Fields<br><b>PREPARATION</b><br>Locked<br>ID<br>Owner<br>Run Module<br>Date<br>No.<br>Strip Setup<br>Fast_Sequence36_Polymer7<br>Fast_Sequence36_Pol<br>11/25/2019 00:00:00<br>Locked<br>1<br>$\overline{2}$<br>Fragment Analysis36 Polymer4<br>FragmentAnalysis38<br>11/25/2019 00:00:00<br>Locked<br><b>PROTOCOLS</b><br>$\overline{3}$<br>Locked<br>Fragment Analysis36 Polymer7<br>FragmentAnalysis38<br>11/25/2019 00:00:00<br>Assay<br>Edit<br>Delete this Protocol<br>Create<br><b>Instrument Protocols</b><br><b>Basecalling Protocols</b><br>ID<br><b>Run Module</b><br><b>Sizecalling Protocols</b><br>Promega_Polymer4<br>FragmentAnalysis36_Polymer4<br><b>Injection Time</b><br><b>Application</b><br><b>Injection Voltage</b><br>Size Standard Protocols<br>$1.6$ kV<br>$O$ Sequencing $O$ Fragment<br>9 <sub>5</sub><br><b>RUN</b><br>Capillary Length<br><b>Run Time</b><br><b>Run Voltage</b><br>@36cm<br>13 KV<br>Monitor<br>$1930$ s<br><b>Oven Temperature</b><br><b>Delay Time</b><br>Polymer<br><b>REVIEW</b><br>$\check{ }$<br>60 °C.<br>1 <sub>s</sub><br>Polymer4 | <b>HOME</b>         | E PROTOCOLS - Instrument Protocols |  |  |  |           |              |
|----------------------------------------------------------------------------------------------------|---------------------|------------------------------------|--|--|--|-----------|--------------|
| ≔<br>х<br>⊻                                                                                                    |                     |                                    |  |  |  | $Q$ Fiter |              |
|                                                                                                    |                     |                                    |  |  |  |           |              |
|                                                                                                    |                     |                                    |  |  |  |           |              |
|                                                                                                    |                     |                                    |  |  |  |           |              |
|                                                                                                    |                     |                                    |  |  |  |           |              |
|                                                                                                    |                     |                                    |  |  |  | Delete    |              |
|                                                                                                    |                     |                                    |  |  |  |           |              |
|                                                                                                    |                     |                                    |  |  |  |           | $\checkmark$ |
|                                                                                                    |                     |                                    |  |  |  |           |              |
|                                                                                                    |                     |                                    |  |  |  |           |              |
|                                                                                                    |                     |                                    |  |  |  |           |              |
|                                                                                                    |                     |                                    |  |  |  |           |              |
|                                                                                                    |                     |                                    |  |  |  |           |              |
|                                                                                                    |                     |                                    |  |  |  |           |              |
| $\sqrt{}$ Confirm                                                                                                    | Fragment            |                                    |  |  |  |           |              |
| Cancel<br>Sequencing                                                                                                    |                     |                                    |  |  |  | Save      |              |
|                                                                                                    |                     |                                    |  |  |  |           |              |
| <b>MAINTENANCE</b>                                                                                                    | <b>System Tests</b> |                                    |  |  |  |           |              |

図 **26** 新しい **instrument protocol** の保存画面

7. instrument protocol は、Remote Access ソフトウェアと同じように Spectrum Compact CE システムのタッチスクリーンでも利用でき、どち らもアッセイを作成するのに使用できます。

( Remote Access ソフトウェアのセクション 5.5、アッセイの作成やオ ペレーティングマニュアルのセクション 7.2.4 を参照)

#### **5.1.2** 既存の **Instrument Protocol** の編集

- 1. 「HOME」画面 (図 12) のメインメニューから PROTOCOLS の下にある **Instrument Protocols** を選びます。
- 2. Instrument Protocol List のデータは、検索やフィルタリングできます。 (例えば、特定な値を基にした検索やそれらの条件に合った instrument protocol だけを Instrument Protocol List に表示するようなフィルタリン グ)All Fields、Locked、Owner、ID、Run Module や Date 毎に検索でき るラジオボタンの付いた検索ウィンドウを表示するために、検索ボック スの虫眼鏡アイコンを選びます。(図 27)

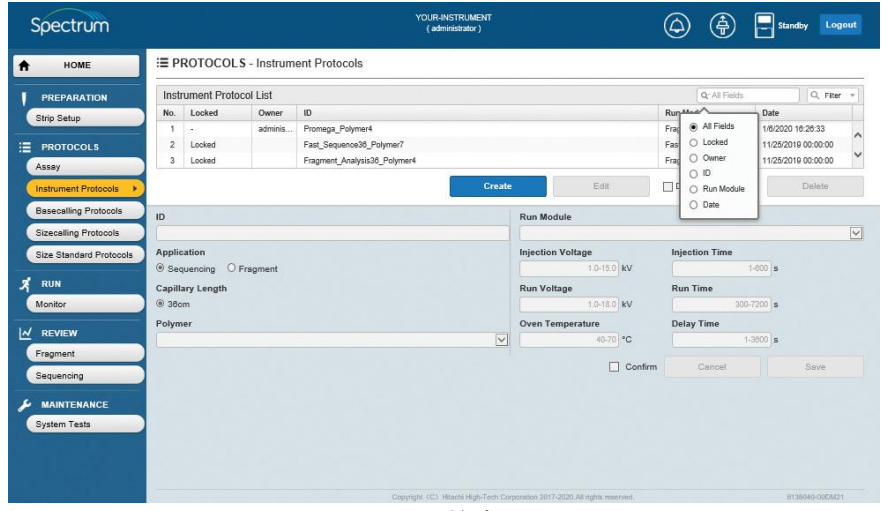

図 **27 Instrument Protocol List** の検索ウィンドウ画面

- 3. 適した検索フィールドを選び、虫眼鏡アイコンか Filter ボックスの下向 きの矢印アイコンを選択し、別々のフィールドごとにフィルタリングの オプションを表示させます。(図 28)
- 4. 次の単語でフィルタリングできます。
	- $\bullet$  is
	- ⚫ begins
	- ⚫ contains
	- ends

|                                  |                                     |          | E PROTOCOLS - Instrument Protocols |                                     |         |                 |                |           |
|----------------------------------|-------------------------------------|----------|------------------------------------|-------------------------------------|---------|-----------------|----------------|-----------|
| <b>PREPARATION</b>               | Instrument Protocol List            |          |                                    |                                     |         |                 | $Q^{\star}$ ID | Q Fiter v |
| Strip Setup                      | Locked<br>No.                       | Owner    | ID                                 |                                     |         | Dam Mordade     |                | Date      |
|                                  | 1                                   | adminis. | Promega_Polymer4                   | x<br>Locked                         | begins  |                 |                |           |
| <b>PROTOCOLS</b>                 | $\overline{2}$<br>Locked            |          | Fast_Sequence36_Polymer7           | Owner                               | begins  |                 |                |           |
| <b>Assay</b>                     | Locked<br>3                         |          | Fragment_Analysis36_Polymer4       | ID                                  | begins  |                 |                |           |
| <b>Instrument Protocols</b>      |                                     |          | Create                             |                                     |         |                 |                |           |
|                                  |                                     |          |                                    | Run Module                          | begins  |                 |                |           |
| <b>Basecalling Protocols</b>     | ID.                                 |          |                                    | Date                                | begins  |                 |                |           |
| <b>Sizecalling Protocols</b>     |                                     |          |                                    |                                     |         |                 |                |           |
| Size Standard Protocols          | <b>Application</b>                  |          |                                    |                                     | Reset   |                 | Search         |           |
|                                  |                                     |          |                                    |                                     |         |                 |                |           |
| <b>RUN</b>                       | $\odot$ Sequencing $\odot$ Fragment |          |                                    |                                     |         |                 |                |           |
|                                  | Capillary Length<br>@36cm           |          |                                    | <b>Run Voltage</b>                  |         | <b>Run Time</b> | $300 - 7200$ s |           |
| Monitor                          |                                     |          |                                    | 1.0-18.0 KV                         |         |                 |                |           |
|                                  | Polymer                             |          |                                    | <b>Oven Temperature</b><br>40-70 °C |         | Delay Time      | $1-3000$ s     |           |
|                                  |                                     |          | $\overline{\vee}$                  |                                     |         |                 |                |           |
| $M$ REVIEW<br>Fragment           |                                     |          |                                    | п                                   | Confirm |                 | Cancel         | Save      |
|                                  |                                     |          |                                    |                                     |         |                 |                |           |
| Sequencing<br><b>MAINTENANCE</b> |                                     |          |                                    |                                     |         |                 |                |           |

図 **28 Instrument Protocol List search filter option selection**.

5. 検索欄の中の検索ワードに適したフィルター (Locked、Owner、ID、 Run Module や Date)を選び、希望する検索ワードを隣のボックスに入 力し、**Search** を選択します。(図 29)**Reset** を選択するとフィルターが リセットされます。

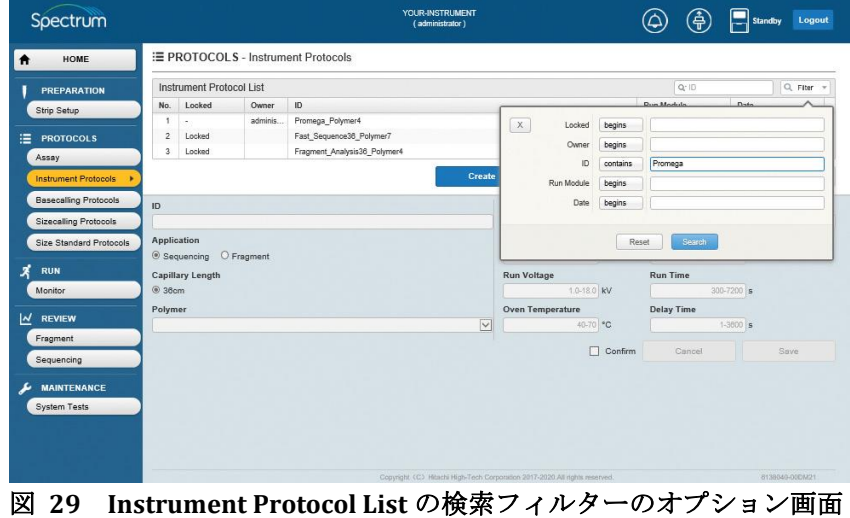

- 
- 6. フィルターのパラメータと希望する検索に合った instrument protocol が、Instrument Protocol Lis の上部に表示されます。

| Spectrum                                    |                                    | YOUR-INSTRUMENT<br>(administrator)                                         |                              | (†                       | Logout<br>Standby |
|---------------------------------------------|------------------------------------|----------------------------------------------------------------------------|------------------------------|--------------------------|-------------------|
| HOME<br>Ħ                                   | E PROTOCOLS - Instrument Protocols |                                                                            |                              |                          |                   |
| <b>PREPARATION</b>                          | Instrument Protocol List           |                                                                            |                              | Q' [Multiple Fields]     | Q Fiter ><br>x    |
| Strip Setup                                 | Locked<br>No.<br>Owner             | ID                                                                         |                              | <b>Run Module</b>        | Date              |
|                                             | adminis.<br>J.<br>÷.               | Promega_Polymer4                                                           |                              | FragmentAnalysis38       | 1/6/2020 10:20:33 |
| 洼<br><b>PROTOCOLS</b>                       |                                    |                                                                            |                              |                          |                   |
| <b>Assay</b><br><b>Instrument Protocols</b> |                                    | Create                                                                     | Edit                         | Delete this Protocol     | Delate            |
| <b>Basecalling Protocols</b>                | ID.                                |                                                                            | <b>Run Module</b>            |                          |                   |
| <b>Sizecalling Protocols</b>                |                                    |                                                                            |                              |                          | $\overline{\vee}$ |
| Size Standard Protocols                     | <b>Application</b>                 |                                                                            | <b>Injection Voltage</b>     | <b>Injection Time</b>    |                   |
|                                             | $@$ Sequencing<br>O Fragment       |                                                                            | 1.0-15.0 kV                  | $1-000$ s                |                   |
| x<br><b>RUN</b>                             | Capillary Length                   |                                                                            | <b>Run Voltage</b>           | <b>Run Time</b>          |                   |
| Monitor                                     | @36cm                              |                                                                            | 1.0-18.0 KV                  | $300 - 7200$ s           |                   |
| W<br><b>REVIEW</b>                          | Polymer                            |                                                                            | Oven Temperature<br>40-70 °C | Delay Time<br>$1-3000$ s |                   |
| Fragment                                    |                                    | $\checkmark$                                                               |                              |                          |                   |
| Sequencing                                  |                                    |                                                                            | п<br>Confirm                 | Cancel                   | Save              |
| <b>MAINTENANCE</b>                          |                                    |                                                                            |                              |                          |                   |
| <b>System Tests</b>                         |                                    |                                                                            |                              |                          |                   |
|                                             |                                    |                                                                            |                              |                          |                   |
|                                             |                                    | Copyright (C) Hitachi High-Tech Corporation 2017-2020.All rights reserved. |                              |                          | 8139340-00EM21    |

図 **30** フィルタリングし検索された **instrument protocol** の画面

7. Instrument Protocol List の Instrument Protocol ID を選択すると、**Edit** (図31)が有効になるので編集できます。

注:**Edit** を選択するまでは、編集できる部分がグレーに表示され、編集 はできません。

| Spectrum                     |                                        | YOUR-INSTRUMENT<br>(administrator)                                         |                                                   |                                  | Logout<br>Standby    |
|------------------------------|----------------------------------------|----------------------------------------------------------------------------|---------------------------------------------------|----------------------------------|----------------------|
| HOME<br>₳                    | E PROTOCOLS - Instrument Protocols     |                                                                            |                                                   |                                  |                      |
| <b>PREPARATION</b>           | <b>Instrument Protocol List</b>        |                                                                            |                                                   | Q <sup>-</sup> [Multiple Fields] | $x \mid Q$ Fiter $x$ |
| Strip Setup                  | Locked<br>No.<br>Owner                 | ID.                                                                        |                                                   | <b>Run Module</b>                | Date                 |
|                              | adminis.<br>×<br>٠                     | Promega Polymer4                                                           |                                                   | FragmentAnalysis36               | 1/8/2020 18:28:33    |
| 油<br><b>PROTOCOLS</b>        |                                        |                                                                            |                                                   |                                  |                      |
| Assay                        |                                        |                                                                            |                                                   |                                  |                      |
| <b>Instrument Protocols</b>  |                                        | <b>Create</b>                                                              | Edit                                              | □ Delete this Protocol           | Delete               |
| <b>Basecalling Protocols</b> |                                        |                                                                            |                                                   |                                  |                      |
| <b>Sizecalling Protocols</b> | ID<br>Promega Polymer4                 |                                                                            | <b>Run Module</b><br>>FragmentAnalysis38 Polymer4 |                                  | $\overline{\vee}$    |
|                              |                                        |                                                                            |                                                   |                                  |                      |
| Size Standard Protocols      | Application<br>O Sequencing © Fragment |                                                                            | <b>Injection Voltage</b><br>$1.8$ kV              | <b>Injection Time</b>            | $9 \nvert$ $\nvert$  |
| <b>RUN</b>                   | Capillary Length                       |                                                                            | <b>Run Voltage</b>                                | <b>Run Time</b>                  |                      |
| Monitor                      | <b>@ 36cm</b>                          |                                                                            | 13 kV                                             |                                  | 1930 s               |
|                              | Polymer                                |                                                                            | <b>Oven Temperature</b>                           | <b>Delay Time</b>                |                      |
| $M$ REVIEW                   | Polymer4                               | $\vert \vee \vert$                                                         | 60 °C                                             |                                  | 1 <sub>s</sub>       |
| Fragment                     |                                        |                                                                            |                                                   |                                  |                      |
| Sequencing                   |                                        |                                                                            | $\Box$<br>Confirm                                 | Cancel                           | Save                 |
|                              |                                        |                                                                            |                                                   |                                  |                      |
| <b>MAINTENANCE</b>           |                                        |                                                                            |                                                   |                                  |                      |
| <b>System Tests</b>          |                                        |                                                                            |                                                   |                                  |                      |
|                              |                                        |                                                                            |                                                   |                                  |                      |
|                              |                                        |                                                                            |                                                   |                                  |                      |
|                              |                                        |                                                                            |                                                   |                                  |                      |
|                              |                                        | Copyright (C) Hitachi High-Tech Corporation 2017-2020 All rights reserved. |                                                   |                                  | 8139340-00DM21       |

図 **31 Edit** ボタンが有効な **Instrument Protocol** 画面

8. **Edit** を選択すると、ID と Run Module のフィールド(図 32)が有効にな ります。

注:既存のプロトコルを編集する場合は、application や polymer type を変更できません。Run Module のパラメータのみが編集可能です。

| Spectrum                     |                                    |          | YOUR-INSTRUMENT<br>(administrator)                                         |  |                              | 净                     | Standby           | Logout                  |
|------------------------------|------------------------------------|----------|----------------------------------------------------------------------------|--|------------------------------|-----------------------|-------------------|-------------------------|
| HOME<br>$\bullet$            | E PROTOCOLS - Instrument Protocols |          |                                                                            |  |                              |                       |                   |                         |
| PREPARATION                  | <b>Instrument Protocol List</b>    |          |                                                                            |  |                              | Q: [Multiple Fields]  | x                 | Q Fiter +               |
| Strip Setup                  | No.<br>Locked                      | Owner    | ID                                                                         |  |                              | <b>Run Module</b>     | Date              |                         |
|                              | ٠<br>٠                             | adminis. | Promega_Polymer4                                                           |  |                              | FragmentAnalysis36    | 1/8/2020 18:28:33 |                         |
| 這<br><b>PROTOCOLS</b>        |                                    |          |                                                                            |  |                              |                       |                   |                         |
| Assay                        |                                    |          |                                                                            |  |                              |                       |                   |                         |
| <b>Instrument Protocols</b>  |                                    |          | Create                                                                     |  | Edit                         | Delete this Protocol  | Delete            |                         |
| <b>Basecalling Protocols</b> |                                    |          |                                                                            |  | <b>Run Module</b>            |                       |                   |                         |
| <b>Sizecalling Protocols</b> | ID<br>Promega Polymer4             |          |                                                                            |  | >FragmentAnalysis36 Polymer4 |                       |                   | $\overline{\mathbf{v}}$ |
| Size Standard Protocols      | <b>Application</b>                 |          |                                                                            |  | <b>Injection Voltage</b>     | <b>Injection Time</b> |                   |                         |
|                              | O Sequencing <sup>@</sup> Fragment |          |                                                                            |  | $1.8$ kV                     |                       | 9s                |                         |
| Х<br><b>RUN</b>              | Capillary Length                   |          |                                                                            |  | <b>Run Voltage</b>           | <b>Run Time</b>       |                   |                         |
| Monitor                      | @38cm                              |          |                                                                            |  | 13 KV                        | $1930$ s              |                   |                         |
|                              | Polymer                            |          |                                                                            |  | Oven Temperature             | <b>Delay Time</b>     |                   |                         |
| $M$ REVIEW                   | Polymer4                           |          | $\overline{\vee}$                                                          |  | 60 °C                        |                       | 1 <sub>5</sub>    |                         |
| Fragment                     |                                    |          |                                                                            |  | п<br>Confirm                 | Cancel                | Save              |                         |
| Sequencing                   |                                    |          |                                                                            |  |                              |                       |                   |                         |
| <b>MAINTENANCE</b>           |                                    |          |                                                                            |  |                              |                       |                   |                         |
| <b>System Tests</b>          |                                    |          |                                                                            |  |                              |                       |                   |                         |
|                              |                                    |          |                                                                            |  |                              |                       |                   |                         |
|                              |                                    |          |                                                                            |  |                              |                       |                   |                         |
|                              |                                    |          |                                                                            |  |                              |                       |                   |                         |
|                              |                                    |          | Copyright (C) Hitachi High-Tech Corporation 2017-2020 All rights reserved. |  |                              |                       | 8138040-00EM21    |                         |

図 **32 Instrument Protocol** のアクティブな編集画面

9. セクション 5.1.1 の Step 2 から 7 に従ってください。

注:事前に組み込まれているプロトコルは上書きできず、新しい Instrument Protocol ID を割り当てなければなりません。ユーザーが定義 したプロトコルについては、既存プロトコルの上書きか、新しい Instrument Protocol ID での保存を選択できます。

#### **5.1.1** 既存の **Instrument Protocol** の消去

1. Main Menu の HOME 画面 (図 12) から PROTOCOLS の下にある **Instrument Protocols** を選び、次に Instrument Protocol List 内の削除し たい Instrument Protocol ID を選択します。(図 31)

注:セクション 5.1.2 に記載されているように Instrument Protocol List のデータは検索およびフィルタリングできます。

2. 「Delete this Protocol 」にチェックを入れ、**Delete**(図 31)を選択しま す。

注:**Delete** を有効にするためには、「Delete this Protocol」にチェックを 入れなければなりません。

## <span id="page-35-0"></span>**5.2 Basecalling Protocol**

シーケンスデータの解析と評価のための設定とパラメータは、basecalling protocols の中に組み込まれています。

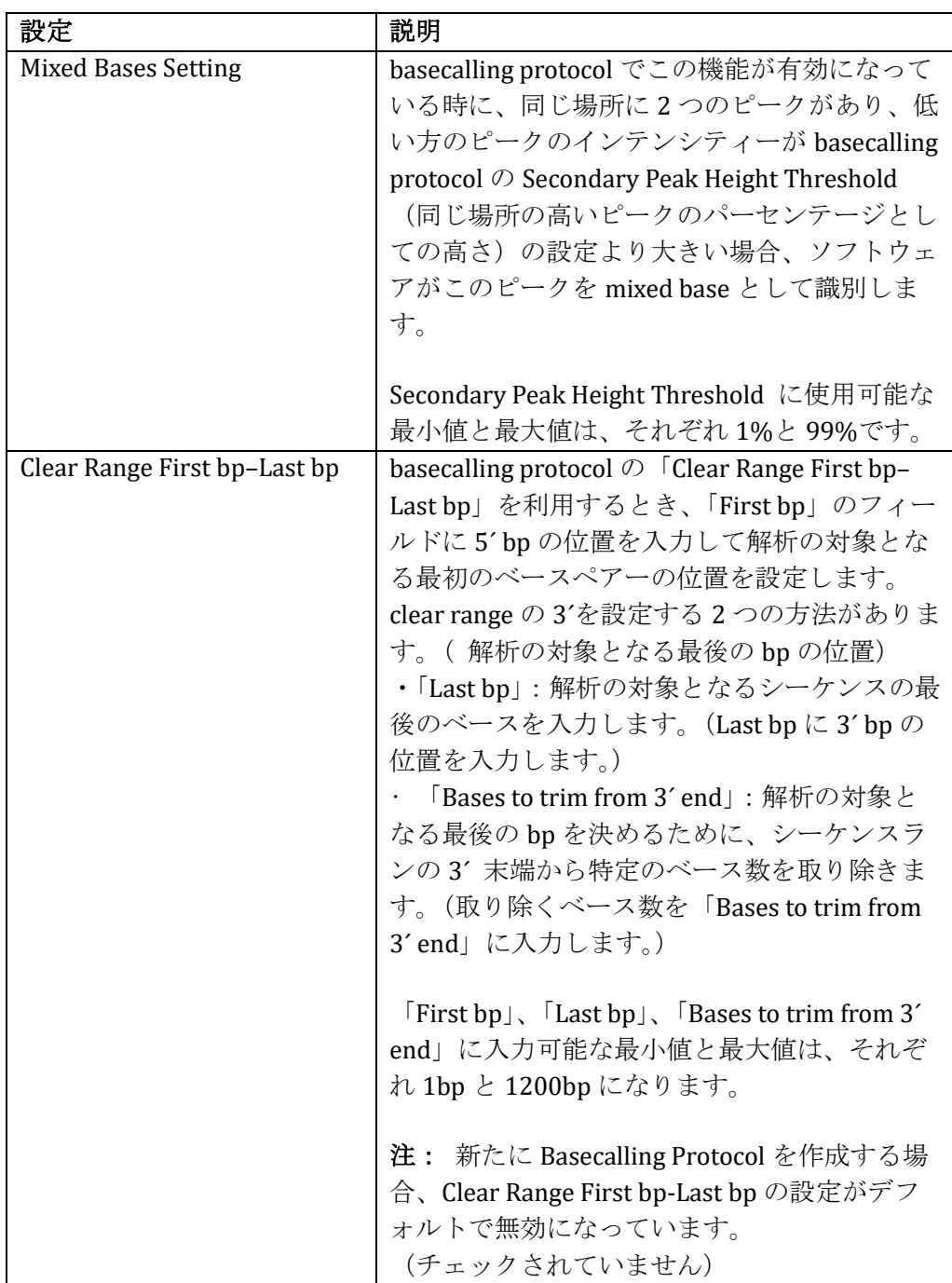
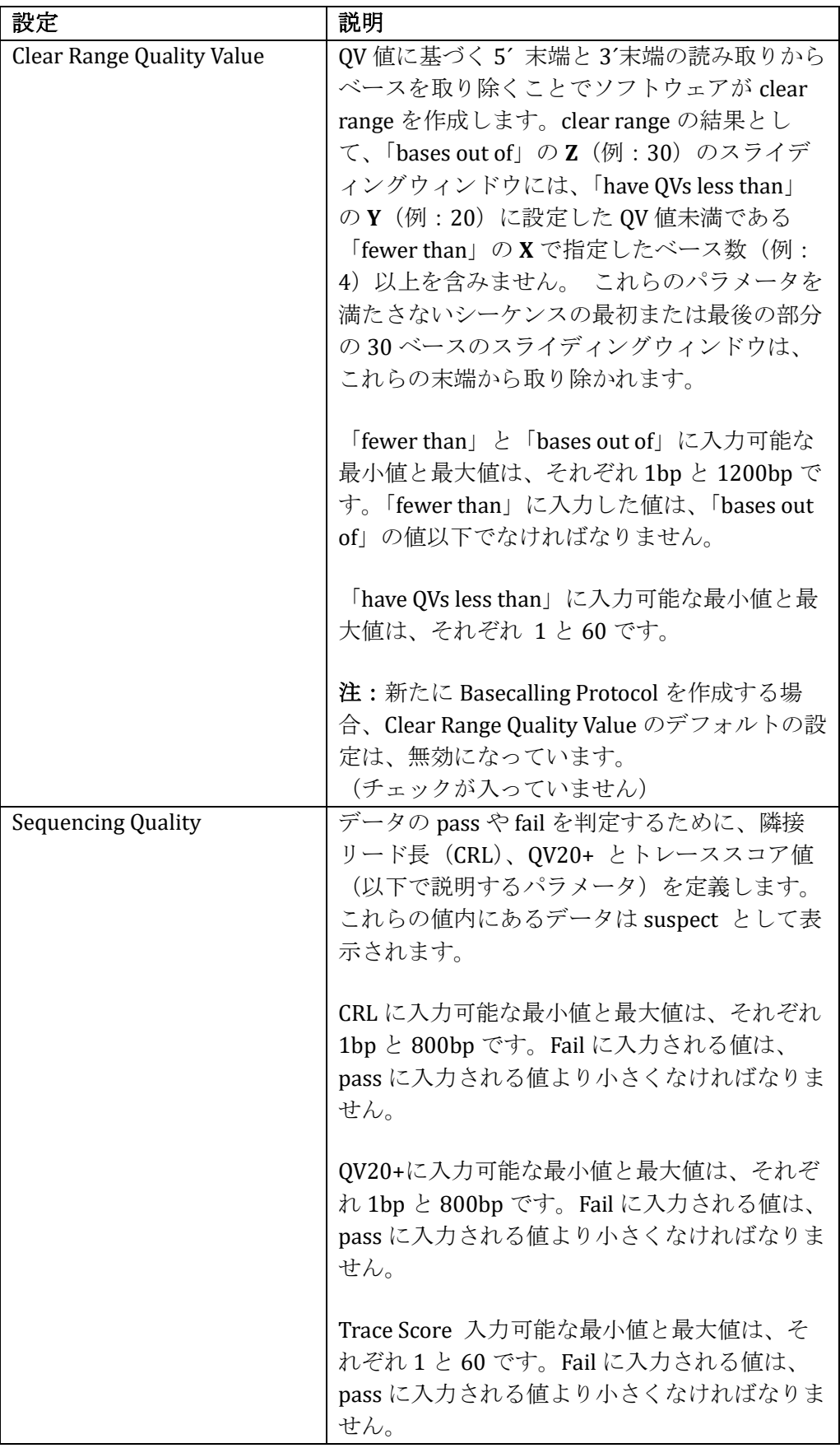

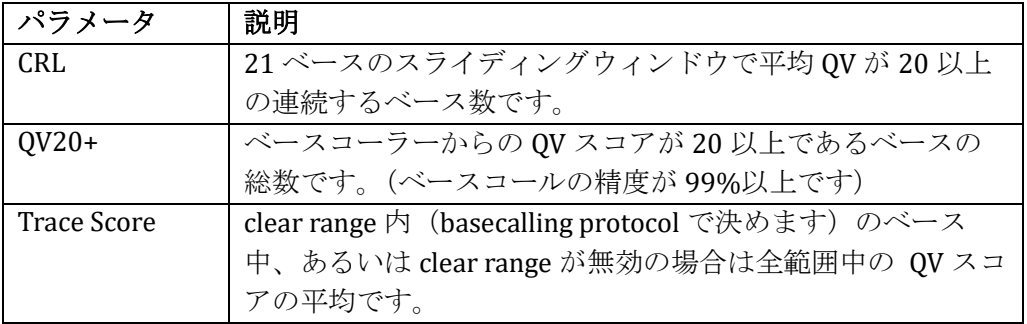

## 5.2.1 新しい Basecalling Protocol の作成

1. 「HOME」画面(図 12)のメインメニューから PROTOCOLS の下に ある Basecalling Protocols を選びます。次に Create (図 33) を選択す ると、IDの入力フィールド(図 34)が有効になり、Mixed-bases Setting、Clear Range First bp–Last bp、Clear Range Quality

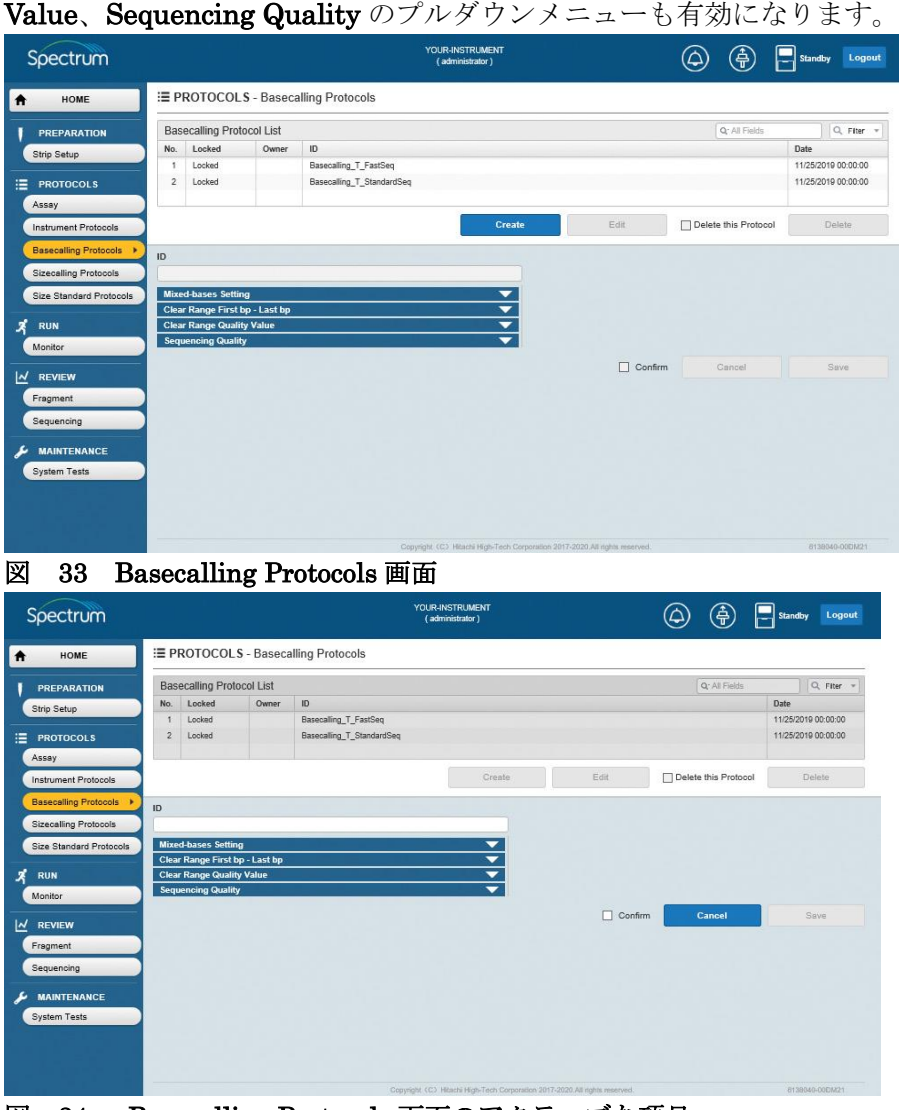

図 34 Basecalling Protocols 画面のアクティブな項目

2. ID の入力フィールドにカーソルを移動してフィールドをアクティブに します。次に新しい basecalling protocol の ID を入力します。 (セクション 3.1 の入力可能/不可能な文字制限に関する情報を参照) Mixed-bases Setting のプルダウンメニューを選択します。もし必要な ら Enable のラジオボタンを選び、Secondary Peak Height Threshold の値を入力してください。(図 35)

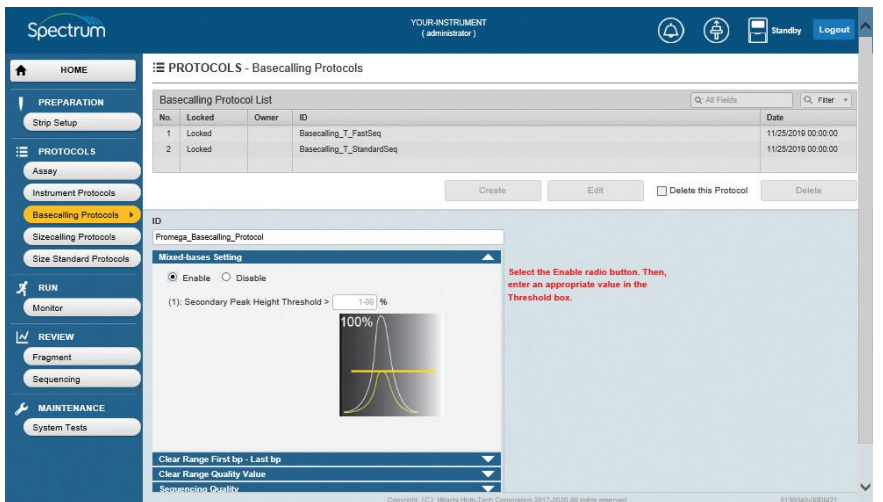

図 35 Mixed-bases Setting のプルダウン画面

3. Clear Range First bp–Last bp を選択します。もし必要なら Enable の ラジオボタンを選び、シーケンスで対象となる最初と最後のベースを設 定するオプションを表示します。(図 36) ここが有効な場合は、First bp に 5' bp の位置を入力することにより解析の対象となる first bp の位 置が設定されます。 デフォルトの 3' bp の設定は Last bp になってお り、対象とすべきシーケンスの最終塩基を指定します。(例:700bp に 設定した場合、ベースペアー数が 700 以降の塩基は解析されません。) 希望する値を入力して、解析の対象となるシーケンスの最初と最後の塩 基を指定します。

注:Disable のラジオボタンにチェックが入っている場合、Clear Range Quality Value が有効な限り、シーケンス全体が解析の対象にな ります。( 塩基の取り除きはありません)

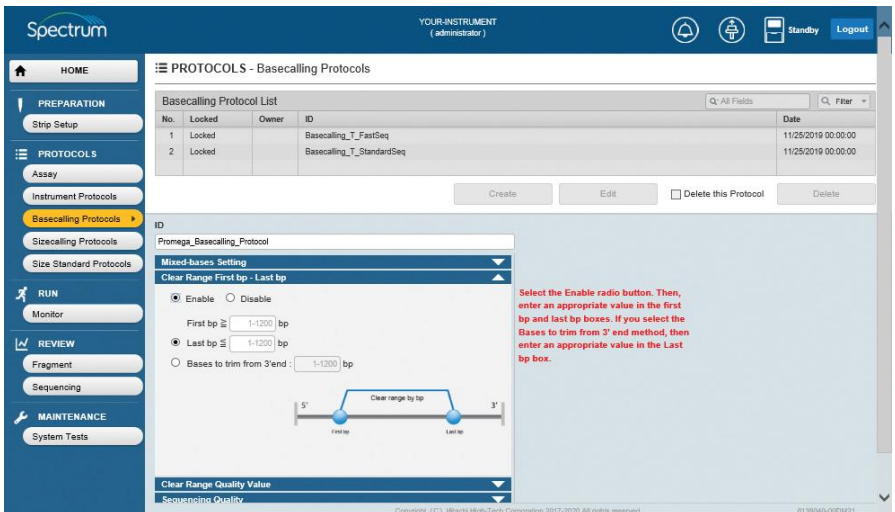

図 36 Clear Range First bp–Last bp のプルダウンメニュー画面

4. または、Bases to trim from 3' end のラジオボタンを選択します。 こ こが有効な場合、First bp に 5´ bp の位置を入力して、解析の対象とな る最初の塩基の位置を設定します。最後の塩基を決めるために、ソフト ウェアがシーケンスの3´末端から Bases to trim from 3´ end 内に指定し た塩基数を取り除きます。(図 37)この設定では、対象となる最後の塩 基は得られたシーケンスの長さに依存します。

| Spectrum                                                                                       |                |                                                                                                    |                            |                                                             | YOUR-INSTRUMENT<br>(administrator)                                         |                                                                                                    |                           | <b>Standby</b> | Logout              |
|------------------------------------------------------------------------------------------------|----------------|----------------------------------------------------------------------------------------------------|----------------------------|-------------------------------------------------------------|----------------------------------------------------------------------------|----------------------------------------------------------------------------------------------------|---------------------------|----------------|---------------------|
| HOME<br>Ħ                                                                                      |                |                                                                                                    |                            | E PROTOCOLS - Basecalling Protocols                         |                                                                            |                                                                                                    |                           |                |                     |
| PREPARATION                                                                                    |                | <b>Basecalling Protocol List</b>                                                                                                    |                            |                                                             |                                                                            |                                                                                                    | Q <sup>-</sup> All Fields |                | Q Fiter =           |
| Strip Setup                                                                                    | No.            | Locked                                                                                                    | Owner                      | ID                                                          |                                                                            |                                                                                                    |                           | Date           |                     |
|                                                                                                | ٠              | Locked                                                                                                    |                            | Basecalling_T_FastSeq                                       |                                                                            |                                                                                                    |                           |                | 11/25/2019 00:00:00 |
| <b>PROTOCOLS</b>                                                                               | $\overline{c}$ | Locked                                                                                                    |                            | Basecalling_T_StandardSeq                                   |                                                                            |                                                                                                    |                           |                | 11/25/2019 00:00:00 |
| Assay                                                                                          |                |                                                                                                    |                            |                                                             |                                                                            |                                                                                                    |                           |                |                     |
| <b>Instrument Protocols</b>                                                                    |                |                                                                                                    |                            |                                                             | Create                                                                     | Edit                                                                                                    | Delete this Protocol      |                | Delete              |
| <b>Basecalling Protocols</b>                                                                   | ID.            |                                                                                                    |                            |                                                             |                                                                            |                                                                                                    |                           |                |                     |
| <b>Sizecalling Protocols</b><br>Size Standard Protocols<br><b>RUN</b><br>Monitor<br>$M$ REVIEW |                | Promega Basecalling Protocol<br><b>Mixed-bases Setting</b><br><b>Clear Range First bp - Last bp</b><br>$\odot$ Enable $\odot$ Disable<br>First bp $\geq$<br>$O$ Last bp $\leq$ | $1-1200$ bo<br>$1-1200$ bp |                                                             |                                                                            | Select the Enable radio button. Then,<br>enter an appropriate value in the first<br>bp and last bp boxes. If you select the<br>Bases to trim from 3' end method, then<br>enter an appropriate value in the Last |                           |                |                     |
| Fragment<br>Sequencing<br><b>MAINTENANCE</b><br>System Tests                                   |                | Bases to trim from 3'end<br><b>Clear Range Quality Value</b>                                                                                                    |                            | $1-1200$ bp<br>Clear range by bp<br>$5^{\circ}$<br>First bo | bp box.<br>Last to                                                         |                                                                                                    |                           |                |                     |
|                                                                                                |                | Sequencing Quality                                                                                                    |                            |                                                             | Copyright (C) Hitachi High-Tech Corporation 2017-2020 All rights reserved. |                                                                                                    |                           |                | 8139040-00EM21      |

図 37 Clear Range First bp–Last bp の Bases to trim from 3´ end 画面

5. もし希望するならば clear range は、解析の開始と終了のベースペアー の場所を入力する代わりに、QV 値で定義できます。 Clear Range Quality Value のプルダウンメニューを選び、Enable のラジオボタンを 選択します。(図 38) Zフィールドで指定したウィンドウサイズの範囲 内で、Y フィールドで指定した QV 値以下の塩基数を X フィールドに入 力します。 例えば、「Remove bases from the ends until fewer than 4 bases (X) out of 30 (Z) have QVs less than 20 (Y)」の場合、30 塩基の ウィンドウサイズで QV が 20 未満の塩基が 4 塩基以下に相当します。

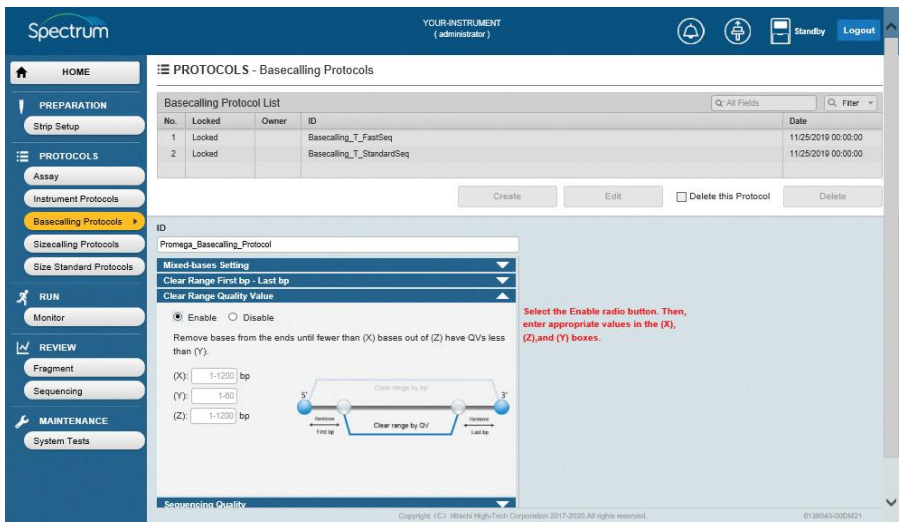

図 38 Clear Range Quality Value のプルダウンメニュー画面

6. Sequencing Quality のプルダウンメニューを選び、CRL、QV20+と Trace Score の左にあるチェックボックスにチェックを入れ、シーケン スのクオリティーの評価に使用するパラメータを選択します。 チェッ クボックスにチェックを入れて、CRL、QV20+と Trace Score が pass する最小値と fail する最大値を設定します。(図 39)

### 注:

- a. シーケンスクオリティーのパラメータを3つ全て選択する必要はあ りません。 全て選択する代わりに、1 つか 2 つを選択します。
- b. 入力した CRL、QV20 と Trace Score の pass する最小値と fail す る最大値によって CRL、QV20 と Trace Score 値の Suspect として の範囲が定義されます。

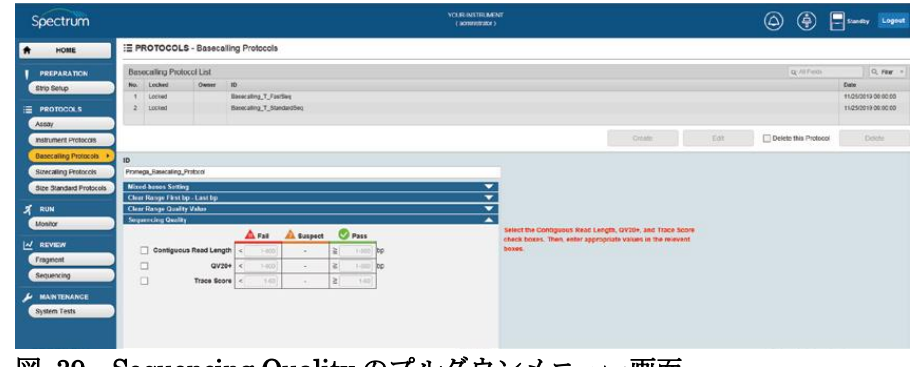

図 39 Sequencing Quality のプルダウンメニュー画面

7. Confirm ボックスをチェックし、Save (図 40)を選択します。エラーが 検出されなければ、画面上の緑の水平ボックス内に「Normal End」と 表示されます。 もしエラーが検出されると、赤い水平ボックス内に「Invalid data

entered」か「The value is out of range」と表示されソフトウェアがエ ラーを表示します。

- 注:
- a. Save を有効にするために、Confirm のチェックボックスが選択さ れなければなりません。
- b. Cancel ボタンはいつでも利用できるので、Cancel ボタンを有効に するために Confirm ボックスを選択する必要はありません。 Cancel を選択すれば、新しい Basecalling Protocol の作成中に情報 を保存せず作成プロセスをいつでも中止できます。

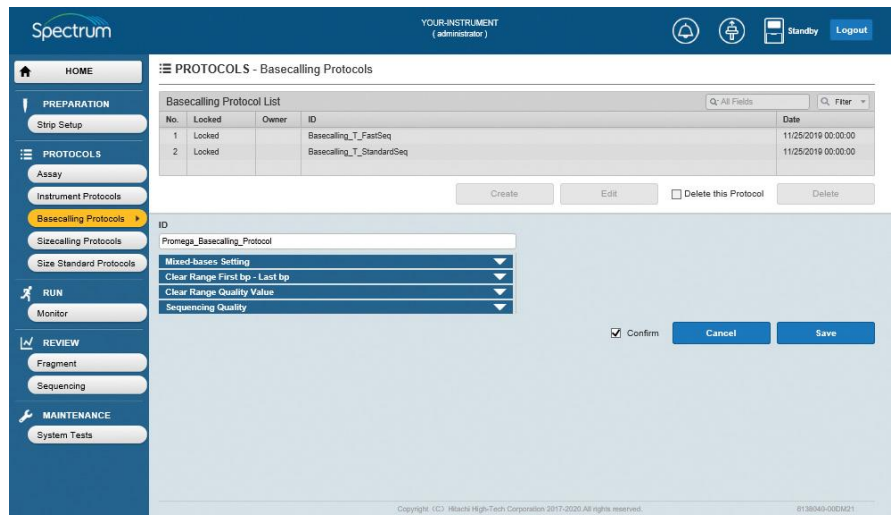

図 40 新しい Basecalling Protocol の保存画面

8. これで Spectrum Compact CE System のリモートアクセスソフトウェ アだけではなく、Spectrum Compact のコントロールソフトウェアから も basecalling protocol が使用でき、両方の場所でアッセイ作成ができ ます。(リモートアクセスソフトウェアでのアッセイ作成のセクション 5.5 とオペレーティングマニュアル TMD058 のセクション 7.2.4 に記載 している Spectrum Compact のコントロールソフトウェアでのアッセイ 作成をご参照ください)

#### 5.2.2 既存の Basecalling Protocol の編集

- 1. 「HOME」画面 (図 12) の メニューから Basecalling Protocols を選 択します。
- 2. Basecalling Protocol List 内のデータを検索とフィルタリングができま す。(特定の値を基に検索とフィルタリングされ、それらの基準を満た す basecalling protocol だけが Basecalling Protocol List に表示されま す。) 検索項目を選択するフィールドボックスの虫眼鏡のアイコンを選 び、All Fields、Locked、Owner、ID や Date 毎の検索を選択するラジ オボタンのウィンドウを表示させます。(図 41)

| Spectrum                       |                                                                           |          |                              | YOUR-INSTRUMENT<br>(administrator)                                         |              |   | 龟                         | $\left  \rule{0cm}{0.4cm} \rule{0cm}{0.4cm} \right $ Standby | Logout |
|--------------------------------|---------------------------------------------------------------------------|----------|------------------------------|----------------------------------------------------------------------------|--------------|---|---------------------------|--------------------------------------------------------------|--------|
| HOME<br>$\bullet$              | E PROTOCOLS - Basecalling Protocols                                       |          |                              |                                                                            |              |   |                           |                                                              |        |
| <b>PREPARATION</b>             | <b>Basecalling Protocol List</b>                                          |          |                              |                                                                            |              |   | Q <sup>-</sup> All Fields | Q Fiter -                                                    |        |
| Strip Setup                    | No.<br>Locked                                                             | Owner    | ID                           |                                                                            |              |   |                           | Date                                                         |        |
|                                |                                                                           | adminis. | Promega_Basecalling_Protocol |                                                                            |              |   | $\circledcirc$ All Fields | 1/6/2020 16:40:33                                            |        |
| 油<br><b>PROTOCOLS</b>          | $\overline{2}$<br>Locked                                                  |          | Basecalling_T_FastSeq        |                                                                            |              |   | O Looked                  | 11/25/2019 00:00:00                                          |        |
| Assay                          | 3<br>Locked                                                               |          | Basecalling T StandardSeq    |                                                                            |              |   | O Owner                   | 11/25/2019 00:00:00                                          |        |
|                                |                                                                           |          |                              | Create                                                                     | Edit         |   | $O$ ID                    | Delete                                                       |        |
| <b>Instrument Protocols</b>    |                                                                           |          |                              |                                                                            |              | □ | O Date                    |                                                              |        |
| <b>Basecalling Protocols</b>   | ID                                                                        |          |                              |                                                                            |              |   |                           |                                                              |        |
| <b>Sizecalling Protocols</b>   |                                                                           |          |                              |                                                                            |              |   |                           |                                                              |        |
|                                |                                                                           |          |                              |                                                                            |              |   |                           |                                                              |        |
| Size Standard Protocols        | <b>Mixed-bases Setting</b>                                                |          |                              | $\overline{\phantom{0}}$                                                   |              |   |                           |                                                              |        |
|                                | <b>Clear Range First bp - Last bp</b><br><b>Clear Range Quality Value</b> |          |                              | $\frac{1}{\sqrt{2}}$                                                       |              |   |                           |                                                              |        |
| $\boldsymbol{x}$<br><b>RUN</b> | <b>Sequencing Quality</b>                                                 |          |                              |                                                                            |              |   |                           |                                                              |        |
| Monitor                        |                                                                           |          |                              |                                                                            |              |   |                           |                                                              |        |
|                                |                                                                           |          |                              |                                                                            | Confirm<br>п |   | Gancel                    | Save                                                         |        |
| <b>REVIEW</b><br>⊻             |                                                                           |          |                              |                                                                            |              |   |                           |                                                              |        |
| Fragment                       |                                                                           |          |                              |                                                                            |              |   |                           |                                                              |        |
| Sequencing                     |                                                                           |          |                              |                                                                            |              |   |                           |                                                              |        |
|                                |                                                                           |          |                              |                                                                            |              |   |                           |                                                              |        |
| <b>MAINTENANCE</b>             |                                                                           |          |                              |                                                                            |              |   |                           |                                                              |        |
| <b>System Tests</b>            |                                                                           |          |                              |                                                                            |              |   |                           |                                                              |        |
|                                |                                                                           |          |                              |                                                                            |              |   |                           |                                                              |        |
|                                |                                                                           |          |                              |                                                                            |              |   |                           |                                                              |        |
|                                |                                                                           |          |                              |                                                                            |              |   |                           |                                                              |        |
|                                |                                                                           |          |                              |                                                                            |              |   |                           |                                                              |        |
|                                |                                                                           |          |                              | Copyright (C) Hitachi High-Tech Corporation 2017-2020.All rights reserved. |              |   |                           | 8138040-00DM21                                               |        |

図 41 Basecalling Protocol List:検索フィールドのラジオボタン画面

- 3. 適した検索フィールドを選択後、虫眼鏡のアイコンを選択するか Filter ボタン内の下向き矢印のアイコンを選び、フィルタリングのオプション を表示します。(図 42)
- 4. 検索は、下記のワードでフィルタリングできます。
	- is
	- begins
	- contains
	- ends Spectrum OUR-INSTRUMEN (a) (a) standby Logout E PROTOCOLS - Basecalling Protocols HOME **Basecalling Protocol List**  $\boxed{Q^*_i \mid \square}$  $\bigcap_{\alpha \in \mathsf{Hler}} \mathsf{Filter}(\mathscr{V})$ No. Locked  $\boxed{\mathbf{X}}$ Locked begins Locked no T FastSe Owner begins<br>
	ID begins Date begins  $\begin{tabular}{|c|c|} \hline \textbf{Reset} \\ \hline \end{tabular}$ Sear  $\frac{1}{2}$  ast br  $\Box$  Confirm

図 42 Basecalling Protocol List:検索フィルターのオプション選択画面

5. 検索するフィールド内の検索ワードに適したフィルターを選択し (Locked、Owner、ID や Date)、横のボックスに希望する検索ワード を入力後、Search を選択します。(図 43) あるいは、Reset を選択し て検索を中止します。

| Spectrum                     | YOUR-INSTRUMENT<br>(administrator)                       |                                                                            | 净<br>н<br>Standby | Logout         |
|------------------------------|----------------------------------------------------------|----------------------------------------------------------------------------|-------------------|----------------|
| <b>HOME</b><br>$\bullet$     | E PROTOCOLS - Basecalling Protocols                      |                                                                            |                   |                |
| PREPARATION                  | <b>Basecalling Protocol List</b>                         |                                                                            | $Q^+$ ID          | Q Fiter        |
| Strip Setup                  | ID<br>Locked<br>No.<br>Owner                             |                                                                            | Date              |                |
|                              | adminis<br>Promega Basecalling Protocol<br>1             | $\mathsf{X}$<br>begins<br>Locked                                           |                   |                |
| <b>PROTOCOLS</b>             | $\,$ 2 $\,$<br>Basecalling T FastSeq<br>Locked           | Owner<br>begins                                                            |                   |                |
| Assay                        | Basecalling_T_StandardSeq<br>3<br>Locked                 |                                                                            |                   |                |
| <b>Instrument Protocols</b>  | Create                                                   | ID<br>contains                                                             | Promega           |                |
|                              |                                                          | begins<br>Date                                                             |                   |                |
| <b>Basecalling Protocols</b> | ID.                                                      |                                                                            |                   |                |
| <b>Sizecalling Protocols</b> |                                                          |                                                                            | Reset<br>Search   |                |
| Size Standard Protocols      | <b>Mixed-bases Setting</b><br>$\overline{\phantom{0}}$   |                                                                            |                   |                |
|                              | Clear Range First bp - Last bp                           |                                                                            |                   |                |
| <b>RUN</b>                   | $\frac{1}{\sqrt{2}}$<br><b>Clear Range Quality Value</b> |                                                                            |                   |                |
| Monitor                      | <b>Sequencing Quality</b>                                |                                                                            |                   |                |
| <b>REVIEW</b>                |                                                          | П<br>Confirm                                                               | Cancel            | Save           |
| Fragment                     |                                                          |                                                                            |                   |                |
| Sequencing                   |                                                          |                                                                            |                   |                |
| <b>MAINTENANCE</b>           |                                                          |                                                                            |                   |                |
| <b>System Tests</b>          |                                                          |                                                                            |                   |                |
|                              |                                                          |                                                                            |                   |                |
|                              |                                                          |                                                                            |                   |                |
|                              |                                                          | Copyright (C) Hitschi High-Tech Corporation 2017-2020 All rights reserved. |                   | 8139340-00DM21 |

図 43 Basecalling Protocol List:検索フィールドのオプション画面

6. 希望する検索やフィルタリングのパラメータを満たす basecalling protocols が Basecalling Protocol List に表示されます。(図 44)

| Spectrum                              |                                                               |          | YOUR-INSTRUMENT<br>(administrator)                                                 |              | Ě                    | Standby | Logout               |
|---------------------------------------|---------------------------------------------------------------|----------|------------------------------------------------------------------------------------|--------------|----------------------|---------|----------------------|
| <b>HOME</b><br>₩                      | E PROTOCOLS - Basecalling Protocols                           |          |                                                                                    |              |                      |         |                      |
| <b>PREPARATION</b>                    | <b>Basecalling Protocol List</b>                              |          |                                                                                    |              | Q: [Multiple Fields] |         | $x \mid Q$ Fiter $v$ |
| Strip Setup                           | Locked<br>No.                                                 | Owner    | ID.                                                                                |              |                      | Date    |                      |
| 注<br><b>PROTOCOLS</b>                 | ٠                                                             | adminis. | Promega Basecalling Protocol                                                       |              |                      |         | 1/8/2020 16:40:33    |
| Assay                                 |                                                               |          |                                                                                    |              |                      |         |                      |
| <b>Instrument Protocols</b>           |                                                               |          | Create                                                                             | Edit         | Delete this Protocol |         | Delete               |
| Basecalling Protocols                 | ID                                                            |          |                                                                                    |              |                      |         |                      |
| <b>Sizecalling Protocols</b>          |                                                               |          |                                                                                    |              |                      |         |                      |
| <b>Size Standard Protocols</b>        | <b>Mixed-bases Setting</b>                                    |          | ▼                                                                                  |              |                      |         |                      |
|                                       | Clear Range First bp - Last bp                                |          |                                                                                    |              |                      |         |                      |
| х<br><b>RUN</b>                       | <b>Clear Range Quality Value</b><br><b>Sequencing Quality</b> |          | $\frac{1}{\sqrt{2}}$                                                               |              |                      |         |                      |
| Monitor                               |                                                               |          |                                                                                    | Confirm<br>г | Concel               |         | Save                 |
| N<br><b>REVIEW</b>                    |                                                               |          |                                                                                    |              |                      |         |                      |
| Fregment                              |                                                               |          |                                                                                    |              |                      |         |                      |
| Sequencing                            |                                                               |          |                                                                                    |              |                      |         |                      |
| <b>MAINTENANCE</b>                    |                                                               |          |                                                                                    |              |                      |         |                      |
| <b>System Tests</b>                   |                                                               |          |                                                                                    |              |                      |         |                      |
|                                       |                                                               |          |                                                                                    |              |                      |         |                      |
|                                       |                                                               |          |                                                                                    |              |                      |         |                      |
|                                       |                                                               |          |                                                                                    |              |                      |         |                      |
| <b>Property</b> and the second second | ---                                                           |          | Copyright (C) Hitachi High-Tech Corporation 2017-2020. All rights reserved.<br>. . |              |                      |         | 8138840-00DM21       |

図 44 basecalling protocols の検索とフィルタリング画面

7. Basecalling Protocol List の Basecalling Protocol ID を選んで編集しま す。ID を選択すると Edit が有効になります。

注:Edit を選ぶ前は、画面の編集可能な部分がグレーに表示され編集で きません。

| Spectrum                     |                                                                     |          |                              | YOUR-INSTRUMENT<br>(administrator)                                         |                   | (金)                              | Standby<br>Logout         |
|------------------------------|---------------------------------------------------------------------|----------|------------------------------|----------------------------------------------------------------------------|-------------------|----------------------------------|---------------------------|
| HOME<br>$\bullet$            | E PROTOCOLS - Basecalling Protocols                                 |          |                              |                                                                            |                   |                                  |                           |
| <b>PREPARATION</b>           | <b>Basecalling Protocol List</b>                                    |          |                              |                                                                            |                   | Q <sup>-</sup> [Multiple Fields] | Q Fiter =<br>$\mathbf{x}$ |
| Strip Setup                  | Locked<br>No.                                                       | Owner    | ID.                          |                                                                            |                   |                                  | Date                      |
|                              | ٦<br>÷                                                              | adminis. | Promega Basecalling Protocol |                                                                            |                   |                                  | 1/6/2020 16:40:33         |
| 這<br><b>PROTOCOLS</b>        |                                                                     |          |                              |                                                                            |                   |                                  |                           |
| Assay                        |                                                                     |          |                              |                                                                            |                   |                                  |                           |
| <b>Instrument Protocols</b>  |                                                                     |          |                              | Create                                                                     | Edit              | Delete this Protocol             | Delete                    |
| <b>Basecalling Protocols</b> |                                                                     |          |                              |                                                                            |                   |                                  |                           |
| <b>Sizecalling Protocols</b> | ID.<br>Promega Basecalling Protocol                                 |          |                              |                                                                            |                   |                                  |                           |
|                              |                                                                     |          |                              | $\overline{\phantom{a}}$                                                   |                   |                                  |                           |
| Size Standard Protocols      | <b>Mixed-bases Setting</b><br><b>Clear Range First bp - Last bp</b> |          |                              |                                                                            |                   |                                  |                           |
| х<br><b>RUN</b>              | <b>Clear Range Quality Value</b>                                    |          |                              | $\frac{1}{1}$                                                              |                   |                                  |                           |
| Monitor                      | <b>Sequencing Quality</b>                                           |          |                              |                                                                            |                   |                                  |                           |
|                              |                                                                     |          |                              |                                                                            | $\Box$<br>Confirm | Cancel                           | Save                      |
| N<br><b>REVIEW</b>           |                                                                     |          |                              |                                                                            |                   |                                  |                           |
| Fragment                     |                                                                     |          |                              |                                                                            |                   |                                  |                           |
| Sequencing                   |                                                                     |          |                              |                                                                            |                   |                                  |                           |
|                              |                                                                     |          |                              |                                                                            |                   |                                  |                           |
| <b>MAINTENANCE</b>           |                                                                     |          |                              |                                                                            |                   |                                  |                           |
| <b>System Tests</b>          |                                                                     |          |                              |                                                                            |                   |                                  |                           |
|                              |                                                                     |          |                              |                                                                            |                   |                                  |                           |
|                              |                                                                     |          |                              |                                                                            |                   |                                  |                           |
|                              |                                                                     |          |                              | Copyright (C) Hitachi High-Tech Corporation 2017-2020 All rights reserved. |                   |                                  |                           |

図 45 **Edit** ボタンが有効な Basecalling Protocols の画面

8. Edit を選ぶと、ID フィールドと Mixed-bases Setting、Clear Range First bp–Last bp、Clear Range Quality Value、Sequencing Quality のプルダウンメニュー画面が有効になります。(図 46)

| Spectrum                     |                                     |          | YOUR-INSTRUMENT<br>(administrator)     | Logout<br>Standby                      |
|------------------------------|-------------------------------------|----------|----------------------------------------|----------------------------------------|
| HOME<br>$\bullet$            | E PROTOCOLS - Basecalling Protocols |          |                                        |                                        |
| <b>PREPARATION</b>           | <b>Basecalling Protocol List</b>    |          |                                        | Q Fiter +<br>Q: [Multiple Fields]<br>x |
| Strip Setup                  | Locked<br>No.                       | Owner    | ID                                     | Date                                   |
| 這                            | ٠                                   | adminis. | Promega Basecaling Protocol            | 1/6/2020 16:40:33                      |
| <b>PROTOCOLS</b>             |                                     |          |                                        |                                        |
| Assay                        |                                     |          |                                        |                                        |
| Instrument Protocols         |                                     |          | Edit<br>Delete this Protocol<br>Create | Delete                                 |
| <b>Basecalling Protocols</b> | ID                                  |          |                                        |                                        |
| <b>Sizecalling Protocols</b> | Promega_Basecalling_Protocol        |          |                                        |                                        |
| Size Standard Protocols      | <b>Mixed-bases Setting</b>          |          |                                        |                                        |
|                              | Clear Range First bp - Last bp      |          |                                        |                                        |
| <b>RUN</b>                   | <b>Clear Range Quality Value</b>    |          | $rac{1}{1}$                            |                                        |
| Monitor                      | <b>Sequencing Quality</b>           |          |                                        |                                        |
| <b>REVIEW</b>                |                                     |          | $\Box$ Confirm<br>Cancel               | Seve                                   |
|                              |                                     |          |                                        |                                        |
| Fragment                     |                                     |          |                                        |                                        |
| Sequencing                   |                                     |          |                                        |                                        |
| <b>MAINTENANCE</b>           |                                     |          |                                        |                                        |
| System Tests                 |                                     |          |                                        |                                        |
|                              |                                     |          |                                        |                                        |
|                              |                                     |          |                                        |                                        |
|                              |                                     |          |                                        |                                        |
|                              |                                     |          |                                        |                                        |

図 46 Basecalling Protocols の Edit が有効な画面

9. セクション 5.2.1 の Steps 2–7 に従います。

注:事前に組み込まれているプロトコルの上書きはできません。新しい Basecalling Protocol の ID を割り当てられなければなりません。 既存の Basecalling Protocol ID の上書きや新しい Basecalling Protocol ID の保存ができます。

### 5.2.3 既存の Basecalling Protocol の削除

1. 「HOME」画面 (図 12) のメインメニューから PROTOCOLS の下にある **Basecalling Protocols** を選び、削除したい Basecalling Protocol List の Basecalling Protocol ID を選択します。(図 45)

注:セクション 5.2.2 に記載されているように Basecalling Protocol List のデータは、検索やフィルタリングができます。

2. 「Delete this Protocol」ボックスにチェックを入れ、**Delete** を選択しま す。(図 45)

注: **Delete** を有効にするには、「Delete this Protocol」のチェックボッ クスを選択する必要があります。

## **5.3 Sizecalling Protocol**

フラグメントデータの解析と評価のための設定とパラメータは、sizecalling protocols の中に組み込まれています。 sizecalling protocol は、データを評価する ための初期解析を意図しています。Spectrum CE Systems の GeneMapper® ID-X や GeneMarker®HID のようなソフトウェアでの解析には影響しません。

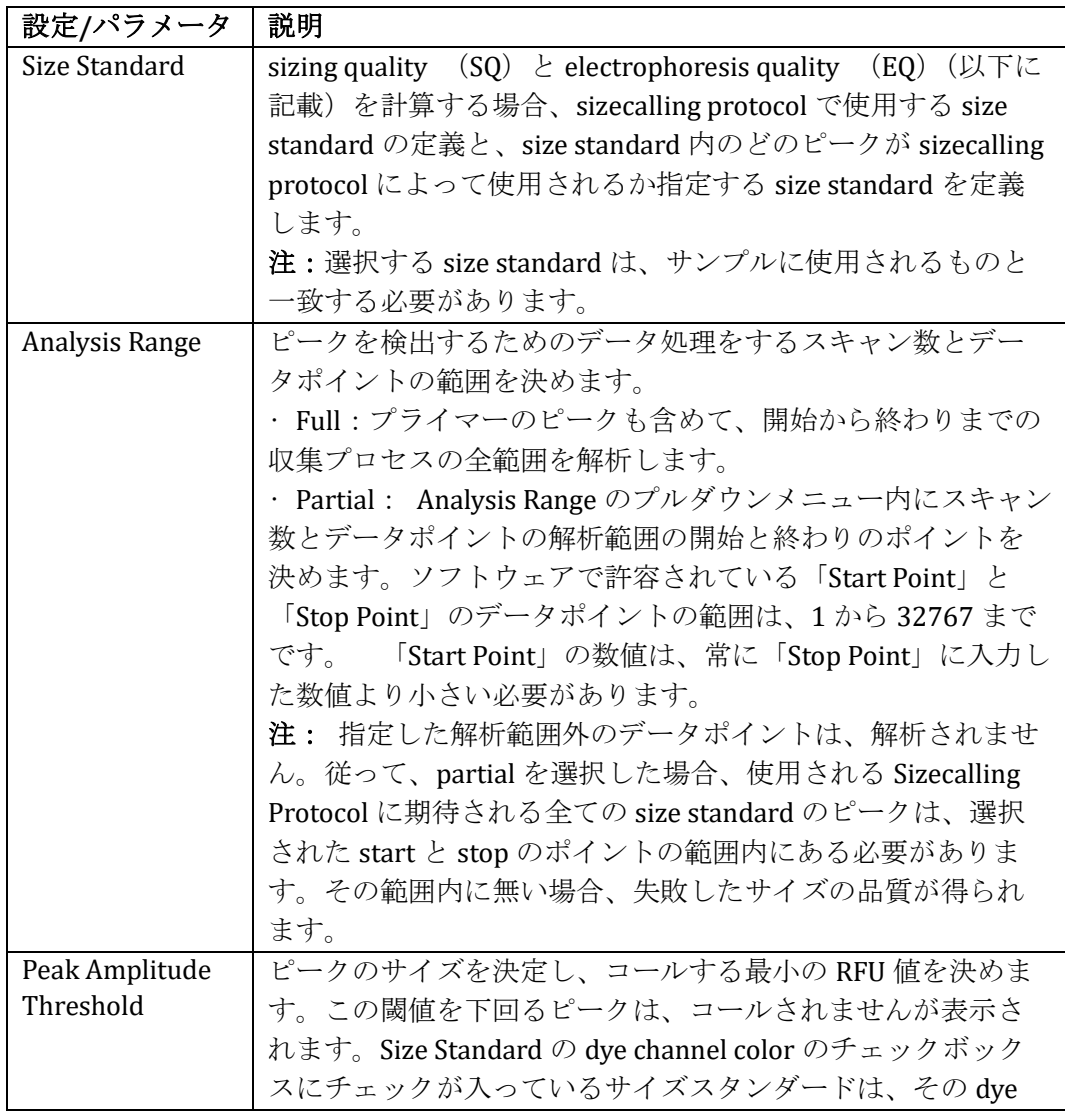

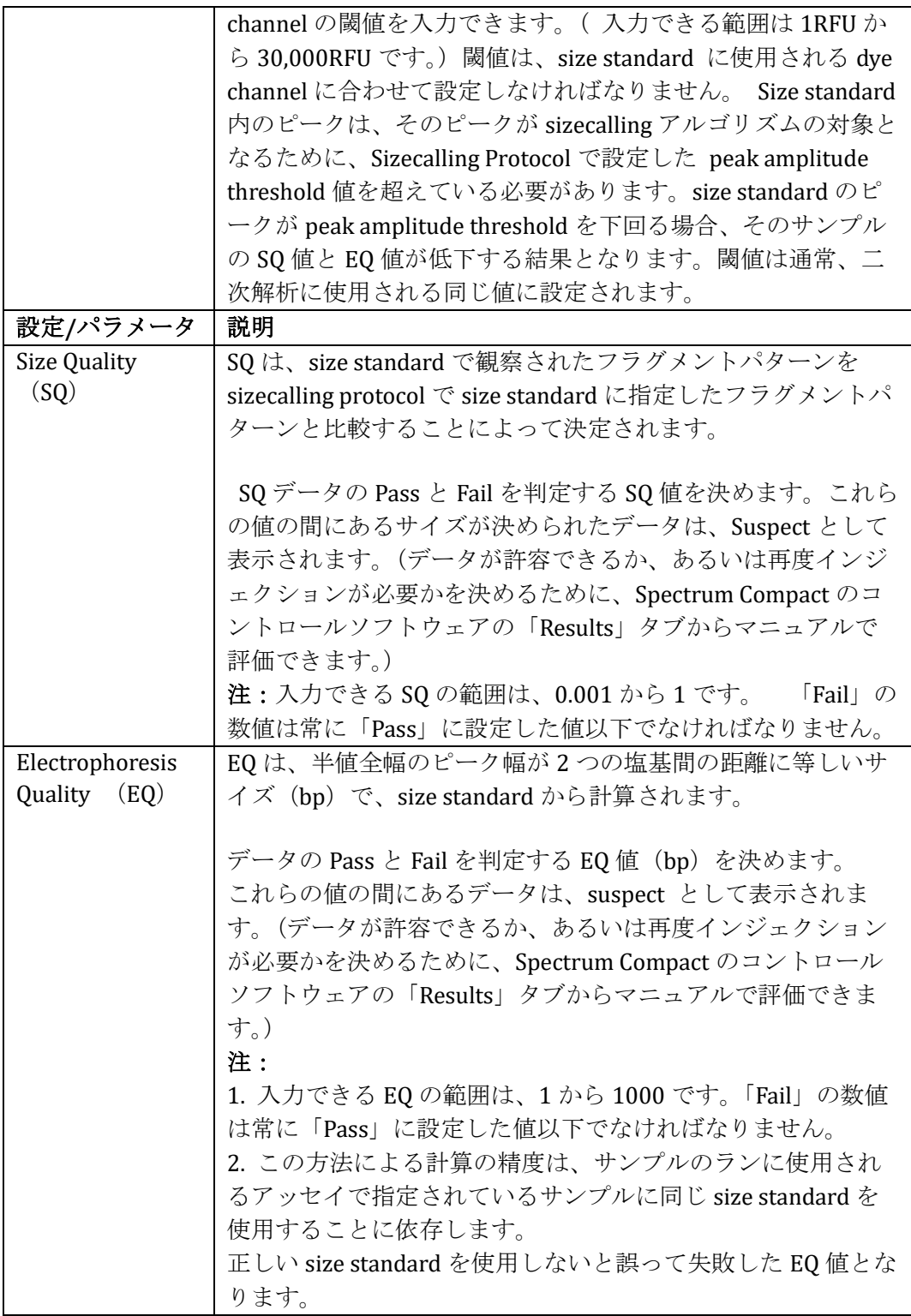

# **5.3.1** 新しい **Sizecalling Protocol** の作成

1. 「HOME」画面 (図 12) のメインメニューから PROTOCOLS の下にある **Sizecalling Protocols** を選びます。

次に **Create**(図 47)を選択すると、ID の入力フィールド(図 48)と **Size Standard**、**Analysis Range**、**Peak Amplitude Threshold** と **Size Quality** の プルダウンメニューが有効になります。

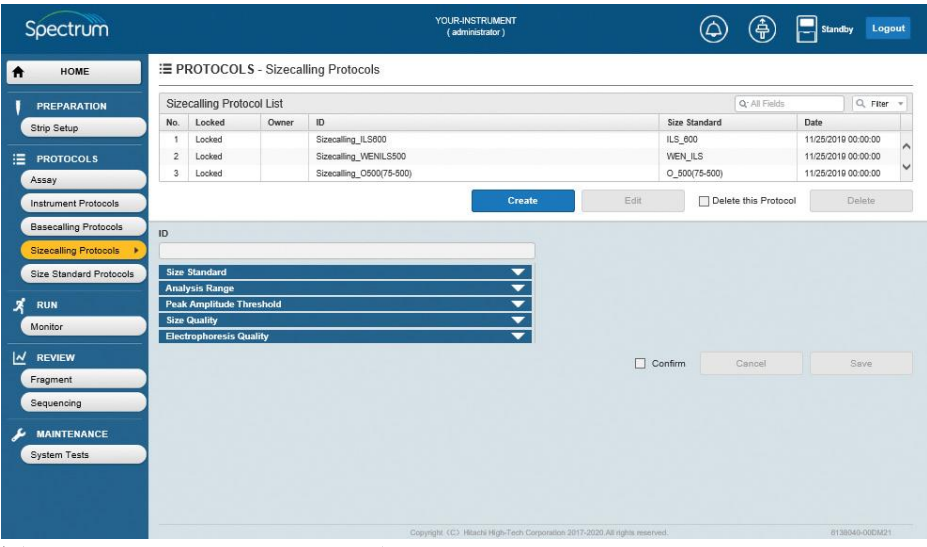

#### 図 **47 Sizecalling Protocols** 画面

| Spectrum                                |                |                                       |       |                                     | (administrator) |      | 龟                    | $\left  \begin{array}{c} \end{array} \right $ Standby | Logout        |
|-----------------------------------------|----------------|---------------------------------------|-------|-------------------------------------|-----------------|------|----------------------|-------------------------------------------------------|---------------|
| HOME<br>Ħ                               |                |                                       |       | E PROTOCOLS - Sizecalling Protocols |                 |      |                      |                                                       |               |
| <b>PREPARATION</b>                      |                | <b>Sizecalling Protocol List</b>      |       |                                     |                 |      | Q- All Fields        |                                                       | $Q$ Fiter     |
| Strip Setup                             | No.            | Locked                                | Owner | ID                                  |                 |      | <b>Size Standard</b> | Date                                                  |               |
|                                         | п              | Locked                                |       | Sizecalling_ILS600                  |                 |      | ILS_600              | 11/25/2019 00:00:00                                   |               |
| 油<br><b>PROTOCOLS</b>                   | $\overline{2}$ | Locked                                |       | Sizecalling_WENILS500               |                 |      | WEN_ILS              | 11/25/2019 00:00:00                                   |               |
| Assay                                   | $\overline{3}$ | Locked                                |       | Sizecalling O500(75-500)            |                 |      | $O_600(75-500)$      | 11/25/2019 00:00:00                                   |               |
| <b>Instrument Protocols</b>             |                |                                       |       |                                     | Create          | Edit | Delete this Protocol |                                                       | <b>Delete</b> |
| <b>Basecalling Protocols</b>            |                |                                       |       |                                     |                 |      |                      |                                                       |               |
| <b>Sizecalling Protocols</b>            | ID             |                                       |       |                                     |                 |      |                      |                                                       |               |
|                                         |                |                                       |       |                                     |                 |      |                      |                                                       |               |
| Size Standard Protocols                 |                | <b>Size Standard</b><br>Size Standard |       |                                     | ▴               |      |                      |                                                       |               |
| $\boldsymbol{\mathsf{z}}$<br><b>RUN</b> |                |                                       |       | $\overline{\mathsf{v}}$             |                 |      |                      |                                                       |               |
| Monitor                                 |                |                                       |       |                                     |                 |      |                      |                                                       |               |
|                                         |                | <b>Size Standard Definition</b>       |       |                                     |                 |      |                      |                                                       |               |
| ⊻<br><b>REVIEW</b>                      |                | Dye Color:                            |       |                                     |                 |      |                      |                                                       |               |
| Fragment                                |                | Check                                 |       | Size                                |                 |      |                      |                                                       |               |
|                                         |                |                                       |       |                                     |                 |      |                      |                                                       |               |
|                                         |                |                                       |       |                                     |                 |      |                      |                                                       |               |
| Sequencing                              |                |                                       |       |                                     |                 |      |                      |                                                       |               |
| <b>MAINTENANCE</b>                      |                |                                       |       |                                     |                 |      |                      |                                                       |               |
| <b>System Tests</b>                     |                |                                       |       |                                     |                 |      |                      |                                                       |               |
|                                         |                |                                       |       |                                     |                 |      |                      |                                                       |               |
|                                         |                |                                       |       |                                     |                 |      |                      |                                                       |               |
|                                         |                |                                       |       |                                     |                 |      |                      |                                                       |               |

図 **48 Sizecalling Protocols** 画面のアクティブなフィールド

2. ID フィールドを選び、新しい sizecalling protocol の ID を入力します。 (セクション 3.1 の入力可能/不可能な文字制限に関する情報を参照) **Size Standard** のプルダウンメニューを選び、プルダウンメニューから希望 する Size Standard を選択します。(図 49)

| <b>PREPARATION</b>                                                       | <b>Sizecalling Protocol List</b>             |       |                          |                  |      | Q- All Fields        | $Q$ Fiter           |  |
|--------------------------------------------------------------------------|----------------------------------------------|-------|--------------------------|------------------|------|----------------------|---------------------|--|
| Strip Setup                                                              | No.<br>Locked                                | Owner | ID                       |                  |      | Size Standard        | Date                |  |
|                                                                          | Locked                                       |       | Sizecalling ILS600       |                  |      | ILS 600              | 11/25/2019 00:00:00 |  |
| <b>PROTOCOLS</b>                                                         | $\overline{2}$<br>Locked                     |       | Sizecalling_WENILS500    |                  |      | WEN_ILS              | 11/25/2019 00:00:00 |  |
| Assay                                                                    | $\overline{3}$<br>Locked                     |       | Sizecalling_O500(75-500) |                  |      | $O_500(75-500)$      | 11/25/2019 00:00:00 |  |
| <b>Instrument Protocols</b>                                              |                                              |       |                          | Create           | Edit | Delete this Protocol | Delete              |  |
| <b>Basecalling Protocols</b>                                             | ID                                           |       |                          |                  |      |                      |                     |  |
|                                                                          |                                              |       |                          |                  |      |                      |                     |  |
|                                                                          |                                              |       |                          |                  |      |                      |                     |  |
|                                                                          | Promega_Sizecalling_Protocol                 |       |                          |                  |      |                      |                     |  |
|                                                                          | <b>Size Standard</b><br><b>Size Standard</b> |       |                          | $\blacktriangle$ |      |                      |                     |  |
| <b>Sizecalling Protocols</b><br>Size Standard Protocols<br><b>RUN</b>    |                                              |       | $\check{}$               |                  |      |                      |                     |  |
|                                                                          |                                              |       |                          |                  |      |                      |                     |  |
|                                                                          | <b>Size Standard Definition</b>              |       |                          |                  |      |                      |                     |  |
|                                                                          | Dye Color:                                   |       |                          |                  |      |                      |                     |  |
|                                                                          | Check                                        |       | Size                     |                  |      |                      |                     |  |
|                                                                          |                                              |       |                          |                  |      |                      |                     |  |
|                                                                          |                                              |       |                          |                  |      |                      |                     |  |
| Monitor<br><b>REVIEW</b><br>Fragment<br>Sequencing<br><b>MAINTENANCE</b> |                                              |       |                          |                  |      |                      |                     |  |

図 **49 Size Standard** のプルダウン画面

(セクション 5.4 を参照)

3. 希望する size standard を選択すると、個々のフラグメントのサイズがチェ ックボックスと一緒にリストアップされます。(図 50)

注: sizecalling protocol を作成や編集する場合、フラグメントデータ解析 中に対象となるフラグメントを編集することはできません。 これは、size standard protocol を編集する場合にのみ実施できます。

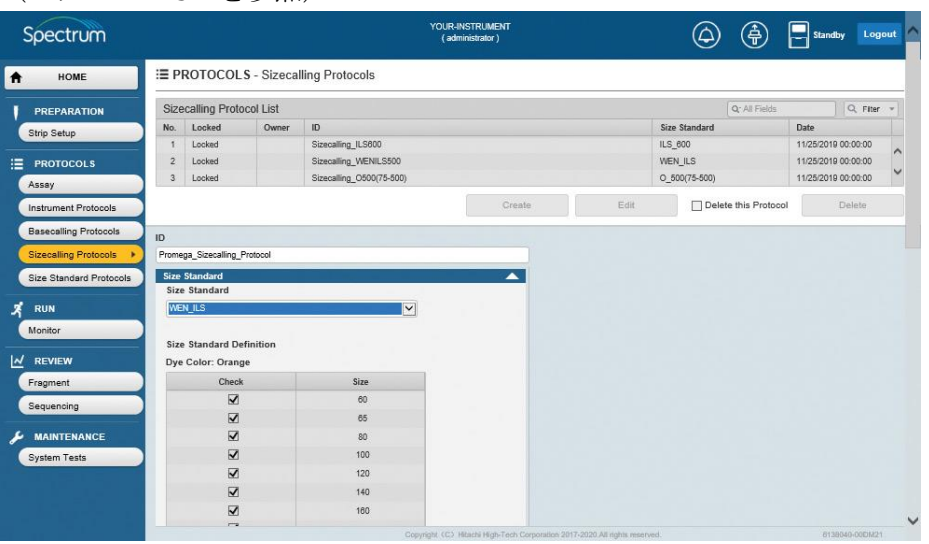

図 **50 Size Standard**:選択した **size standard** のプルダウンメニュー画面

4. **Analysis Range** のプルダウンメニューを選びます。**Full** のラジオボタンが デフォルトの設定です。(図 51) もし希望するならば、**Partial** のラジオボタンを選択して、start と stop point のフィールドを有効にします。(図 52) 希望するスキャン数あるいは データポイントの値をそれぞれのフィールドに入力します。 注:「Start Point」の数値は、常に「Stop Point」の値以下である必要があり ます。

|                                                                 |                                                                                                    | ⊕<br><br>(absolute)                                                                                                    | standy Logost                              |
|-----------------------------------------------------------------|----------------------------------------------------------------------------------------------------|----------------------------------------------------------------------------------------------------|--------------------------------------------|
| HOME<br>$\cdot$                                                 | FROTOCOLS - Sizecaling Protocols                                                                                                    |                                                                                                    |                                            |
| <b>PREPARATION</b>                                              | Sizecaling Protocol List                                                                                                    | <b>Q-743 mmg</b>                                                                                                    | C. Fiter =                                 |
| Strip Setup                                                     | No. Locked<br>Owner<br>$\frac{1}{2}$                                                                                                    | <b>Size Abrodant</b>                                                                                                    | Date:                                      |
|                                                                 | Locked<br>SCHOOL LINDS                                                                                                    | LS 600                                                                                                    | 11/25/2019 00:00:00                        |
| <b>E</b> PROTOCOLS                                              | Steelstrg_WilML9500<br>$\overline{z}$<br>Locked<br>Boscaling C600/75-6003<br>Locked<br>$\overline{a}$                                                  | WENTS<br>0 5000 6 600                                                                                                    | 11/25/2019 00:00:00<br>11/25/2019 00:00:00 |
| Assay                                                           |                                                                                                    |                                                                                                    |                                            |
| <b>Instrument Professors</b>                                    |                                                                                                    | Oerete this Protocol<br>$+11$<br>CHEEP.                                                                                                    | Dente:                                     |
|                                                                 | <b>Analysis Range</b>                                                                                                    | ▲                                                                                                    |                                            |
| $X$ $n \times$<br>Monton<br>$M$ newew<br>Fragment<br>Sequencing | <b>EFUI</b> OPation<br><b>Analysis Range</b><br>Y.<br>÷<br><b>Dist Point</b><br><b>Dop Puint</b><br>$\frac{1}{2}$ ( $\frac{1}{2}$<br>$\Sigma = 132707$ | Select the Full or Partial option in the Analysis Range area.<br>Then, enter appropriate values in the start point and stop<br>traint boxes. |                                            |

図 **51 Full** の **Analysis Range** プルダウン画面

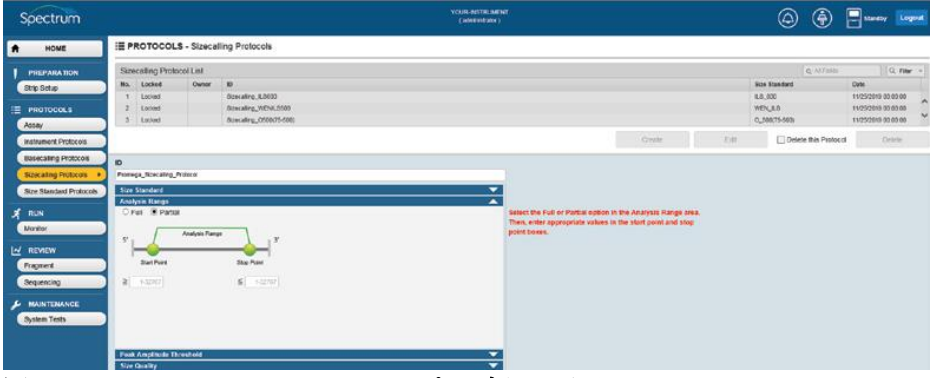

図 **52 Partial** の **Analysis Range** プルダウン画面

5. **Peak Amplitude Threshold** のプルダウンメニューを選択し、peak amplitude thresholds を設定するオプションを表示させます。(図 53) size standard を含 む dye channel の Peak Amplitude Threshold の値を入力します。 sizing quality (SQ) と electrophoresis quality (EQ) を決めるために、size standard を含む dye channel の Peak Amplitude Threshold の値を設定する必要が あります。

注: peak amplitude thresholds を下回るピークが存在しますが、2 次解析ソフ トウェアでの解析はできます。

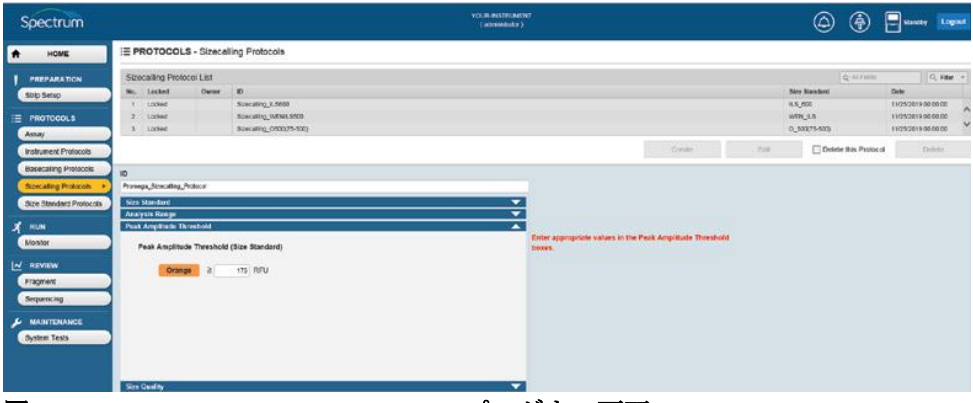

図 **53 Peak Amplitude Threshold** のプルダウン画面

6. **Size Quality** のプルダウンメニューを選び、SQ データが下回ると fail とな る SQ 値と上回ると pass となる SQ 値を入力します。(図 54) 注:pass する最小値と fail する最大値を入力し、Suspect となる SQ 値の範 囲を決めます。

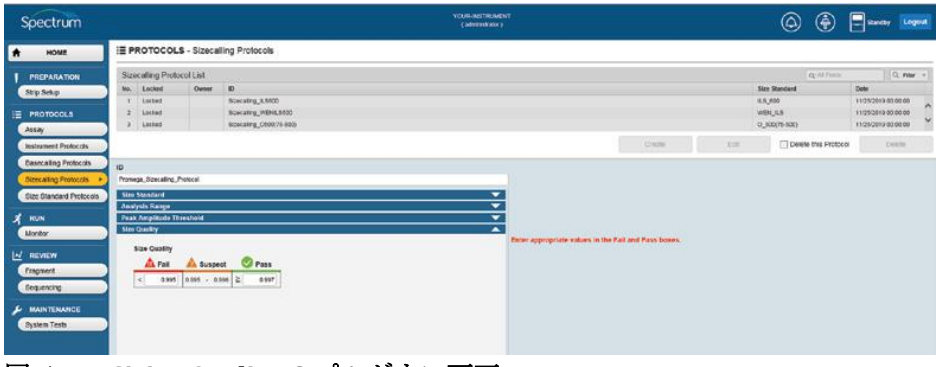

図 **54 Sizing Quality** のプルダウン画面

7. **Electrophoresis Quality** のプルダウンメニューを選び、EQ データが下回ると fail となる EQ 値と上回ると pass となる EQ 値を入力します。(図 55) 注:pass する最小値と fail する最大値を入力し、Suspect となる EQ 値の範囲 を決めます。

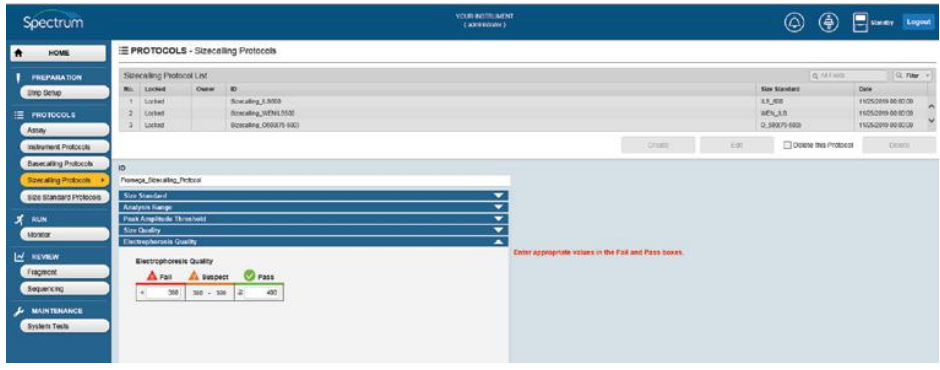

図 **55 Electrophoresis Quality** のプルダウン画面

8. **Confirm** ボックスにチェックを入れ、**Save** を選択してください。(図 56) エラーが検出されなければ、緑の水平ボックスに「Normal End」という表 示が画面上に表示されます。エラーが検出された場合、「Invalid data entered」か「The value is out of range」という表示が赤の水平ボックスに表 示され、ソフトウェアはエラーが起きた場所を示します。

## 注:

- a. **Save** を有効にするために、**Confirm** のチェックボックスの選択が必要 です。
- b. **Cancel** ボタンを有効にするために、**Confirm** ボックスを選択する必要 はありません。Cancel ボタンは、常にアクティブな状態です。 **Cancel** は、新しい Sizecalling Protocol の作成中いつでも選択でき、情 報を保存せずに sizecalling protocol の作成を中止できます。

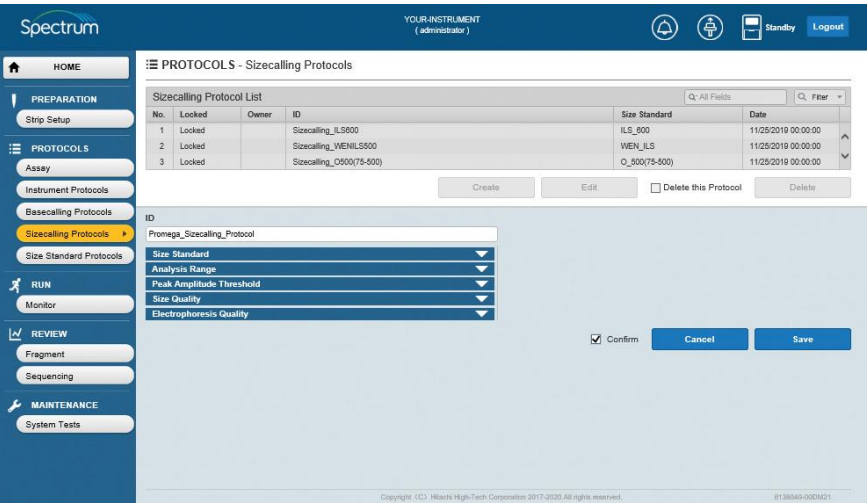

図 **56** 新しい **Sizecalling Protocol** の保存画面

9. 保存した sizecalling protocol は、Spectrum Compact CE System の Remote Access ソフトウェア上での利用と同様に、Spectrum Compact のコントロールソフトウェ ア上で利用可能です。

また、両方のソフトウェア上でアッセイの作成ができます。(Spectrum Compact CE システム Remote Access ソフトウェアのセクション 5.5、アッセイの作成と Spectrum Compact CE システムのオペレーティングマニュアル TM058、セクショ ン 7.2.4、アッセイの作成を参照)

## **5.3.2** 既存の **Sizecalling Protocol** の編集

- 1. 「HOME」画面のメインメニューから PROTOCOLS の下にある **Sizecalling Protocols** を選びます。(図 12)
- 2. Sizecalling Protocol List 内のデータを検索とフィルタリングします。 (例:特定の値に基づいて検索され、それらの基準を満たすプロトコルの みが Sizecalling Protocol List に表示されるようにフィルタリングされま す。) Select Search フィールドボックスの虫眼鏡のアイコンを選択し、ラ ジオボタンで選択するウィンドウを表示させ、All Fields、Locked、

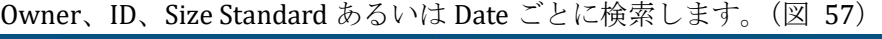

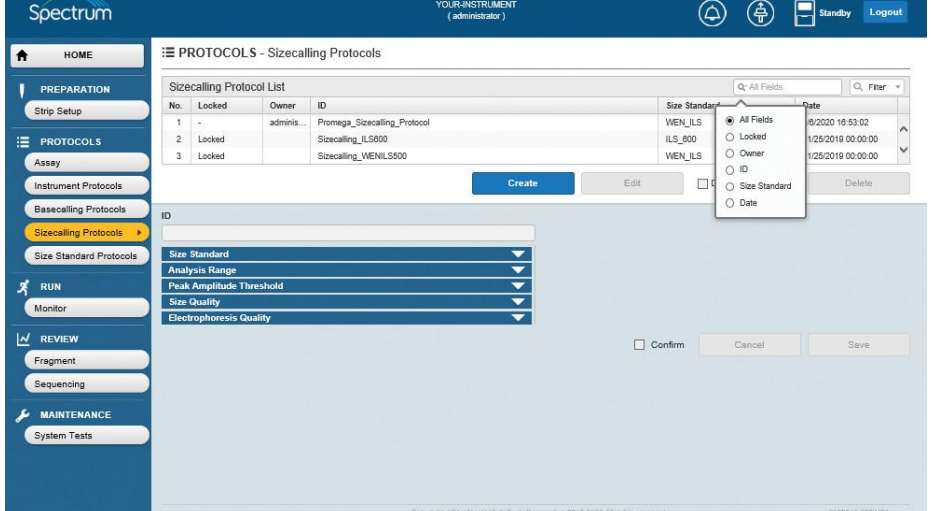

図 **57 Sizecalling Protocol List**:**select search** フィールドのラジオボタン画面

- 3. 適した search field をラジオボタンで選択後、Filter ボックスの虫眼鏡のア イコンか下向きの矢印アイコンを選び、異なる項目ごとにフィルタリング のオプションを表示させます。(図 58)
- 4. 以下の用語でフィルタリングできます。
	- is
	- $\cdot$  begins
	- contains
	- ends

| E PROTOCOLS - Sizecalling Protocols<br>HOME<br>$\bullet$<br><b>Sizecalling Protocol List</b><br><b>PREPARATION</b><br>Locked<br>ID.<br>Owner<br>No.<br>Strip Setup<br>adminis.<br>Promega_Sizecalling_Protocol<br>1<br>X<br>$\overline{2}$<br>Sizecalling_ILS600<br>Locked<br>油<br><b>PROTOCOLS</b><br>Sizecalling WENILS500<br>3<br>Locked<br>Assay<br><b>Creat</b><br><b>Instrument Protocols</b><br><b>Basecalling Protocols</b><br>ID.<br><b>Sizecalling Protocols</b><br><b>Size Standard</b><br>$\overline{\phantom{0}}$<br>Size Standard Protocols<br>≂<br><b>Analysis Range</b><br>$\frac{1}{1}$<br>х<br><b>Peak Amplitude Threshold</b><br><b>RUN</b><br><b>Size Quality</b><br>Monitor<br><b>Electrophoresis Quality</b><br>$\overline{\mathbf{z}}$<br><b>REVIEW</b><br>Fragment<br>Sequencing | Locked<br>begins<br>Owner<br>begins<br>ID<br>begins<br>Size Standard<br>begins<br>Date<br>begins | Q:1D<br>Cine Chandard<br>Search<br>Reset | Q Fiter +<br>Date |
|----------------------------------------------------------------------------------------------------|--------------------------------------------------------------------------------------------------|------------------------------------------|-------------------|
|                                                                                                    |                                                                                                  |                                          |                   |
|                                                                                                    |                                                                                                  |                                          |                   |
|                                                                                                    |                                                                                                  |                                          |                   |
|                                                                                                    |                                                                                                  |                                          |                   |
|                                                                                                    |                                                                                                  |                                          |                   |
|                                                                                                    |                                                                                                  |                                          |                   |
|                                                                                                    |                                                                                                  |                                          |                   |
|                                                                                                    |                                                                                                  |                                          |                   |
|                                                                                                    |                                                                                                  |                                          |                   |
|                                                                                                    |                                                                                                  |                                          |                   |
|                                                                                                    |                                                                                                  |                                          |                   |
|                                                                                                    |                                                                                                  |                                          |                   |
|                                                                                                    |                                                                                                  |                                          |                   |
|                                                                                                    |                                                                                                  |                                          |                   |
|                                                                                                    |                                                                                                  |                                          |                   |
|                                                                                                    |                                                                                                  |                                          |                   |
|                                                                                                    | П<br>Confirm                                                                                     | Cancel                                   | Save              |
|                                                                                                    |                                                                                                  |                                          |                   |
|                                                                                                    |                                                                                                  |                                          |                   |
| <b>MAINTENANCE</b>                                                                                                    |                                                                                                  |                                          |                   |
|                                                                                                    |                                                                                                  |                                          |                   |
| <b>System Tests</b>                                                                                                    |                                                                                                  |                                          |                   |
|                                                                                                    |                                                                                                  |                                          |                   |
|                                                                                                    |                                                                                                  |                                          |                   |
|                                                                                                    |                                                                                                  |                                          |                   |

図 **58 Sizecalling Protocol List**:**search filter** のオプション画面

5. 検索するための用語に適した filter を選択後(例:Locked、Owner、ID、 Size Standard あるいは Date)、隣のボックスに希望する検索のための用語 を入力し、**Search** を選びます。(図 59) または、**Reset** を選択して終了し ます。

| Spectrum                       |                                                        |         | YOUR-INSTRUMENT<br>(administrator) |                                                                             |               | 急               | Logout<br>Standby |
|--------------------------------|--------------------------------------------------------|---------|------------------------------------|-----------------------------------------------------------------------------|---------------|-----------------|-------------------|
| HOME<br>₳                      | E PROTOCOLS - Sizecalling Protocols                    |         |                                    |                                                                             |               |                 |                   |
| PREPARATION                    | <b>Sizecalling Protocol List</b>                       |         |                                    |                                                                             |               | $Q^{\star}$ (f) | $Q$ , Fiter       |
| Strip Setup                    | No.<br>Locked                                          | Owner   | ID                                 |                                                                             | Cine Chundard |                 | <b>Date</b>       |
|                                | ٠                                                      | adminis | Promega Sizecalling Protocol       | $\mathbb{X}$<br>Locked                                                      | begins        |                 |                   |
| 油<br><b>PROTOCOLS</b>          | $\overline{2}$<br>Locked                               |         | Sizecalling_ILS800                 | Owner                                                                       | begins        |                 |                   |
| Assay                          | Locked<br>3                                            |         | Sizecalling_WENILS500              | ID                                                                          | contains      | Promega         |                   |
| <b>Instrument Protocols</b>    |                                                        |         |                                    | <b>Creat</b><br>Size Standard                                               |               |                 |                   |
|                                |                                                        |         |                                    |                                                                             | begins        |                 |                   |
| <b>Basecalling Protocols</b>   | ID                                                     |         |                                    | Date                                                                        | begins        |                 |                   |
| <b>Sizecalling Protocols</b>   |                                                        |         |                                    |                                                                             |               |                 |                   |
| <b>Size Standard Protocols</b> | <b>Size Standard</b>                                   |         |                                    | ▼                                                                           | Reset         | Search          |                   |
|                                | <b>Analysis Range</b>                                  |         |                                    |                                                                             |               |                 |                   |
| Å<br><b>RUN</b>                | <b>Peak Amplitude Threshold</b><br><b>Size Quality</b> |         |                                    |                                                                             |               |                 |                   |
| Monitor                        | <b>Electrophoresis Quality</b>                         |         |                                    | $\frac{1}{1}$                                                               |               |                 |                   |
| <b>N</b><br><b>REVIEW</b>      |                                                        |         |                                    | п                                                                           | Confirm       | Cancel          | Save              |
| Fragment                       |                                                        |         |                                    |                                                                             |               |                 |                   |
|                                |                                                        |         |                                    |                                                                             |               |                 |                   |
| Sequencing                     |                                                        |         |                                    |                                                                             |               |                 |                   |
| ¥<br><b>MAINTENANCE</b>        |                                                        |         |                                    |                                                                             |               |                 |                   |
| <b>System Tests</b>            |                                                        |         |                                    |                                                                             |               |                 |                   |
|                                |                                                        |         |                                    |                                                                             |               |                 |                   |
|                                |                                                        |         |                                    |                                                                             |               |                 |                   |
|                                |                                                        |         |                                    |                                                                             |               |                 |                   |
|                                |                                                        |         |                                    | Copyright (C) Hitachi High-Tech Corporation 2017-2020. All rights reserved. |               |                 |                   |

図 **59 Sizecalling Protocol List**:**search filter** のオプション入力画面

6. 検索とフィルタリングのパラメータを満たす sizecalling protocols が Sizecalling Protocol List に表示されます。(図 60)

|                                                               |                                            |         |                              |      |         | Q <sup>-</sup> [Multiple Fields] | Q Fiter v<br>$\mathbf x$ |
|---------------------------------------------------------------|--------------------------------------------|---------|------------------------------|------|---------|----------------------------------|--------------------------|
| <b>PREPARATION</b>                                            | Sizecalling Protocol List<br>Locked<br>No. | Owner   | ID.                          |      |         | Size Standard                    | Date                     |
| Strip Setup                                                   |                                            | adminis | Promega Sizecalling Protocol |      | WEN ILS |                                  | 1/6/2020 16:53:02        |
| <b>PROTOCOLS</b>                                              |                                            |         |                              |      |         |                                  |                          |
|                                                               |                                            |         |                              |      |         |                                  |                          |
| Assay                                                         |                                            |         |                              |      |         |                                  |                          |
| <b>Instrument Protocols</b>                                   |                                            |         | Create                       | Edit |         | Delete this Protocol             | Delete                   |
| <b>Basecalling Protocols</b>                                  |                                            |         |                              |      |         |                                  |                          |
| <b>Sizecalling Protocols</b>                                  | ID                                         |         |                              |      |         |                                  |                          |
|                                                               |                                            |         |                              |      |         |                                  |                          |
|                                                               |                                            |         |                              |      |         |                                  |                          |
|                                                               | <b>Size Standard</b>                       |         | ▼                            |      |         |                                  |                          |
|                                                               | <b>Analysis Range</b>                      |         |                              |      |         |                                  |                          |
| Size Standard Protocols<br><b>RUN</b>                         | <b>Peak Amplitude Threshold</b>            |         |                              |      |         |                                  |                          |
| Monitor                                                       | <b>Size Quality</b>                        |         |                              |      |         |                                  |                          |
|                                                               | <b>Electrophoresis Quality</b>             |         | $rac{1}{1}$                  |      |         |                                  |                          |
|                                                               |                                            |         |                              |      |         |                                  |                          |
|                                                               |                                            |         |                              | п    | Confirm | Cancel                           | Save                     |
|                                                               |                                            |         |                              |      |         |                                  |                          |
|                                                               |                                            |         |                              |      |         |                                  |                          |
|                                                               |                                            |         |                              |      |         |                                  |                          |
| <b>REVIEW</b><br>Fragment<br>Sequencing<br><b>MAINTENANCE</b> |                                            |         |                              |      |         |                                  |                          |

図 **60** 検索とフィルタリングされた **sizecalling protocols** 画面

7. 編集する Sizecalling Protocol List の Sizecalling Protocol ID を選ぶと、Edit が 有効になります。(図 61)

注:**Edit** を選ぶ前は、画面の編集可能な項目がグレーで表示され編集はま だできません。

| Spectrum                       |                                     | YOUR-INSTRUMENT<br>(administrator)                                         | (亭                           | Logout<br>Standby |
|--------------------------------|-------------------------------------|----------------------------------------------------------------------------|------------------------------|-------------------|
| HOME<br>$\ddot{\mathbf{r}}$    | E PROTOCOLS - Sizecalling Protocols |                                                                            |                              |                   |
| <b>PREPARATION</b>             | <b>Sizecalling Protocol List</b>    |                                                                            | Q: [Multiple Fields]         | Q Fiter<br>x)     |
| Strip Setup                    | Locked<br>Owner<br>No.              | ID                                                                         | <b>Size Standard</b>         | Date              |
|                                | adminis.<br>٠                       | Promega Sizecalling Protocol                                               | WEN ILS                      | 1/6/2020 16:53:02 |
| 油<br><b>PROTOCOLS</b>          |                                     |                                                                            |                              |                   |
| Assay                          |                                     |                                                                            |                              |                   |
| <b>Instrument Protocols</b>    |                                     | <b>Create</b>                                                              | Edit<br>Delete this Protocol | <b>Delate</b>     |
| <b>Basecalling Protocols</b>   |                                     |                                                                            |                              |                   |
| <b>Sizecalling Protocols</b>   | ID<br>Promega_Sizecalling_Protocol  |                                                                            |                              |                   |
|                                | <b>Size Standard</b>                |                                                                            |                              |                   |
| <b>Size Standard Protocols</b> | <b>Analysis Range</b>               | $\frac{1}{1}$                                                              |                              |                   |
| х<br><b>RUN</b>                | <b>Peak Amplitude Threshold</b>     |                                                                            |                              |                   |
| Monitor                        | <b>Size Quality</b>                 |                                                                            |                              |                   |
|                                | <b>Electrophoresis Quality</b>      |                                                                            |                              |                   |
| $M$ REVIEW                     |                                     |                                                                            | П<br>Confirm<br>Cancel       | Save              |
| Fragment                       |                                     |                                                                            |                              |                   |
| Sequencing                     |                                     |                                                                            |                              |                   |
|                                |                                     |                                                                            |                              |                   |
| <b>MAINTENANCE</b>             |                                     |                                                                            |                              |                   |
| <b>System Tests</b>            |                                     |                                                                            |                              |                   |
|                                |                                     |                                                                            |                              |                   |
|                                |                                     |                                                                            |                              |                   |
|                                |                                     |                                                                            |                              |                   |
|                                |                                     | Copyright (C) Hitachi High-Tech Corporation 2017-2020.All rights reserved. |                              | 8138040-00DM21    |

図 **61 Edit** ボタンがアクティブな **Sizecalling Protocols** 画面

8. **Edit** を選びます。

**Size Standard**、**Analysis Range**、**Peak Amplitude Threshold**、**Size Quality** と **Electrophoresis Quality** のプルダウンメニューだけではなく、 ID フィールドも有効になります。(図 62)

| Spectrum                                                                 |                     |                                 |         |                                     | YOUR-INSTRUMENT<br>(administrator) |              | 通                    | Standby<br>Logout    |
|--------------------------------------------------------------------------|---------------------|---------------------------------|---------|-------------------------------------|------------------------------------|--------------|----------------------|----------------------|
| HOME                                                                     |                     |                                 |         | E PROTOCOLS - Sizecalling Protocols |                                    |              |                      |                      |
| <b>PREPARATION</b>                                                       |                     | Sizecalling Protocol List       |         |                                     |                                    |              | Q: [Multiple Fields] | $x \mid Q$ Fiter $v$ |
| Strip Setup                                                              | No.                 | Locked                          | Owner   | ID                                  |                                    |              | <b>Size Standard</b> | Date                 |
|                                                                          | ۲                   |                                 | adminis | Promega_Sizecalling_Protocol        |                                    |              | WEN_ILS              | 1/6/2020 16:53:02    |
| 洼<br><b>PROTOCOLS</b>                                                    |                     |                                 |         |                                     |                                    |              |                      |                      |
| Assay                                                                    |                     |                                 |         |                                     |                                    |              |                      |                      |
| <b>Instrument Protocols</b>                                              |                     |                                 |         |                                     | Create                             | Edit         | Delete this Protocol | Delete               |
|                                                                          |                     |                                 |         |                                     |                                    |              |                      |                      |
| <b>Basecalling Protocols</b>                                             | ID.                 |                                 |         |                                     |                                    |              |                      |                      |
| <b>Sizecalling Protocols</b>                                             |                     | Promega_Sizecalling_Protocol    |         |                                     |                                    |              |                      |                      |
| Size Standard Protocols                                                  |                     | <b>Size Standard</b>            |         |                                     | ▼                                  |              |                      |                      |
|                                                                          |                     | <b>Analysis Range</b>           |         |                                     |                                    |              |                      |                      |
|                                                                          |                     | <b>Peak Amplitude Threshold</b> |         |                                     |                                    |              |                      |                      |
| <b>RUN</b>                                                               |                     |                                 |         |                                     |                                    |              |                      |                      |
| Monitor                                                                  | <b>Size Quality</b> |                                 |         |                                     |                                    |              |                      |                      |
|                                                                          |                     | <b>Electrophoresis Quality</b>  |         |                                     | $\frac{1}{1}$                      |              |                      |                      |
| <b>REVIEW</b>                                                            |                     |                                 |         |                                     |                                    | п<br>Confirm | Cancel               | Save                 |
|                                                                          |                     |                                 |         |                                     |                                    |              |                      |                      |
|                                                                          |                     |                                 |         |                                     |                                    |              |                      |                      |
|                                                                          |                     |                                 |         |                                     |                                    |              |                      |                      |
| <b>MAINTENANCE</b>                                                       |                     |                                 |         |                                     |                                    |              |                      |                      |
| $\overline{\mathbf{K}}$<br>Fragment<br>Sequencing<br><b>System Tests</b> |                     |                                 |         |                                     |                                    |              |                      |                      |
|                                                                          |                     |                                 |         |                                     |                                    |              |                      |                      |
|                                                                          |                     |                                 |         |                                     |                                    |              |                      |                      |
|                                                                          |                     |                                 |         |                                     |                                    |              |                      |                      |

図 **62 Sizecalling Protocols**:アクティブフィールドの **Edit** 画面

9. セクション 5.3.1 のステップ 2–8 の手順に従ってください。 注:事前に組み込まれているプロトコルの上書きはできません。新しい Sizecalling Protocol ID が割り当てられなければなりません。ユーザーが作 成したプロトコルの場合、既存の Sizecalling Protocol ID の上書きや新しい Sizecalling Protocol ID の保存ができます。

### **5.3.3** 既存の **Sizecalling Protocol** の削除

- 1. 「HOME」画面 (図 12) のメインメニューから PROTOCOLS の下にある **Sizecalling Protocols** を選びます。次に Sizecalling Protocol List の削除した い ID を選択します。(図 61) 注:セクション 5.3.2 に記載されているように Sizecalling Protocol List 内の データを検索とフィルタリングをします。
- 2. 「Delete this Protocol」ボックスにチェックを入れ、**Delete** を選択します。 (図 61)

注:**Delete** を有効にするには、「Delete this Protocol」ボックスにチェック を入れる必要があります。

## **5.4 Size Standard Protocol**

Size standard protocol を作成はできませんが、編集することはできます。 Spectrum Compact CE システムには、一般的に市販されている使用可能な size standard 用に事前に組み込まれた size standard protocol が付属しています。事前 に組み込まれた size standard で新しいバリエーションを作るために、これらのプ ロトコルを編集します。(例:フラグメントすべてを使用しない可能性があるバ ージョンが存在します)事前に組み込まれたバージョンを使って、新しい size standard protocol を作成することだけができます。事前に組み込まれたプロトコ ルは上書きできません。また、新しい Size Standard Protocol ID で保存する必要 があります。

### **5.4.1** 既存の **Size Standard Protocol** の編集

- 1. HOME 画面 (図 12) のメインメニューから PROTOCOLS の下にある **Size Standard Protocols** を選択します。
- 2. Size Standard Protocol List 内のデータを検索とフィルタリングしま す。(例:特定の値に基づいて検索され、それらの基準を満たすプロ トコルのみが Size Standard Protocol List に表示されるようにフィルタ リングされます。) Select Search フィールドボックスの虫眼鏡のアイ コンを選択し、ラジオボタンで選択するウィンドウを表示させ、All Fields、Locked、Owner、ID、Size Standard あるいは Date ごとに検 索します。(図 63)

| HOME<br>Ħ                        |                | E PROTOCOLS - Size Standard Protocols |                             |                   |      |                  |                           |                    |
|----------------------------------|----------------|---------------------------------------|-----------------------------|-------------------|------|------------------|---------------------------|--------------------|
| <b>PREPARATION</b>               |                |                                       | Size Standard Protocol List |                   |      |                  | Q <sup>-</sup> All Fields | Q Fiter +          |
| Strip Setup                      | No.            | Locked                                | Owner                       | ID                |      |                  | Size can be<br>Date       |                    |
|                                  | 1              | Locked                                |                             | ILS 600           |      | ILS <sup>I</sup> | All Fields                | 1/25/2019 00:00:00 |
| 洼<br><b>PROTOCOLS</b>            | $\overline{2}$ | Locked                                |                             | WEN_ILS           |      | WE               | O Locked                  | 1/25/2019 00:00:00 |
| Assay                            | 3              | Locked                                |                             | $O$ $500(75-500)$ |      | O50              | O Owner                   | 1/25/2019 00:00:00 |
| <b>Instrument Protocols</b>      |                |                                       |                             |                   | Edit | $\Box$           | $O$ ID<br>○ Size Standard | <b>Delete</b>      |
|                                  |                |                                       |                             |                   |      |                  | O Date                    |                    |
|                                  |                |                                       |                             |                   |      |                  |                           |                    |
| <b>Basecalling Protocols</b>     | ID             |                                       |                             |                   |      |                  |                           |                    |
| <b>Sizecalling Protocols</b>     |                |                                       |                             |                   |      |                  |                           |                    |
| Size Standard Protocols>         |                |                                       |                             |                   |      |                  |                           |                    |
|                                  |                | <b>Size Standard Definition</b>       |                             |                   |      |                  |                           |                    |
| <b>RUN</b>                       | Dye Color:     |                                       |                             |                   |      |                  |                           |                    |
| Monitor                          |                | Check                                 |                             | Size              |      |                  |                           |                    |
|                                  |                |                                       |                             |                   |      |                  |                           |                    |
|                                  |                |                                       |                             |                   |      |                  |                           |                    |
| Fragment                         |                |                                       |                             |                   |      |                  |                           |                    |
|                                  |                |                                       |                             |                   |      |                  |                           |                    |
| Sequencing                       |                |                                       |                             |                   |      |                  |                           |                    |
| $M$ REVIEW<br><b>MAINTENANCE</b> |                |                                       |                             |                   |      |                  |                           |                    |

図 **63 Size Standard Protocol List**:**select search** フィールドのラジオボタン画面

3. 適した search field をラジオボタンで選択後、Filter ボックスの虫眼鏡の アイコンか下向きの矢印アイコンを選び、異なる項目ごとにフィルタリ ングのオプションを表示させます。(図 64)

- 4. 以下の用語でフィルタリングできます。
	- $\cdot$  is
	- · begins
	- · contains
	- $\cdot$  ends

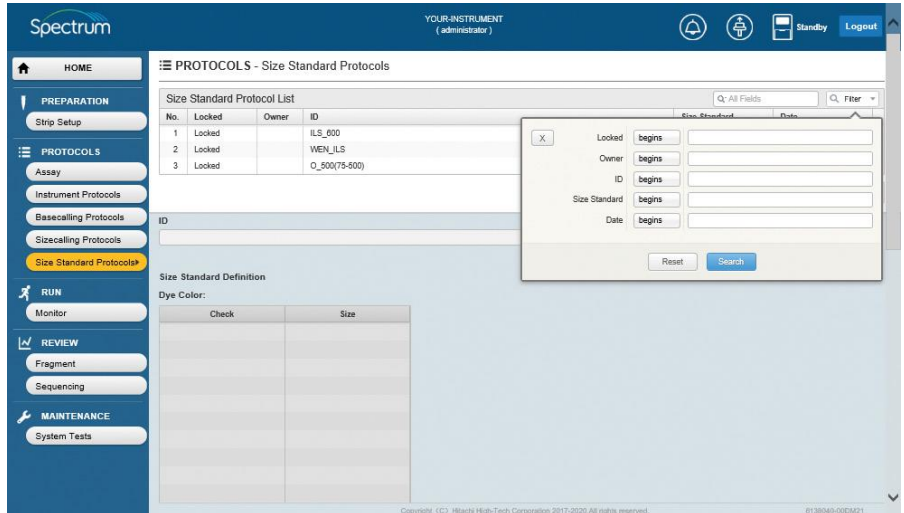

図 **64 Size Standard Protocol List**:**search filter** オプション画面

5. 検索するための用語に適した filter を選択後(例: Locked、Owner、 ID、Size Standard あるいは Date)、隣のボックスに希望する検索のため の用語を入力し、**Search** を選びます。(図 65) または、**Reset** を選択 して終了します。

| Spectrum                     |                                |                                 |               |                                       | YOUR-INSTRUMENT<br>(administrator) |                                                                             |        |               | ⊕      | Standby        | Logout         |
|------------------------------|--------------------------------|---------------------------------|---------------|---------------------------------------|------------------------------------|-----------------------------------------------------------------------------|--------|---------------|--------|----------------|----------------|
| HOME<br>$\bullet$            |                                |                                 |               | E PROTOCOLS - Size Standard Protocols |                                    |                                                                             |        |               |        |                |                |
| <b>PREPARATION</b>           |                                | Size Standard Protocol List     |               |                                       |                                    |                                                                             |        |               | Q:10   |                | Q Fiter v      |
| Strip Setup                  | No.                            | Locked                          | Owner         | ID                                    |                                    |                                                                             |        | Cine Chapdard |        | D <sub>2</sub> |                |
| <b>PROTOCOLS</b><br>洼        | 1<br>$\overline{2}$            | Locked<br>Locked                |               | ILS 600<br>WEN_ILS                    |                                    | $\mathsf{X}$<br>Locked                                                      | begins |               |        |                |                |
| <b>Assay</b>                 | 3<br>$0.500(75-500)$<br>Locked |                                 | Owner         | begins                                |                                    |                                                                             |        |               |        |                |                |
| Instrument Protocols         |                                |                                 | ID            | contains                              | <b>WEN</b>                         |                                                                             |        |               |        |                |                |
| <b>Basecalling Protocols</b> | ID                             |                                 | Size Standard | begins                                |                                    |                                                                             |        |               |        |                |                |
| <b>Sizecalling Protocols</b> |                                |                                 |               |                                       | Date                               | begins                                                                      |        |               |        |                |                |
| Size Standard Protocols      |                                | <b>Size Standard Definition</b> |               |                                       |                                    |                                                                             | Reset  |               | Search |                |                |
| х<br><b>RUN</b>              | Dye Color:                     |                                 |               |                                       |                                    |                                                                             |        |               |        |                |                |
| Monitor                      |                                | Check                           |               | Size                                  |                                    |                                                                             |        |               |        |                |                |
| $ $ $\sim$ REVIEW            |                                |                                 |               |                                       |                                    |                                                                             |        |               |        |                |                |
| Fragment                     |                                |                                 |               |                                       |                                    |                                                                             |        |               |        |                |                |
| Sequencing                   |                                |                                 |               |                                       |                                    |                                                                             |        |               |        |                |                |
| <b>MAINTENANCE</b>           |                                |                                 |               |                                       |                                    |                                                                             |        |               |        |                |                |
| <b>System Tests</b>          |                                |                                 |               |                                       |                                    |                                                                             |        |               |        |                |                |
|                              |                                |                                 |               |                                       |                                    |                                                                             |        |               |        |                |                |
|                              |                                |                                 |               |                                       |                                    |                                                                             |        |               |        |                |                |
|                              |                                |                                 |               |                                       |                                    | Copyright (C) Hitachi High-Tech Corporation 2017-2020. All rights reserved. |        |               |        |                | 8138040-00DM21 |

図 **65 Size Standard Protocol List**:**search filter** オプション入力画面

6. 検索とフィルタリングのパラメータを満たす size standard protocols が Size Standard Protocol List に表示されます。(図 66)

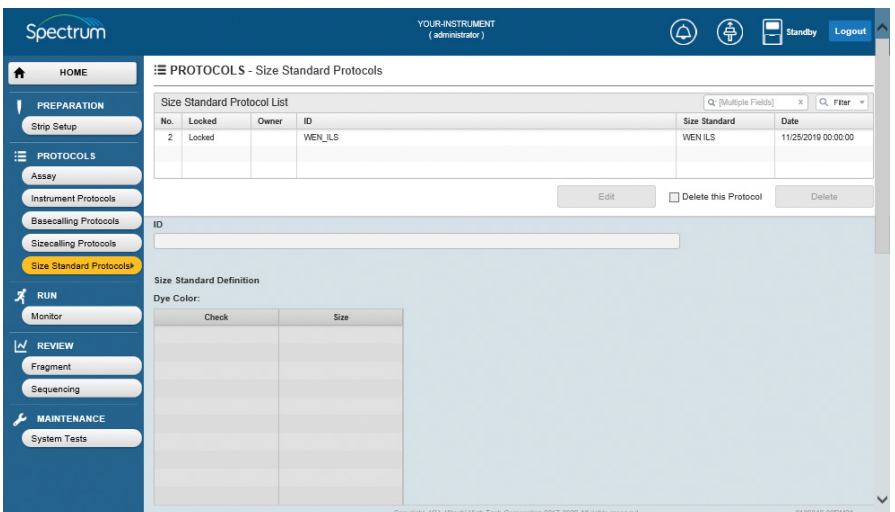

図 **66** 検索とフィルタリングされた **size standard protocols** 画面

7. 編集する Size Standard Protocol List の Size Standard Protocol ID を選ぶ と、**Edit** が有効になります。(図 67)

注:**Edit** を選ぶ前は、画面の編集可能な項目がグレーで表示されおり編 集はまだできません。

| Spectrum                     |                                 | YOUR-INSTRUMENT<br>(administrator)    |         |  |      |                      |                       |
|------------------------------|---------------------------------|---------------------------------------|---------|--|------|----------------------|-----------------------|
| HOME<br>$\bullet$            |                                 | E PROTOCOLS - Size Standard Protocols |         |  |      |                      |                       |
| <b>PREPARATION</b>           | Size Standard Protocol List     |                                       |         |  |      | Q: [Multiple Fields] | Q Fiter +<br>$\times$ |
| Strip Setup                  | No.<br>Locked                   | ID<br>Owner                           |         |  |      | <b>Size Standard</b> | Date                  |
|                              | $\overline{c}$<br>Locked        |                                       | WEN_ILS |  |      | WEN ILS              | 11/25/2019 00:00:00   |
| 澶<br><b>PROTOCOLS</b>        |                                 |                                       |         |  |      |                      |                       |
| Assay                        |                                 |                                       |         |  |      |                      |                       |
| <b>Instrument Protocols</b>  |                                 |                                       |         |  | Edit | Delete this Protocol | Delete                |
| <b>Basecalling Protocols</b> | ID                              |                                       |         |  |      |                      |                       |
| <b>Sizecalling Protocols</b> | WEN_ILS                         |                                       |         |  |      |                      |                       |
| Size Standard Protocols      |                                 |                                       |         |  |      |                      |                       |
|                              | <b>Size Standard Definition</b> |                                       |         |  |      |                      |                       |
|                              |                                 |                                       |         |  |      |                      |                       |
| <b>RUN</b>                   | Dye Color: Orange               |                                       |         |  |      |                      |                       |
| Monitor                      | Check                           |                                       | Size    |  |      |                      |                       |
|                              | $\overline{\mathbf{v}}$         |                                       | 60      |  |      |                      |                       |
|                              | $\overline{\mathbf{v}}$         |                                       | 65      |  |      |                      |                       |
| Fragment                     | $\overline{\mathbf{v}}$         |                                       | 80      |  |      |                      |                       |
| Sequencing                   | $\overline{\textbf{M}}$         |                                       | 100     |  |      |                      |                       |
|                              | $\overline{\mathbf{z}}$         |                                       | 120     |  |      |                      |                       |
| <b>MAINTENANCE</b>           | $\overline{\mathbf{z}}$         |                                       | 140     |  |      |                      |                       |
| <b>System Tests</b>          | $\overline{\mathbf{M}}$         |                                       | 160     |  |      |                      |                       |
|                              | $\overline{\mathbf{z}}$         |                                       | 180     |  |      |                      |                       |
|                              | $\overline{\mathbf{M}}$         |                                       | 200     |  |      |                      |                       |
| х<br>$M$ REVIEW              | $\overline{\mathbf{v}}$         |                                       | 225     |  |      |                      |                       |

図 **67 Edit** ボタンがアクティブな **Size Standard Protocols** 画面

8. **Edit** を選ぶと、ID フィールドが有効になります。(図 68)

| HOME                                                                                                    | E PROTOCOLS - Size Standard Protocols                |       |            |      |                      |                     |
|----------------------------------------------------------------------------------------------------|------------------------------------------------------|-------|------------|------|----------------------|---------------------|
| <b>PREPARATION</b>                                                                                                  | Size Standard Protocol List                          |       |            |      | Q' [Multiple Fields] | Q Fiter *<br>x      |
| Strip Setup                                                                                                    | Locked<br>No.                                        | Owner | ID         |      | Size Standard        | Date                |
|                                                                                                    | Locked<br>$\overline{2}$                             |       | WEN_ILS    |      | <b>WEN ILS</b>       | 11/25/2019 00:00:00 |
| <b>PROTOCOLS</b>                                                                                                    |                                                      |       |            |      |                      |                     |
| Assay                                                                                                    |                                                      |       |            |      |                      |                     |
| Instrument Protocols                                                                                                |                                                      |       |            | Edit | Delete this Protocol | Delate              |
| <b>Basecalling Protocols</b>                                                                                        | ID                                                   |       |            |      |                      |                     |
|                                                                                                    |                                                      |       |            |      |                      |                     |
|                                                                                                    | WEN_ILS                                              |       |            |      |                      |                     |
| <b>RUN</b>                                                                                                    | <b>Size Standard Definition</b><br>Dye Color: Orange |       |            |      |                      |                     |
|                                                                                                    | Check                                                |       | Size       |      |                      |                     |
|                                                                                                    | $\checkmark$                                         |       | 60         |      |                      |                     |
|                                                                                                    | $\overline{\phantom{a}}$                             |       | 65         |      |                      |                     |
|                                                                                                    | $\overline{\phantom{a}}$                             |       | 80         |      |                      |                     |
| <b>REVIEW</b>                                                                                                    | $\overline{\phantom{a}}$                             |       | 100        |      |                      |                     |
|                                                                                                    | $\overline{\phantom{a}}$                             |       | 120        |      |                      |                     |
| <b>MAINTENANCE</b>                                                                                                  | $\overline{\phantom{a}}$                             |       | 140        |      |                      |                     |
|                                                                                                    | $\overline{\phantom{a}}$                             |       | 160        |      |                      |                     |
| <b>Sizecalling Protocols</b><br>Size Standard Protocols<br>Monitor<br>Fragment<br>Sequencing<br><b>System Tests</b> | $\overline{\phantom{a}}$<br>$\overline{\phantom{a}}$ |       | 180<br>200 |      |                      |                     |

図 **68 Size Standard Protocols**:アクティブフィールドの **edit** 画面

9. ID フィールドにカーソルを移動し、新しい size standard protocol の ID を入力します。(セクション 3.1 の入力可能/不可能な文字制限に関する 情報を参照) フラグメントサイズの左の列にあるボックスにチェック が入っていることを確認し、新しい size standard に含める希望するフラ グメントを選びます。新しい size standard protocol に必要ないフラグメ ントのチェックボックスからチェックを外します。(図 69)

| <b>HOME</b><br>$\bullet$     | E PROTOCOLS - Size Standard Protocols              |       |         |  |      |                      |                     |           |
|------------------------------|----------------------------------------------------|-------|---------|--|------|----------------------|---------------------|-----------|
| <b>PREPARATION</b>           | Size Standard Protocol List                        |       |         |  |      | Q: [Multiple Fields] | x                   | Q Fiter + |
| Strip Setup                  | Locked<br>No.                                      | Owner | ID      |  |      | Size Standard        | Date                |           |
|                              | $\overline{2}$<br>Locked                           |       | WEN_ILS |  |      | <b>WEN ILS</b>       | 11/25/2019 00:00:00 |           |
| 油<br><b>PROTOCOLS</b>        |                                                    |       |         |  |      |                      |                     |           |
| Assay                        |                                                    |       |         |  |      |                      |                     |           |
| <b>Instrument Protocols</b>  |                                                    |       |         |  | Edit | Delete this Protocol | Delate              |           |
| <b>Basecalling Protocols</b> |                                                    |       |         |  |      |                      |                     |           |
|                              | ID                                                 |       |         |  |      |                      |                     |           |
|                              |                                                    |       |         |  |      |                      |                     |           |
| <b>Sizecalling Protocols</b> | WEN_ILS_No_65                                      |       |         |  |      |                      |                     |           |
| Size Standard Protocols      |                                                    |       |         |  |      |                      |                     |           |
|                              | <b>Size Standard Definition</b>                    |       |         |  |      |                      |                     |           |
| <b>RUN</b>                   | Dye Color: Orange                                  |       |         |  |      |                      |                     |           |
| Monitor                      | Check                                              |       | Size    |  |      |                      |                     |           |
|                              | K                                                  |       | 60      |  |      |                      |                     |           |
| <b>REVIEW</b>                | $\Box$                                             |       | 65      |  |      |                      |                     |           |
| Fragment                     | K                                                  |       | 80      |  |      |                      |                     |           |
| Sequencing                   | $\overline{\mathbf{v}}$                            |       | 100     |  |      |                      |                     |           |
|                              | V                                                  |       | 120     |  |      |                      |                     |           |
| <b>MAINTENANCE</b>           | $\overline{\mathbf{v}}$                            |       | 140     |  |      |                      |                     |           |
| <b>System Tests</b>          | $\overline{\mathbf{v}}$                            |       | 160     |  |      |                      |                     |           |
|                              | $\overline{\mathbf{v}}$                            |       | 180     |  |      |                      |                     |           |
| х<br>⊻<br>≁                  | $\overline{\mathbf{v}}$<br>$\overline{\mathbf{v}}$ |       | 200     |  |      |                      |                     |           |

図 **69 Size Standard Protocols**:編集された **size standard** の **edit** 画面

10. 画面の下にスクロールし、**Confirm** ボックスにチェックを入れ、**Save** (図 70)を選択します。エラーが検出されなければ、画面上の緑の水 平ボックス内に「Normal End」と表示されます。 もしエラーが検出されると、赤い水平ボックス内に「Invalid data entered」か「The value is out of range」と表示されソフトウェアがエラ ーを表示します。

- 注:
- a. **Save** を有効にするために、**Confirm** ボックスが選択されなければな りません。
- b. **Cancel** ボタンはいつでも利用できるので、Cancel ボタンを有効にす るために **Confirm** ボックスを選択する必要はありません。 **Cancel** を選択すると、size standard protocol の編集中に情報を保存 せず編集プロセスをいつでも中止することができます。

| Spectrum                       |                          |     | YOUR-INSTRUMENT<br>(administrator)                                         | $\bigcirc$       | ⊕      | $\Box$ Standby | Logout         |
|--------------------------------|--------------------------|-----|----------------------------------------------------------------------------|------------------|--------|----------------|----------------|
| HOME                           | Z                        | 400 |                                                                            |                  |        |                |                |
| $\bullet$                      | $\overline{\mathbf{v}}$  | 425 |                                                                            |                  |        |                |                |
| <b>PREPARATION</b>             | $\overline{\phantom{a}}$ | 450 |                                                                            |                  |        |                |                |
| Strip Setup                    | $\overline{\textbf{v}}$  | 475 |                                                                            |                  |        |                |                |
|                                | $\overline{\mathbf{v}}$  | 500 |                                                                            |                  |        |                |                |
| <b>PROTOCOLS</b><br>洼          |                          |     |                                                                            |                  |        |                |                |
| Assay                          |                          |     |                                                                            |                  |        |                |                |
| <b>Instrument Protocols</b>    |                          |     |                                                                            |                  |        |                |                |
| <b>Basecalling Protocols</b>   |                          |     |                                                                            |                  |        |                |                |
| <b>Sizecalling Protocols</b>   |                          |     |                                                                            |                  |        |                |                |
| Size Standard Protocols        |                          |     |                                                                            |                  |        |                |                |
| X<br><b>RUN</b>                |                          |     |                                                                            |                  |        |                |                |
| Monitor                        |                          |     |                                                                            |                  |        |                |                |
| $\overline{\mathsf{M}}$ REVIEW |                          |     |                                                                            |                  |        |                |                |
| Fragment                       |                          |     |                                                                            |                  |        |                |                |
| Sequencing                     |                          |     |                                                                            |                  |        |                |                |
| <b>MAINTENANCE</b><br>F        |                          |     |                                                                            |                  |        |                |                |
| <b>System Tests</b>            | Use All                  |     |                                                                            |                  |        |                |                |
|                                |                          |     |                                                                            | $\nabla$ Confirm | Cancel |                | Save           |
|                                |                          |     |                                                                            |                  |        |                |                |
|                                |                          |     |                                                                            |                  |        |                | $\checkmark$   |
|                                |                          |     | Copyright (C) Hibschi High-Tech Corporation 2017-2020 All rights reserved. |                  |        |                | 6138040-000M21 |

図 **70 size standard protocol** の保存と編集画面

#### **5.4.2** 既存の **Size Standard Protocol** の消去

- 1. HOME 画面 (図 12) のメインメニューから PROTOCOLS の下にある **Size Standard Protocols** を選びます。次に Size Standard Protocol List 内 の消去したい Size Standard Protocol ID を選択します。(図 67) 注:セクション 5.4.1 に記載されているように Size Standard Protocol List 内のデータを検索とフィルタリングすることもできます。
- 2. 「Delete this Protocol」ボックスにチェックを入れ、**Delete** を選択しま す。(図 67) 注:**Delete** を有効にするためには、「Delete this Protocol」ボックスにチ ェックを入れなければなりません。

### **5.5 Assay**

アッセイは、特定の instrument protocol を特定の analysis protocol (シーケンス の basecalling protocol やフラグメントの sizecalling protocol)に関連付けするこ とによって作成されます。 instrument protocols と analysis protocols がライブラ リーから追加される場合、それらのプロトコルのコピーがアッセイに追加され、 ライブラリーに保存されているオリジナルのアイテムとは別に、作成されたアッ セイの中で変更できるようになります。(例:新しく作成したアッセイの instrument protocol と analysis protocol への変更は、ライブラリーにあるオリジ ナルの instrument protocol と analysis protocol には保存されません。)

## **5.5.1** 新しい **Assay** の作成

1. 「HOME」画面 (図 12) のメインメニューから PROTOCOLS の下にある **Assay** を選び、次に **Create**(図 71)を選択すると、ID フィールド、 Application のラジオボタンと **Polymer**、**Dye Set**、**Instrument Protocol** と **Analysis Protocol** のプルダウンメニューが有効になります。 (図 72)

| Spectrum                       |                                   |            | YOUR-INSTRUMENT<br>(administrator)                                         |         |              | . 슈                                     | Standby             | Logout            |
|--------------------------------|-----------------------------------|------------|----------------------------------------------------------------------------|---------|--------------|-----------------------------------------|---------------------|-------------------|
| HOME<br>$\bullet$              | E PROTOCOLS - Assay               |            |                                                                            |         |              |                                         |                     |                   |
| <b>PREPARATION</b>             | Assay List                        |            |                                                                            |         |              | Q. All Fields                           | Q Fiter =           |                   |
| Strip Setup                    | Locked<br>No.                     | Owner      | ID.                                                                        |         | Application  | Polymer                                 | Date                |                   |
|                                | Locked<br>$\mathbf{1}$            |            | Promega_4Dye_ILS600_36_P4                                                  |         | Fragment     | Polymer4                                | 11/25/2019 00:00:00 |                   |
| 這<br><b>PROTOCOLS</b>          | $\overline{\mathbf{2}}$<br>Locked |            | Promega_4Dye_ILS600_36_P7                                                  |         | Fragment     | Polymer7                                | 11/25/2019 00:00:00 |                   |
| Assay                          | $\mathbf{3}$<br>Locked            |            | Promega_5Dye_WENILS_36_P4                                                  |         | Fragment     | Polymer4                                | 11/25/2019 00:00:00 |                   |
| <b>Instrument Protocols</b>    |                                   |            |                                                                            | Create  | Edit         | Delete this Assay                       | <b>Delete</b>       |                   |
| <b>Basecalling Protocols</b>   | ID                                |            |                                                                            | Polymer |              |                                         |                     |                   |
| <b>Sizecalling Protocols</b>   |                                   |            |                                                                            |         |              |                                         |                     | $\overline{\vee}$ |
| <b>Size Standard Protocols</b> | <b>Application</b>                |            |                                                                            | Dye Set |              |                                         |                     |                   |
|                                | $•$ Sequencing                    | O Fragment |                                                                            |         |              |                                         |                     | $\triangledown$   |
| х<br><b>RUN</b>                | Capillary Length                  |            |                                                                            |         |              |                                         |                     |                   |
| Monitor                        | @36cm                             |            |                                                                            |         |              |                                         |                     |                   |
| ⊻<br><b>REVIEW</b>             | <b>Instrument Protocol</b>        |            |                                                                            |         |              |                                         |                     |                   |
| Fragment                       |                                   |            |                                                                            |         |              | $\overline{\vee}$<br><b>Detail</b> Edit |                     |                   |
| Sequencing                     | Analysis Protocol                 |            |                                                                            |         |              |                                         |                     |                   |
|                                |                                   |            |                                                                            |         |              | $\vert \vee \vert$<br>Detail@dit        |                     |                   |
| <b>MAINTENANCE</b><br>ı        |                                   |            |                                                                            |         | П<br>Confirm | Cancel                                  | Save                |                   |
| <b>System Tests</b>            |                                   |            |                                                                            |         |              |                                         |                     |                   |
|                                |                                   |            |                                                                            |         |              |                                         |                     |                   |
|                                |                                   |            |                                                                            |         |              |                                         |                     |                   |
|                                |                                   |            |                                                                            |         |              |                                         |                     |                   |
|                                |                                   |            | Copyright (C) Hitachi High-Tech Corporation 2017-2020 All rights reserved. |         |              |                                         | 8138040-00DM21      |                   |

図 **71 Assay** 画面

| Spectrum                        |                            |                           |                           | YOUR-INSTRUMENT<br>(administrator)                                          |         |              | 金                                             | ы<br>Standby        | Logout         |                         |
|---------------------------------|----------------------------|---------------------------|---------------------------|-----------------------------------------------------------------------------|---------|--------------|-----------------------------------------------|---------------------|----------------|-------------------------|
| HOME<br>$\bullet$               | E PROTOCOLS - Assay        |                           |                           |                                                                             |         |              |                                               |                     |                |                         |
| PREPARATION                     | Assay List                 |                           |                           |                                                                             |         |              | Q. All Fields                                 |                     | Q Fiter        |                         |
| Strip Setup                     | Locked<br>No.              | Owner                     | ID                        |                                                                             |         | Application  | Polymer                                       | Date                |                |                         |
|                                 | Locked                     |                           | Promega 4Dye ILS600 36 P4 |                                                                             |         | Fragment     | Polymer4                                      | 11/25/2019 00:00:00 |                |                         |
| 油<br><b>PROTOCOLS</b>           | $\overline{c}$<br>Locked   |                           | Promega_4Dye_ILS600_36_P7 |                                                                             |         | Fragment     | Polymer7                                      | 11/25/2019 00:00:00 |                |                         |
| Assay                           | $\overline{3}$<br>Locked   | Promega_5Dye_WENILS_38_P4 |                           |                                                                             |         | Fragment     | Polymer4                                      | 11/25/2019 00:00:00 |                |                         |
| <b>Instrument Protocols</b>     |                            |                           |                           | Create                                                                      |         | Edit-        | Delete this Assay                             |                     | Delete         |                         |
| <b>Basecalling Protocols</b>    | ID                         |                           |                           |                                                                             | Polymer |              |                                               |                     |                |                         |
| <b>Sizecalling Protocols</b>    |                            |                           |                           |                                                                             |         |              |                                               |                     |                | $\overline{\mathsf{v}}$ |
| Size Standard Protocols         | <b>Application</b>         |                           |                           |                                                                             | Dye Set |              |                                               |                     |                |                         |
|                                 | $\odot$ Sequencing         | O Fragment                |                           |                                                                             |         |              |                                               |                     |                | $\blacktriangledown$    |
| ×<br><b>RUN</b>                 | Capillary Length           |                           |                           |                                                                             |         |              |                                               |                     |                |                         |
| Monitor                         | @36cm                      |                           |                           |                                                                             |         |              |                                               |                     |                |                         |
| $\overline{M}$<br><b>REVIEW</b> | <b>Instrument Protocol</b> |                           |                           |                                                                             |         |              |                                               |                     |                |                         |
| Fragment                        |                            |                           |                           |                                                                             |         |              | $\overline{\mathsf{v}}$<br><b>Detail/Edit</b> |                     |                |                         |
| Sequencing                      | <b>Analysis Protocol</b>   |                           |                           |                                                                             |         |              |                                               |                     |                |                         |
|                                 |                            |                           |                           |                                                                             |         |              | $\overline{\mathsf{v}}$<br><b>Detail</b> Edit |                     |                |                         |
| <b>MAINTENANCE</b>              |                            |                           |                           |                                                                             |         | п<br>Confirm | Cancel                                        |                     | Save           |                         |
| <b>System Tests</b>             |                            |                           |                           |                                                                             |         |              |                                               |                     |                |                         |
|                                 |                            |                           |                           |                                                                             |         |              |                                               |                     |                |                         |
|                                 |                            |                           |                           |                                                                             |         |              |                                               |                     |                |                         |
|                                 |                            |                           |                           |                                                                             |         |              |                                               |                     |                |                         |
|                                 |                            |                           |                           | Copyright (C) Hitachi High-Tech Corporation 2017-2020. All rights reserved. |         |              |                                               |                     | 8138040-00DM21 |                         |

図 **72** アクティブフィールドの **Assay** 画面

- 2. ID フィールドにカーソルを移動させ、そのフィールドを有効にします。 次に新しいアッセイの ID を入力します。(セクション 3.1 の入力可能/不 可能な文字制限に関する情報を参照)
- 3. 適したラジオボタン(**Sequencing** か **Fragment**)を使用して Application を選択します。
- 4. プルダウンメニューを使用してポリマーを選択します。 (**Polymer4** か **Polymer7**)
- 5. プルダウンメニューを使用して **Dye Set** を選択します。
- 6. プルダウンメニューを使用して **Instrument Protocol** を選択します。 **Detail/Edit** が有効になります。 Detail/Edit を選択すると run module の パラメータを希望するように編集できます。(図 73)(これらのパラメ ータに入力できる最小値と最大値に関するセクション 5.1.1 を参照)

| HOME                         | E PROTOCOLS - Assay          |        |                            |        |               |                |                                      |                                            |                          |
|------------------------------|------------------------------|--------|----------------------------|--------|---------------|----------------|--------------------------------------|--------------------------------------------|--------------------------|
| $\bullet$                    |                              |        |                            |        |               |                |                                      |                                            |                          |
| <b>PREPARATION</b>           | Assay List                   |        |                            |        |               |                | Q' All Fields                        | Q raw -                                    |                          |
| <b>Strip Setup</b>           | Locked<br>No.                | Owner  | ID.                        |        |               | Application    | Polymer                              | Date                                       |                          |
|                              | Locked                       |        | Promega 4Dye 1,5000 30 P4  |        |               | Fragment       | Polymer4                             | 11/25/2019 00:00:00                        |                          |
| <b>PROTOCOLS</b><br>漂        | ٥<br>Looked                  |        | Promega_4Dye_IL\$800_38_P7 |        |               | Fragment       | Polymer7                             | 11/28/2010 00:00:00<br>11/25/2010 00:00:00 |                          |
| Assay<br>٠                   | ۵<br>Locked                  |        | Promega_6Dye_WENLS_36_P4   |        |               | Fragment       | Polymer4                             |                                            |                          |
| Instrument Protocols         |                              |        |                            | Create |               | Edit           | [7] Delete this Assay                | Daleto                                     |                          |
| <b>Basecalling Protocols</b> | IO.                          |        |                            |        | Polymer       |                |                                      |                                            |                          |
| Sizecalling Protocols        | Promega_5Dye_Assay           |        |                            |        | Polymer4      |                |                                      |                                            | $\overline{\mathbf{v}}$  |
| Size Standard Protocola      | <b>Application</b>           |        |                            |        | Dye Set       |                |                                      |                                            |                          |
|                              | C Sequencing 19 Fragment     |        |                            |        | Promega 5-dye |                |                                      |                                            | $\vert \mathbf{v} \vert$ |
| х<br><b>RUN</b>              | Capillary Length             |        |                            |        |               |                |                                      |                                            |                          |
| Monitor                      | (# 38cm)                     |        |                            |        |               |                |                                      |                                            |                          |
| M BEVIEW                     | <b>Instrument Protocol</b>   |        |                            |        |               |                |                                      |                                            |                          |
| Fragment                     | Fragment_Analysis35_Polymer4 |        |                            |        |               |                | $\blacktriangleright$<br>Datailt dit |                                            |                          |
|                              | Run Module                   |        |                            |        |               |                |                                      |                                            |                          |
| Sequencing                   | FragmentAnalysis38_Polymer4  |        |                            |        |               |                | $\backsim$                           |                                            |                          |
| <b>MAINTENANCE</b><br>s      | <b>Injection Voltage</b>     |        | <b>Injection Time</b>      |        |               |                |                                      |                                            |                          |
| <b>System Tests</b>          |                              | 1.0 kV | 9.8                        |        |               |                |                                      |                                            |                          |
|                              | Run Voltage                  |        | Run Time                   |        |               |                |                                      |                                            |                          |
|                              |                              | 13 kV  | 1930 s                     |        |               |                |                                      |                                            |                          |
|                              | <b>Oven Temperature</b>      |        | Delay Time                 |        |               |                |                                      |                                            |                          |
|                              |                              | 60 10  | $t_{\parallel}$            |        |               |                |                                      |                                            |                          |
|                              | Analysis Protocol            |        |                            |        |               |                |                                      |                                            |                          |
|                              | Sizecaling WENILS800         |        |                            |        |               |                | $\blacktriangledown$<br>Detail/Edit  |                                            |                          |
|                              |                              |        |                            |        |               | $\Box$ Confirm | Cancel                               | Save                                       |                          |
|                              |                              |        |                            |        |               |                |                                      |                                            |                          |

図 **73 Assay** 画面:編集可能な **instrument protocol** フィールド

7. プルダウンメニューを使用して **Analysis Protocol** を選びます。

注:アプリケーションタイプに Fragment を選ぶと、**Analysis Protocol** に Sizecalling protocols が表示されます。また、Sequencing を選ぶと、 basecalling protocols が表示されます。

8. 希望する Analysis Protocol を選ぶと **Detail**/**Edit** が有効になります。 **Detail/Edit** を選ぶと、セクション 5.2 と 5.3 に記載されているように basecalling (図 74) や sizecalling protocols (図 75) の特定のパラメー タを編集できます。

注:アッセイの作成時に Instrument Protocol や Analysis Protocol に加え られた編集は、ライブラリーに保存されているプロトコルのパラメータ を変更しません。 この特定なアッセイ内の変更だけが保存されます。

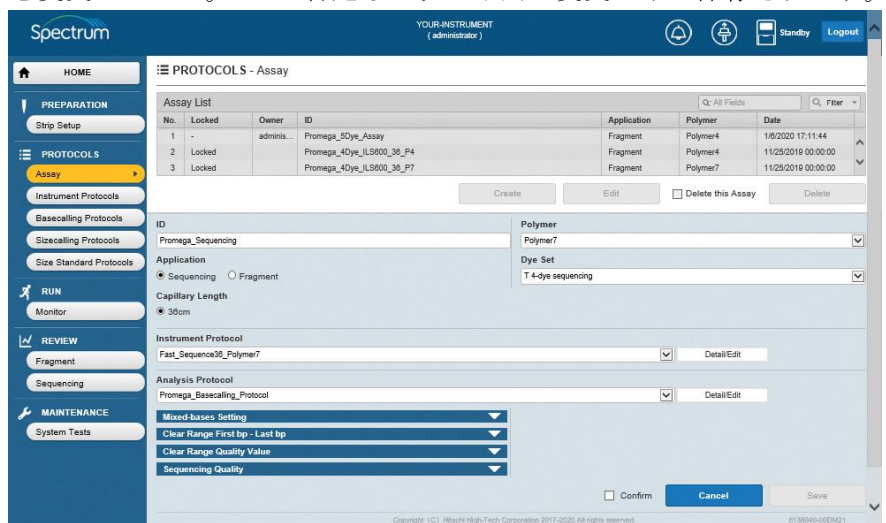

図 **74 Assay** 画面:変更可能な **basecalling protocol** フィールド

| HOME<br>A                   | 三 PROTOCOLS - Assay             |                           |                |                   |                                        |                     |                         |
|-----------------------------|---------------------------------|---------------------------|----------------|-------------------|----------------------------------------|---------------------|-------------------------|
| <b>PREPARATION</b>          | Assay List                      |                           |                |                   | O' At Faith                            | Q.rew -             |                         |
| Strip Setup                 | Locked<br>Owner<br>No.          | ID.                       |                | Application       | <b>Polymer</b>                         | Date                |                         |
|                             | Looked<br>٠                     | Promega_4Dye_LS000_30_P4  |                | Fragment.         | Polyment                               | 11082019 00:00:00   |                         |
| <b>PROTOCOLS</b><br>這       | z<br>Locked                     | Promega_4Dye_IL9800_36_P7 |                | Fragment          | Polyme/?                               | 11/25/2019 00:00:00 |                         |
| Assey                       | ä<br>Locked                     | Promega_5Dye_WENES_35_P4  |                | Fragment          | Polymerk                               | 11/25/2019 00:00:00 |                         |
| Instrument Protocols        |                                 |                           | Crestia        | Edi               | Delete this Assay                      | Delete              |                         |
| Basecalling Protocols       | ID.                             |                           | Polymer        |                   |                                        |                     |                         |
| <b>Sizecaling Protocols</b> | Promega_5Dye_Assay              |                           | Rolymer4       |                   |                                        |                     | $\blacktriangleright$   |
| Size Standard Protocols     | <b>Application</b>              |                           | <b>Dye Set</b> |                   |                                        |                     |                         |
|                             | Gequencing & Fragment           |                           | Promega 5-dye  |                   |                                        |                     | $\overline{\mathbf{v}}$ |
| <b>RUN</b>                  | Capillary Length                |                           |                |                   |                                        |                     |                         |
| Manitar                     | @ 35mm                          |                           |                |                   |                                        |                     |                         |
| w<br><b>REVIEW</b>          | <b>Instrument Protocol</b>      |                           |                |                   |                                        |                     |                         |
| Fragment                    | Fragment Analysis36 Polymer4    |                           |                |                   | $\overline{\mathbf{v}}$<br>Detail/Edit |                     |                         |
| Sequencing                  | Analysis Protocol               |                           |                |                   |                                        |                     |                         |
|                             | Sizesaling WENLS800             |                           |                |                   | $\blacktriangledown$<br>Detail/Balk    |                     |                         |
| <b>MAINTENANCE</b>          | <b>Size Standard</b>            |                           |                |                   |                                        |                     |                         |
| <b>System Tests</b>         | <b>Analysis Range</b>           |                           | ≂              |                   |                                        |                     |                         |
|                             | <b>Peak Amplitude Threshold</b> |                           | ₹              |                   |                                        |                     |                         |
|                             | <b>Size Quality</b>             |                           | ▼              |                   |                                        |                     |                         |
|                             | <b>Electrophoresis Quality</b>  |                           | ≂              |                   |                                        |                     |                         |
|                             |                                 |                           |                | $\square$ Confirm | Cancel                                 | 2.019               |                         |
|                             |                                 |                           |                |                   |                                        |                     |                         |
|                             |                                 |                           |                |                   |                                        |                     |                         |
|                             |                                 |                           |                |                   |                                        |                     |                         |
|                             |                                 |                           |                |                   |                                        |                     |                         |

図 **75 Assay** 画面:編集可能な **sizecalling protocol** フィールド

9. **Confirm** ボックスにチェックを入れ、**Save** を選択します。(図 76) エラーが検出されなければ、画面上の緑の水平ボックス内に「Normal End」と表示されます。 もしエラーが検出されると、赤い水平ボックス内に「Invalid data entered」か「The value is out of range」と表示されソフトウェアがエラ ーを表示します。

#### 注:

- a. **Save** を有効にするためには、**Confirm** のチェックボックスを選ぶ必 要があります。
- b. **Cancel** ボタンはいつでも利用できるので、Cancel ボタンを有効にす るために **Confirm** ボックスを選択する必要はありません。

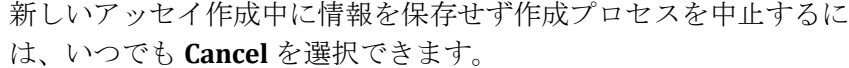

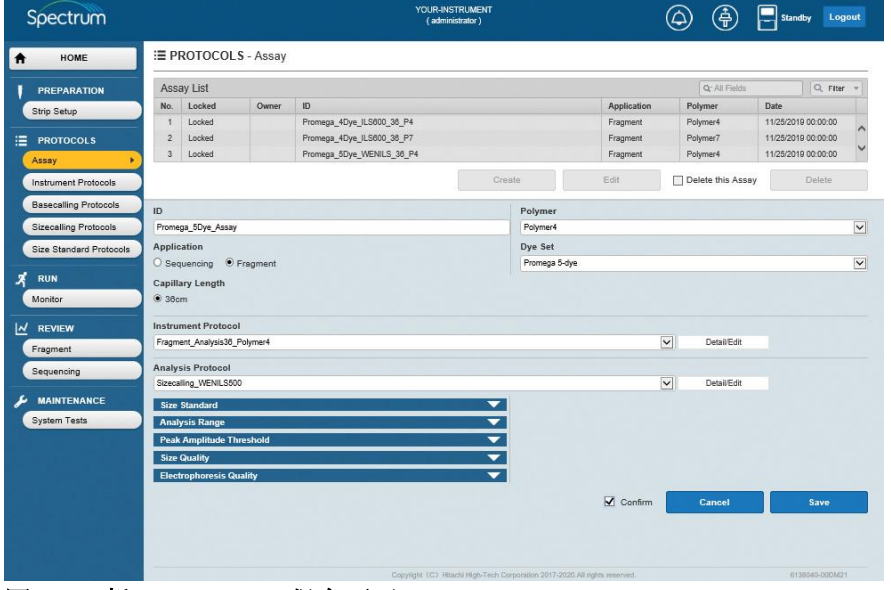

図 **76** 新しい **assay** の保存画面

10. アッセイは、Spectrum Compact CE システムの Remote Access ソフトウ ェアだけではなく、Spectrum Compact のコントロールソフトウェアでも 使用できます。

#### **5.5.2** 既存の **Assay** の編集

- 1. HOME 画面(図 4)のメインメニューから PROTOCOLS の下にある **Assay** を選びます。
- 2. Assay List 内のデータを検索とフィルタリングできます。(例:特定の値に 基づいて検索され、それらの基準を満たすアッセイのみが Assay List に表 示されるようにフィルタリングされます。) Select Search フィールドボッ クスの虫眼鏡のアイコンを選択し、ラジオボタンで選択するウィンドウを 表示させ、All Fields、Locked、Owner、ID、Size Standard あるいは Date ご とに検索します。(図 77)

| <b>HOME</b>                 | E PROTOCOLS - Assay        |          |                                                 |               |                          |                           |                          |                      |
|-----------------------------|----------------------------|----------|-------------------------------------------------|---------------|--------------------------|---------------------------|--------------------------|----------------------|
| <b>PREPARATION</b>          | Assay List                 |          |                                                 |               |                          | <b>Q</b> -All Fields      | $0,$ raw $-$             |                      |
| <b>Strip Setup</b>          | Locked<br>No.              | Owner    | $\circ$                                         |               | Application              | ∼<br><b>B</b> All Fields  | Date<br>18/2020 17:11:44 |                      |
| <b>PROTOCOLS</b>            | ٠<br>v<br>ä<br>Locked      | adminis. | Promaga 50ye Assay<br>Promega_4Dye_ILS600_36_P4 |               | Fragment<br>Fragment     | O Looked                  | 11/25/2010 00:00:00      |                      |
| <b>Assay</b>                | $\overline{a}$<br>Looked   |          | Promega_4Dye_IL5600_36_P7                       |               | Fragment                 | C Owner                   | 11/25/2019 00:00:00      |                      |
|                             |                            |          |                                                 | <b>Create</b> | Edit                     | 00                        | Debrie                   |                      |
| <b>Instrument Protocols</b> |                            |          |                                                 |               |                          | O Application<br>O Poymer |                          |                      |
| <b>Basecaling Protocols</b> | ID                         |          |                                                 | Polymer       |                          | O Date                    |                          |                      |
| <b>Sizecaling Protocols</b> |                            |          |                                                 |               |                          |                           |                          | $\boxed{\omega}$     |
| Size Standard Protocols     | Application                |          |                                                 | Dye Set       |                          |                           |                          |                      |
| RUN                         | 6 Sequencing O Fragment    |          |                                                 |               |                          |                           |                          | $\vert \nabla \vert$ |
| Maniton                     | Capillary Length<br>@ 38cm |          |                                                 |               |                          |                           |                          |                      |
|                             |                            |          |                                                 |               |                          |                           |                          |                      |
| <b>M</b> REVIEW             | <b>Instrument Protocol</b> |          |                                                 |               |                          |                           |                          |                      |
| Fragment                    |                            |          |                                                 |               | $\vert \mathbf{v} \vert$ | Dealthal                  |                          |                      |
| Sequencing                  | <b>Analysis Protocol</b>   |          |                                                 |               |                          |                           |                          |                      |
|                             |                            |          |                                                 |               | $\vert \vee \vert$       | Detail Exit               |                          |                      |
| <b>MAINTENANCE</b>          |                            |          |                                                 |               | <b>Confirms</b>          | Canviel                   | <b>Save</b>              |                      |
| System Tests                |                            |          |                                                 |               |                          |                           |                          |                      |
|                             |                            |          |                                                 |               |                          |                           |                          |                      |
|                             |                            |          |                                                 |               |                          |                           |                          |                      |
|                             |                            |          |                                                 |               |                          |                           |                          |                      |
|                             |                            |          |                                                 |               |                          |                           |                          |                      |

図 **77 Assay List**:**search field** のラジオボタン画面

- 3. 適した search field をラジオボタンで選択後、Filter ボックスの虫眼鏡のア イコンか下向きの矢印アイコンを選び、異なる項目ごとにフィルタリング のオプションを表示させます。(図 78)
- 4. 以下の用語でフィルタリングできます。
	- $\cdot$  is
	- · begins
	- · contains
	- · ends

| <b>E PROTOCOLS - Assay</b><br>Assay List<br>Locked<br>Owner<br>adminis.<br>Locked<br>Locked<br>® Sequencing O Fragment | io<br>Реатира_10ук_Авау<br>Promega_4Dye_1L9000_30_P4<br>Promega_4Dye_IL5800_38_P7 | x<br>Create | Locked<br>Owner<br>o<br>Appleation<br>Polymer | - Auctionly<br>begins<br>begins<br>begins<br>begins | Q-ID<br><b>But they</b> | Q. rear . v<br>$h_{\text{min}}$                      |
|----------------------------------------------------------------------------------------------------|-----------------------------------------------------------------------------------|-------------|-----------------------------------------------|-----------------------------------------------------|-------------------------|------------------------------------------------------|
|                                                                                                    |                                                                                   |             |                                               |                                                     |                         |                                                      |
|                                                                                                    |                                                                                   |             |                                               |                                                     |                         |                                                      |
|                                                                                                    |                                                                                   |             |                                               |                                                     |                         |                                                      |
|                                                                                                    |                                                                                   |             |                                               |                                                     |                         |                                                      |
|                                                                                                    |                                                                                   |             |                                               |                                                     |                         |                                                      |
|                                                                                                    |                                                                                   |             |                                               |                                                     |                         |                                                      |
|                                                                                                    |                                                                                   |             |                                               |                                                     |                         |                                                      |
|                                                                                                    |                                                                                   |             |                                               | begins                                              |                         |                                                      |
|                                                                                                    |                                                                                   |             | Date                                          | <b>bagins</b>                                       |                         |                                                      |
|                                                                                                    |                                                                                   |             |                                               |                                                     |                         |                                                      |
|                                                                                                    |                                                                                   |             |                                               | Reset                                               | <b>Street</b>           |                                                      |
| Capillary Length                                                                                                    |                                                                                   |             |                                               |                                                     |                         |                                                      |
|                                                                                                    |                                                                                   |             |                                               |                                                     |                         |                                                      |
| <b>Instrument Protocol</b>                                                                                             |                                                                                   |             |                                               |                                                     |                         |                                                      |
|                                                                                                    |                                                                                   |             |                                               |                                                     | <b>DelaitEni</b>        |                                                      |
|                                                                                                    |                                                                                   |             |                                               |                                                     |                         |                                                      |
|                                                                                                    |                                                                                   |             |                                               |                                                     | Deball Balti            |                                                      |
|                                                                                                    |                                                                                   |             |                                               |                                                     |                         | <b>Carve</b>                                         |
|                                                                                                    |                                                                                   |             |                                               |                                                     |                         |                                                      |
|                                                                                                    | Analysis Protocol                                                                 |             |                                               |                                                     | $\Box$ Confirm          | $\boxed{\vee}$<br>$\vert \mathbf{v} \vert$<br>Cancel |

図 **78 Assay List**:**search filter** のオプション画面

5. 検索するための用語に適した filter を選択後(例:Locked、Owner、ID、 Size Standard あるいは Date)、隣のボックスに希望する検索のための用語 を入力し、**Search** を選びます。(図 79) または、**Reset** を選択して終了し ます。

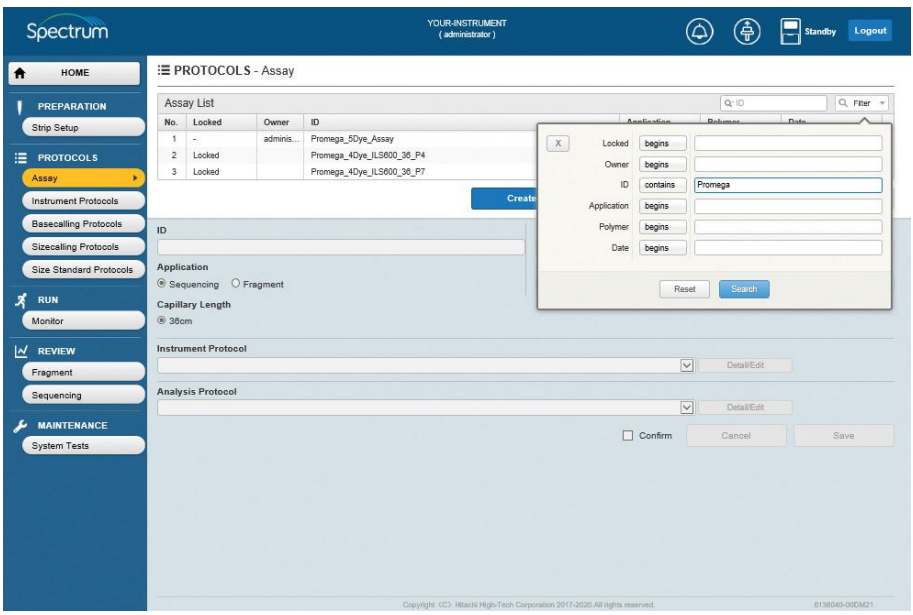

図 **79 Assay List**:**search filter** のオプション入力画面

6. 検索とフィルタリングのパラメータを満たすアッセイが Assay List に表示さ れます。(図 80)

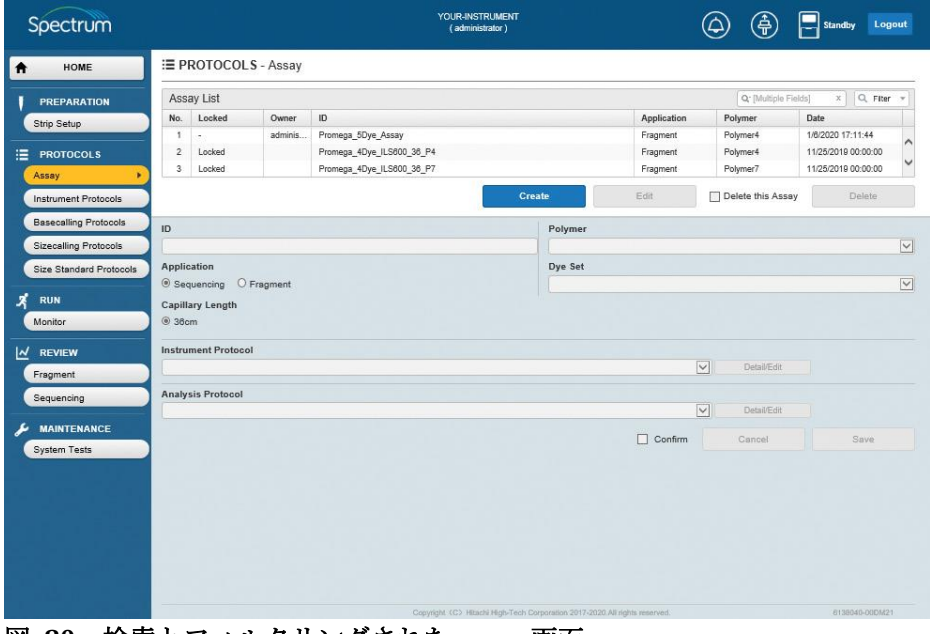

図 **80** 検索とフィルタリングされた **assay** 画面

7. Assay List の Assay ID を選んで編集します。Assay ID を選択すると **Edit** が 有効になります。(図 81) 注:Edit を選ぶ前は、画面の編集可能な項目がグレーで表示されていて編 集はできません。

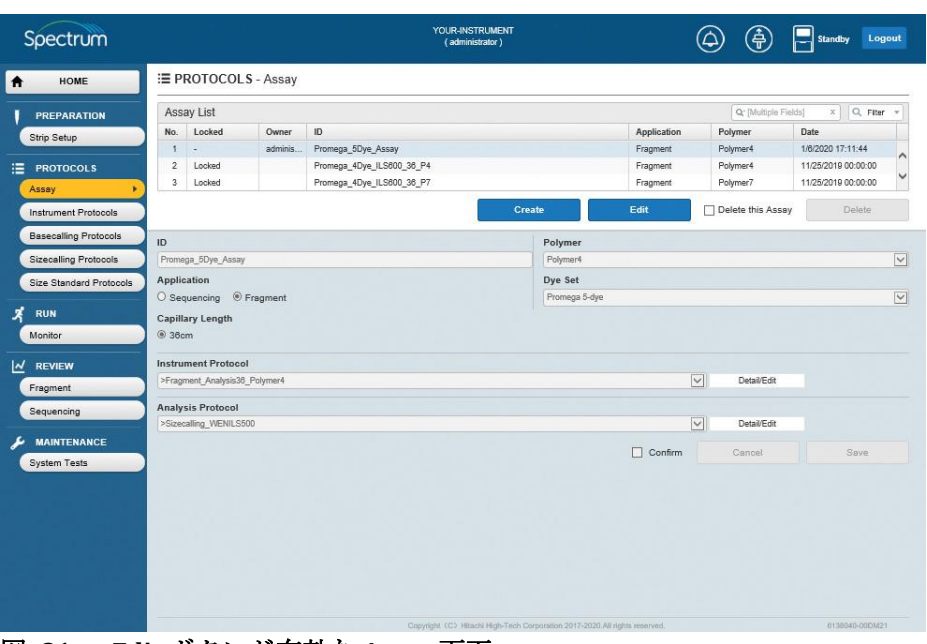

図 **81 Edit** ボタンが有効な **Assay** 画面

8. **Edit** を選択すると、**Instrument Protocol** と **Analysis Protocol** のプルダウ ンメニューだけではなく、ID フィールドも有効になります。(図 82)

注: 既存の Assay を編集する場合、application type、polymer type、dye set の変更はできません。 Instrument Protocol と Analysis Protocol のパラ メータのみが編集可能です。

| Spectrum                     |                                      | YOUR-INSTRUMENT<br>(administrator) |               |                    | 魚                                   | Standby<br>Logout   |                   |
|------------------------------|--------------------------------------|------------------------------------|---------------|--------------------|-------------------------------------|---------------------|-------------------|
| HOME<br>Ħ                    | E PROTOCOLS - Assay                  |                                    |               |                    |                                     |                     |                   |
| <b>PREPARATION</b>           | Assay List                           |                                    |               |                    | Q-[Multiple Fields]                 | Q Fiter<br>x        |                   |
| Strip Setup                  | ID<br>Locked<br>Owner<br>No.         |                                    |               | <b>Application</b> | Polymer                             | Date                |                   |
|                              | adminis<br>×.                        | Promega_5Dye_Assay                 |               | Fragment           | Polymer4                            | 1/6/2020 17:11:44   |                   |
| 洼<br><b>PROTOCOLS</b>        | $\overline{2}$<br>Locked             | Promega_4Dye_ILS600_36_P4          |               | Fragment           | Polymer4                            | 11/25/2019 00:00:00 |                   |
| Assay<br>٠                   | $\overline{3}$<br>Locked             | Promega_4Dye_ILS800_36_P7          |               | Fragment           | Polymer7                            | 11/25/2019 00:00:00 |                   |
| <b>Instrument Protocols</b>  |                                      |                                    | Create        | Edit               | Delete this Assay                   | Delete              |                   |
| <b>Basecalling Protocols</b> | ID                                   |                                    | Polymer       |                    |                                     |                     |                   |
| <b>Sizecalling Protocols</b> | Promega 5Dye Assay                   |                                    | Polymer4      |                    |                                     |                     | $\overline{\vee}$ |
| Size Standard Protocols      | <b>Application</b>                   |                                    | Dye Set       |                    |                                     |                     |                   |
|                              | O Sequencing <sup>(e)</sup> Fragment |                                    | Promega 5-dye |                    |                                     |                     | $\overline{\vee}$ |
| х<br><b>RUN</b>              | Capillary Length                     |                                    |               |                    |                                     |                     |                   |
| Monitor                      | @36cm                                |                                    |               |                    |                                     |                     |                   |
| $M$ REVIEW                   | <b>Instrument Protocol</b>           |                                    |               |                    |                                     |                     |                   |
| Fragment                     | >Fragment_Analysis36_Polymer4        |                                    |               |                    | $\blacktriangledown$<br>Detail/Edit |                     |                   |
|                              | <b>Analysis Protocol</b>             |                                    |               |                    |                                     |                     |                   |
| Sequencing                   |                                      |                                    |               |                    |                                     |                     |                   |
|                              | >Sizecalling WENILS500               |                                    |               | $\checkmark$       | Detail/Edit                         |                     |                   |
| <b>MAINTENANCE</b>           |                                      |                                    |               |                    |                                     |                     |                   |
| <b>System Tests</b>          |                                      |                                    |               | $\Box$ Confirm     | Cancel                              | Save                |                   |
|                              |                                      |                                    |               |                    |                                     |                     |                   |
|                              |                                      |                                    |               |                    |                                     |                     |                   |
|                              |                                      |                                    |               |                    |                                     |                     |                   |
|                              |                                      |                                    |               |                    |                                     |                     |                   |
|                              |                                      |                                    |               |                    |                                     |                     |                   |
|                              |                                      |                                    |               |                    |                                     |                     |                   |
|                              |                                      |                                    |               |                    |                                     |                     |                   |

図 **82 Assay** の **edit** 画面

9. セクション 5.5.1 のステップ 2–10 を参照してください。

#### 注:

- a. 事前に組み込まれているアッセイはロックされているので、上書きは できません。新しい Assay ID を割り当てる必要があります。お客様が 定義するアッセイの場合、既存の Assay ID の上書きや、新しい Assay ID での保存ができます。
- b. ランの設定に既存のお客様が定義したアッセイが使用されている場合 や、そのアッセイが Spectrum Compact CE システムで進行中のランの 一部の場合、そのアッセイへの変更を保存することはできません。 (例:アッセイの上書はできません)

#### **5.5.3** 既存の **Assay** の削除

1. 「HOME」画面 (図 12) のメインメニューから PROTOCOLS の下にある **Assay** を選びます。 次に削除したい Assay List 内の Assay ID を選択します。(図 81)

注:セクション 5.5.2 に記載されているように、Assay List 内のデータを検 索とフィルタリングします。

2. 「Delete this Assay」のボックスにチェックを入れ、**Delete** を選択します。 (図 81)

注:**Delete** を有効にするためには、「Delete this Assay」のチェックボック スにチェックを入れる必要があります。

Remote Access ソフトウェアのモニタリング機能を使って Spectrum Compact CE システ ムに出てくるデータをリアルタイムに確認することができます。

- 1. 「HOME」画面(図 12)のメインメニューから Run の下にある **Monitor** を選び、 「RUN-Monitor」画面を表示させます。(図 83) 「RUN-Monitor」画面は以下の図 のように上から下に 3 つのエリアに分かれています。
	- **·** Injection List
	- Sample View
	- Data View

#### 注:

- 1. Injection Lis の右に「Assay Info」のウィンドウがあります。ここに Injection List で選択したインジェクションのアッセイ情報が表示されます。図 83 では インジェクションが選択されてないので、 「Assay Info」ウィンドウにアッセ イ情報は表示されていません。 Injection List からインジェクションを選択す ると、「Assay Info」ウィンドウにアッセイ情報が図 84 のように表示されま す。
- 2. Spectrum Compact CE システム上でランしているインジェクションは、 Injection List にオレンジでハイライトされます。

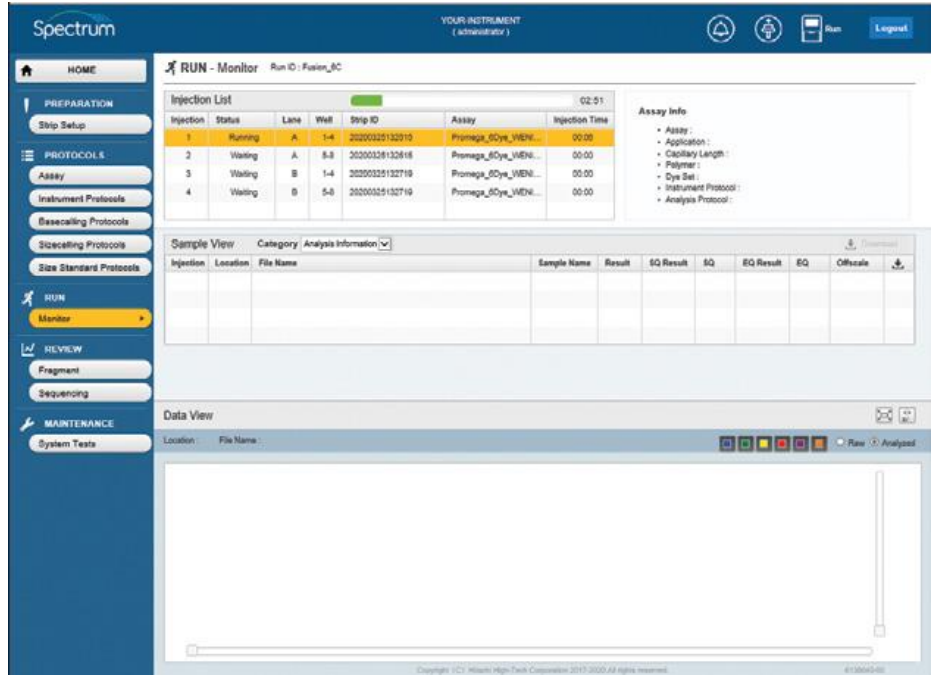

#### 図 **83 RUN-Monitor** 画面

2. Injection List には、それぞれのインジェクションの状態(waiting、running や completed)を含めた、Spectrum Compact CE システム上でランする全てのインジ ェクションが含まれます。ラン完了までの残り時間を表示するタイマーと一緒に緑 で水平なタイムバーが Injection List の上部にあります。

## 注:

- a. Spectrum Compact CE でラン中のインジェクションは、Injection List 上でオレ ンジにハイライトされます。
- b. ラン中と完了したインジェクションだけが「RUN-Monitor」画面の Sample View と Data View のセクションで確認することができます。
- 3. Injection List は、7 つの列に分かれています。

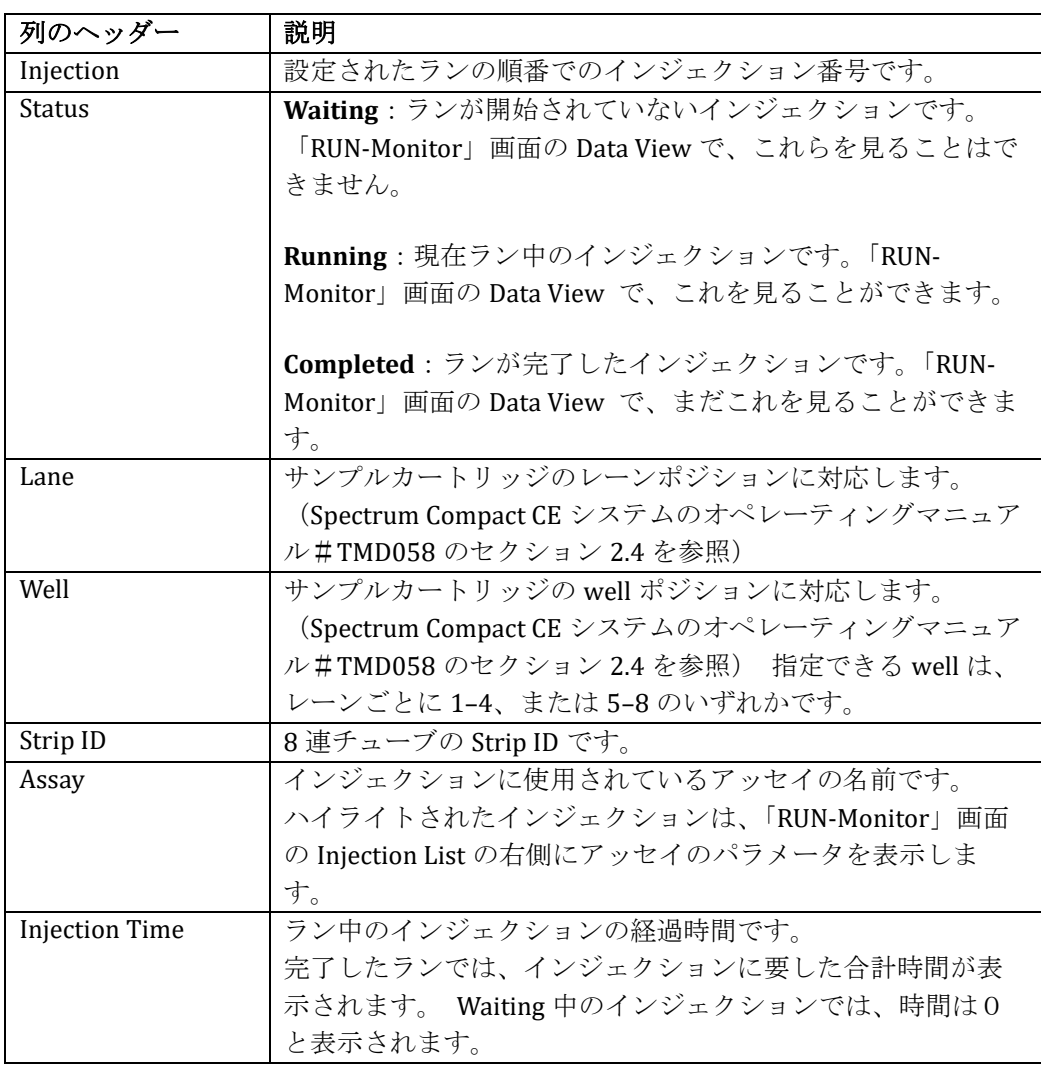

### **6.1** 進行中のインジェクションデータのモニタリング

1. Injection List からラン中のインジェクション(オレンジでハイライトされて います)を選びます。 (図 84)

注: Injection List から選んだインジェクションの「Assay Info」のウィンドウ 内にアッセイ情報が表示されます。

2. インジェクションを選択すると、「RUN Monitor」画面の Sample View にその インジェクションのサンプルのリストを表示します。 特定のサンプルを選 択して、リアルタイムに収集される生データを表示します。(図 84)

#### 注:

- a. リアルタイムに収集されているので、一度に 1 サンプルからの生データ のみがモニターできます。それぞれのキャピラリーから収集される生デ ータを表示させるには、それぞれのサンプルを別々に選択します。
- b. ラン中のインジェクションでは、生データだけが表示されます。 **Raw** と **Analyzed** のラジオボタンを使って、生データと解析データを切 り替えることはできません。

| Spectrum                       |                       |                                   |        |                |                                  | <b>YOUR INSTRUMENT</b><br>{ administrator } |               |                  |                                                                             |                          |                                                       |          |                | Logout           |
|--------------------------------|-----------------------|-----------------------------------|--------|----------------|----------------------------------|---------------------------------------------|---------------|------------------|-----------------------------------------------------------------------------|--------------------------|-------------------------------------------------------|----------|----------------|------------------|
| HOME                           |                       | X RUN - Monitor Run ID: Fusion_6C |        |                |                                  |                                             |               |                  |                                                                             |                          |                                                       |          |                |                  |
| <b>PREPARATION</b>             | <b>Injection List</b> |                                   |        |                |                                  |                                             |               | 02:30            |                                                                             |                          |                                                       |          |                |                  |
| <b>Strip Setup</b>             | Injection Status      |                                   | Lane   | Well           | Strip ID                         | Assay                                       |               | Integrition Time | Assay Info                                                                  |                          | - Assay: Promega_6Dye_WENILS_36_P4                    |          |                |                  |
| E PROTOCOLS                    | $\overline{z}$        | Punning<br>Walting                | А<br>٨ | $1 - 4$<br>5.8 | 30300326122615<br>20200325132515 | Promaga 4Dye WENI.                          |               | 00:27<br>00:00   |                                                                             | · Application : Fragment |                                                       |          |                |                  |
| Assey                          | ÷.                    | Waiting                           | a      | $1 - 4$        | 30300325132719                   | Promaga_6Dye_WENI.<br>Fromega_COye_WEN      |               | 00.00            | · Capitary Length : 30cm<br>· Polymer: Polymer4<br>- Dye Set: Promega B-dye |                          |                                                       |          |                |                  |
| <b>Instrument Protocols</b>    | ä,                    | Waiting                           | a      | L              | 30300326132710                   | Promesa 4Dye WEN                            |               | 00:00            |                                                                             |                          | · Instrument Protocol : Fragment, Analysis35_Polyment |          |                |                  |
|                                |                       |                                   |        |                |                                  |                                             |               |                  |                                                                             |                          | - Analysis Pretoopl: Sizecaling VIENL5500             |          |                |                  |
| <b>Basecaling Protocols</b>    |                       |                                   |        |                |                                  |                                             |               |                  |                                                                             |                          |                                                       |          |                |                  |
| <b>Sizecaling Protocols</b>    | Sample View           | Injection Location File Name      |        |                | Category Analysis Information V  |                                             | Sangle Name   | Result           | <b>5Q Result</b>                                                            | 59                       | EQ Result                                             | EQ       | 无力<br>Offscale | <b>STEP</b><br>土 |
| <b>Size Standard Protocols</b> | ٠                     | $A - 1$                           |        |                |                                  |                                             | Fusion 6C. 1. |                  |                                                                             | ٠                        |                                                       |          |                |                  |
| RUN                            |                       | A <sub>2</sub>                    |        |                |                                  |                                             | Fusion 6C 1.  |                  |                                                                             | ×                        |                                                       | ٠        |                |                  |
| Monitor                        | A.                    | $4-3$                             |        |                |                                  |                                             | Fusion 6C L.  |                  | ٠                                                                           | ٠                        | ٠                                                     |          |                | г                |
| IN REVIEW                      | ٠                     | $\lambda - 4$                     |        |                |                                  |                                             | Fusion BC L.  |                  |                                                                             | в                        |                                                       |          |                |                  |
| Fragment                       |                       |                                   |        |                |                                  |                                             |               |                  |                                                                             |                          |                                                       |          |                |                  |
| Sequencing                     |                       |                                   |        |                |                                  |                                             |               |                  |                                                                             |                          |                                                       |          |                |                  |
|                                | Data View             |                                   |        |                |                                  |                                             |               |                  |                                                                             |                          |                                                       |          |                | bid [c]          |
| <b>MAINTENANCE</b>             |                       |                                   |        |                |                                  |                                             |               |                  |                                                                             |                          |                                                       |          |                |                  |
| System Tests                   | Location : A-1        | File Name : -                     |        |                |                                  |                                             |               |                  |                                                                             |                          |                                                       |          |                | C Raw C Analyzed |
|                                | 3000C                 |                                   | 1980   |                | 208                              | <b>WATE</b>                                 |               | 4501             |                                                                             | <b>SEE</b>               |                                                       | 631      |                |                  |
|                                |                       |                                   |        |                |                                  |                                             |               |                  |                                                                             |                          |                                                       |          |                |                  |
|                                | none                  |                                   |        |                |                                  |                                             |               |                  |                                                                             |                          |                                                       |          |                |                  |
|                                | nomo.                 |                                   |        |                |                                  |                                             |               |                  |                                                                             |                          | $H = H \times H = H + H$                              | <b>M</b> |                |                  |
|                                | $\circ$               |                                   |        |                |                                  |                                             |               |                  |                                                                             |                          |                                                       |          |                |                  |
|                                | $-0000$               |                                   |        |                |                                  |                                             |               |                  |                                                                             |                          |                                                       |          |                |                  |
|                                | anno.                 |                                   |        |                |                                  |                                             |               |                  |                                                                             |                          |                                                       |          |                |                  |
|                                |                       |                                   |        |                |                                  |                                             |               |                  |                                                                             |                          |                                                       |          |                |                  |

図 **84 RUN-Monitor**:進行中のインジェクションと選択したサンプル画面

- 3. 「Sample View」ウィンドウには、以下の 2 つのオプションを選択するため の **Category** プルダウンメニューがあります。
	- a. Analysis Information
	- b. Run Information
4. 「RUN-Monitor」画面の Sample View に選択した category.の情報が表示され ます。 フラグメントデータで **Analysis Information** を選択した場合、以下 の表のように、Sample View は 11 の列に分かれます。

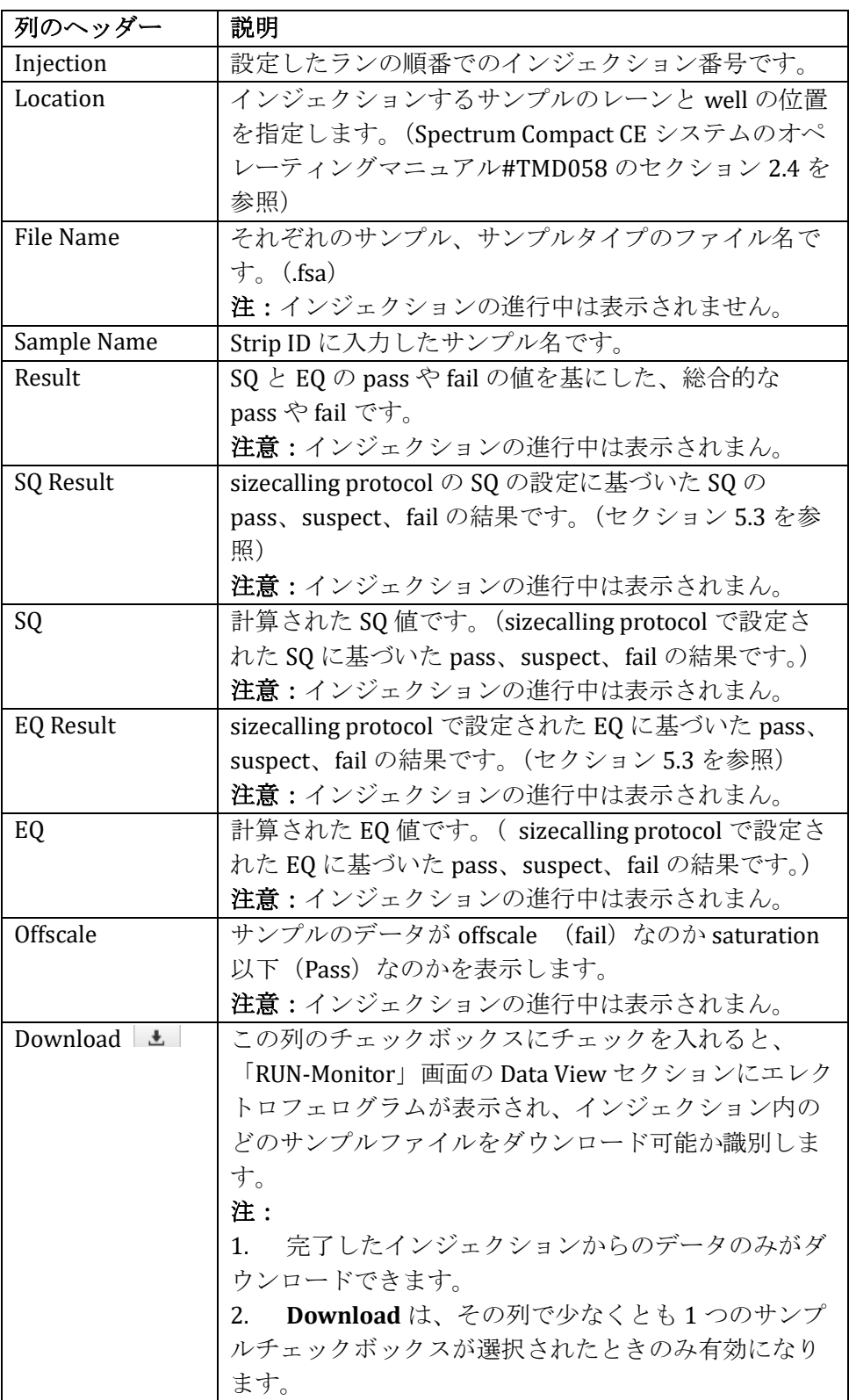

5. sequencing data で **Analysis Information** を選ぶと、以下の表のように Sample View が 12 列に分かれます。

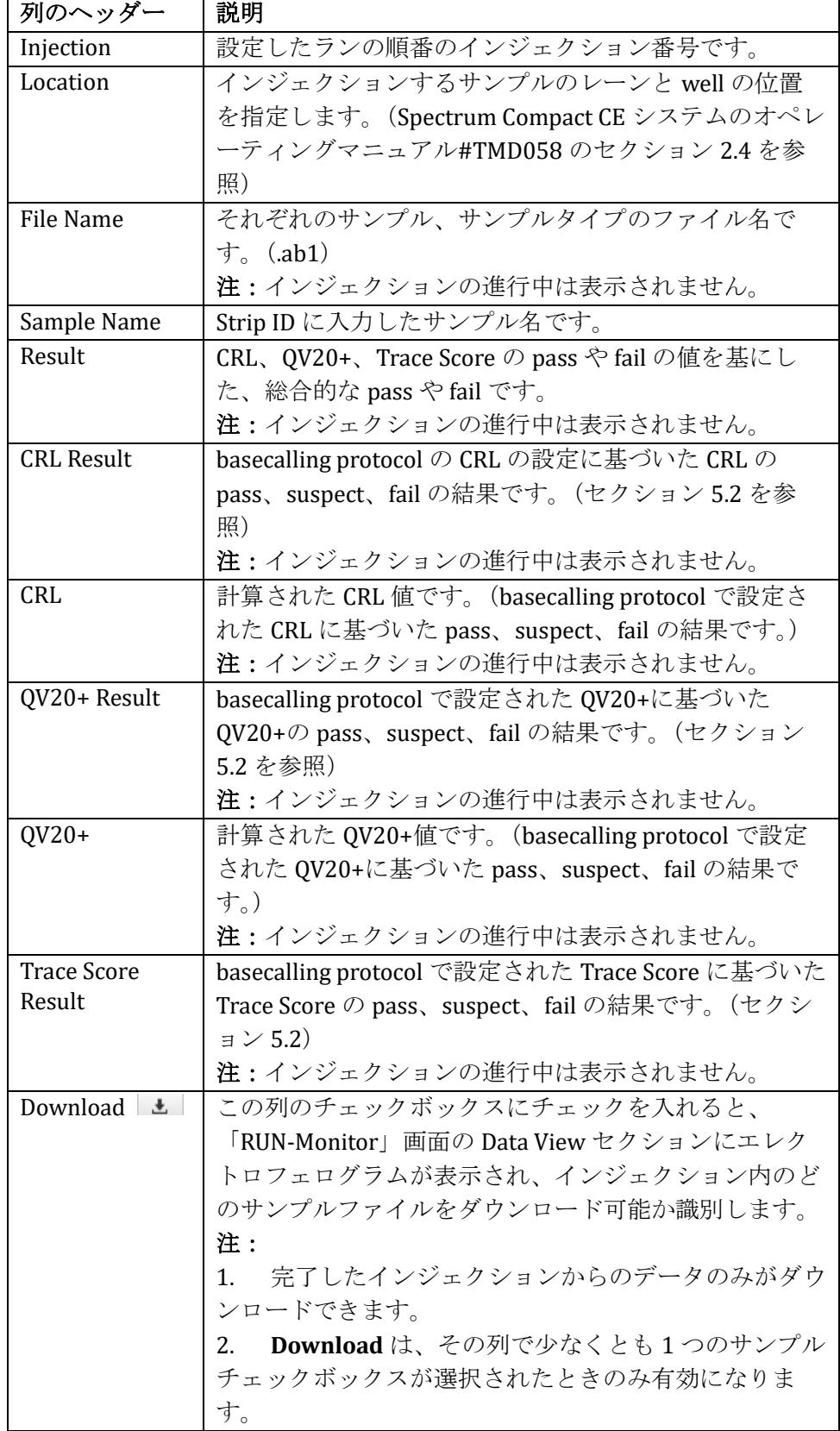

6. **Run Information** を選ぶと(フラグメントデータかシーケンスデータ)、 以下の表のように Sample View は、10 列に分かれます。

| 列のヘッダー           | 説明                                  |
|------------------|-------------------------------------|
| Injection        | 設定したランの順番のインジェクション番号です。             |
| Location         | インジェクションするサンプルのレーンと well の位         |
|                  | 置を指定します。(Spectrum Compact CE システムの  |
|                  | オペレーティングマニュアル#TMD058 のセクション         |
|                  | 2.4 を参照)                            |
| <b>File Name</b> | それぞれのサンプル、サンプルタイプのファイル名             |
|                  | 前です。(fsa)                           |
|                  | 注:進行中のインジェクションの名前は表示されま             |
|                  | せん。                                 |
| Run ID           | ランの名前です。                            |
| Assay            | ラン中のインジェクションに使用されるアッセイの             |
|                  | 名前です。                               |
| Instrument       | ラン中のインジェクションに使用される Instrument       |
| Protocol         | Protocol の名前です。                     |
| Capillary        | 使用されているキャピラリーの長さです。                 |
| Polymer          | ラン中に使用されるポリマータイプです。                 |
| Capillary No.    | 特定のサンプルがランされたキャピラリー番号で              |
|                  | す。                                  |
| Download $\pm$   | この列のチェックボックスにチェックを入れると、             |
|                  | 「RUN-Monitor」画面の Data View セクションにエレ |
|                  | クトロフェログラムが表示され、インジェクション             |
|                  | 内のどのサンプルファイルをダウンロード可能か識             |
|                  | 別します。                               |
|                  | 注:                                  |
|                  | 完了したインジェクションからのデータのみが<br>1.         |
|                  | ダウンロードできます。                         |
|                  | 2. Download は、その列で少なくとも1つのサン        |
|                  | プルチェックボックスが選択されたときのみ有効に             |
|                  | なります。                               |

注:「Sample View」画面の **Category** にあるプルダウンメニューで **Analysis Information** か **Run Information** のいずれかを選ぶと、完了したインジェク ションの全ての列内のデータを見ることだけができます。ラン中のインジェ クションでは、Analysis Information か Run Information のカテゴリー内の File Name の列は空欄で、Analysis Information のカテゴリー内の Results の列 も空欄です。(図 84)

7. RUN-Monitor 画面の Data View セクションは、画面のアイコンを使用して表 示を変更できます。

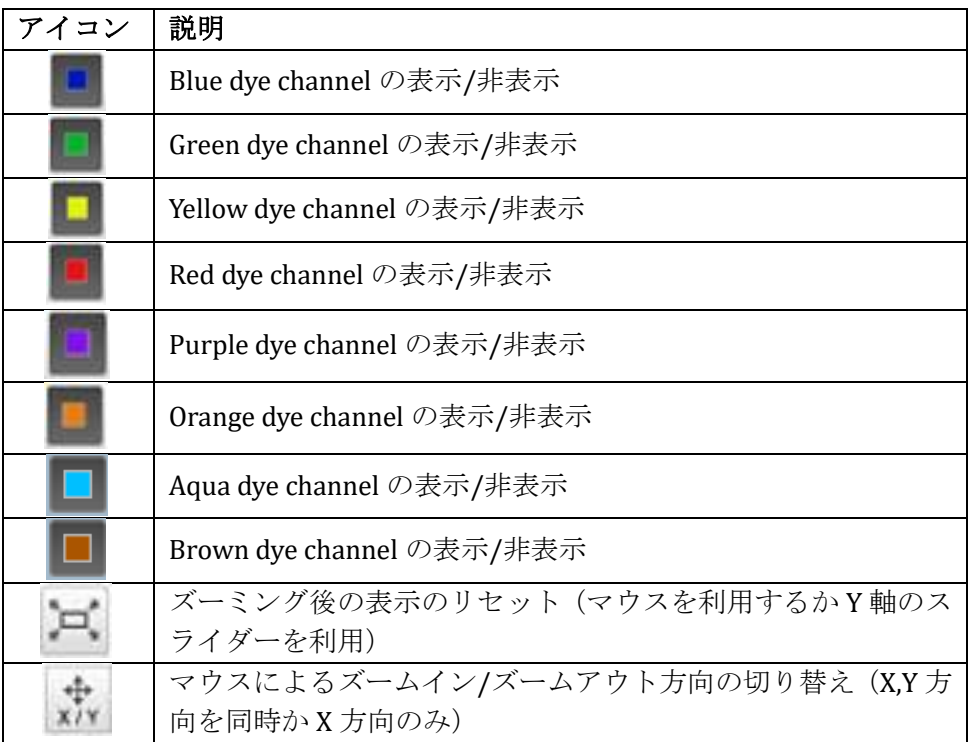

注:シーケンシングランをモニタリングする場合は、紫とオレンジの dye channel のアイコンはありません。黄色の dye channel はシーケンシングラン の黒の dye channel に置き換えられます。

- 8. マウスをクリックし、対象のエレクトロフェログラムの領域全体を描画する ことでデータを拡大します。選択したズームに応じて(例えば、X 軸と Y 軸を一緒、または X 軸のみ)、マウスボタンを離すと画像が拡大されます。
- 9. Data View の右側にあるスライダーバーを動かし、screen up (ピークの高さを 上げる)や down (ピークの高さを下げる)を実行して Y 軸を拡大します。

## **6.2** 進行中のランの完了したインジェクションのデータをモニタリング

- 1. Injection List (図 85) から現在進行中のランのうち完了したインジェクショ ンを選びます。 注:アッセイの情報が、選んだインジェクションの「Assay Info」ウィンドウ に表示されます。
- 2. インジェクションのサンプルのリストが、「RUN-Monitor」画面の Sample View に表示されます。 Sample View の特定のサンプルを選び、「RUN-Monitor」画面(図 85)の Data View にサンプルのエレクトロフェログラム を表示します。 注:進行中のランの完了したインジェクションから 1 度に一つのサンプルの

データだけが Data View に表示されます。別々にそれぞれのサンプルを選ん で、キャピラリーそれぞれのデータを表示させます。

| Spectrum<br>HOME             |                       | X RUN - Monitor Run D: Fusion_6C |                  |            |                                                           | (administrator)                                                         |      |                                |        |                  |                                                     |                                                                                                   |     | $-$ Run          | Logout    |
|------------------------------|-----------------------|----------------------------------|------------------|------------|-----------------------------------------------------------|-------------------------------------------------------------------------|------|--------------------------------|--------|------------------|-----------------------------------------------------|---------------------------------------------------------------------------------------------------|-----|------------------|-----------|
|                              | Injection List        |                                  |                  |            |                                                           |                                                                         |      |                                | 02.06  |                  |                                                     |                                                                                                   |     |                  |           |
| <b>PREPARATION</b>           |                       |                                  |                  |            |                                                           |                                                                         |      |                                |        | Assay Info       |                                                     |                                                                                                   |     |                  |           |
| Strip Setup                  | Injection Status<br>٠ | Completed                        | Lane<br>A        | Well<br>14 | <b>Strip ID</b><br>20200326132818                         | Assay<br>Promega_6Dye_WEN                                               |      | <b>Injection Time</b><br>00:42 |        |                  |                                                     | - Assay: Promega_BDye_WENILS_38_P4                                                                |     |                  |           |
| ≡<br><b>PROTOCOLS</b>        | z                     | Running                          | A                | 58         | 20200325132515                                            | Promega 6Dye WENt.                                                      |      | 00.07                          |        |                  | - Application : Fragment<br>- Capilary Length: 38cm |                                                                                                   |     |                  |           |
| Assay                        | 3                     | Waiting                          | $\overline{a}$   | $5 - 4$    | 20200325132710                                            | Promega 6Dye WEN                                                        |      | 00:00                          |        |                  | - Polymer: Polymer4<br>· Dye Set : Promega 6-dye    |                                                                                                   |     |                  |           |
| Instrument Protocols         | $\ddot{\phantom{1}}$  | Walting                          | $\Omega$         | $5 - 8$    | 20200325132719                                            | Promega dDye WDN.                                                       |      | 00:00                          |        |                  |                                                     | Instrument Protocol: Fragment, Analysis30, Polymer4<br>- Analysis Protocol : Sizecaling WENILSB00 |     |                  |           |
| <b>Basecalling Protocols</b> |                       |                                  |                  |            |                                                           |                                                                         |      |                                |        |                  |                                                     |                                                                                                   |     |                  |           |
| <b>Sizecalling Protocols</b> | Sample View           |                                  |                  |            | Category Analysis Information v                           |                                                                         |      |                                |        |                  |                                                     |                                                                                                   |     |                  | 图 0-100   |
| Size Standard Protocola      |                       | Injection Location               | <b>File Name</b> |            |                                                           |                                                                         |      | Sample Name                    | Result | <b>SQ Result</b> | SQ.                                                 | EQ Result                                                                                         | EQ  | Offscale         | 土         |
|                              | п                     | $A-1$                            |                  |            | Fusion 6C 1ng 2800M 20200325133242 Fusion 6C A1 01.fax    |                                                                         |      | Fusion 6C 1.                   | Pass   | Pass             | 0.999                                               | Pass <sup>2</sup>                                                                                 | 543 | Pass             | 0         |
| RUN                          | 1                     | $A-2$                            |                  |            | Fusion 80, tng 2000M 20200325133242 Fusion 80, A2, 01:5js |                                                                         |      | Fusion BC, 1                   | Pass   | Pass             | 0.099                                               | Pass.                                                                                             | 545 | Pass             | $\Box$    |
| Monitor<br>٠                 | ٠                     | $A-3$                            |                  |            | Fusion_6C_Ladder_20200328133242_Fusion_6C_A3_01.fsa       |                                                                         |      | Fusion_dC_L                    | Pags.  | Pass             | 0.000                                               | Pass                                                                                              | 640 | Pass             | $\Box$    |
| <b>REVIEW</b>                | $\mathbf{I}$          | $_{4-4}$                         |                  |            | Fusion_6C_Ladder_20200325133242_Fusion_6C_A4_01 fsa       |                                                                         |      | Fusion 6C L.                   | Pass   | Pass             | 0.008                                               | Pass                                                                                              | 530 | Pass             | $\square$ |
| Fragment                     |                       |                                  |                  |            |                                                           |                                                                         |      |                                |        |                  |                                                     |                                                                                                   |     |                  |           |
| Sequencing                   |                       |                                  |                  |            |                                                           |                                                                         |      |                                |        |                  |                                                     |                                                                                                   |     |                  |           |
|                              | Data View             |                                  |                  |            |                                                           |                                                                         |      |                                |        |                  |                                                     |                                                                                                   |     |                  |           |
| <b>MAINTENANCE</b>           |                       |                                  |                  |            |                                                           |                                                                         |      |                                |        |                  |                                                     |                                                                                                   |     |                  | $50 - 7$  |
| <b>System Tests</b>          | Location: A-1         |                                  |                  |            |                                                           | File Name: Fusion 8C, fire 2800M, 20200325133242, Fusion 8C, A1, 01.fax |      |                                |        |                  |                                                     |                                                                                                   |     | C Raw 1 Analyzed |           |
|                              |                       |                                  |                  | 2000       | accto                                                     |                                                                         | ente |                                |        | ison             |                                                     | 1000C                                                                                             |     | 1209             |           |
|                              | 30000                 |                                  |                  |            |                                                           |                                                                         |      |                                |        |                  |                                                     |                                                                                                   |     |                  |           |
|                              | 35000                 |                                  |                  |            |                                                           |                                                                         |      |                                |        |                  |                                                     |                                                                                                   |     |                  |           |
|                              | 20008                 |                                  |                  |            |                                                           |                                                                         |      |                                |        |                  |                                                     |                                                                                                   |     |                  |           |
|                              |                       |                                  |                  |            |                                                           |                                                                         |      |                                |        |                  |                                                     |                                                                                                   |     |                  |           |
|                              | 10006                 |                                  |                  |            |                                                           |                                                                         |      |                                |        |                  |                                                     |                                                                                                   |     |                  |           |
|                              | 10000                 |                                  |                  |            |                                                           |                                                                         |      |                                |        |                  |                                                     |                                                                                                   |     |                  |           |
|                              | 5000                  |                                  |                  |            |                                                           |                                                                         |      |                                |        |                  |                                                     |                                                                                                   |     |                  |           |
|                              |                       |                                  |                  |            |                                                           |                                                                         |      |                                |        |                  |                                                     |                                                                                                   |     |                  |           |

図 **85 RUN-Monitor** 画面の **Data View** のエレクトロフェログラム

3. **Raw** と **Analyzed** のラジオボタンを使用して、完了したインジェクションか ら Raw と Analyzed のデータを切り替えます。進行中のインジェクション (セクション 6.1)では、 Raw データだけが表示されます。

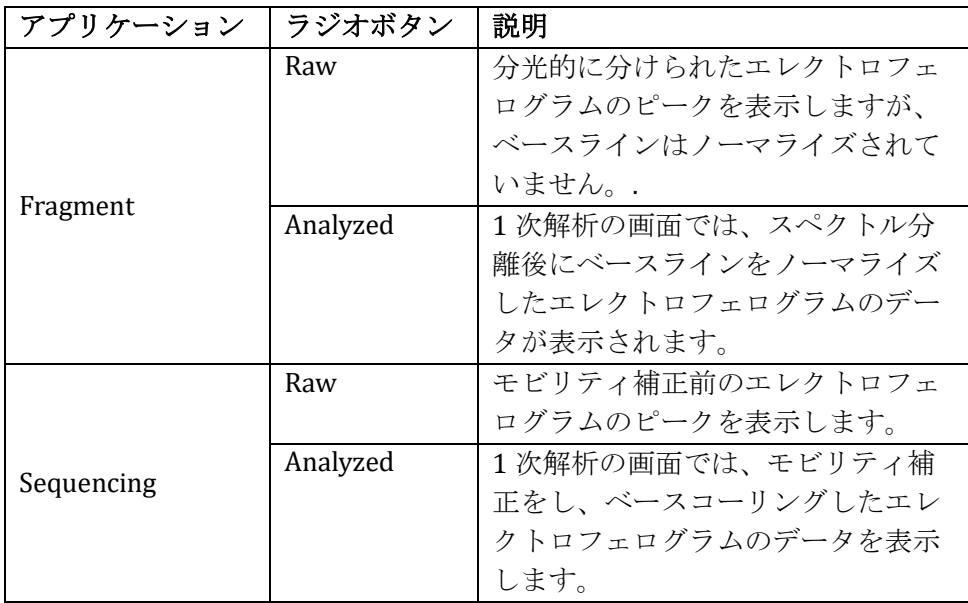

4. 完了したインジェクションの Data View を表示するには、進行中のインジェ クションを表示する手順(セクション 6.1 を参照)と同じ手順です。

## **6.3** 進行中のランで完了したインジェクションからデータをダウンロード

1. 「RUN-Monitor」画面の Sample View の Download 列のチェックボックスに チェックを入れ、列の上の **Download** を選択して、進行中のランの完了した インジェクションからサンプルファイルやファイル類をダウンロードしま す。(図 86)

注:

- a. Sample View  $\mathcal D$  category  $\mathcal D$  Run Information  $\mathcal D$  Analysis Information  $\mathcal D$   $\mathcal V$ ずれからダウンロードするサンプルを選択します。
- b. 進行中のランでは、完了したインジェクションからのみサンプルをダウ ンロードできます。しかし、ラン中のインジェクションはダウンロード できません。
- c. Download 列の少なくとも一つのサンプルチェックボックスにチェック が入ると、**Download** が有効になります。

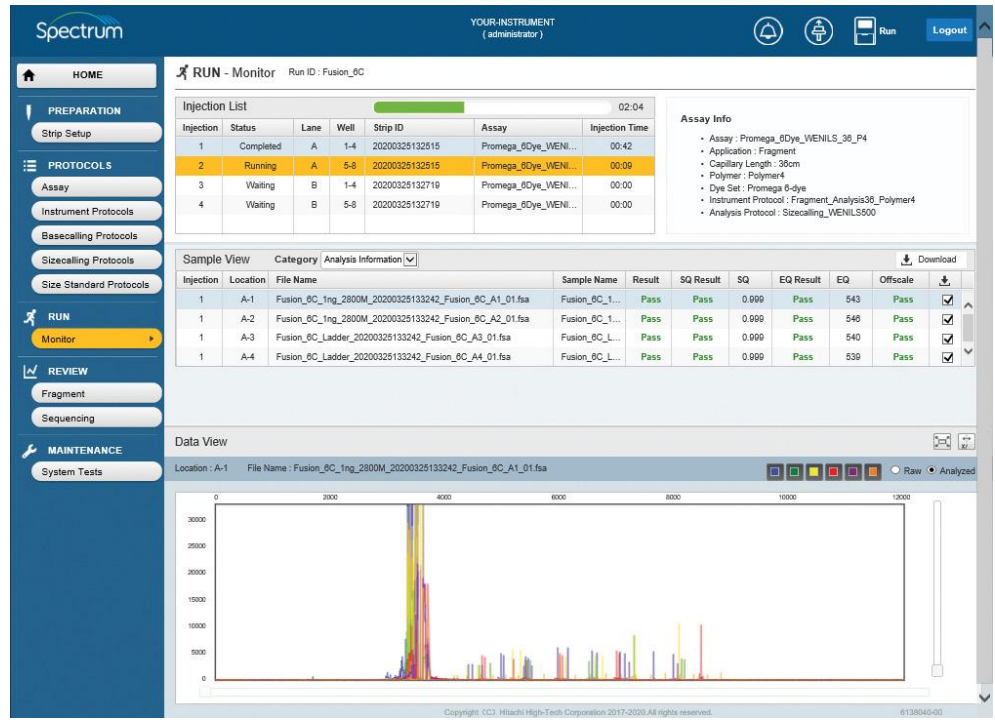

図 **86 RUN-Monitor** 画面:ダウンロードを選択したサンプル

2. **Download** を選択すると、選択したサンプルの run information を含んだ zip ファイルの **Open**、**Save** あるいは **Cancel** を希望するのか尋ねるウィンドウ が表示されます。(図 87) zip ファイルには、Run ID の後に日付(年/月/ 日)とエクスポートする時間で名前が付けられます。

|                             |                         | X RUN - Monitor    |                  |               |                                                                                                    |                                          |     |                       |               |              |                                                     |                                                        |            |                |                   |  |
|-----------------------------|-------------------------|--------------------|------------------|---------------|----------------------------------------------------------------------------------------------------|------------------------------------------|-----|-----------------------|---------------|--------------|-----------------------------------------------------|--------------------------------------------------------|------------|----------------|-------------------|--|
| <b>PREPARATION</b>          | Injection List          |                    |                  |               |                                                                                                    |                                          |     |                       | 02:02         | Assay Info   |                                                     |                                                        |            |                |                   |  |
| <b>Strip Setup</b>          | <b>Injection Status</b> |                    | Lana             | Well          | Strip ID                                                                                                   | Assas                                    |     | <b>Injention Time</b> |               |              |                                                     | - Assay : Promega GDye WENILS 38 P4                    |            |                |                   |  |
|                             |                         | Completed          | ×                | $5 - 4$       | 20200325132515                                                                                             | Promega 6Dye VADN.                       |     | 02:42                 |               |              | · Application : Fragment<br>- Capilary Length: 38cm |                                                        |            |                |                   |  |
| <b>PROTOCOLS</b>            | s                       | <b>Plymong</b>     | ٨<br>ø           | 54<br>$1 - 4$ | 20200325122515<br>20200325132710                                                                           | Promese_SDye_ViENt.                      |     | 00:11<br>00:00        |               |              | + Polyman: Polymani                                 |                                                        |            |                |                   |  |
| Assey                       | ٠                       | Waiting<br>Walting | s                | N.            | 20200328132719                                                                                             | Promega_6Dye_VIEN<br>Promasa KDye VARNI. |     | 00:00                 |               |              | · Dye Set: Promeos 6-dye                            | + Instrument Pretocol : Pragment, Analysis18, Polyment |            |                |                   |  |
| <b>Instrument Protocols</b> |                         |                    |                  |               |                                                                                                    |                                          |     |                       |               |              |                                                     | - Analysis Protocol : Sizecelling WENILS500            |            |                |                   |  |
| <b>Beseculing Protocols</b> |                         |                    |                  |               |                                                                                                    |                                          |     |                       |               |              |                                                     |                                                        |            |                |                   |  |
| Sizacaling Protocols        | Sample View             |                    |                  |               | Category Analysis Information v                                                                            |                                          |     |                       |               |              |                                                     |                                                        |            |                | <b>4</b> Doumlead |  |
| Size Standard Protocola     |                         | Injection Location | <b>Tile Name</b> |               |                                                                                                    |                                          |     | Sample Name           | <b>Result</b> | 5Q Result    | 59                                                  | EQ Result                                              | EQ         | Offscale       | Æ.                |  |
|                             | 1                       | Art                |                  |               | Fusion 6C 1ng 2800M 20200325133242 Fusion 6C A1_01.fair                                                    |                                          |     | Fusian BC 1.          | Pass          | Pass.        | 0.000                                               | Pess                                                   | 642        | Pass           | R                 |  |
| <b>SIXIN</b>                | ×                       | $A - 2$            |                  |               | Fusion 8C 1ng 2800M 20200325133242 Fusion 8C A2 01 fax                                                     |                                          |     | Fusion 60 1.          | Pass          | Pass.        | 0.000                                               | Pass                                                   | 648        | Pann           | ⊠                 |  |
| Monitor                     | 1<br>$\mathbf{I}$       | $A-3$<br>A-A       |                  |               | Fusion 80 Ladder 20200325133242 Fusion 80 A3 01 fax<br>Fusion_60_Ladder_20200325133242_Fusion_60_A4_01 fss |                                          |     | Fusion 60 L.          | Pass          | Pass<br>Pass | 0.000<br>0.999                                      | Pass<br>Pass                                           | 640<br>639 | Pass<br>Pays   | 52<br>S.          |  |
| REVIEW                      |                         |                    |                  |               |                                                                                                    |                                          |     | Fusion_6G_L           | Pass          |              |                                                     |                                                        |            |                |                   |  |
|                             |                         |                    |                  |               |                                                                                                    |                                          |     |                       |               |              |                                                     |                                                        |            |                |                   |  |
|                             |                         |                    |                  |               |                                                                                                    |                                          |     |                       |               |              |                                                     |                                                        |            |                |                   |  |
| Fragmant                    |                         |                    |                  |               |                                                                                                    |                                          |     |                       |               |              |                                                     |                                                        |            |                |                   |  |
| Sequencing                  |                         |                    |                  |               |                                                                                                    |                                          |     |                       |               |              |                                                     |                                                        |            |                |                   |  |
| <b>MAINTENANCE</b>          | Data View               |                    |                  |               |                                                                                                    |                                          |     |                       |               |              |                                                     |                                                        |            |                | 50 <sup>2</sup>   |  |
| <b>System Tests</b>         | Location: A-1           |                    |                  |               | File Name: Fuston, BC, 1ng 2000M, 20200329133242, Fusion BC, All: 01 fsa                                   |                                          |     |                       |               |              |                                                     |                                                        | a sa r     | Real P Analyse |                   |  |
|                             |                         |                    |                  | <b>SOLU</b>   | 6327                                                                                                    |                                          | err |                       |               | <b>WOO</b>   |                                                     | <b>STORY</b>                                           |            | $-9.99$        |                   |  |
|                             | <b>BOYOE</b>            |                    |                  |               |                                                                                                    |                                          |     |                       |               |              |                                                     |                                                        |            |                |                   |  |
|                             |                         |                    |                  |               |                                                                                                    |                                          |     |                       |               |              |                                                     |                                                        |            |                |                   |  |
|                             | inoce                   |                    |                  |               |                                                                                                    |                                          |     |                       |               |              |                                                     |                                                        |            |                |                   |  |
|                             | doog                    |                    |                  |               |                                                                                                    |                                          |     |                       |               |              |                                                     |                                                        |            |                |                   |  |
|                             | 19006                   |                    |                  |               |                                                                                                    |                                          |     |                       |               |              |                                                     |                                                        |            |                |                   |  |
|                             |                         |                    |                  |               |                                                                                                    |                                          |     |                       |               |              |                                                     |                                                        |            |                |                   |  |
|                             | <b>NAME</b><br>TAXE     |                    |                  |               |                                                                                                    |                                          |     |                       |               |              |                                                     |                                                        |            |                |                   |  |

3. **Open** か **Save** を選択すると「RUN-Monitor」画面に下にダイアログボックスが 開き、**Open**、**Open Folder** あるいは **View Download** のいずれを希望するか尋 ねられます。(図 88)これらのオプションのいずれかを選択すると、選択した サンプルのダウンロードしたランファイルにアクセスできます。 そのファイ ルは PC の別の場所に移動させたり、別のネットワーク上の場所に移動させた

りできます。 **Cancel** を選択すると、ダウンロードを終了します。 注:

- a. データはダウンロード後に解凍できる圧縮ファイル (Zip) としてダウン ロードされます。
- b. ランの進行中にそれぞれのインジェクションをダウンロードする代わり に、全てのサンプルファイルを「Review」画面(セクション 7 を参照) の完了したランからダウンロードできます。

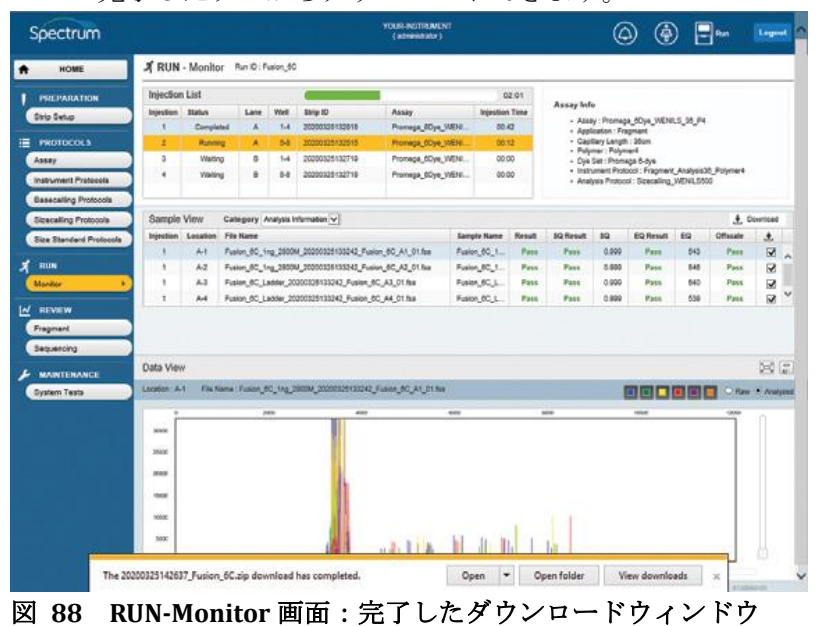

79 TMD064-J | Rev. 8/23

#### **Review** 7

Review 画面から接続されている Spectrum Compact CE システムで得られたデータのダ ウンロードや結果の表示ができます。HOME 画面 (図 12) の Main Menu から Fragment や sequencing データを確認ができます。

## **7.1** フラグメントデータの確認

- 1. 「HOME」画面 (図 12) の Main Menu から REVIEW の下にある Fragment を選び、REVIEW-Fragment 画面(図 89)を表示します。 REVIEW-Fragment 画面は上から下に 3 つのセクションに分かれています。
	- ⚫ Run List
	- ⚫ Sample View
	- Data View

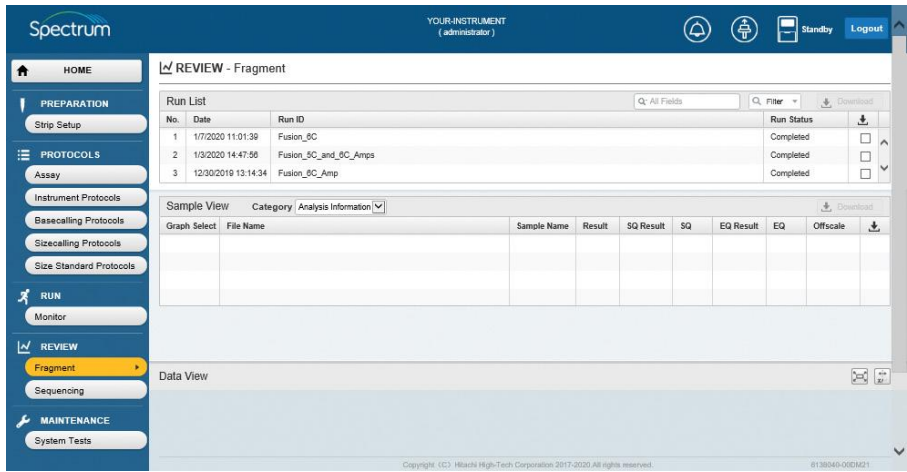

図 **89 REVIEW-Fragment** 画面

2. Run List には Spectrum Compact CE システムで完了した全てのランが含まれ ます。 Run List は、以下の表のように、5 つの列に分かれています。

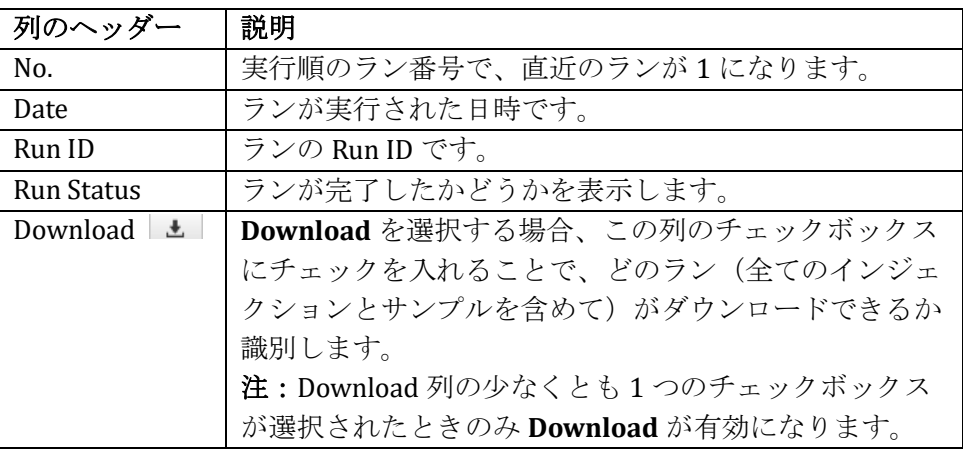

3. Run List のデータを検索及びフィルタリングできます。(例えば、特定な値を 基にした検索や基準を満たすランのみが Run List に表示されるようにフィル タリングします。) Select Search Field ボックスの虫眼鏡アイコンを選び、ラ ジオボタンで選択するウィンドウを表示します。そのウィンドウから All

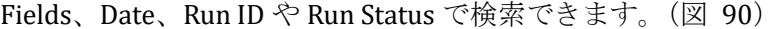

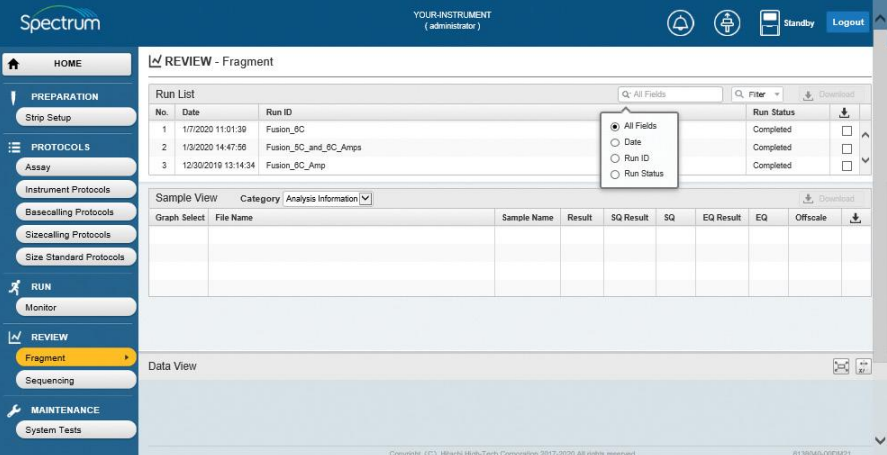

図 **90 Run List**:**select search field** のラジオボタンウィンドウ

- 4. 適した検索フィールドを選択後、虫眼鏡アイコンか **Filter** ボックスの下向き の矢印アイコンを選んで別々のフィールドごとのフィルタリングオプション を表示させます。(図 91)
- 5. 下記の用語で検索できます。

 $\bullet$  is

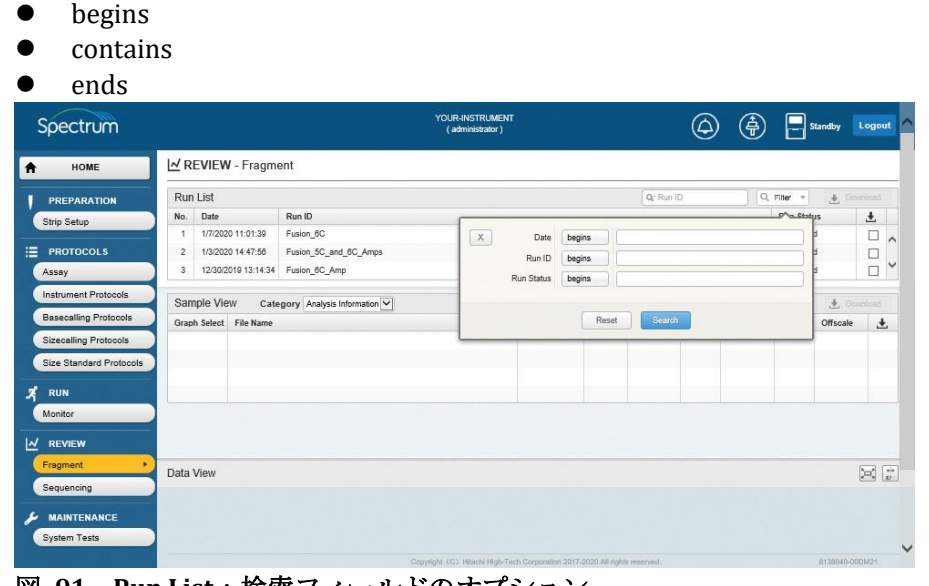

図 **91 Run List**:検索フィールドのオプション

6. 検索フィールド(Date、Run ID、Run Status)で検索用語に適したフィルター を選択後、ボックスに希望する検索用語を入力し、**Search**(図 92)を選び ます。または、 **Reset** を選択して終了します。

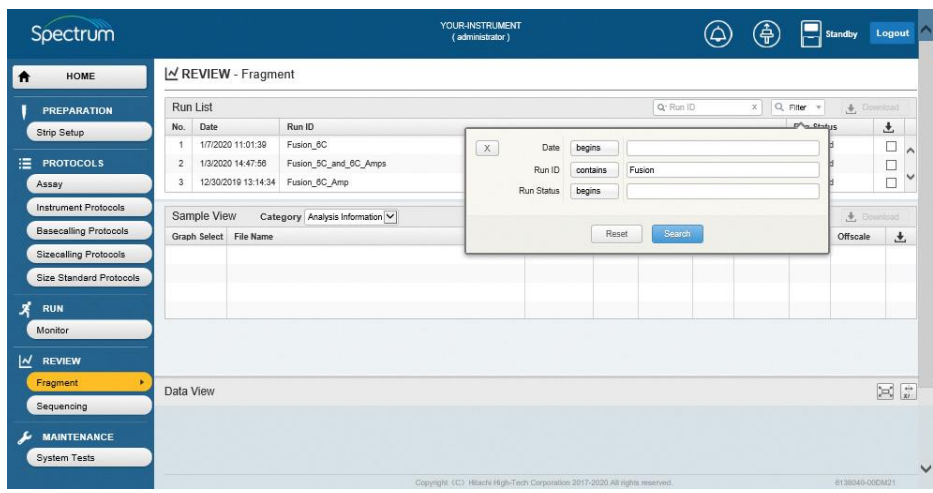

図 **92 Run List**:検索フィルターオプション入力画面

7. 希望する検索とフィルタリングのパラメータに合ったランが Run List (図 93)に表示されます。

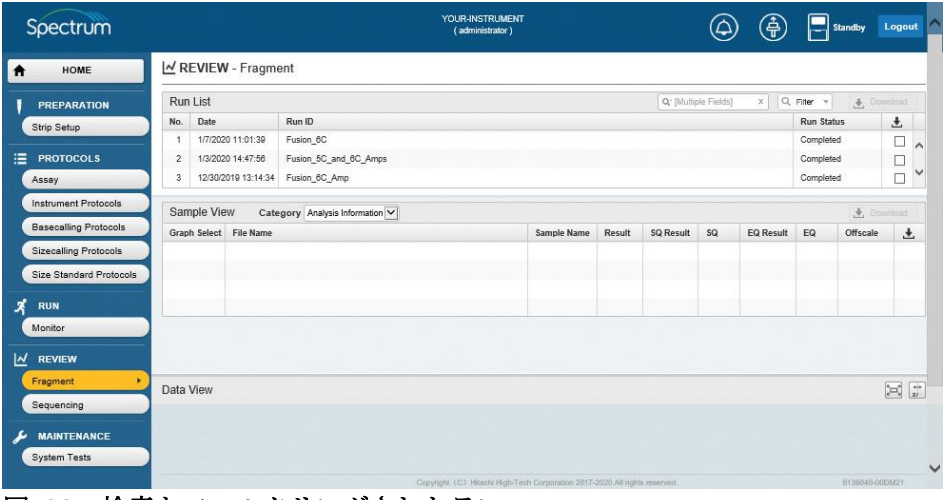

図 **93** 検索とフィルタリングされたラン

- 8. Run List の特定のランを選択し、「REVIEW-Fragment」画面 (図 94) の Sample View 内にインジェクションのサンプルリストを表示します。 「REVIEW-Fragment」画面の Sample View の右側にあるスクロールバーを使 用して、選択したランのサンプルをスクロールできます。
- 9. Sample View には、以下の 2 つのオプションを選択する **Category** のプルダウ ンメニューがあります。
	- ⚫ Analysis Information
	- ⚫ Run Information
- 10. REVIEW-Fragment 画面の Samples View に選択した category の情報が表示さ れます。

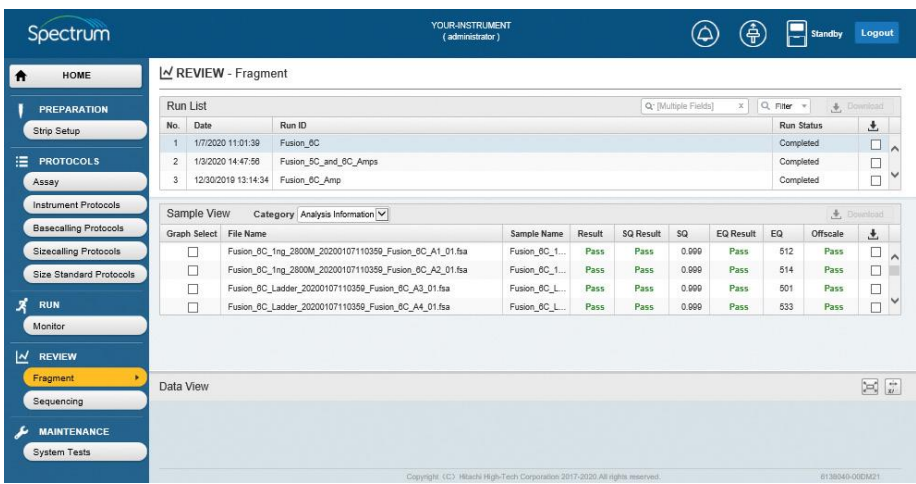

## 図 **94** ランを選択した **REVIEW-Fragment** 画面

11. **Analysis Information** を選択した場合、Sample View は以下の表のように 10 列に分かれます。

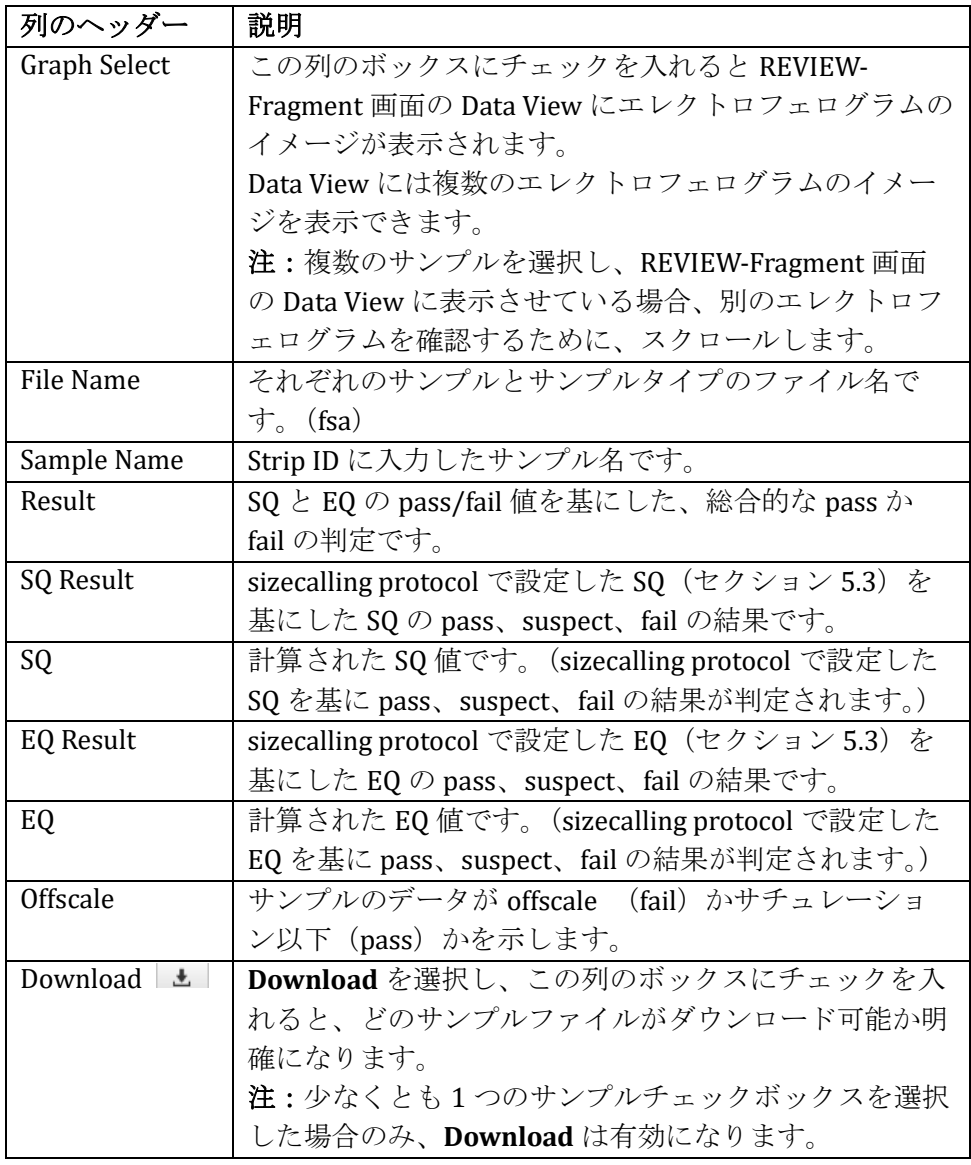

12. **Run Information** を選択した場合、Sample View は以下の表のように 9 列に 分かれます。

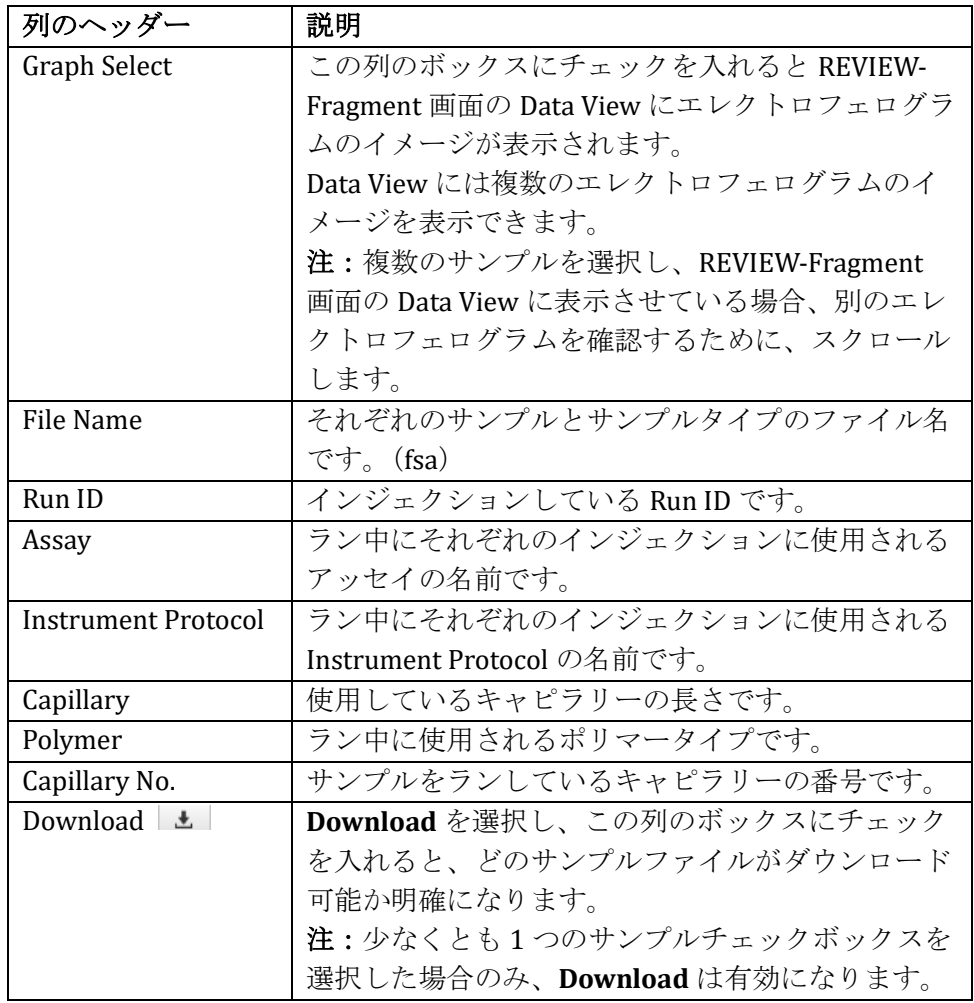

13. 「REVIEW Fragment」画面の Sample View の Graph Select 列のボックスにチ ェックを入れ、「REVIEW-Fragment」画面の Data View にサンプルのエレクト ロフェログラムを表示させます。(図 95)

注:最大 4 サンプルまでのエレクトロフェログラムのイメージを 1 度に表示 できます。 サンプルは、選択された順序で表示されます。 REVIEW ウィンドウをスクロールバーでスクロールできます。

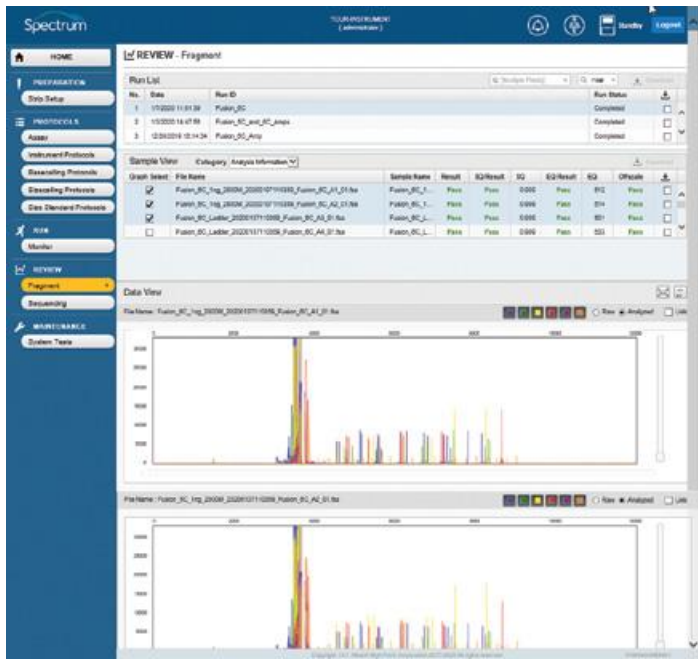

図 **95** 「**REVIEW-Fragment**」画面の **Data View** のエレクトログラム

- 14. **Raw** と **Analyzed** のラジオボタンを使用して、これら 2 つのデータを切り替 えることができます。
- 15. **Link** のチェックボックスを利用すると、「REVIEW-Fragment」の Data View に表示される複数のエレクトロフェログラムに同じ操作(以下の表示)を適 用できます。 **Link** のチェックボックスにチェックを入れて、希望するエレ クトロフェログラムにリンクさせます。
	- 表示される Data type (Raw か Analyzed)
	- マウス操作による X 軸のズームインとズームアウト
	- ⚫ スライダーを利用した Y 軸のズームインとズームアウト
	- マウス操作による X 軸と Y 軸のズームインとズームアウト

16. 「REVIEW-Fragment」画面の Data View は、画面上のアイコンを使って切り 替えできます。

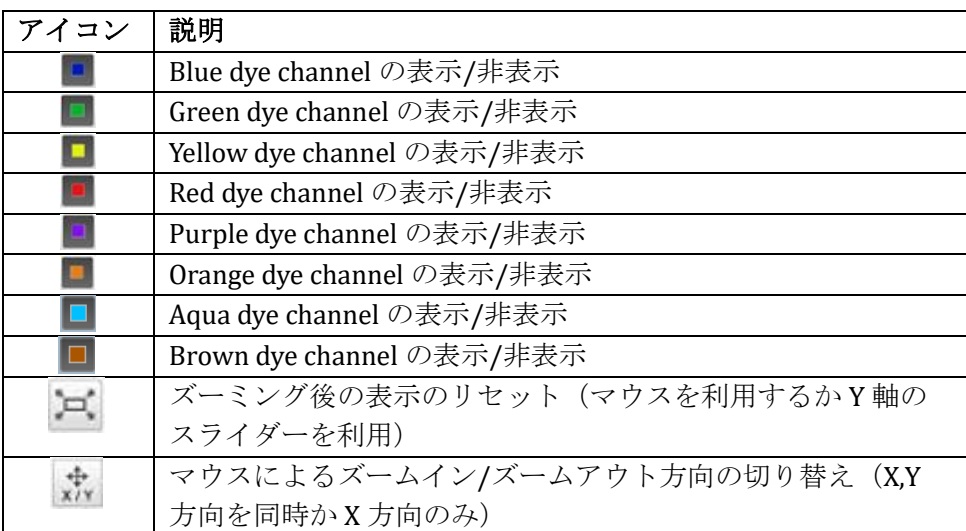

- 17. マウスをクリックし、対象のエレクトロフェログラムの領域全体を描画する ことでデータを拡大します。選択したズームに応じて(例えば、X 軸と Y 軸を一緒、または X 軸のみ)、マウスボタンを離すと画像が拡大されます。
- 18. Data View の右側にあるスライダーバーを動かし、screen up (ピークの高さを 上げる)や down (ピークの高さを下げる)を実行して Y 軸を拡大します。

### **7.2 Fragment** データのダウンロード

- 1. 完了したランをダウンロードするには、REVIEW-Fragment 画面の Run List の Download 列にあるチェックボックスにチェックを入れ、列の上にある **Download** を選択します。(図 96) 注:
	- 1. **Download** は、チェックボックスにチェックを入れたときのみ有効にな ります。
	- 2. 圧縮された Zip ファイルの中に 1 度に最大 10 ランまでダウンロードで きます。

| HOME                         |                | REVIEW - Fragment   |                                                        |             |        |                  |                      |                  |            |                   |                                                                 |
|------------------------------|----------------|---------------------|--------------------------------------------------------|-------------|--------|------------------|----------------------|------------------|------------|-------------------|-----------------------------------------------------------------|
| <b>PREPARATION</b>           | Run List       |                     |                                                        |             |        |                  | Q: [Multiple Fields] | $\times$         | Q Filter = |                   | + Download                                                      |
| Strip Setup                  | Date<br>No.    |                     | Run ID                                                 |             |        |                  |                      |                  |            | <b>Run Status</b> | $\frac{1}{2}$                                                   |
|                              |                | 1/7/2020 11:01:39   | Fusion 6C                                              |             |        |                  |                      |                  | Completed  |                   | $\overline{M}$                                                  |
| <b>PROTOCOLS</b>             | $\overline{2}$ | 1/3/2020 14:47:56   | Fusion_5C_and_6C_Amps                                  |             |        |                  |                      |                  | Completed  |                   | Ω                                                               |
| Assay                        | 3              | 12/30/2019 13:14:34 | Fusion 6C Amp                                          |             |        |                  |                      |                  | Completed  |                   | Ω                                                               |
| <b>Instrument Protocols</b>  | Sample View    |                     | Category Analysis Information V                        |             |        |                  |                      |                  |            |                   | + Dounload                                                      |
| <b>Basecalling Protocols</b> | Graph Select   | <b>File Name</b>    |                                                        | Sample Name | Result | <b>SQ Result</b> | <b>SQ</b>            | <b>EQ Result</b> | EQ         | Offscale          | 土                                                               |
| <b>Sizecalling Protocols</b> | □              |                     | Fusion 6C 1ng 2800M 20200107110359 Fusion 6C A1 01.fsa | Fusion 6C 1 | Pass   | Pass             | 0.999                | Pass             | 512        | Pass              | o                                                               |
| Size Standard Protocols      | $\Box$         |                     | Fusion_6C_1ng_2800M_20200107110359_Fusion_6C_A2_01.fsa | Fusion 6C_1 | Pass   | Pass             | 0.999                | Pass             | 514        | Pass              | □                                                               |
|                              | □              |                     | Fusion_6C_Ladder_20200107110359_Fusion_6C_A3_01.fsa    | Fusion_6C_L | Pass   | Pass             | 0.999                | Pass             | 501        | Pass              | □                                                               |
| <b>RUN</b>                   | п              |                     | Fusion 6C Ladder 20200107110359 Fusion 6C A4 01.fsa    | Fusion 6C L | Pass   | Pass             | 0.999                | Pass             | 533        | Pass              | $\Box$                                                          |
| Monitor<br><b>REVIEW</b>     |                |                     |                                                        |             |        |                  |                      |                  |            |                   |                                                                 |
| Fragment                     | Data View      |                     |                                                        |             |        |                  |                      |                  |            |                   | $\begin{bmatrix} 1 & 0 \\ 0 & 1 \end{bmatrix}$<br>$\frac{1}{x}$ |
| Sequencing                   |                |                     |                                                        |             |        |                  |                      |                  |            |                   |                                                                 |

図 **96** 「**REVIEW-Fragment**」画面:ダウンロードを選択したラン

2. 完了したランから個々のサンプルファイルやファイルをダウンロードするた めに(ランからの部分的なファイルなど)、「REVIEW Fragment」画面の Run List にあるそれらのサンプルを含んだランを選びます。「REVIEW-Fragment」 画面の Sample View の Download 列にあるチェックボックスにチェックをい れ、この列の上にある **Download** を選択します。(図 97)

#### 注:

- a. 個別にサンプルを Sample View の Run か Analysis Information のいずれ からダウンロードできます。
- b. **Download** は、少なくとも 1 サンプルのチェックボックスが選択された 場合のみ有効になります。

|                |                  | YOUR-INSTRUMENT<br>(administrator)                                                                  |                                                                                                    |        |                  |                                                                                                 | (⊕ி              |                      | Standby  | Logout                                                                       |                                                                                                    |
|----------------|------------------|----------------------------------------------------------------------------------------------------|----------------------------------------------------------------------------------------------------|--------|------------------|-------------------------------------------------------------------------------------------------|------------------|----------------------|----------|------------------------------------------------------------------------------|----------------------------------------------------------------------------------------------------|
|                |                  |                                                                                                    |                                                                                                    |        |                  |                                                                                                 |                  |                      |          |                                                                              |                                                                                                    |
| Run List       |                  |                                                                                                    |                                                                                                    |        |                  |                                                                                                 |                  |                      |          |                                                                              |                                                                                                    |
| Date<br>No.    |                  | Run ID                                                                                              |                                                                                                    |        |                  |                                                                                                 |                  |                      |          | 土                                                                            |                                                                                                    |
|                |                  | Fusion 6C                                                                                           |                                                                                                    |        |                  |                                                                                                 |                  |                      |          |                                                                              | $\lambda$                                                                                                    |
| $\overline{2}$ |                  | Fusion 5C and 6C Amps                                                                               |                                                                                                    |        |                  |                                                                                                 |                  |                      |          |                                                                              |                                                                                                    |
| 3              |                  | Fusion 6C Amp                                                                                       |                                                                                                    |        |                  |                                                                                                 |                  |                      |          | □                                                                            | $\checkmark$                                                                                                    |
|                |                  |                                                                                                    |                                                                                                    |        |                  |                                                                                                 |                  |                      |          |                                                                              |                                                                                                    |
|                | <b>File Name</b> |                                                                                                    | Sample Name                                                                                                    | Result | <b>SQ Result</b> | so                                                                                              | <b>EQ Result</b> | EQ                   | Offscale |                                                                              |                                                                                                    |
| □              |                  |                                                                                                    | Fusion 6C_1                                                                                                    | Pass   | Pass             | 0.999                                                                                           | Pass             | 512                  | Pass     | Δ                                                                            |                                                                                                    |
| □              |                  |                                                                                                    | Fusion 6C_1                                                                                                    | Pass   | Pass             | 0.999                                                                                           | Pass             | 514                  | Pass     | $\blacktriangledown$                                                         |                                                                                                    |
| $\Box$         |                  |                                                                                                    | Fusion 6C L                                                                                                    | Pass   | Pass             | 0.999                                                                                           | Pass             | 501                  | Pass     | $\overline{\mathbf{v}}$                                                      |                                                                                                    |
| $\Box$         |                  |                                                                                                    | Fusion 6C L.                                                                                                    | Pass   | Pass             | 0.999                                                                                           | Pass             | 533                  | Pass     | Ω                                                                            | $\checkmark$                                                                                                    |
|                |                  |                                                                                                    |                                                                                                    |        |                  |                                                                                                 |                  |                      |          |                                                                              |                                                                                                    |
|                |                  |                                                                                                    |                                                                                                    |        |                  |                                                                                                 |                  |                      |          |                                                                              |                                                                                                    |
|                |                  |                                                                                                    |                                                                                                    |        |                  |                                                                                                 |                  |                      |          |                                                                              |                                                                                                    |
|                |                  |                                                                                                    |                                                                                                    |        |                  |                                                                                                 |                  |                      |          |                                                                              |                                                                                                    |
|                |                  |                                                                                                    |                                                                                                    |        |                  |                                                                                                 |                  |                      |          |                                                                              |                                                                                                    |
|                |                  |                                                                                                    |                                                                                                    |        |                  |                                                                                                 |                  |                      |          |                                                                              |                                                                                                    |
|                | Data View        | 1/7/2020 11:01:39<br>1/3/2020 14:47:56<br>12/30/2019 13:14:34<br>Sample View<br><b>Graph Select</b> | N REVIEW - Fragment<br>Category Analysis Information V<br>Fusion_6C_1ng_2800M_20200107110359_Fusion_6C_A1_01.fsa<br>Fusion_6C_1ng_2800M_20200107110359_Fusion_6C_A2_01.fsa<br>Fusion_6C_Ladder_20200107110359_Fusion_6C_A3_01.fsa<br>Fusion 6C Ladder 20200107110359 Fusion 6C A4 01.fsa |        |                  | Wallenberg WWS, Allenberg Mitch, Walsh, Wallenberg WWS, A WARD WAS ARRESTED In a series for all |                  | Q: [Multiple Fields] |          | $x$ Q Filter $x$<br><b>Run Status</b><br>Completed<br>Completed<br>Completed | L. Download<br>$\Box$<br>$\Box$<br>$E$ Download<br>土<br>$\mathbb{R}$ $\mathbb{R}$<br><b>WASHINGTON PUTATIONS</b> |

図 **97** 「**REVIEW-Fragment**」画面:ダウンロードを選択したサンプル

3. **Download** を選択すると、「REVIEW-Fragment」画面の下に選択したサンプ ルのラン情報を含む zip ファイルを **Open**、**Save** あるいは **Cance**l するか尋 ねるダイアログボックスが表示されます。(図 98) 個々のサンプルをダウ ンロードする場合、zip ファイル名には、Run ID の後に date (年/月/日)と エクスポートした時間が付きます。 完了したランをダウンロードする場 合、zip ファイル名には RUN という文字に後に date とエクスポート時間が付 きます。

| Spectrum                     |                         |                     | YOUR-INSTRUMENT<br>(administrator)                                                  |             |        |                  |                      | (令               |             | Standby           | Logout                   |                          |
|------------------------------|-------------------------|---------------------|-------------------------------------------------------------------------------------|-------------|--------|------------------|----------------------|------------------|-------------|-------------------|--------------------------|--------------------------|
| HOME<br>A                    |                         | N REVIEW - Fragment |                                                                                     |             |        |                  |                      |                  |             |                   |                          |                          |
| <b>PREPARATION</b>           | Run List                |                     |                                                                                     |             |        |                  | Q: [Multiple Fields] | x                | Q. Filter = | $\Phi_{1}$        | Download                 |                          |
| Strip Setup                  | No.                     | Date                | Run ID                                                                              |             |        |                  |                      |                  |             | <b>Run Status</b> | 土                        |                          |
|                              |                         | 1/7/2020 11:01:39   | Fusion 6C                                                                           |             |        |                  |                      |                  | Completed   |                   | $\Box$                   | $\lambda$                |
| 洼<br><b>PROTOCOLS</b>        | $\overline{\mathbf{z}}$ | 1/3/2020 14:47:56   | Fusion_5C_and_6C_Amps                                                               |             |        |                  |                      |                  | Completed   |                   | □                        |                          |
| Assay                        | 3                       | 12/30/2019 13:14:34 | Fusion_6C_Amp                                                                       |             |        |                  |                      |                  | Completed   |                   | □                        | $\overline{\phantom{a}}$ |
| <b>Instrument Protocols</b>  |                         | Sample View         | Category Analysis Information V                                                     |             |        |                  |                      |                  |             |                   | $\clubsuit$ Download     |                          |
| <b>Basecalling Protocols</b> | <b>Graph Select</b>     | File Name           |                                                                                     | Sample Name | Result | <b>SQ Result</b> | SQ.                  | <b>EQ Result</b> | EQ          | Offscale          | 土                        |                          |
| <b>Sizecalling Protocols</b> | с                       |                     | Fusion_6C_1ng_2800M_20200107110359_Fusion_6C_A1_01.fsa                              | Fusion 6C_1 | Pass   | Pass             | 0.999                | Pass             | 512         | Pass              | $\blacktriangledown$     | $\sim$                   |
| Size Standard Protocols      | с                       |                     | Fusion_6C_1ng_2800M_20200107110359_Fusion_6C_A2_01.fsa                              | Fusion 6C_1 | Pass   | Pass             | 0.999                | Pass             | 514         | Pass              | $\overline{\phantom{a}}$ |                          |
|                              | □                       |                     | Fusion_6C_Ladder_20200107110359_Fusion_6C_A3_01.fsa                                 | Fusion 6C L | Pass   | Pass             | 0.999                | Pass             | 501         | Pass              | $\blacktriangledown$     |                          |
| х<br><b>RUN</b>              | П                       |                     | Fusion 6C Ladder 20200107110359 Fusion 6C A4 01.fsa                                 | Fusion 6C L | Pass   | Pass             | 0.999                | Pass             | 533         | Pass              | П                        | $\checkmark$             |
| Monitor                      |                         |                     |                                                                                     |             |        |                  |                      |                  |             |                   |                          |                          |
| M<br><b>REVIEW</b>           |                         |                     |                                                                                     |             |        |                  |                      |                  |             |                   |                          |                          |
| Fragment                     |                         |                     |                                                                                     |             |        |                  |                      |                  |             |                   |                          |                          |
| Sequencing                   | Data View               |                     |                                                                                     |             |        |                  |                      |                  |             |                   | $\approx$                | $\frac{1}{x}$            |
|                              |                         |                     |                                                                                     |             |        |                  |                      |                  |             |                   |                          |                          |
| <b>MAINTENANCE</b>           |                         |                     |                                                                                     |             |        |                  |                      |                  |             |                   |                          |                          |
| <b>System Tests</b>          |                         |                     | Do you want to open or save 20200107142929 Fusion 6C.zip (387 KB) from 192.168.0.3? |             | Open   |                  | Save                 | ▼<br>Cancel      |             | $\times$          |                          |                          |

図 **98** 「**REVIEW-Fragment**」画面:ダウンロードウィンドウ

**4. Open** か **Save** を選択すると、「REVIEW-Fragment」画面の下にダウンロード が完了したことを示すダイアログボックスが開き、**Open**、**Open Folde**r ある いは **View Downloads** のどれを希望するか尋ねられます。(図 99) これらのオプションのいずれかを選択すると、ダウンロードしたランファイ ルにアクセスできます。ファイルは PC の別の場所、あるいはネットワーク 上の別の場所に移動できます。 **Cancel** を選択すると、ダウンロードを終了 します。

注:データは、ダウンロード後に解凍できる圧縮された zip ファイルとして ダウンロードされます。

| HOME<br>$\bullet$                                      |                     | REVIEW - Fragment   |                                                        |             |        |                  |                      |                  |                   |          |                        |               |
|--------------------------------------------------------|---------------------|---------------------|--------------------------------------------------------|-------------|--------|------------------|----------------------|------------------|-------------------|----------|------------------------|---------------|
| <b>PREPARATION</b>                                     | Run List            |                     |                                                        |             |        |                  | Q: [Multiple Fields] | $\times$         | Q. Fiter          | $\pi$    | $,$ Download           |               |
| Strip Setup                                            | Date<br>No.         |                     | Run ID                                                 |             |        |                  |                      |                  | <b>Run Status</b> |          | 土                      |               |
|                                                        |                     | 1/7/2020 11:01:39   | Fusion 6C                                              |             |        |                  |                      |                  | Completed         |          | $\Box$                 | $\lambda$     |
| 油<br><b>PROTOCOLS</b>                                  | $\overline{2}$      | 1/3/2020 14:47:56   | Fusion_5C_and_6C_Amps                                  |             |        |                  |                      |                  | Completed         |          | □                      |               |
| Assay                                                  | 3                   | 12/30/2019 13:14:34 | Fusion 6C Amp                                          |             |        |                  |                      |                  | Completed         |          | п                      |               |
| <b>Instrument Protocols</b>                            | Sample View         |                     | Category Analysis Information V                        |             |        |                  |                      |                  |                   |          | $\clubsuit$ . Download |               |
| <b>Basecalling Protocols</b>                           | <b>Graph Select</b> | <b>File Name</b>    |                                                        | Sample Name | Result | <b>SQ Result</b> | so                   | <b>EQ Result</b> | EQ                | Offscale | 土                      |               |
| <b>Sizecalling Protocols</b>                           | П                   |                     | Fusion 6C 1ng 2800M 20200107110359 Fusion 6C A1 01.fsa | Fusion 6C 1 | Pass   | Pass             | 0.999                | Pass             | 512               | Pass     | $\blacktriangledown$   |               |
| Size Standard Protocols                                | □                   |                     | Fusion 6C 1ng 2800M 20200107110359 Fusion 6C A2 01.fsa | Fusion 6C 1 | Pass   | Pass             | 0.999                | Pass             | 514               | Pass     | $\blacktriangledown$   |               |
|                                                        | □                   |                     | Fusion_6C_Ladder_20200107110359_Fusion_6C_A3_01.fsa    | Fusion_6C_L | Pass   | Pass             | 0.999                | Pass             | 501               | Pass     | $\blacktriangledown$   |               |
| Х<br><b>RUN</b>                                        | П                   |                     | Fusion_6C_Ladder_20200107110359_Fusion_6C_A4_01.fsa    | Fusion 6C L | Pass   | Pass             | 0.999                | Pass             | 533               | Pass     | п                      |               |
| Monitor<br>$\overline{M}$<br><b>REVIEW</b><br>Fragment | Data View           |                     |                                                        |             |        |                  |                      |                  |                   |          | $\approx$              | $\frac{1}{2}$ |

図 **99** 「**REVIEW-Fragment**」画面:ダウンロード完了

## **7.3** シーケンスデータの評価

- 1. 「HOME 」画面 (図 12) の Main Menu から REVIEW の下にある **Sequencing** を選び、「REVIEW-Sequencing」画面を表示させます。(図 100) 「REVIEW-Sequencing」画面は、上から下に 3 つのセクションに分け られています。
	- Run List
	- Sample View
	- Data View

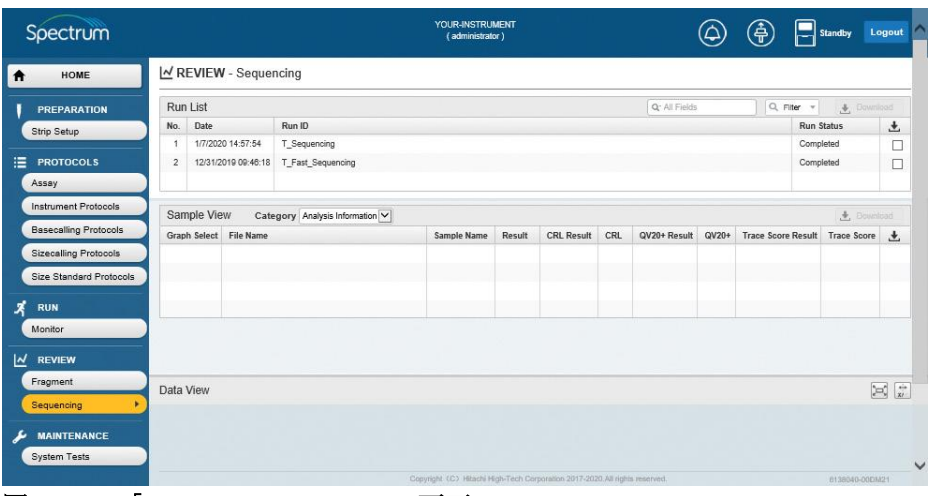

図 **100** 「**REVIEW-Sequencing**」画面

2. Run List は、Spectrum Compact CE システムで完了した全てのランを含んでい ます。 Run List は、以下の表に記載されている 5 つの列に分かれています。

注: セクション 7.1 のステップ 3-7 に記載されているように、フラグメント データと同じ方法で検索とフィルタリングができます。

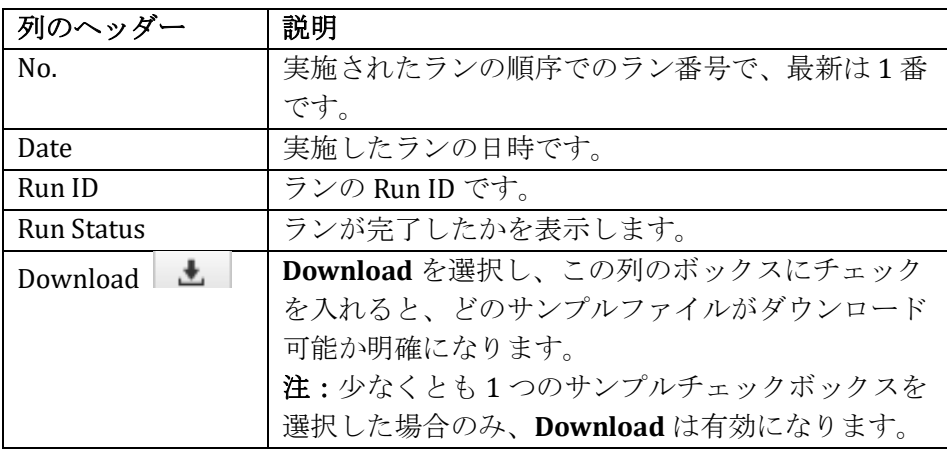

- 3. Run List 内の特定のランを選び、「REVIEW-Sequencing」画面の Sample View にそのインジェクションのサンプルリストを表示させます。(図 101) 「REVIEW-Sequencing」画面の Sample View の右側にあるスクロールバーを 使用して、選択したランのサンプルをスクロールできます。
- 4. Sample View には、以下の 2 つのオプションを選択する **Category** のプルダウ ンメニューがあります。
	- ⚫ Analysis Information
	- Run Information
- 5. REVIEW- Sequencing 画面の Samples View に選択した category の情報が表示 されます。

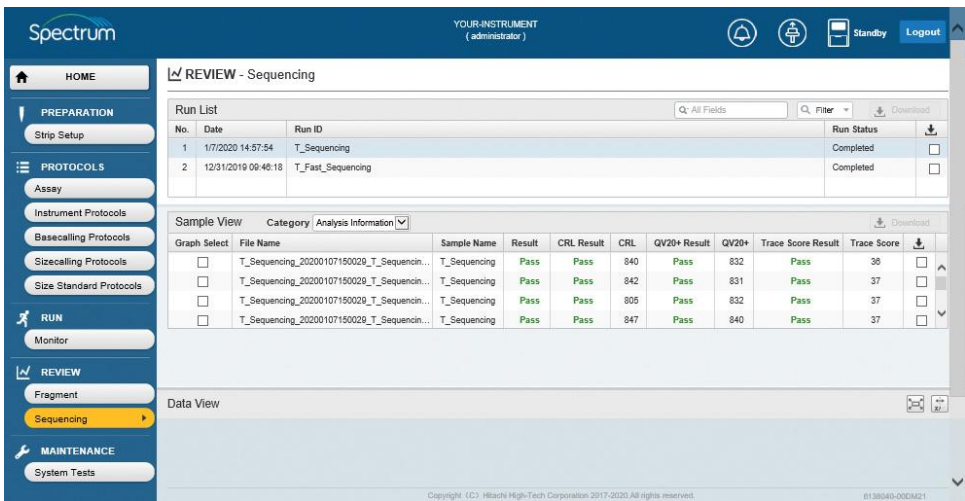

図 **101** ランを選択した「**REVIEW-Sequencing**」画面

6. **Analysis Information** を選択すると、以下の表に記載されているように Sample View が 11 列に分かれます。

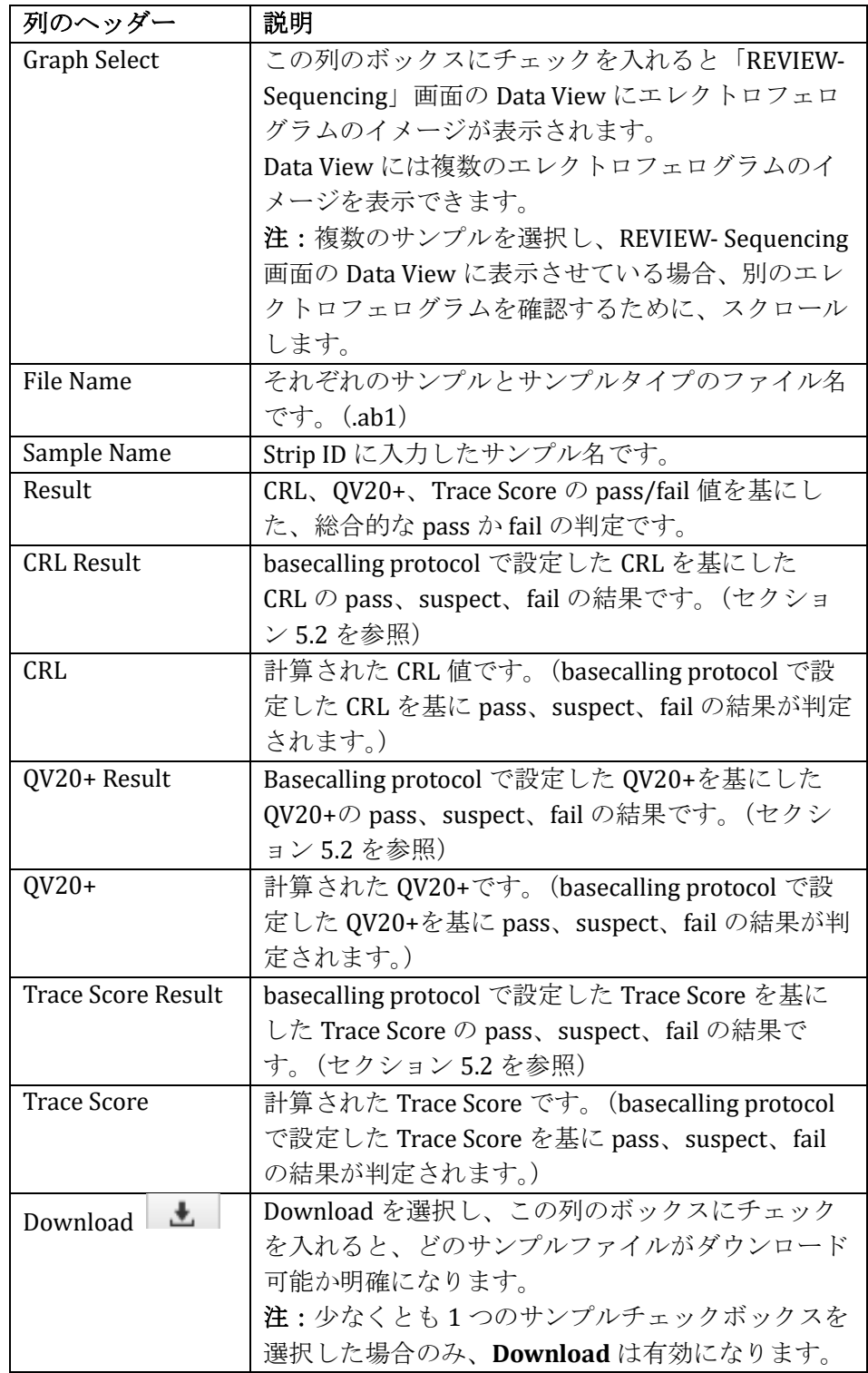

7. Run Information を選ぶと、以下の表に記載されているように Sample View が 9列に分かれます。

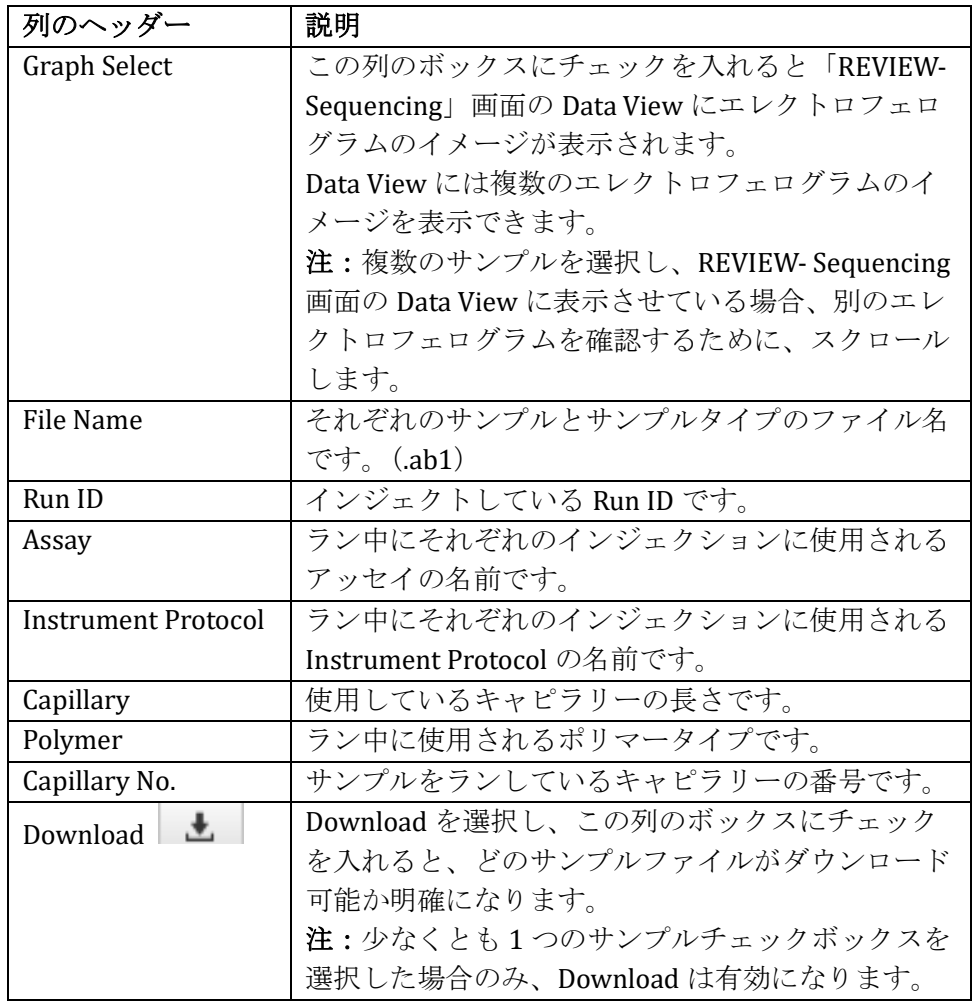

8. 「REVIEW Sequencing」画面の Sample View の Graph Select 列のボックスに チェックを入れ、「REVIEW-Sequencing」画面の Data View にサンプルのエレ クトロフェログラムを表示させます。(図 102)

注:最大 4 サンプルまでのエレクトロフェログラムのイメージを 1 度に表示 できます。 サンプルは、選択された順序で表示されます。 REVIEW ウィンドウをスクロールバーでスクロールできます。

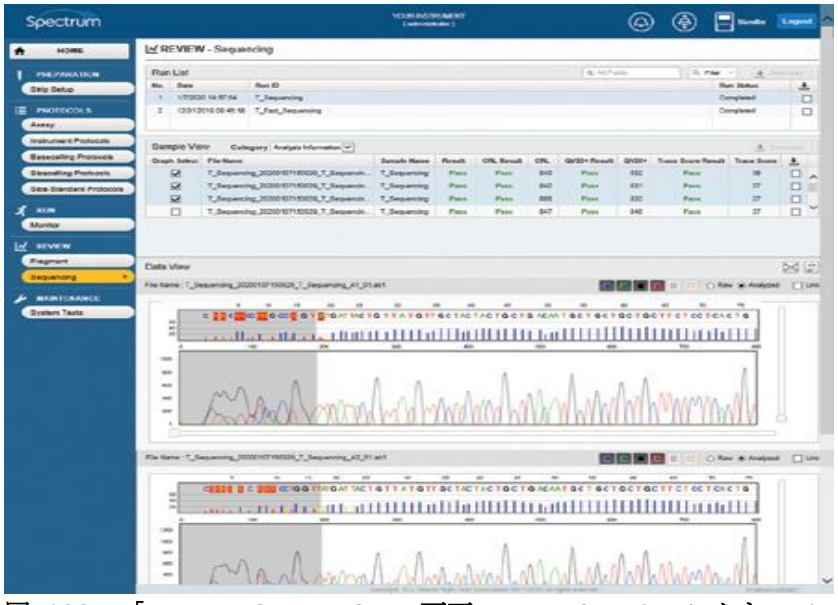

図 **102** 「**REVIEW-Sequencing**」画面:**Data View** のエレクトロフェログラム

- 9. **Raw** と **Analyzed** のラジオボタンを使用して、これら 2 つのデータを切り替 えることができます。
- 10. **Link** のチェックボックスを利用すると、「REVIEW-Sequencing」の Data View に表示される複数のエレクトロフェログラムに同じ操作(以下の表示)を適 用できます。 **Link** のチェックボックスにチェックを入れて、希望するエレ クトロフェログラムにリンクさせます。
	- 表示される Data type (Raw か Analyzed)
	- ⚫ マウス操作による X 軸のズームインとズームアウト
	- ⚫ スライダーを利用した Y 軸のズームインとズームアウト
	- マウス操作による X 軸と Y 軸のズームインとズームアウト
- 11. 「REVIEW-Sequencing」画面の Data View は、画面上のアイコンを使って切 り替えできます。

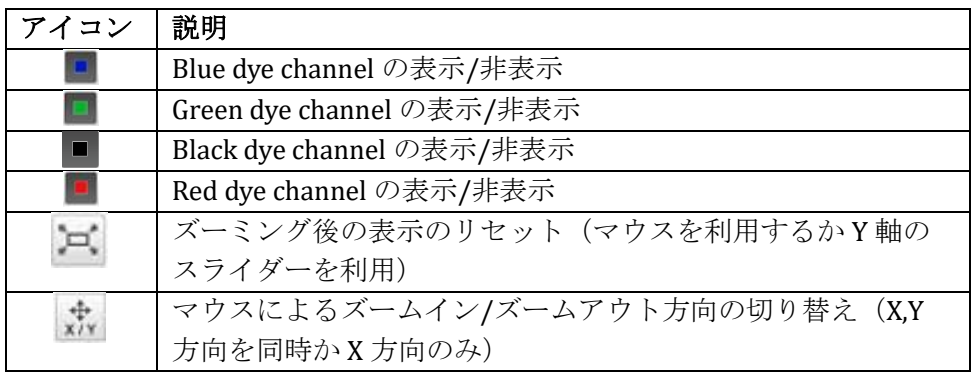

- 12. マウスをクリックし、対象のエレクトロフェログラムの領域全体を描画する ことでデータを拡大します。選択したズームに応じて(例えば、X 軸と Y 軸を一緒、または X 軸のみ)、マウスボタンを離すと画像が拡大されます。
- 13. Data View の右側にあるスライダーバーを動かし、screen up (ピークの高さ を上げる)や down (ピークの高さを下げる)を実行して Y 軸を拡大しま す。

## **7.4** シーケンスデータのダウンロード

- 1. 「REVIEW-Sequencing」画面の Run List の Download 列にあるボックスにチ ェックを入れ、その列の上にある **Download** を選択して、完了したランをダ ウンロードします。(図 103) 注:
	- a. **Download** は、チェックボックスにチェックを入れたときのみ有効にな ります。
	- b. 圧縮された Zip ファイルの中に 1 度に最大 10 ランまでダウンロードで きます。

| Spectrum                                  |                |                       |                                                      | YOUR-INSTRUMENT<br>(administrator)                                         |        |                   |     |               |         | 龟                         |          | ᆖ<br>Standby      |                 | Logout   |                         |
|-------------------------------------------|----------------|-----------------------|------------------------------------------------------|----------------------------------------------------------------------------|--------|-------------------|-----|---------------|---------|---------------------------|----------|-------------------|-----------------|----------|-------------------------|
| <b>HOME</b><br>$\ddot{\mathbf{r}}$        |                | N REVIEW - Sequencing |                                                      |                                                                            |        |                   |     |               |         |                           |          |                   |                 |          |                         |
| <b>PREPARATION</b>                        | Run List       |                       |                                                      |                                                                            |        |                   |     | Q- All Fields |         |                           | Q Filter | $\mathcal{R}$     | + Download      |          |                         |
| Strip Setup                               | Date<br>No.    |                       | Run ID                                               |                                                                            |        |                   |     |               |         |                           |          | <b>Run Status</b> |                 | 土        |                         |
|                                           |                | 1/7/2020 14:57:54     | T_Sequencing                                         |                                                                            |        |                   |     |               |         |                           |          | Completed         |                 |          | $\overline{\mathbf{v}}$ |
| ≔<br><b>PROTOCOLS</b>                     | $\overline{c}$ | 12/31/2019 09:46:18   | T_Fast_Sequencing                                    |                                                                            |        |                   |     |               |         |                           |          | Completed         |                 |          | □                       |
| Assay                                     |                |                       |                                                      |                                                                            |        |                   |     |               |         |                           |          |                   |                 |          |                         |
| <b>Instrument Protocols</b>               | Sample View    |                       | Category Analysis Information V                      |                                                                            |        |                   |     |               |         |                           |          |                   | + Bountoad      |          |                         |
| <b>Basecalling Protocols</b>              | Graph Select   | File Name             |                                                      | Sample Name                                                                | Result | <b>CRL Result</b> | CRL | QV20+ Result  | $QV20+$ | <b>Trace Score Result</b> |          |                   | Trace Score     | $\cdot$  |                         |
| <b>Sizecalling Protocols</b>              | П              |                       | T Sequencing 20200107150029 T Sequencin              | T Sequencing                                                               | Pass   | Pass              | 840 | Pass          | 832     |                           | Pass     |                   | 36              | □        | $\sim$                  |
| <b>Size Standard Protocols</b>            | □              |                       | T Sequencing 20200107150029 T Sequencin              | T Sequencing                                                               | Pass   | Pass              | 842 | Pass.         | 831     |                           | Pass     |                   | 37              | □        |                         |
|                                           | □              |                       | T Sequencing 20200107150029 T Sequencin              | T Sequencing                                                               | Pass   | Pass              | 805 | Pass          | 832     |                           | Pass     |                   | 37              | п        |                         |
| х<br><b>RUN</b>                           | П              |                       | T Sequencing 20200107150029 T Sequencin T Sequencing |                                                                            | Pass   | Pass              | 847 | Pass          | 840     |                           | Pass     |                   | 37              | г        | $\checkmark$            |
| Monitor<br>⊻<br><b>REVIEW</b>             |                |                       |                                                      |                                                                            |        |                   |     |               |         |                           |          |                   |                 |          |                         |
| Fragment                                  |                |                       |                                                      |                                                                            |        |                   |     |               |         |                           |          |                   |                 |          |                         |
| Sequencing                                | Data View      |                       |                                                      |                                                                            |        |                   |     |               |         |                           |          |                   |                 | $\simeq$ | $\frac{1}{v}$           |
| <b>MAINTENANCE</b><br><b>System Tests</b> |                |                       |                                                      | Copyright (C) Hitschi High-Tech Corporation 2017-2020 All rights reserved. |        |                   |     |               |         |                           |          |                   | 8138040-0001621 |          |                         |

図 **103** 「**REVIEW-Sequencing**」画面:ダウンロードを選択したラン

2. 完了したランから個々のサンプルファイルやファイルをダウンロードするた めに(ランからの部分的なファイルなど)、「REVIEW Sequencing」画面の Run List にあるそれらのサンプルを含んだランを選びます。

「REVIEW-Sequencing」画面の Sample View の Download 列にあるチェック ボックスにチェックをいれ、この列の上にある **Download** を選択します。 (図 104)

注:

- 1. 個別にサンプルを Sample View の Run か Analysis Information のいずれ からダウンロードできます。
- 2. **Download** は、少なくとも 1 サンプルのチェックボックスが選択された 場合のみ有効になります。

| HOME                         |                         | N REVIEW - Sequencing  |                                         |              |        |                   |     |               |         |                           |                        |                         |
|------------------------------|-------------------------|------------------------|-----------------------------------------|--------------|--------|-------------------|-----|---------------|---------|---------------------------|------------------------|-------------------------|
| <b>PREPARATION</b>           | Run List                |                        |                                         |              |        |                   |     | Q. All Fields |         | Q Filter =                | 4. Download            |                         |
| Strip Setup                  | No.                     | Date                   | Run ID                                  |              |        |                   |     |               |         |                           | <b>Run Status</b>      | 土                       |
|                              |                         | 1/7/2020 14:57:54      | T Sequencing                            |              |        |                   |     |               |         |                           | Completed              | с                       |
| <b>PROTOCOLS</b>             | $\overline{\mathbf{c}}$ | 12/31/2019 09:46:18    | T_Fast_Sequencing                       |              |        |                   |     |               |         |                           | Completed              | $\Box$                  |
| Assay                        |                         |                        |                                         |              |        |                   |     |               |         |                           |                        |                         |
| <b>Instrument Protocols</b>  |                         | Sample View            | Category Analysis Information V         |              |        |                   |     |               |         |                           | $\clubsuit$ . Download |                         |
| <b>Basecalling Protocols</b> |                         | Graph Select File Name |                                         | Sample Name  | Result | <b>CRL Result</b> | CRL | QV20+ Result  | $QV20+$ | <b>Trace Score Result</b> | <b>Trace Score</b>     | $\frac{1}{2}$           |
| <b>Sizecalling Protocols</b> |                         | □                      | T_Sequencing_20200107150029_T_Sequencin | T Sequencing | Pass   | Pass              | 840 | Pass          | 832     | Pass                      | 36                     | ⊽                       |
| Size Standard Protocols      |                         | □                      | T_Sequencing_20200107150029_T_Sequencin | T_Sequencing | Pass   | Pass              | 842 | Pass          | 831     | Pass                      | 37                     | $\overline{\mathbf{v}}$ |
|                              |                         | □                      | T_Sequencing_20200107150029_T_Sequencin | T_Sequencing | Pass   | Pass              | 805 | Pass          | 832     | Pass                      | 37                     | $\blacktriangledown$    |
| <b>RUN</b>                   |                         | п                      | T Sequencing 20200107150029 T Sequencin | T Sequencing | Pass   | Pass              | 847 | Pass          | 840     | Pass                      | 37                     | П                       |
| Monitor<br><b>REVIEW</b>     |                         |                        |                                         |              |        |                   |     |               |         |                           |                        |                         |
| Fragment                     | Data View               |                        |                                         |              |        |                   |     |               |         |                           |                        | $\frac{1}{x}$<br>Þ      |
| Sequencing                   |                         |                        |                                         |              |        |                   |     |               |         |                           |                        |                         |
| <b>MAINTENANCE</b>           |                         |                        |                                         |              |        |                   |     |               |         |                           |                        |                         |
|                              |                         |                        |                                         |              |        |                   |     |               |         |                           |                        |                         |

図 **104** 「**REVIEW-Sequencing**」画面:ダウンロードを選択したサンプル

3. **Download** を選択すると、「REVIEW- Sequencing」画面の下に選択したサン プルのラン情報を含む zip ファイルを **Open**、**Save** あるいは **Cancel** するか 尋ねるダイアログボックスが表示されます。(図 105) 個々のサンプルをダ ウンロードする場合、zip ファイル名には、Run ID の後に date (年/月/日) とエクスポートした時間が付きます。 完了したランをダウンロードする場 合、zip ファイル名には RUN という文字に後に date とエクスポート時間が付 きます。

| Spectrum                                              |                       |                     |                                                                                        | YOUR-INSTRUMENT<br>(administrator) |        |                   |            |                           |         | 急                                  | 늬<br>Standby      | Logout                |
|-------------------------------------------------------|-----------------------|---------------------|----------------------------------------------------------------------------------------|------------------------------------|--------|-------------------|------------|---------------------------|---------|------------------------------------|-------------------|-----------------------|
| HOME<br>Ħ                                             | N REVIEW - Sequencing |                     |                                                                                        |                                    |        |                   |            |                           |         |                                    |                   |                       |
| <b>PREPARATION</b>                                    | Run List              |                     |                                                                                        |                                    |        |                   |            | Q <sup>-</sup> All Fields |         | $Q$ , Filter $\nu$                 |                   | $\bigstar$ , Download |
| Strip Setup                                           | Date<br>No.           |                     | Run ID                                                                                 |                                    |        |                   |            |                           |         |                                    | <b>Run Status</b> | 土                     |
|                                                       |                       | 1/7/2020 14:57:54   | T_Sequencing                                                                           |                                    |        |                   |            |                           |         |                                    | Completed         |                       |
| <b>PROTOCOLS</b>                                      | $\overline{2}$        | 12/31/2019 09:46:18 | T_Fast_Sequencing                                                                      |                                    |        |                   |            |                           |         |                                    | Completed         | □                     |
| Assay                                                 |                       |                     |                                                                                        |                                    |        |                   |            |                           |         |                                    |                   |                       |
| <b>Instrument Protocols</b>                           | Sample View           |                     | Category Analysis Information V                                                        |                                    |        |                   |            |                           |         |                                    |                   | $\bullet$ Download    |
| <b>Basecalling Protocols</b>                          | Graph Select          | <b>File Name</b>    |                                                                                        | Sample Name                        | Result | <b>CRL Result</b> | <b>CRL</b> | QV20+ Result              | $QV20+$ | <b>Trace Score Result</b>          | Trace Score       | 土                     |
| <b>Sizecalling Protocols</b>                          | п                     |                     | T_Sequencing_20200107150029_T_Sequencin                                                | T Sequencing                       | Pass   | Pass              | 840        | Pass                      | 832     | Pass                               | 36                | ⊽                     |
| Size Standard Protocols                               | □                     |                     | T_Sequencing_20200107150029_T_Sequencin                                                | T_Sequencing                       | Pass   | Pass              | 842        | Pass                      | 831     | Pass                               | 37                | $\blacktriangledown$  |
|                                                       | $\Box$                |                     | T_Sequencing_20200107150029_T_Sequencin                                                | T Sequencing                       | Pass   | Pass              | 805        | Pass                      | 832     | Pass                               | 37                | $\blacktriangledown$  |
| <b>RUN</b>                                            | п                     |                     | T Sequencing 20200107150029 T Sequencin                                                | T Sequencing                       | Pass   | Pass              | 847        | Pass                      | 840     | Pass                               | 37                | п                     |
| Monitor<br>⊻<br><b>REVIEW</b><br>Fragment             | Data View             |                     |                                                                                        |                                    |        |                   |            |                           |         |                                    |                   | ×                     |
| Sequencing<br><b>MAINTENAN</b><br><b>System Tests</b> |                       |                     | Do you want to open or save 20200107170905 T Sequencing.zip (197 KB) from 192.168.0.3? |                                    |        |                   |            | Open                      | Save    | Cancel<br>$\overline{\phantom{a}}$ | $\times$          | 38040-00DM21          |

図 **105** 「**REVIEW-Sequencing**」画面:ダウンロードウィンドウ

4. **Open** か **Save** を選択すると、「REVIEW- Sequencing」画面の下にダウンロー ドが完了したことを示すダイアログボックスが開き、**Open**、**Open Folder** あ るいは **View Downloads** のどれを希望するか尋ねられます。(図 106) これらのオプションのいずれかを選択すると、ダウンロードしたランファイ ルにアクセスできます。ファイルは PC の別の場所、あるいはネットワーク 上の別の場所に移動できます。 **Cancel** を選択すると、ダウンロードを終了 します。

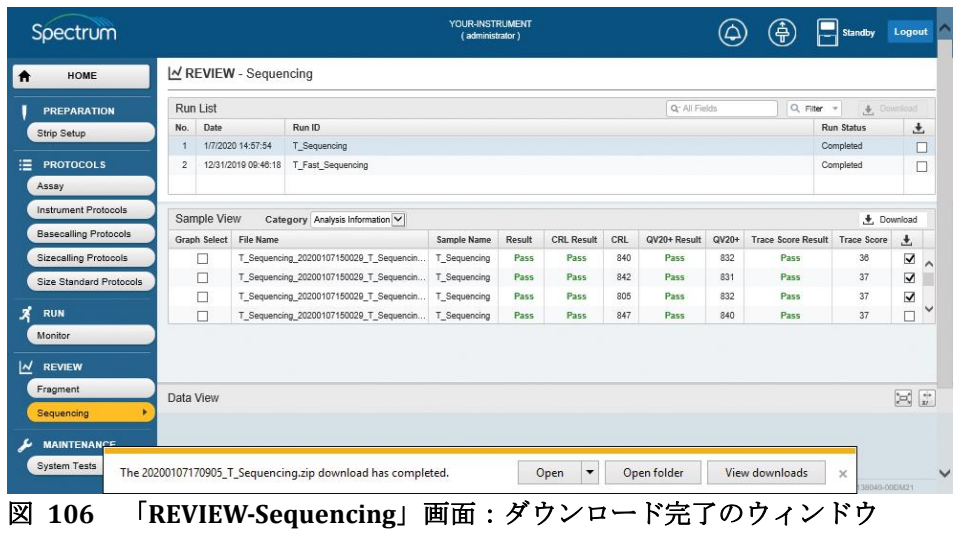

#### **8.1** システムテスト

システムテストでは、装置上で実行したシステムテストからの情報の確認やダ ウンロードができます。

1. HOME 画面 (図 12) の Main Manu から MAINTENANCE の下にある System Tests を選び、MAINTENANCE-System Tests を表示させます。(図 107)

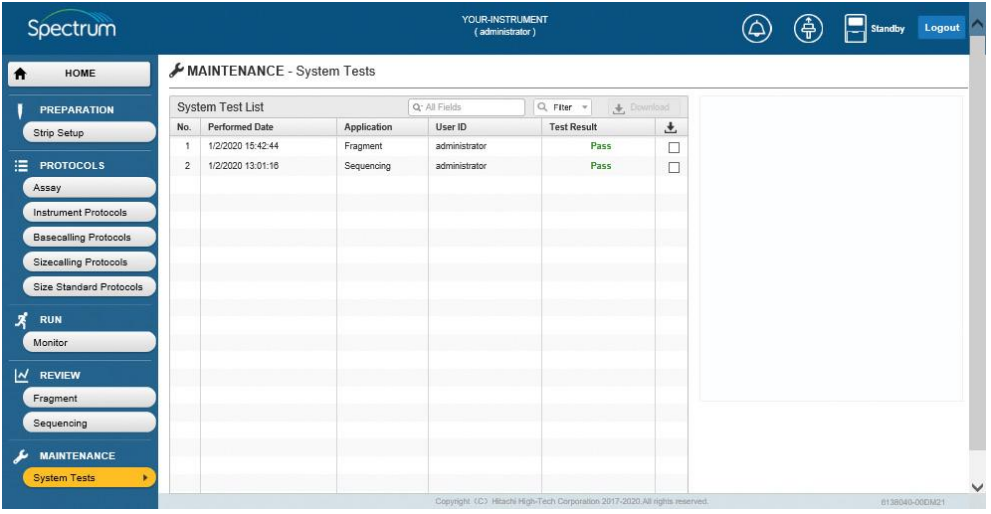

図 **107 Maintenance System Test** ファイルのダウンロード画面

2. System Test List のデータを検索及びフィルタリングできます。(例えば、特 定な値を基にした検索や基準を満たすランのみが System Test List に表示され るようにフィルタリングします。) Select Search Field ボックスの虫眼鏡アイ コンを選び、ラジオボタンで選択するウィンドウを表示します。そのウィン ドウから All Fields、Performed Date、Application、User ID や Test Result で 検索できます。(図 108)

|   | Spectrum                     |                |                            |             | YOUR-INSTRUMENT<br>(administrator) |                                                                            |                     | (争) | Standby        | Logout |
|---|------------------------------|----------------|----------------------------|-------------|------------------------------------|----------------------------------------------------------------------------|---------------------|-----|----------------|--------|
| ₳ | HOME                         |                | MAINTENANCE - System Tests |             |                                    |                                                                            |                     |     |                |        |
|   | <b>PREPARATION</b>           |                | <b>System Test List</b>    |             | Q <sup>-</sup> All Fields          | $Q$ , Fiter. $=$                                                           | <b>J</b> , Download |     |                |        |
|   | Strip Setup                  | No.            | <b>Performed Date</b>      | Application | $\wedge$ $\cdots$                  | <b>Test Result</b>                                                         | $\frac{1}{2}$       |     |                |        |
|   |                              |                | 1/2/2020 15:42:44          | Fragment    | All Fields                         | Pass                                                                       | □                   |     |                |        |
| ≡ | <b>PROTOCOLS</b>             | $\overline{2}$ | 1/2/2020 13:01:16          | Sequencing  | ○ Performed Date                   | Pass                                                                       | □                   |     |                |        |
|   | Assay                        |                |                            |             | ○ Application<br>O User ID         |                                                                            |                     |     |                |        |
|   | <b>Instrument Protocols</b>  |                |                            |             | ○ Test Result                      |                                                                            |                     |     |                |        |
|   | <b>Basecalling Protocols</b> |                |                            |             |                                    |                                                                            |                     |     |                |        |
|   | <b>Sizecalling Protocols</b> |                |                            |             |                                    |                                                                            |                     |     |                |        |
|   | Size Standard Protocols      |                |                            |             |                                    |                                                                            |                     |     |                |        |
| х | <b>RUN</b>                   |                |                            |             |                                    |                                                                            |                     |     |                |        |
|   | Monitor                      |                |                            |             |                                    |                                                                            |                     |     |                |        |
| ⊻ | <b>REVIEW</b>                |                |                            |             |                                    |                                                                            |                     |     |                |        |
|   | Fragment                     |                |                            |             |                                    |                                                                            |                     |     |                |        |
|   | Sequencing                   |                |                            |             |                                    |                                                                            |                     |     |                |        |
| v | <b>MAINTENANCE</b>           |                |                            |             |                                    |                                                                            |                     |     |                |        |
|   | <b>System Tests</b>          |                |                            |             |                                    |                                                                            |                     |     |                |        |
|   |                              |                |                            |             |                                    |                                                                            |                     |     |                | ✓      |
|   |                              |                |                            |             |                                    | Copyright (C) Hitachi High-Tech Corporation 2017-2020.All rights reserved. |                     |     | 0138040-000M21 |        |

図 **108 System Test List** 画面:**select search field** のラジオボタンウィンドウ

- 3. 適した検索フィールドを選択後、虫眼鏡アイコンかフィルターボックスの下 向きの矢印アイコンを選んで別々のフィールドごとのフィルタリングオプシ ョンを表示させてください。(図 109)
- 4. 以下の用語で検索できます。

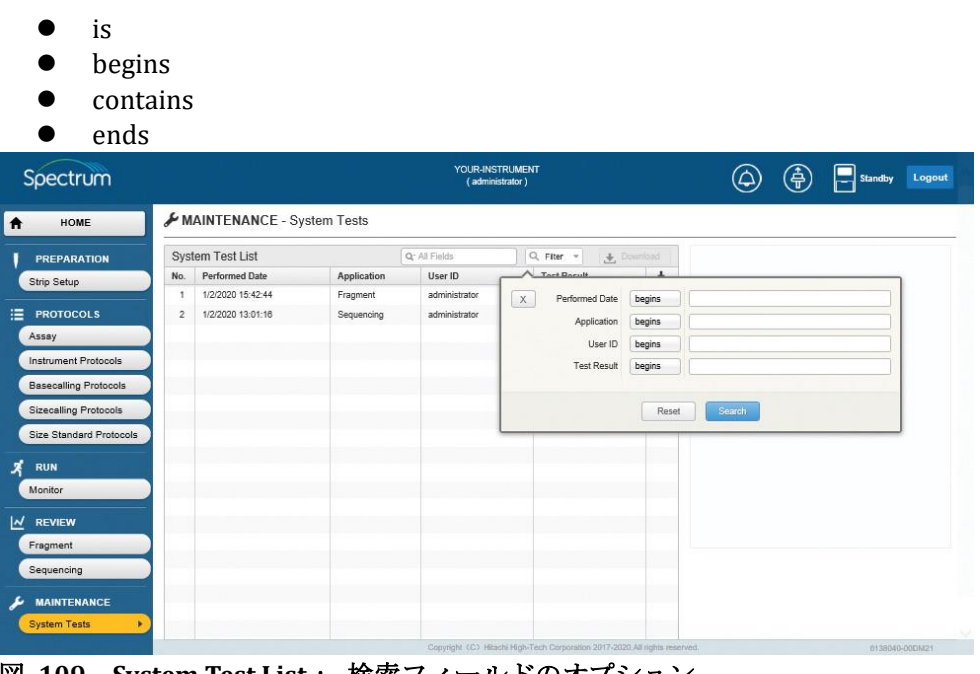

図 **109 System Test List**: 検索フィールドのオプション

5. 検索フィールド (Performed Date、Application、User ID や Test Results ) で 検索用語に適したフィルターを選択後、ボックスに希望する検索用語を入力 し、**Search**(図 110)を選びます。または、 **Rese**t を選択して終了しま す。

| Spectrum                     |                  |                            |             | YOUR-INSTRUMENT<br>(administrator) |                                                                            |                       |          | 禹 | Standby | Logout         |
|------------------------------|------------------|----------------------------|-------------|------------------------------------|----------------------------------------------------------------------------|-----------------------|----------|---|---------|----------------|
| HOME<br>Ħ                    |                  | MAINTENANCE - System Tests |             |                                    |                                                                            |                       |          |   |         |                |
| <b>PREPARATION</b>           |                  | <b>System Test List</b>    |             | Q <sup>-</sup> Application         | Q Fiter +                                                                  | $\bigstar$ , Download |          |   |         |                |
| Strip Setup                  | No.              | <b>Performed Date</b>      | Application | User ID                            | Tast Racul                                                                 |                       |          |   |         |                |
| ≔                            |                  | 1/2/2020 15:42:44          | Fragment    | administrator                      | $\mathbb X$<br>Performed Date                                              | begins                |          |   |         |                |
| <b>PROTOCOLS</b>             | $\boldsymbol{2}$ | 1/2/2020 13:01:16          | Sequencing  | administrator                      | Application                                                                | contains              | Fragment |   |         |                |
| Assay                        |                  |                            |             |                                    | User ID                                                                    | begins                |          |   |         |                |
| Instrument Protocols         |                  |                            |             |                                    | <b>Test Result</b>                                                         | begins                |          |   |         |                |
| <b>Basecalling Protocols</b> |                  |                            |             |                                    |                                                                            |                       |          |   |         |                |
| <b>Sizecalling Protocols</b> |                  |                            |             |                                    |                                                                            | Reset                 | Search   |   |         |                |
| Size Standard Protocols      |                  |                            |             |                                    |                                                                            |                       |          |   |         |                |
| <b>RUN</b>                   |                  |                            |             |                                    |                                                                            |                       |          |   |         |                |
| Monitor                      |                  |                            |             |                                    |                                                                            |                       |          |   |         |                |
| <b>REVIEW</b>                |                  |                            |             |                                    |                                                                            |                       |          |   |         |                |
| Fragment                     |                  |                            |             |                                    |                                                                            |                       |          |   |         |                |
| Sequencing                   |                  |                            |             |                                    |                                                                            |                       |          |   |         |                |
| <b>MAINTENANCE</b>           |                  |                            |             |                                    |                                                                            |                       |          |   |         |                |
| P<br><b>System Tests</b>     |                  |                            |             |                                    |                                                                            |                       |          |   |         |                |
|                              |                  |                            |             |                                    | Copyright (C) Hitachi High-Tech Corporation 2017-2020.All rights reserved. |                       |          |   |         | 0138040-00DM21 |

図 **110 System Test List**:検索オプション入力画面

6. 希望する検索とフィルタリングのパラメータに合ったシステムテストが System Test List (図 111)に表示されます。

| Spectrum                        |     |                            |             | YOUR-INSTRUMENT<br>(administrator)           |                                                                            |                       | € | Standby | Logout                         |
|---------------------------------|-----|----------------------------|-------------|----------------------------------------------|----------------------------------------------------------------------------|-----------------------|---|---------|--------------------------------|
| HOME<br>Ħ                       |     | MAINTENANCE - System Tests |             |                                              |                                                                            |                       |   |         |                                |
| <b>PREPARATION</b>              |     | <b>System Test List</b>    |             | Q <sup>-</sup> [Multiple Fields]<br>$\times$ | Q Fiter =                                                                  | $\bigstar$ , Download |   |         |                                |
| Strip Setup                     | No. | <b>Performed Date</b>      | Application | User ID                                      | <b>Test Result</b>                                                         | 土                     |   |         |                                |
| 油<br><b>PROTOCOLS</b>           |     | 1/2/2020 15:42:44          | Fragment    | administrator                                | Pass                                                                       | $\Box$                |   |         |                                |
| Assay                           |     |                            |             |                                              |                                                                            |                       |   |         |                                |
| <b>Instrument Protocols</b>     |     |                            |             |                                              |                                                                            |                       |   |         |                                |
| <b>Basecalling Protocols</b>    |     |                            |             |                                              |                                                                            |                       |   |         |                                |
| <b>Sizecalling Protocols</b>    |     |                            |             |                                              |                                                                            |                       |   |         |                                |
| Size Standard Protocols         |     |                            |             |                                              |                                                                            |                       |   |         |                                |
| ×.<br><b>RUN</b>                |     |                            |             |                                              |                                                                            |                       |   |         |                                |
| Monitor                         |     |                            |             |                                              |                                                                            |                       |   |         |                                |
| $\overline{M}$<br><b>REVIEW</b> |     |                            |             |                                              |                                                                            |                       |   |         |                                |
| Fragment                        |     |                            |             |                                              |                                                                            |                       |   |         |                                |
| Sequencing                      |     |                            |             |                                              |                                                                            |                       |   |         |                                |
| <b>MAINTENANCE</b><br>ı         |     |                            |             |                                              |                                                                            |                       |   |         |                                |
| <b>System Tests</b><br>٠        |     |                            |             |                                              |                                                                            |                       |   |         |                                |
|                                 |     |                            |             |                                              | Copyright (C) Hitachi High-Tech Corporation 2017-2020.All rights reserved. |                       |   |         | $\checkmark$<br>0138040-00DM21 |

図 **111** 検索とフィルタリングされたシステムテスト

7. システムテストファイルを選び、そのファイルの横にある **Download File** の チェックボックスにチェックを入れます。(図 112)

注: システムテストのファイルを選ぶと画面の右側にシステムテストの詳 細が表示されます。

| Spectrum                                                                                                    |     |                            |             | YOUR-INSTRUMENT<br>(administrator)              |                                                                            |                         | 亀<br>standby<br>Logout                                                                                                    |
|----------------------------------------------------------------------------------------------------|-----|----------------------------|-------------|-------------------------------------------------|----------------------------------------------------------------------------|-------------------------|----------------------------------------------------------------------------------------------------|
| HOME<br>$\bullet$                                                                                                    |     | MAINTENANCE - System Tests |             |                                                 |                                                                            |                         |                                                                                                    |
| <b>PREPARATION</b>                                                                                                    |     | <b>System Test List</b>    |             | Q <sup>-</sup> [Multiple Fields]<br>$\mathbb X$ | Q Fiter v                                                                  | $\bigstar$ , Download   |                                                                                                    |
| Strip Setup                                                                                                    | No. | <b>Performed Date</b>      | Application | User ID                                         | <b>Test Result</b>                                                         | 土                       | <b>System Test Details</b>                                                                                                    |
| ≔<br><b>PROTOCOLS</b><br>Assay<br><b>Instrument Protocols</b><br><b>Basecalling Protocols</b><br><b>Sizecalling Protocols</b><br>Size Standard Protocols<br>х<br><b>RUN</b><br>Monitor<br>⊻<br><b>REVIEW</b><br>Fragment<br>Sequencing |     | 1/2/2020 15:42:44          | Fragment    | administrator                                   | Pacc                                                                       | $\overline{\mathbf{v}}$ | Sizing Precision : 0.02 / Pass<br>[Capillary No.1]<br>Sizing Accuracy: 0.02 / Pass<br>Electrophoresis Quality : 510 / Pass<br>All Allele Call : Pass<br>Status : Pass<br>[Capillary No.2]<br>Sizing Accuracy: 0.02 / Pass<br>Electrophoresis Quality : 516 / Pass<br>All Allele Call - Pass<br>Status : Pass<br>[Capillary No.3]<br>Sizing Accuracy: 0.01 / Pass<br>Electrophoresis Quality : 503 / Pass<br>All Allele Call : Pass<br>Status - Pass<br>[Capillary No.4]<br>Sizing Accuracy: 0.03 / Pass<br>Electrophoresis Quality: 528 / Pass<br>All Allele Call : Pass<br>Status : Pass |
| <b>MAINTENANCE</b><br><b>System Tests</b>                                                                                                    |     |                            |             |                                                 | Copyright (C) Hitachi High-Tech Corporation 2017-2020.All rights reserved. |                         | 8138040-00DM21                                                                                                    |

図 **112 MAINTENANCE-System Tests**:選択したシステムテストのダウンロード

- 8. **Download** を選んでシステムテストのレポートをダウンロードします。
- 9. **Open**、**Save** あるいは **Cancel** を希望しるか尋ねるウィンドウが画面の下に表 示されます。(図 113)

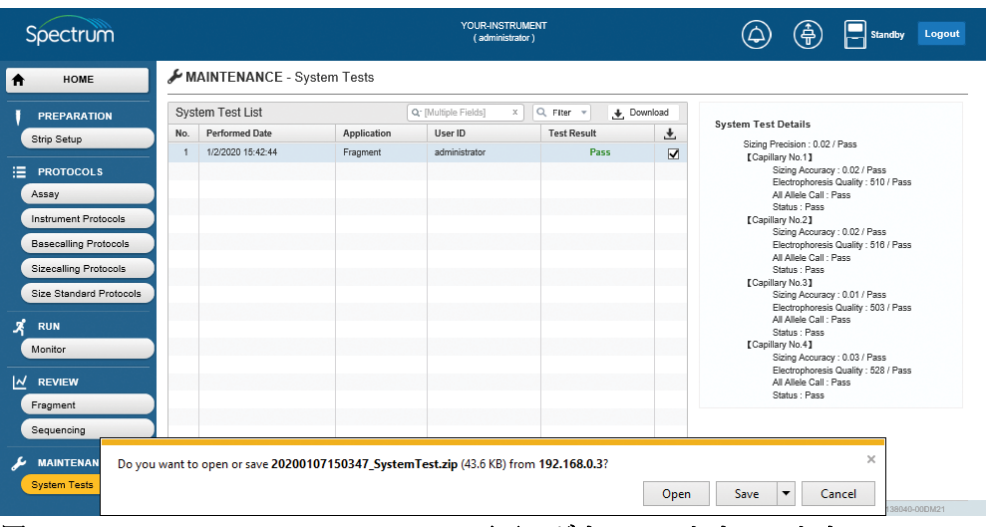

図 **113 MAINTENANCE-System Tests** 画面:ダウンロードウィンドウ

10. **Open** か **Save** を選択すると画面に下にダイアログボックスが開き、**Open**、 **Open Folder** あるいは **View Download** のいずれを希望するか尋ねられま す。(図 114)これらのオプションのいずれかを選択すると、ダウンロード したシステムテストのファイルにアクセスできます。 そのファイルは PC の 別の場所やネットワーク上の別の場所に移動できます。 **Cancel** を選択する と、ダウンロードを終了します。

| Spectrum                     |     |                                                           |             | YOUR-INSTRUMENT<br>(administrator)     |                                  |                         | ုန<br>Logout<br>Standby                                              |
|------------------------------|-----|-----------------------------------------------------------|-------------|----------------------------------------|----------------------------------|-------------------------|----------------------------------------------------------------------|
| <b>HOME</b><br>Ħ             |     | MAINTENANCE - System Tests                                |             |                                        |                                  |                         |                                                                      |
| <b>PREPARATION</b>           |     | <b>System Test List</b>                                   |             | Q <sup>-</sup> [Multiple Fields]<br>X. | Q Fiter +<br>Download            |                         |                                                                      |
| Strip Setup                  | No. | <b>Performed Date</b>                                     | Application | User ID                                | <b>Test Result</b>               | $\cdot$                 | <b>System Test Details</b>                                           |
|                              |     | 1/2/2020 15:42:44                                         | Fragment    | administrator                          | Pass                             | $\overline{\mathbf{v}}$ | Sizing Precision : 0.02 / Pass<br>[Capillary No.1]                   |
| ≔<br><b>PROTOCOLS</b>        |     |                                                           |             |                                        |                                  |                         | Sizing Accuracy: 0.02 / Pass<br>Electrophoresis Quality: 510 / Pass  |
| Assay                        |     |                                                           |             |                                        |                                  |                         | All Allele Call . Pass<br>Status - Pass                              |
| <b>Instrument Protocols</b>  |     |                                                           |             |                                        |                                  |                         | [Capillary No.2]                                                     |
| <b>Basecalling Protocols</b> |     |                                                           |             |                                        |                                  |                         | Sizing Accuracy: 0.02 / Pass<br>Electrophoresis Quality : 516 / Pass |
| <b>Sizecalling Protocols</b> |     |                                                           |             |                                        |                                  |                         | All Allele Call : Pass<br>Status : Pass                              |
|                              |     |                                                           |             |                                        |                                  |                         | [Capillary No.3]                                                     |
| Size Standard Protocols      |     |                                                           |             |                                        |                                  |                         | Sizing Accuracy: 0.01 / Pass<br>Electrophoresis Quality: 503 / Pass  |
| <b>RUN</b>                   |     |                                                           |             |                                        |                                  |                         | All Allele Call : Pass<br>Status: Pass                               |
| Monitor                      |     |                                                           |             |                                        |                                  |                         | [Capillary No.4]                                                     |
|                              |     |                                                           |             |                                        |                                  |                         | Sizing Accuracy: 0.03 / Pass<br>Electrophoresis Quality: 528 / Pass  |
| <u>ান</u><br><b>REVIEW</b>   |     |                                                           |             |                                        |                                  |                         | All Allele Call : Pass<br>Status: Pass                               |
| Fragment                     |     |                                                           |             |                                        |                                  |                         |                                                                      |
| Sequencing                   |     |                                                           |             |                                        |                                  |                         |                                                                      |
|                              |     |                                                           |             |                                        |                                  |                         |                                                                      |
| <b>MAINTENANCE</b>           |     |                                                           |             |                                        |                                  |                         |                                                                      |
| <b>System Tests</b>          |     | The 20200107150347 SystemTest.zip download has completed. |             |                                        | Open<br>$\overline{\phantom{a}}$ | Open folder             | <b>View downloads</b><br>$\times$                                    |
|                              |     |                                                           |             |                                        |                                  |                         | 38040-00DM21                                                         |

図 **114 MAINTENANCE-System Tests** 画面:ダウンロード完了のウィンドウ

Spectrum Compact CE System のリモートアクセスソフトウェアの HOME 画面上の ヘッダーから、Spectrum Compact CE システムにセットされている消耗品の状態 だけではなく、ラン中に検知したアラームに関する情報にもアクセスできます。

#### **9.1** アラーム

アラームはエラーに関する情報やユーザーが取る必要がある対応を提供しま す。(Spectrum Compact CE システムのオペレーティングマニュアル TMD058 の セクション 9.2 を参照) もしインジェクションが失敗した場合や、プロメガの テクニカルサービスに問い合わせが必要なシステムエラーが発生した場合、消 耗品の交換が必要な時にアラームが表示されます。(Spectrum Compact CE シス テムのオペレーティングマニュアル TMD058 のセクション 11 を参照)

1. 「HOME」画面のヘッダーにある **Alarm** アイコンを選び、現在のアラームの リストを表示させます。 (図 115)

| Spectrum                                                                               |              |                          |                                                  | <b>YOUR-INSTRUMENT</b><br>(administrator)                                               | $\bigoplus$ $\Box$ Bandley Logout<br>۵                                                |
|----------------------------------------------------------------------------------------|--------------|--------------------------|--------------------------------------------------|-----------------------------------------------------------------------------------------|---------------------------------------------------------------------------------------|
| HOME<br><b>In</b>                                                                      | $\n  Alarm$  |                          |                                                  |                                                                                         |                                                                                       |
| <b>PREPARATION</b><br>Strip Satup                                                      | Type<br>Entr | Date<br>1/10020 17:16:56 | Ferer information<br>Spatial Calibration aborted | Detail<br>Instrument door opened or error occurred while performing Spatial Calibration | Approach<br>Ensure that the instrument door is closed Check the instrument conditions |
| FROTOCOLS<br>Assey<br><b>Instrument Protocols</b>                                      |              |                          |                                                  |                                                                                         |                                                                                       |
| <b>Basecating Protocols</b><br><b>Sizecelling Protocols</b><br>Size Standard Protocols |              |                          |                                                  |                                                                                         |                                                                                       |
| $\vec{x}$ RUM<br><b>Manitor</b>                                                        |              |                          |                                                  |                                                                                         |                                                                                       |
| $\mathbb{R}$ REVIEW<br>Fregment<br>Sequencing                                          |              |                          |                                                  |                                                                                         |                                                                                       |
| A MAINTENANCE<br>System Tests                                                          |              |                          |                                                  | Constrate LC2 Heads High Easts Economies 2017 2020 Af righer manners.                   | <b>BYERGHOLDUCKET</b>                                                                 |

図 **115** システムアラームリスト

2. 以下の表のように、「Alarm」画面は 9 列に分かれています。

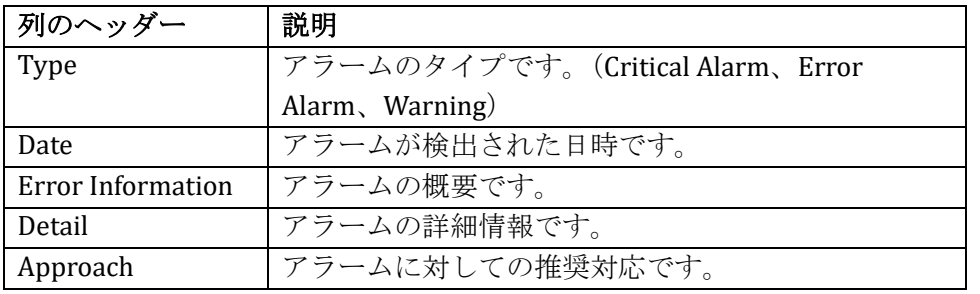

注:アラームとエラーメッセージのさらなる情報は、Spectrum Compact CE シス テムのオペレーティングマニュアル TMD058 のセクション 9.2 と 11 を参照くだ さい。

### **9.2** 消耗品

Spectrum Compact CE システムのリモートアクセスソフトウェアを使用して装置 にセットされた消耗品の詳細やどの消耗品を交換する必要があるかなどの情報に アクセスできます。

注:消耗品の交換はタッチスクリーンを使用して装置上で実施します。

( Spectrum Compact CE システムのオペレーティングマニュアル TMD058 のセ クション 3 を参照)

1. HOME 画面のヘッダーにある **Consumables** のアイコンをクリックしてセッ トされている消耗品リストにアクセスします。(図 116)

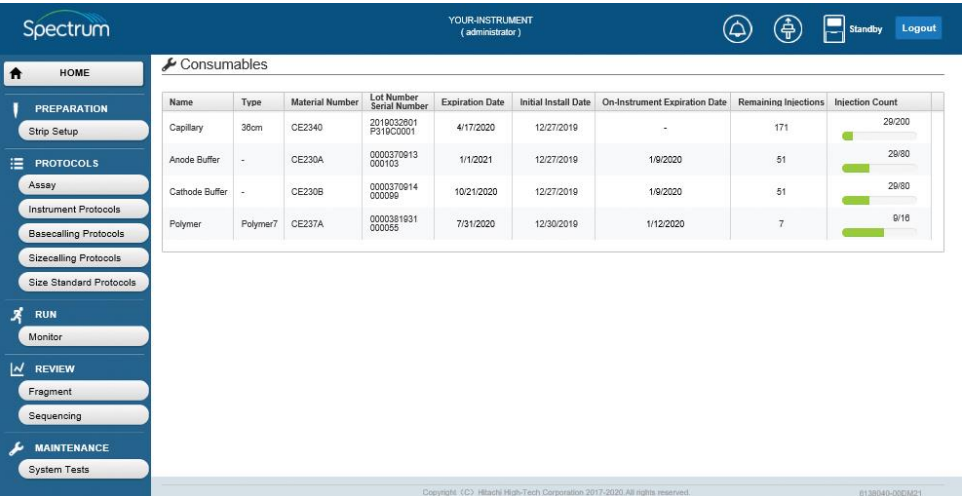

#### 図 **116** 消耗品リスト

2. 以下の表のように、Consumables 画面は 8 列に分かれています。

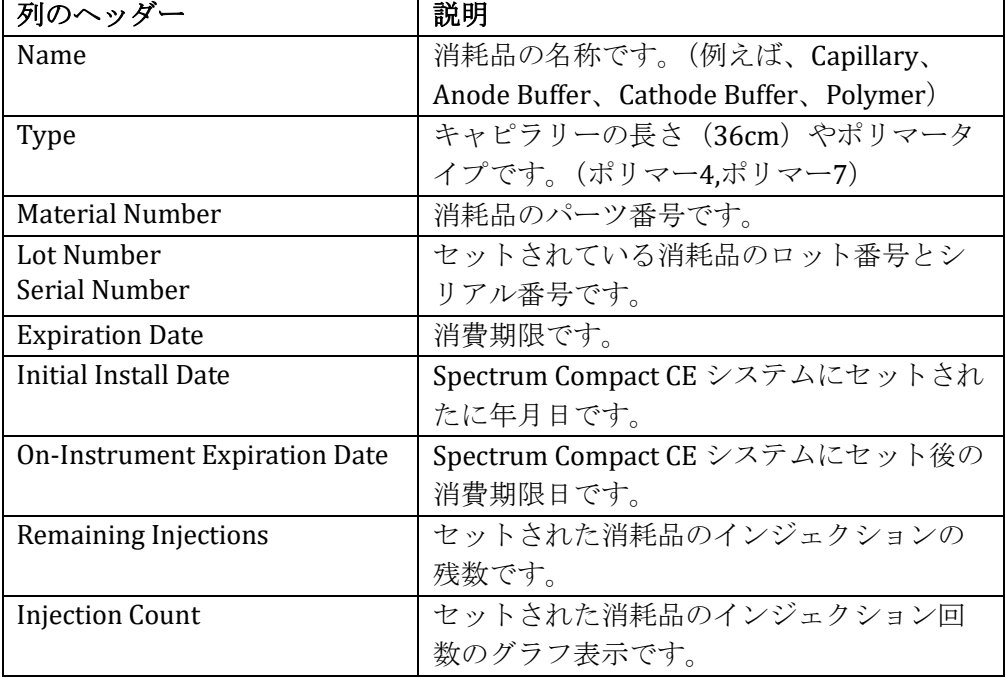

ウエブブラウザを閉じる前に、Spectrum Compact リモートアクセスソフトウェアを必 ずログアウトしてください。

1. 「HOME」画面(図 117)のヘッダーの右上にある **Logout** を選びます。

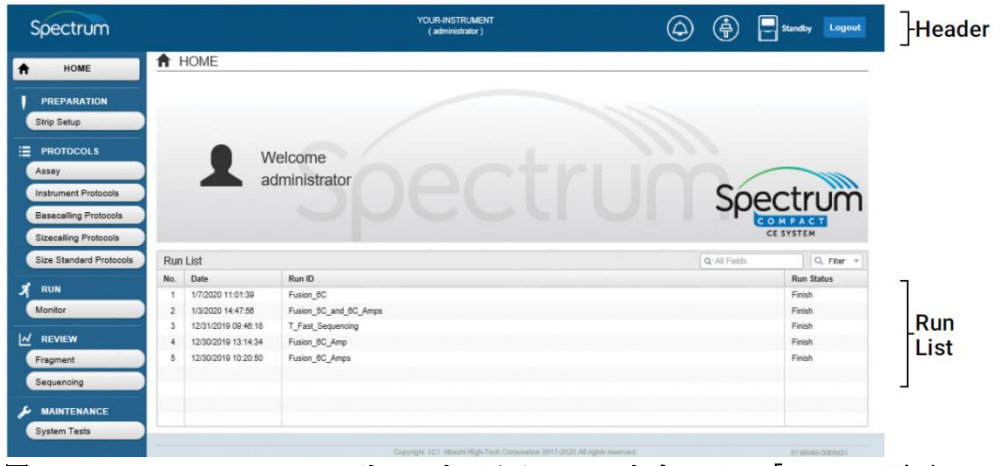

図 **117 Spectrum Compact** リモートアクセスソフトウェアの「**Home**」画面

2. ログアウトすると Login 画面 (図 118) が表示されます。

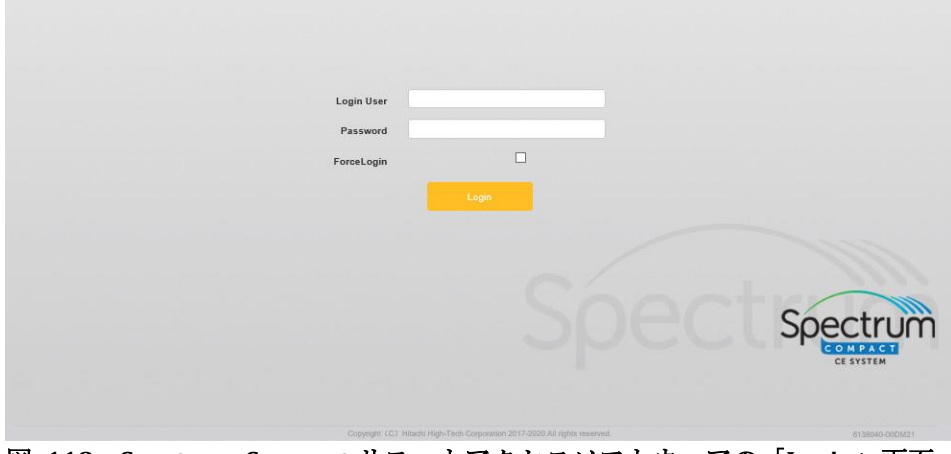

図 **118 Spectrum Compact** リモートアクセスソフトウェアの「**Login**」画面

3. ここでウエブブラウザを閉じます。

注:Spectrum Compact CE システムのリモートアクセスソフトウェアを正しく閉じ なかった場合、再度ログインするときに以下のエラーが発生します。

 $\sqrt{A}$  Access is denied. This account already login.  $\sqrt{2}$  119)

エラーを解消するために、**Login** を選ぶ前に「ForceLogin」ボックスにチェックを 入れて、user name と password を入力します。 これで Spectrum Compact CE シス テムのリモートアクセスソフトウェアが正常に起動します。

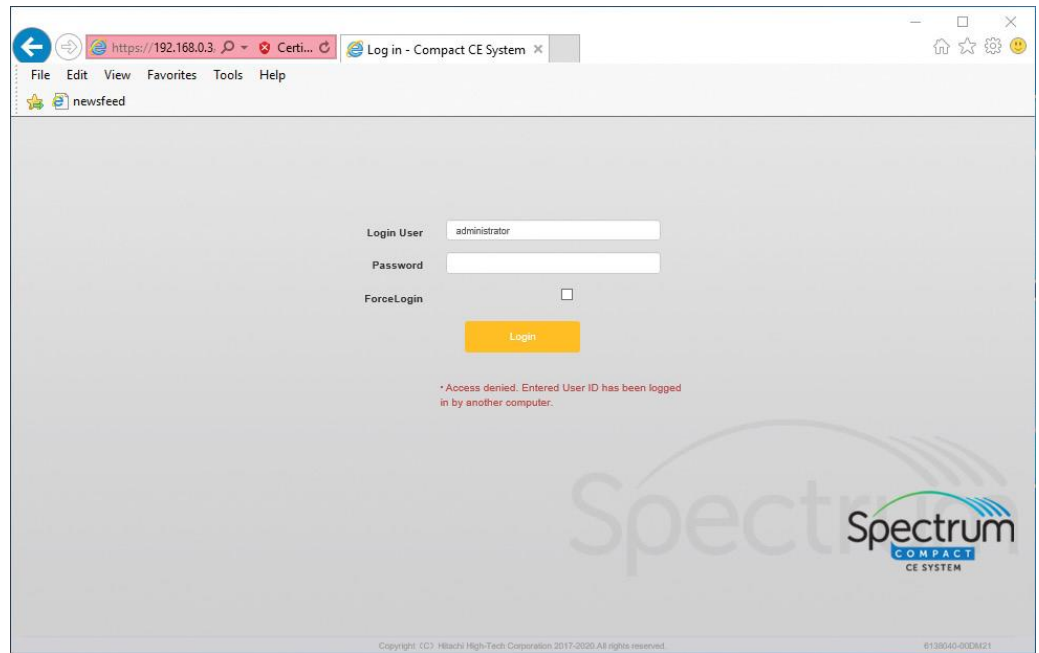

図 **119** 正しくシャットダウンしなかった時のエラーメッセージ

Spectrum Compact CE システムのリモートアクセスソフトウェアのバージョンは、 Spectrum Compact CE システムのソフトウェアが更新されると定期的に更新される場 合があります。 これは、Spectrum Compact CE システムのリモートアクセスソフトウ ェアが Spectrum Compact CE システム上にあり、ネットワークを経由して Web ブラウ ザからアクセスされるためです。Spectrum Compact CE システムのリモートアクセス ソフトウェアが更新されると、そのリモートアクセスソフトウェアバージョンにウエ ブブラウザを使用してログインする前にウエブブラウザのキャッシュが削除されま す。

#### 注:

- a. Spectrum Compact CE システムの「Main Menu」画面のフッターにある **About** から「Instrument Information」画面にアクセスして、リモートアクセ スソフトウェアのバージョンを確認します。(Spectrum Compact CE システム のオペレーティングマニュアル TMD058 のセクション 9.1 を参照) バージョ ンナンバーが変更していた場合、ブラウザのキャッシュを削除するために以 下の手順に従って下さい。
- b. ソフトウェアの更新に伴って、Spectrum Compact CE システムにアクセスす る PC ではキャッシュを削除する必要があります。

## **11.1** インターネットエクスプローラー(**IE**)の設定

1. ブラウザの右上にある歯車アイコンから **Internet Options** を選んでくださ い。(図 120)

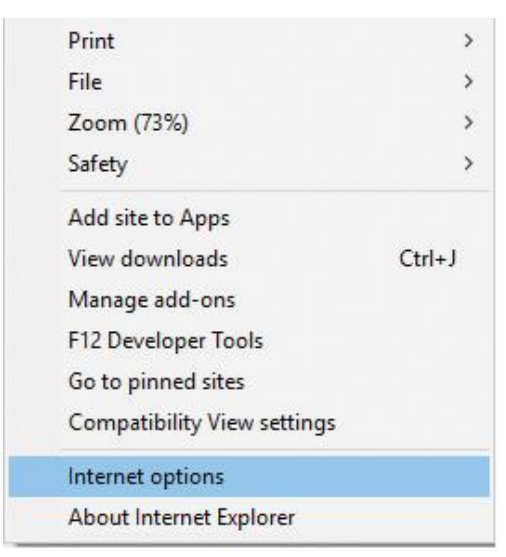

図 **120 Internet options** の選択

- 2. 「Internet Options」のウィンドウが表示されたら、「General」タブの下にあ る「Browsing History」の **Delete** を選択します。(図 121)
	- 「Delete Browsing History」のウィンドウが表示されます。(図 122)

注:キャッシュはまだ削除されていません。

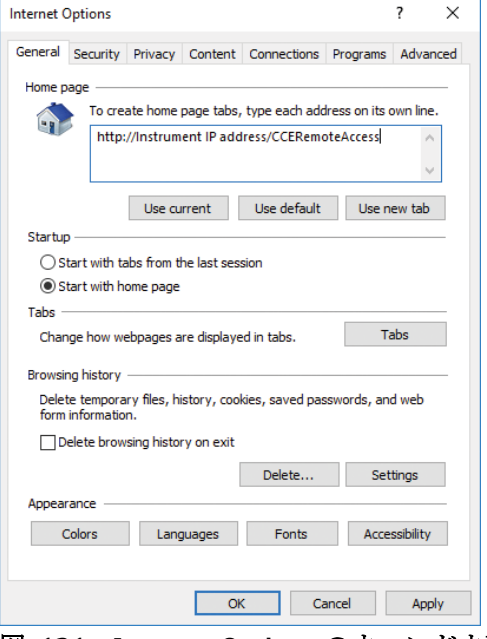

図 **121 Internet Options** のウィンドウ画面

3. **Temporary Internet files and Web site files** にチェックを入れ、下にある **Delete** を選択するとキャッシュが削除されます。(図 122)

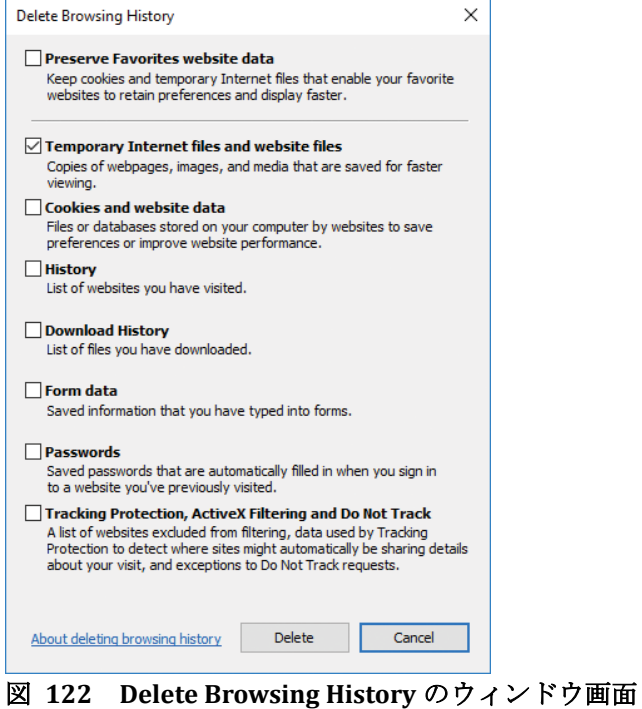

4. **OK** を選択し、「Internet Options」のウィンドウを閉じます。

# **11.2 Google Chrome** の設定

1. ブラウザの右にある点 3 つのアイコンから **Settings** を選びます。 (図 123)

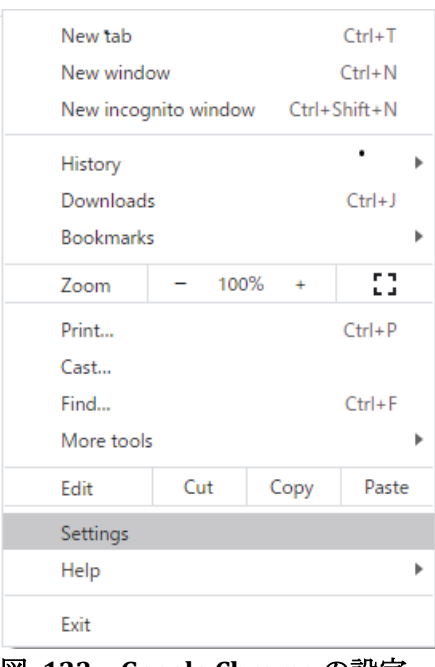

図 **123 Google Chrome** の設定

2. Settings のウィンドウが表示されたら、Privacy and security の **Clear browsing data** を選択します。(図 124) 「Clear browsing data」のウィンドウが表示されます。(図 125)

| $* +$<br><b>O</b> Settings                   |                                                                                                   | $\sigma$<br>$\sim$ |
|----------------------------------------------|---------------------------------------------------------------------------------------------------|--------------------|
| + C @ Chrome   chrome//tettings/privacy<br>e |                                                                                                   | ☆ ● 1              |
| Settings                                     | Q Search settings                                                                                 |                    |
| You and Google<br>$\ddot{ }$                 | Privacy and security                                                                              |                    |
| o<br><b>Ashafill</b>                         |                                                                                                   |                    |
| ø<br>Safety check                            | Clear browsing data<br>ũ<br>Clear history, cookies, cache, and more                               | $\mathbf{r}$       |
| ø<br>Princy and security                     | Cookies and other site data<br>$\mathfrak{G}$<br>The digesty cookies are blocked in thoughto mode | s                  |
| ø<br>Арреагатое                              |                                                                                                   |                    |
| a<br><b>Search</b> engine                    | Security<br>ø<br>Safe Browning (protection from dangerous sites) and other security settings      | ٠                  |
| 而<br>Default browser                         | Site Settings                                                                                     |                    |
| U<br>On stertup                              | 茹<br>Controls what information sites can use and show (location, camera, pop-ups, and more)       | ٠                  |
| Advanced<br>×                                | Appearance                                                                                        |                    |
| ō<br>Lenguages                               | Thomas                                                                                            |                    |
| Dewnloads                                    | Open Chrome Web Store                                                                             | 它                  |
| Printing<br>e                                | aftew home button                                                                                 | <b>UB</b>          |
| Accessibility                                | Disabled                                                                                          |                    |
| ū,<br><b>System</b>                          | Show bookmarks bar                                                                                | $\cup$             |
| <b>Reset and clean up</b><br>40              | Medium (Recommended)<br>Fort 6:34                                                                 | $\omega$           |
| 它<br>Extensions                              | Cuctomize forms                                                                                   | ٠                  |
| About Chrome                                 | 100%<br>Page zoom                                                                                 | ÷                  |
|                                              | <b>Gearch</b> engine                                                                              |                    |
|                                              | Search engine used in the address last<br>Occupie                                                 | ٠                  |
|                                              | Manage search engines                                                                             | ٠                  |
|                                              | Default browser                                                                                   |                    |

図 **124 Settings** のウィンドウ

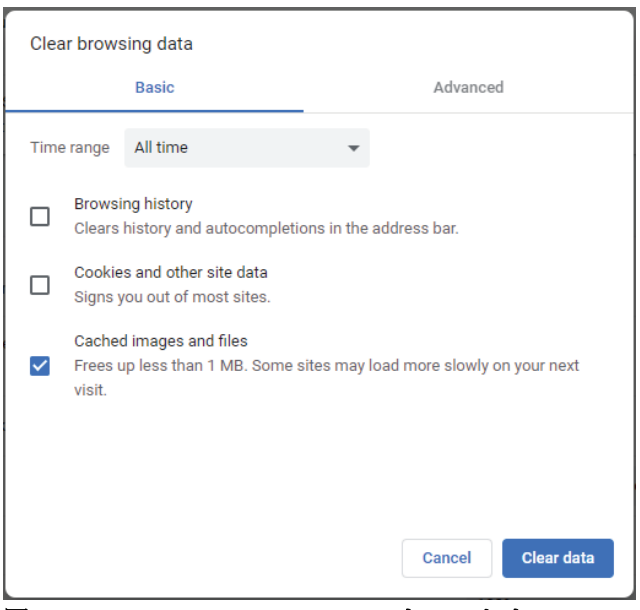

図 **125 Clear browsing data** のウィンドウ

- 3. Basic タブにある Cached images and files にチェックをいれ、下部にある **Clear data** を選択すると、キャッシュが削除されます。(図 117)
- 4. **X** を選び、Settings ウィンドウを閉じます。

## **11.3 Microsoft Edge** の設定

1. ブラウザの右にある点 3 つのアイコンから **Settings** を選びます。 (図 126)

|   | and New tab                  |              |      | $Ctrl + T$   |               |  |
|---|------------------------------|--------------|------|--------------|---------------|--|
|   | New window                   |              |      | $Ctrl + N$   |               |  |
|   | New InPrivate window         | Ctrl+Shift+N |      |              |               |  |
|   | Zoom                         |              | 100% | $^{+}$       | ╱             |  |
| ਇ | Favorites                    |              |      |              | $\mathcal{P}$ |  |
| O | History                      |              |      |              | $\mathcal{P}$ |  |
|   | $\downarrow$ Downloads       |              |      | $Ctrl + J$   |               |  |
| ₽ | Apps                         |              |      |              | $\rm{>}$      |  |
|   | ₹3 Extensions                |              |      |              |               |  |
|   | (h Collections               |              |      |              |               |  |
|   | 品 Print                      |              |      | $Ctrl + P$   |               |  |
|   | $\curvearrowright$ Share     |              |      |              |               |  |
|   | Find on page                 |              |      | $Ctrl + F$   |               |  |
|   | $(A^{\prime})$ Read aloud    |              |      | Ctrl+Shift+U |               |  |
|   | More tools                   |              |      |              | $\mathcal{P}$ |  |
|   | @ Settings                   |              |      |              |               |  |
| ? | Help and feedback            |              |      |              | $\mathcal{P}$ |  |
|   | Close Microsoft Edge         |              |      |              |               |  |
| 中 | Managed by your organization |              |      |              |               |  |

図 **126 Microsoft Edge** の設定
2. Settings のウィンドウが表示されたら、「Settings」ウィンドウの左にある **Privacy**, **search**, **and services** を選択します。(図 127) 「Clear browsing data」のウィンドウが表示されます。(図 128)

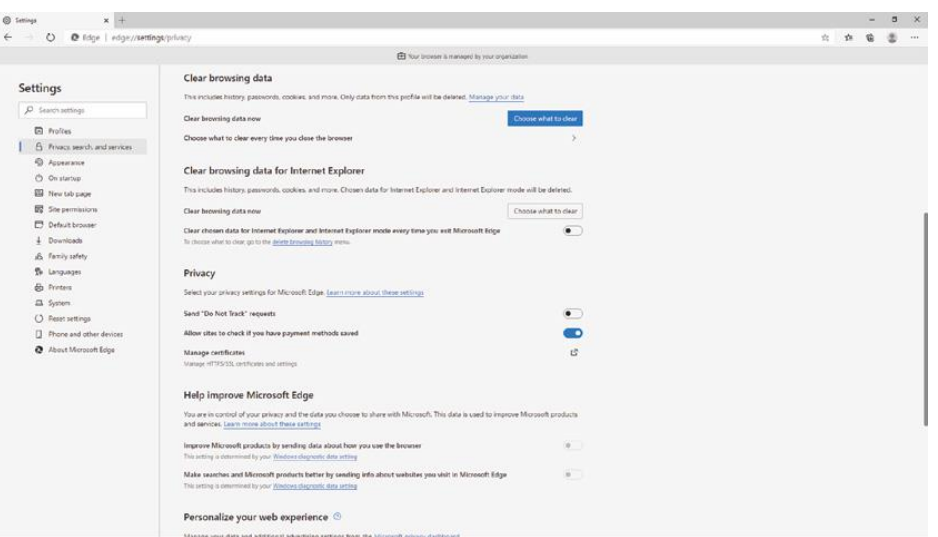

図 **127 Settings** ウィンドウ

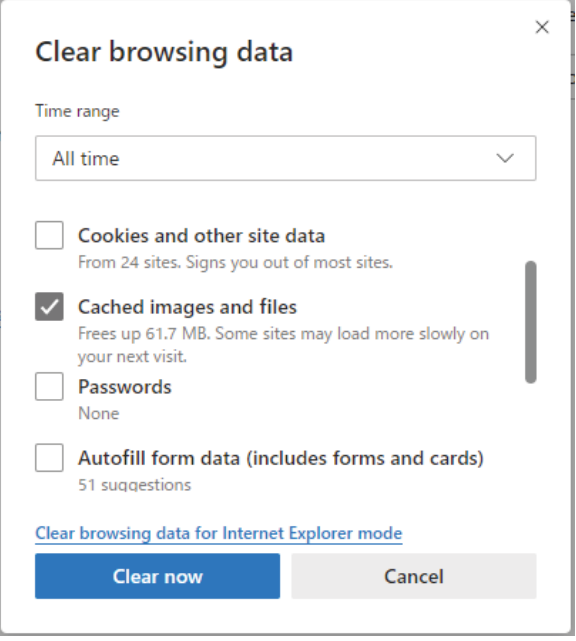

図 **128 Clear browsing data** ウィンドウ

- 3. 上から 2 番目の「Cached images and files」にチェックを入れ、ウィンドウの 下にある **Clear now** を選択すると、キャッシュが削除されます。(図 128)
- 4. **X** を選んで、Settings ウィンドウを閉じます。

## **11.4 Mozilla Firefox** の設定

1. ブラウザの右上にあるハンバーガーのアイコンから **Options** を選びます。 (図 129)

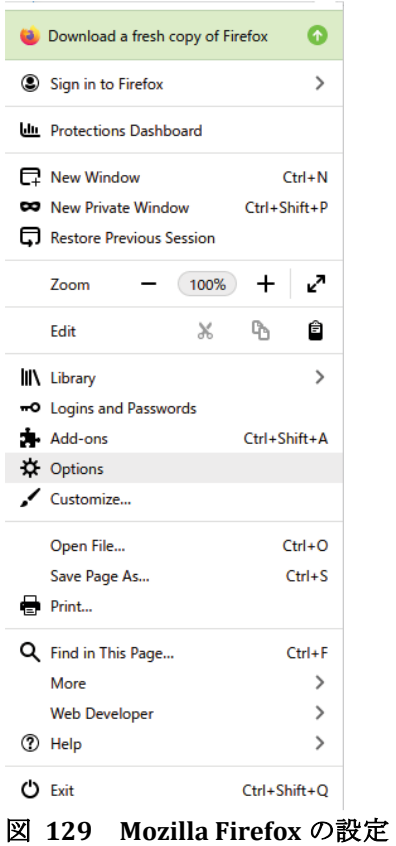

2. 「Options」ウィンドウが表示されたら、「Options」ウィンドウの左にある **Privacy & Security** を選択します。(図 130)

「Clear data」ウィンドウが表示されます。(図 131)

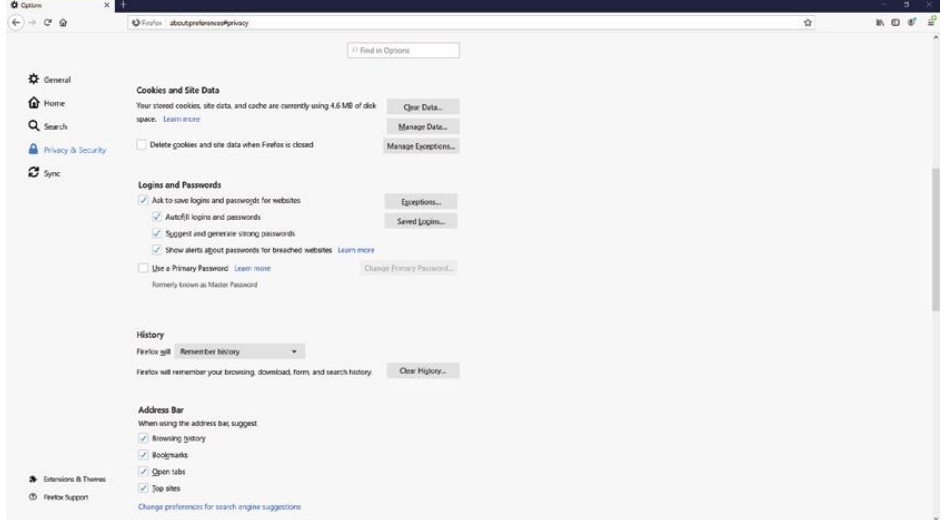

図 **130 Options** ウィンドウ

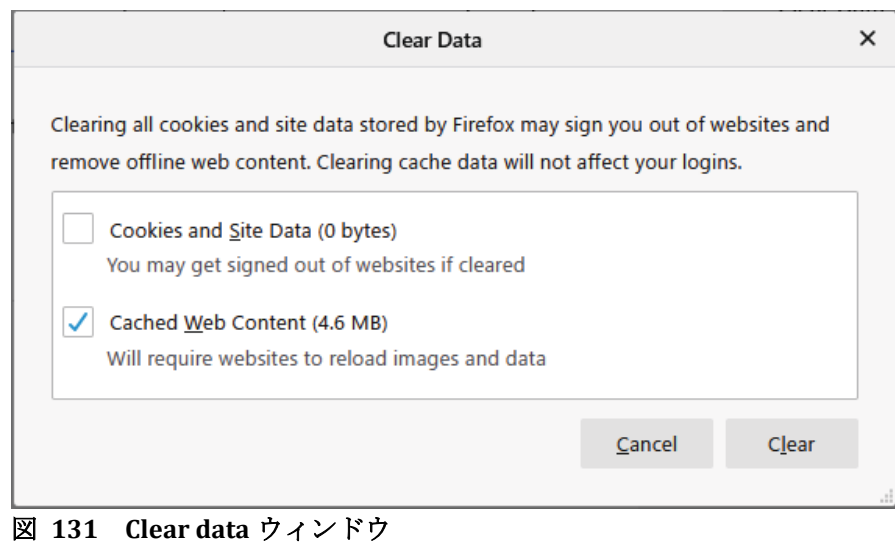

- 3. ウィンドウの下にある「Cached Web Content」にチェックを入れ、**Clear** を 選択すると(図 131)、キャッシュが削除されます。
- 4. **X** を選んで Options ウィンドウを閉じます。

このドキュメント(Revision 8/23)では、下記の点が変更されています。

1. セクション 6.1、のステップ 7、セクション 7.1 のステップ 16 を更新しま した。

© 2020, 2021 Promega Corporation. All Rights Reserved.

Promega and the Promega logo are registered trademarks of Promega Corporation. Chrome is a trademark of Google LLC. Explorer, Microsoft Edge and Windows are registered trademarks of Microsoft Corporation. Firefox is a registered trademark of the Mozilla Foundation. GeneMapper is a registered trademark of Thermo Fisher Scientific. GeneMarker is a registered trademark of SoftGenetics.

Products may be covered by pending or issued patents or may have certain limitations. Please visit our web site for more information.

All prices and specifications are subject to change without prior notice. Product claims are subject to change. Please contact Promega Technical Services or access the Promega online catalog for the most up-to-date information on Promega products.

Spectrum Compact is not for Medical Diagnostic Use. Class 1 Laser Product